# **Oracle Utilities Customer Care and Billing**

Database Administrator's Guide Release 2.6.0.1.0 **E91941-01**

January 2018 Revised February 13, 2018

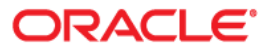

Oracle Utilities Customer Care and Billing Database Administrator's Guide

Copyright © 2000, 2018 Oracle and/or its affiliates. All rights reserved.

This software and related documentation are provided under a license agreement containing restrictions on use and disclosure and are protected by intellectual property laws. Except as expressly permitted in your license agreement or allowed by law, you may not use, copy, reproduce, translate, broadcast, modify, license, transmit, distribute, exhibit, perform, publish, or display any part, in any form, or by any means. Reverse engineering, disassembly, or decompilation of this software, unless required by law for interoperability, is prohibited.

The information contained herein is subject to change without notice and is not warranted to be error-free. If you find any errors, please report them to us in writing.

If this is software or related documentation that is delivered to the U.S. Government or anyone licensing it on behalf of the U.S. Government, then the following notice is applicable:

U.S. GOVERNMENT END USERS: Oracle programs, including any operating system, integrated software, any programs installed on the hardware, and/or documentation, delivered to U.S. Government end users are "commercial computer software" pursuant to the applicable Federal Acquisition Regulation and agencyspecific supplemental regulations. As such, use, duplication, disclosure, modification, and adaptation of the programs, including any operating system, integrated software, any programs installed on the hardware, and/ or documentation, shall be subject to license terms and license restrictions applicable to the programs. No other rights are granted to the U.S. Government.

This software or hardware is developed for general use in a variety of information management applications. It is not developed or intended for use in any inherently dangerous applications, including applications that may create a risk of personal injury. If you use this software or hardware in dangerous applications, then you shall be responsible to take all appropriate fail-safe, backup, redundancy, and other measures to ensure its safe use. Oracle Corporation and its affiliates disclaim any liability for any damages caused by use of this software or hardware in dangerous applications.

Oracle and Java are registered trademarks of Oracle and/or its affiliates. Other names may be trademarks of their respective owners.

Intel and Intel Xeon are trademarks or registered trademarks of Intel Corporation. All SPARC trademarks are used under license and are trademarks or registered trademarks of SPARC International, Inc. AMD, Opteron, the AMD logo, and the AMD Opteron logo are trademarks or registered trademarks of Advanced Micro Devices. UNIX is a registered trademark of The Open Group.

This software or hardware and documentation may provide access to or information about content, products, and services from third parties. Oracle Corporation and its affiliates are not responsible for and expressly disclaim all warranties of any kind with respect to third-party content, products, and services unless otherwise set forth in an applicable agreement between you and Oracle. Oracle Corporation and its affiliates will not be responsible for any loss, costs, or damages incurred due to your access to or use of third-party content, products, or services, except as set forth in an applicable agreement between you and Oracle.

# Contents

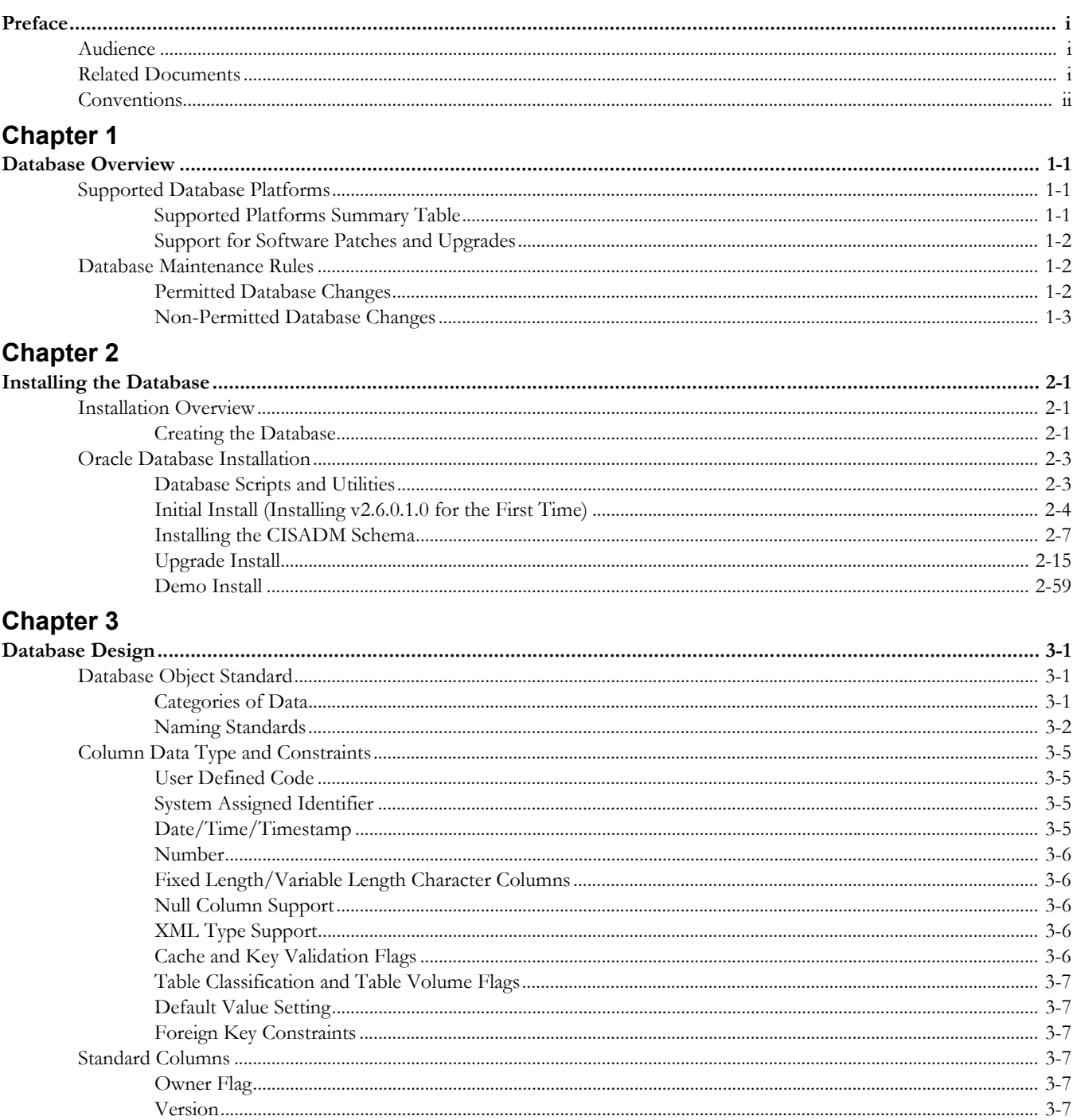

# **Chapter 4**

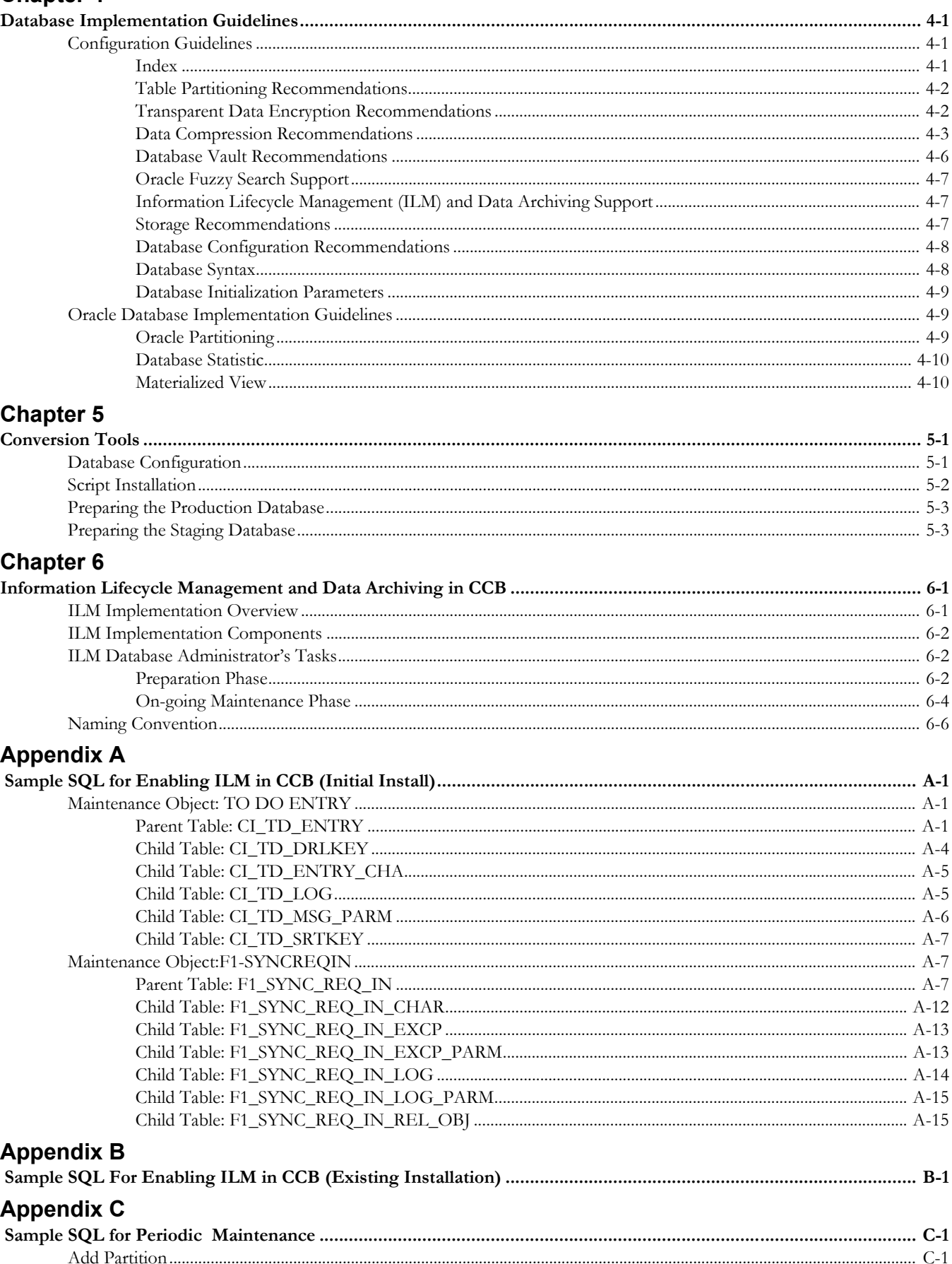

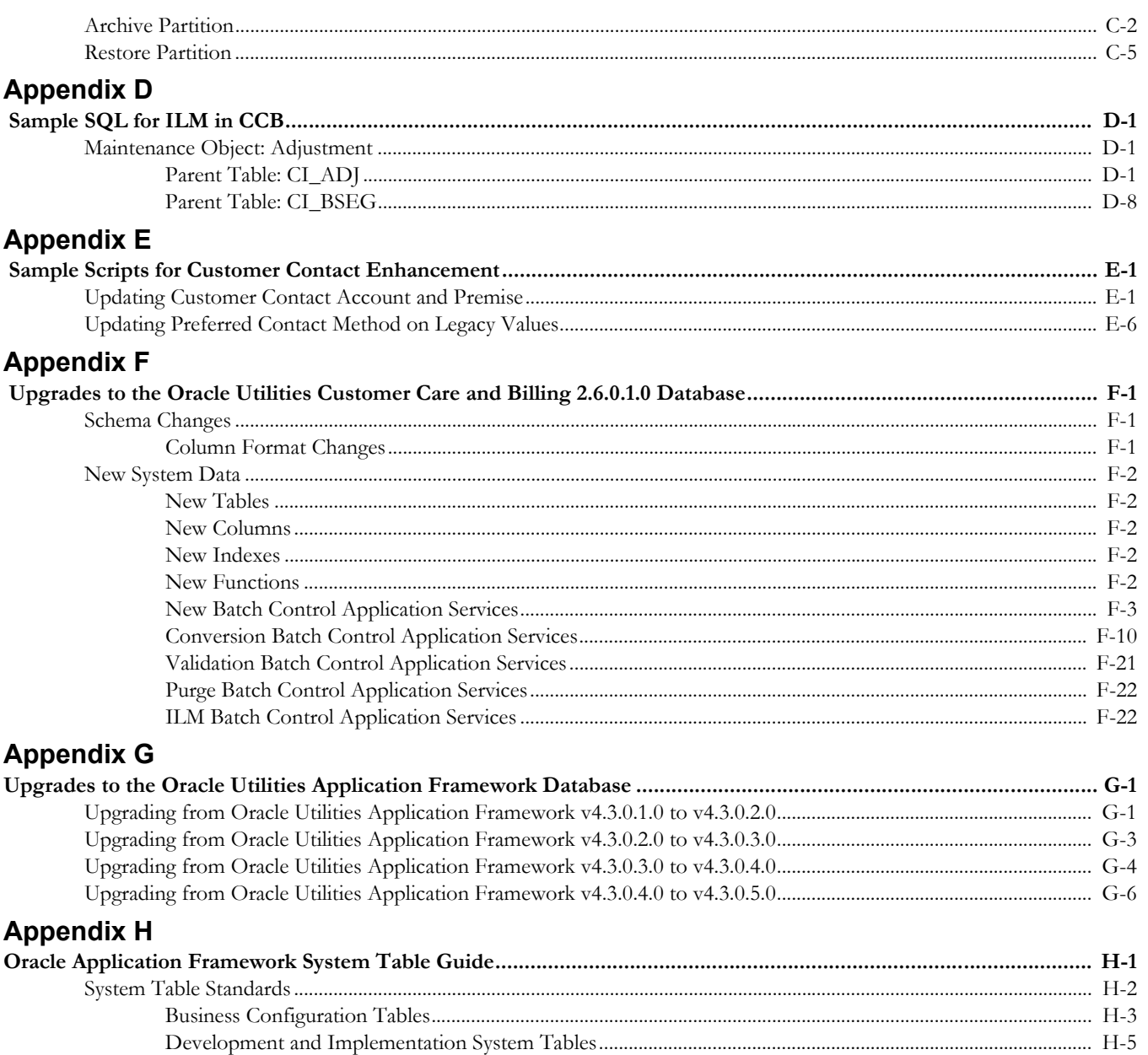

# **Preface**

<span id="page-5-1"></span><span id="page-5-0"></span>This guide provides instructions for installing and maintaining the database for Oracle Utilities Customer Care and Billing.

# <span id="page-5-2"></span>**Audience**

Database Administrator's Guide is intended for database administrators who will be installing and maintaining the database for Oracle Utilities Customer Care and Billing.

# <span id="page-5-3"></span>**Related Documents**

For more information, refer to these Oracle documents:

# **Installation Guides and Release Notes**

- *Oracle Utilities Customer Care and Billing V2.6.0.1.0 Release Notes*
- *Oracle Utilities Customer Care and Billing V2.6.0.1.0 Quick Install Guide*
- *Oracle Utilities Customer Care and Billing V2.6.0.1.0 Installation Guide*
- *Oracle Utilities Customer Care and Billing V2.6.0.1.0 Database Administrator's Guide*
- *Oracle Utilities Customer Care and Billing V2.6.0.1.0 Optional Products Installation Guide*
- *Oracle Utilities Customer Care and Billing V2.6.0.1.0 Licensing Information User Manual*

# **Administrative and Business User Guides**

- *Oracle Utilities Customer Care and Billing V2.6.0.1.0 Administrative User Guide*
- *Oracle Utilities Customer Care and Billing V2.6.0.1.0 Business User Guide*

#### **Supplemental Documents**

- *Oracle Utilities Customer Care and Billing V2.6.0.1.0 Server Administration Guide*
- *Oracle Utilities Customer Care and Billing V2.6.0.1.0 Security Guide*

# **Updates to this Documentation**

This documentation is provided with the version of the product indicated. Additional and updated information about the operations and configuration of the product is available from the Knowledge Base section of My Oracle Support (http://support.oracle.com). Please refer to My Oracle Support for more information.

# <span id="page-6-0"></span>**Conventions**

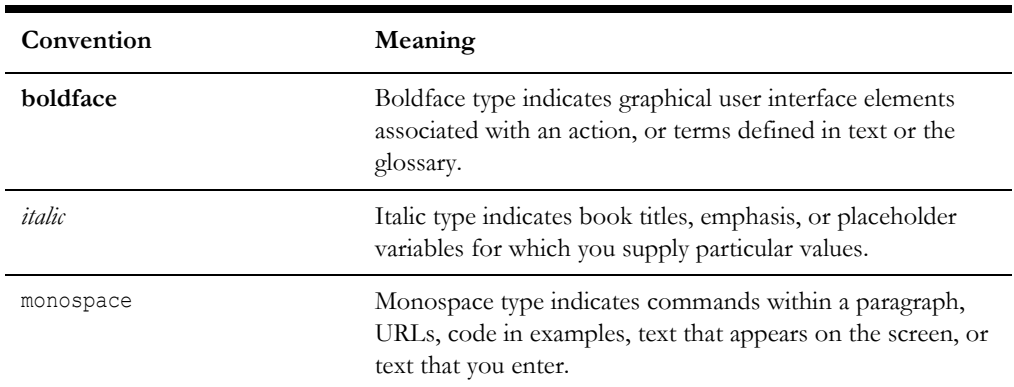

The following text conventions are used in this document:

# **Chapter 1**

# **Database Overview**

<span id="page-7-1"></span><span id="page-7-0"></span>This section provides an overview of the Oracle Utilities Customer Care and Billing database, including:

- [Supported Database Platforms](#page-7-2)
- [Database Maintenance Rules](#page-8-1)

# <span id="page-7-4"></span><span id="page-7-2"></span>**Supported Database Platforms**

This section defines the platforms on which Oracle Utilities Customer Care and Billing is verified to operate.

# <span id="page-7-3"></span>**Supported Platforms Summary Table**

Oracle Utilities Customer Care and Billing is supported on the following platforms:

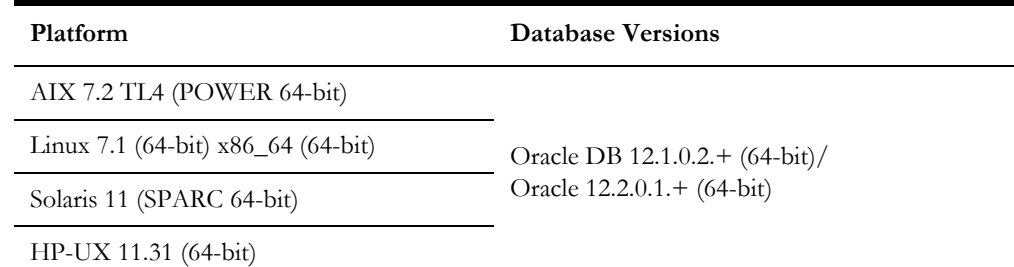

\* Oracle Utilities Customer Care and Billing is tested on both Oracle Database Enterprise Edition and Standard Edition. Some features, such as Advanced Compression and Partitioning, require the Enterprise Edition.

The following Oracle Database Server Editions are supported:

- Oracle Database Enterprise Edition
- Oracle Database Standard Edition

**Note:** Oracle Database Enterprise Edition and the Partitioning and Advanced Compression options are not mandatory but recommended. Standard Edition should only be considered suitable for very small, pilot projects or development environments where scalability, performance, and database size-on-disk are not important considerations. Oracle

Database Enterprise Edition, including the Advanced Compression and Partitioning options, is strongly recommended in all other situations.

Refer to My Oracle Support for additional details.

# <span id="page-8-0"></span>**Support for Software Patches and Upgrades**

Due to the ongoing nature of software improvement, vendors will issue patches and service packs for the operating systems, application servers and database servers on top of specific versions that Oracle Utilities Customer Care and Billing has been tested with.

If it is necessary to apply an upgrade, please do so in a test environment that is running on the same platform as your production environment prior to updating the Oracle Utilities Customer Care and Billing production environment.

The exceptions from this rule are Hibernate version 4.0 GA and Oracle Client version 12.1.0.2. These should not be upgraded.

Always contact Oracle Utilities Customer Care and Billing Support prior to applying vendor updates that do not guarantee backward compatibility.

# <span id="page-8-1"></span>**Database Maintenance Rules**

The database supplied with the product consists of the following elements:

- A set of users to administrate, execute and read the database schema provided.
- A set of database roles to implement security for each of the users provided.
- A tablespace and a schema containing the base database objects used by the product.

The installation of these components is outlined in the installation section of this document.

# <span id="page-8-2"></span>**Permitted Database Changes**

During and after installation of the product the following changes may be performed by the database administrator personnel on site:

- Users supplied by product may be changed according to the site standards.
- Database objects may be added to the schema according to database naming standards outlined later in this document.
- Database views and indexes may be created against base database objects. Please make sure to prefix new items with "CM" (for customer modification).
- Database storage attributes for base indexes and base tables may be changed according to site standards and hardware used.
- Tablespace names, attributes and locations may be changed according to site standards.
- Database topology (that is, base table/index to tablespace, tablespace to data file, data file to location) may be altered according to tuning and/or site standards.
- Database triggers may be created against base database objects unless they attempt to contravene base data integrity rules.
- Database initialization and parameter settings may be altered according to site standards unless otherwise advised by Oracle Support or outlined in this document.

# <span id="page-9-0"></span>**Non-Permitted Database Changes**

In order to maintain operability and upgradeability of the product, during and after the installation of the product, the following changes may *not* be performed by the database administration personnel on site.

Base objects must not be removed or altered in the following ways:

- Columns in base tables must not be altered in anyway (altered, removed or added).
- Columns in Indexes must not be altered or removed.
- Tables must not be renamed or removed.
- Base views must not be renamed or removed.
- Base Triggers and Sequences must not be renamed or removed.
- Base indexes must not be altered or removed.

# **Chapter 2**

# **Installing the Database**

<span id="page-10-1"></span><span id="page-10-0"></span>This section provides the instructions for installing or upgrading the Oracle Utilities Customer Care and Billing database. This section includes:

- **[Installation Overview](#page-10-2)**
- [Oracle Database Installation](#page-12-0)

# <span id="page-10-2"></span>**Installation Overview**

Refer to [Supported Database Platforms](#page-7-4) for information about the supported platforms on which Oracle Utilities Customer Care and Billing is verified to operate.

The following types of installation are available for Oracle Utilities Customer Care and Billing:

- **Initial Install** a database with no demo data.
- **Upgrade Install** a database upgrade to version 2.6.0.1.0 from versions 1.5.10, 1.5.15, 1.5.20, 2.0.5, 2.1.0, 2.2.0, 2.2.0.10, 2.3.1.10, 2.4.0.0, 2.4.0.1, 2.4.0.2, 2.4.0.3, 2.5.0, 2.5.0.1, 2.5.0.2, and 2.6.0.0.
- **Demo Install** a database populated with demo data.

The database installation requires a supported version of the Java Development Kit Version 8.0 and Oracle 12.1.0.2(+) 32-bit client installed on the Windows 64-bit or 32-bit desktop where the install package is staged and run.

# <span id="page-10-3"></span>**Creating the Database**

For an initial install or demo install you will create an empty database on the Unix or Windows database server on which you operate the production instance of Oracle Utilities Customer Care and Billing.

1. Create the database using the Database Configuration Assistant (DBCA).

Refer to the article *Master Note: Overview of Database Configuration Assistant (DBCA) (Doc ID 1488770.1)* on My Oracle Support for more information. Make sure to set character set for database as AL32UTF8.

**Note**: While prior versions of the product have included the cdxdba programs (cdxdba.plx for UNIX or CDXDBA.exe for Windows), this is no longer supported going forward, and the Database Configuration Assistant should be used instead.

- 2. Enable the mandatory software options.
	- Oracle Spatial OR Oracle Locator
	- Oracle Text
- 3. Run the following SQL to make sure it is successful.

SELECT COMP\_NAME, STATUS FROM DBA\_REGISTRY WHERE COMP\_NAME IN ('Spatial','Oracle Text');

4. Create the default tablespace CISTS\_01 and the required users and roles as follows.

CREATE TABLESPACE CISTS\_01 LOGGING DATAFILE '/<db\_file\_location>/ oradata/<DB\_NAME>/cists01.dbf' SIZE 1024M REUSE AUTOEXTEND ON NEXT 8192K MAXSIZE UNLIMITED EXTENT MANAGEMENT LOCAL UNIFORM SIZE 1M;

5. Create the required roles as follows:

CREATE ROLE CIS USER; CREATE ROLE CIS READ;

6. Create the users as follows:

CREATE USER CISADM IDENTIFIED BY CISADM DEFAULT TABLESPACE CISTS\_01 TEMPORARY TABLESPACE TEMP PROFILE DEFAULT; GRANT UNLIMITED TABLESPACE TO CISADM WITH ADMIN OPTION; GRANT SELECT ANY TABLE TO CISADM; GRANT CREATE DATABASE LINK TO CISADM; GRANT CONNECT TO CISADM; GRANT RESOURCE TO CISADM; GRANT DBA TO CISADM WITH ADMIN OPTION; GRANT CREATE ANY SYNONYM TO CISADM; GRANT SELECT ANY DICTIONARY TO CISADM;

CREATE USER CISUSER PROFILE DEFAULT IDENTIFIED BY CISUSER DEFAULT TABLESPACE CISTS 01 TEMPORARY TABLESPACE TEMP; GRANT SELECT ANY TABLE TO CISUSER; GRANT CIS USER TO CISUSER; GRANT CIS READ TO CISUSER; GRANT CONNECT TO CISUSER;

CREATE USER CISOPR PROFILE DEFAULT IDENTIFIED BY OPRPLUS DEFAULT TABLESPACE CISTS 01 TEMPORARY TABLESPACE TEMP; GRANT CONNECT, RESOURCE, EXP\_FULL\_DATABASE TO CISOPR;

CREATE USER CISREAD IDENTIFIED BY CISREAD DEFAULT TABLESPACE CISTS 01 TEMPORARY TABLESPACE TEMP; GRANT SELECT ANY TABLE TO CISREAD; GRANT CIS READ TO CISREAD; GRANT CONNECT TO CISREAD;

7. Review the Storage.xml file under the FW43050\Install-Upgrade folder prior to an initial install or upgrade install. This file allocates all base tables and indexes to the default tablespace CISTS\_01 and the required users and roles. Information in this file is used by ORADBI while installing the Oracle Utilities Customer Care and Billing database objects. Refer to [Updating Storage.xml](#page-78-0) for more details on updating this file.

**Note:** You will need to review the Storage.xml file, prior to an initial install, to update the default values to custom values (for example:

TableSpace Name). OraDBI can be executed by a non-schema owner in order to upgrade the database. The Initial Install still needs to be done by the schema owner.

If you decide to allocate some tables or indexes outside of the default tablespace, change the tablespace name from the default value to a custom value in the Storage.xml file.

For instance, if you decide to allocate table CI\_ACCT in a tablespace MyTablespace, change Storage.xml as shown:

```
<CI_ACCT>
<TABLESPACE>MyTablespace</TABLESPACE>
\langle / CI_ACCT>
```
For optimum storage allocation, database administrators should create multiple tablespaces with extents sized to store different types of tables/indexes. They can then edit the storage.xml file before install process, to spread tables and indexes across these tablespaces. Tables and indexes can be created in parallel by editing degree of parallelism. Tablespace, storage options, secure file options, Advanced Compression, and parallel information are used only for new objects. Therefore, for initial installs, information for each object should be reviewed. Be careful while editing this file. Make sure that tablespace names being used exist in the database. Do not change the basic format of this file.

**Note:** Prior to the installation of the database schema for the product, please ensure that the Database Management System software is installed according to your site standards and the installation guide provided by the database vendor. Also please make sure that you have necessary licenses to use some of the advanced database features such as Advanced Compression.

# <span id="page-12-0"></span>**Oracle Database Installation**

This section describes how to install the Oracle database for Oracle Utilities Customer Care and Billing 2.6.0.1.0. It contains the following topics:

- [Database Scripts and Utilities](#page-12-1)
- [Initial Install \(Installing v2.6.0.1.0 for the First Time\)](#page-13-0)
- [Upgrade Install](#page-24-0)
- [Demo Install](#page-69-0)

**Note**: The installation tools outlined in this guide run on Windows and UNIX/Linux only. Please refer to [Supported Database Platforms](#page-7-4) for more information on supported platforms.

# <span id="page-12-1"></span>**Database Scripts and Utilities**

Follow these steps before you begin installing the database:

1. Copy FW-V4.3.0.5.0-Oracle-Database-Multiplatform, CCB-V2.6.0.1.0-FW-Database-PREREQ-MultiPlatform and CCB-V2.6.0.1.0-Oracle-Database-Multiplatform directories to your local machine.

These database folders contain several files that will be referred to in the installation process.

2. Set up a Microsoft Windows desktop with the Oracle Client installed.

# <span id="page-13-0"></span>**Initial Install (Installing v2.6.0.1.0 for the First Time)**

This section describes an initial installation of the v2.6.0.1.0 database:

**Note**: You must have a supported version of the Java Development Kit installed on the Windows desktop where you stage and run the database installation package. Refer to the *Oracle Utilities Customer Care and Billing Installation Guide* for more information.

The section includes:

- [Copying and Decompressing Install Media](#page-13-1)
- [Database Creation](#page-13-2)
- [Installing the CISADM Schema](#page-16-0)

# <span id="page-13-1"></span>**Copying and Decompressing Install Media**

To copy and decompress the Oracle Utilities Customer Care and Billing database:

- 1. Download Oracle Utilities Application Framework V4.3.0.5.0 Oracle Database, Oracle Utilities Application Framework V4.3.0.5.0 Database Single Fix Prerequisite Rollup for CCB V2.6.0.1.0 and Oracle Utilities Customer Care and Billing V2.6.0.1.0 Oracle Database from the Oracle Software Delivery Cloud.
- 2. Copy FW-V4.3.0.5.0-Oracle-Database-Multiplatform, CCB-V2.6.0.1.0-FW-Database-PREREQ-MultiPlatform and CCB-V2.6.0.1.0-Oracle-Database-Multiplatform directories to your local machine.

These files contain all the database components required to install the Oracle Utilities Application Framework and Customer Care and Billing database.

# <span id="page-13-2"></span>**Database Creation**

**Note:** You must have Oracle Database Server installed on your machine in order to create the database. This step is not required if you are performing a database upgrade from a previous version of Oracle Utilities Customer Care and Billing.

# **Creating the Database on UNIX**

Create the database using the Database Configuration Assistant (DBCA).

Refer to the article *Master Note: Overview of Database Configuration Assistant (DBCA) (Doc ID 1488770.1)* on My Oracle Support for more information. Make sure to set character set for database as AL32UTF8.

Refer to [Creating the Database](#page-10-3) for steps to create the database.

# **Creating the Database on Windows**

You should be logged in as a user who is a member of the local ORA\_DBA group on that server. The ORA\_DBA group should have "administrator" privileges assigned to it. Refer to the article *Master Note: Overview of Database Configuration Assistant (DBCA) (Doc ID 1488770.1)* on My Oracle Support for more information. Make sure to set character set for database as AL32UTF8.

Refer to [Creating the Database](#page-10-3) for steps to create the database.

# **Database Globalization Support Consideration**

Oracle Utilities Application Framework is a multilingual capable application that supports the storage, processing, and retrieval of data in multiple languages by leveraging the Oracle Database globalization support architecture. Use of the AL32UTF8 Unicode character encoding system allows the database to support multiple languages. If your application supports multiple languages with any one of which being mulitbyte, then consider the use of Character Length Semantics to store data in database columns in terms of CHARACTERS rather than in terms of BYTEs.

At this time, Oracle Utilities Application Framework only supports CHAR NLS\_LENGTH\_SEMANTICS setting at the instance level. Since this is an instance wide setting, great care should be taken and a thorough evaluation should be performed if custom or third party components utilize the same database instance as the Framework application.

## **Limitations**

The application will only allow for half of the number of characters if the characters are four bytes. In Java, four-byte characters consume two characters in memory. Due to Legacy Program support and performance considerations, the Framework will allocate storage based on the size defined by the Field.

For example, a Field defined as 12 characters will only be able to store 6 four-byte characters. This does not apply to two- or three-byte characters: in those cases, all 12 of the two- or three-byte characters would fit into the allocated memory. This is not a database limitation - but an application limitation.

MAX\_STRING\_SIZE of EXTENDED is not supported at this time.

By default, the database is created with BYTE length semantics. To store data using CHARACTER length semantics, follow the procedure below:

#### **Initial Install**

1. Execute the following statement to set nls\_length\_semantics=CHAR.

SQL> ALTER SYSTEM SET nls\_length\_semantics=CHAR SCOPE=BOTH;

- 2. Restart the database.
- 3. Verify that the nls\_length\_semantics is CHAR using the following command:

SQL> SHOW PARAMETER nls\_length\_semantics

**Note**: For pluggable databases ensure to set nls\_length\_semantics=CHAR.

There are multiple ways to migrate a database from BYTE to CHAR length semantics:

- **By Script**: Refer to the *Doc ID 313175.1* on My Oracle Support.
- **Alternative procedure**: The following is an alternate way to create a schema with character-length semantics, and then importing the date from a byte-based export.

#### **Migrating from BYTE Based Storage to CHARACTER Based Storage**

- 1. Create a database using DBCA.
- 2. Execute the following statement to set nls\_length\_semantics=CHAR. SQL> ALTER SYSTEM SET nls\_length\_semantics=CHAR SCOPE=BOTH;
- 3. Restart the database.
- 4. Ensure nls\_length\_semantics is CHAR using the following command:

SQL> SHOW PARAMETER nls\_length\_semantics

**Note**: For pluggable database ensure to set nls length semantics=CHAR.

5. Export schema from the database that has nls\_length\_semantics=BYTE.

```
expdp userid=system/<code>@<SID> directory=<DIR NAME>
schemas=<schema_name> dumpfile=<schema_name>.dmp
logfile=<schema_name>.log
```
6. Generate DDL from dump file using Oracle impdp utility.

```
impdp userid=system/<code>@<SID> directory=<DIR NAME>
DUMPFILE=<schema_name>.dmp SCHEMAS=<schema_name> 
SQLFILE=<schema_name>_DDL.sql
```
7. Replace "Byte" with "Char" in <schema\_name>DDL.sql.

For vi editor (in Linux), use the following command to replace Byte to Char.

:%s/BYTE/CHAR/g

- 8. Replace the schema name also if it is required for environment.
- 9. Execute <schema\_name>DDL.sql (generated in step 6) that creates objects in the schema.

Execute the following command to ensure the number of objects at source and target are equal.

```
SQL>select OWNER || ' ' || OBJECT_TYPE || ' ' || COUNT(*) || ' ' 
|| STATUS FROM DBA_OBJECTS WHERE OWNER in ('<SCHEMA_NAMe>') GROUP 
BY OWNER, OBJECT TYPE , STATUS ORDER BY OBJECT TYPE;
```
10. If an object is missing for any reason, create it by fixing DDL manually (DDL for each object is available in the file which was created in step 6).

Execute DDL for the objects that are not created.

11. Generate DDL to disable triggers using following command:

```
SQL> SELECT 'ALTER TABLE' || ' ' ||TABLE_NAME || ' ' || 'DISABLE ALL 
TRIGGERS;' FROM USER_TABLES;
```
- 12. Execute the script generated from step 11 to disable all triggers.
- 13. Import the data only.

Use the following command to import data only into the schema created to support CHAR based database storage.

```
impdp userid=system/<code>@<SID> dumpfile=<schema_name>.dmp
CONTENT=DATA_ONLY SCHEMAS=<schema_name> 
LOGFILE=<schema_name>_import.log
```
14. Enable the triggers.

Use the following command to generate DDL for triggers.

```
SQL>SELECT 'ALTER TABLE' || ' ' ||TABLE_NAME || ' ' || 'ENABLE ALL 
TRIGGERS; ' FROM USER TABLES;
```
15. Execute the script generated from step No.14 to enable all triggers.

# <span id="page-16-0"></span>**Installing the CISADM Schema**

You will install the Oracle Utilities Application Framework V4.3.0.5.0 and Oracle Utilities Application Framework V4.3.0.5.0 Database Single Fix Prerequisite Rollup for CCB V2.6.0.1.0 prior to Oracle Utilities Customer Care and Billing 2.6.0.1.0.

The files for Oracle Utilities Application Framework installers are located in the ..\FW-V4.3.0.5.0-Oracle-Database-Multiplatform\FW\Install-Upgrade folder.

The installation process prompts you for the following information:

- The target database name in which the product is to be installed.
- A database user that will own the application schema (Example: CISADM).
- A database user that has read-write (select/update/insert/delete) privileges to the objects in the application schema. (Example: CISUSER).

The application will access the database as this user.

- A database user with read-only privileges to the objects in the application schema. (Example: CISREAD).
- A database role that has read-write (select/update/insert/delete) privileges to the objects in the application schema. The application will access the database as this user. (Example: CIS\_USER).
- A database role with read-only privileges to the objects in the application schema. (Example: CIS\_READ).
- Location for jar files. (The Jar files are bundled with the database package.)
- Java Home (Example: C:\Java\jdk1.8)

# **Installing the Oracle Utilities Application Framework Database Component**

**Note**: Oracle Utilities Application Framework Database Component can be installed using OraDBI.java. While prior versions of the product have included OraDBI.exe, this is no longer supported going forward as this does not support latest functionality/features introduced in OraDBI.java.OraDBI.jar is delivered in directory jarfiles.

The section below includes the instructions to install the database component.

# **Installing the Oracle Utilities Application Framework Database Component Using OraDBI.java**

OraDBI.java is a new tool to install and upgrade database components. Before installing the database component, ensure the following prerequisites are met.

- **JDK** 1.8
- Oracle Database
- Schema (such as CISADM) should exist in the database

To install the Oracle Utilities Application Framework v4.3.0.5.0, follow these steps:

- 1. Install Framework database component using command prompt utility of Windows from ..\FW-V4.3.0.5.0-Oracle-Database-Multiplatform\FW\Install-Upgrade directory.
- 2. Prepare the configuration parameters listed below:
	- DB SERVER Name of the database server
	- SID- Name of the target database
	- PORT Port number
	- DBUSER Name of the owner of the database schema
	- DBPASS Password for the user
	- RWUSER Oracle user with read-write privileges, such as CISUSER
	- RUSER Oracle user with read-only privileges, such as CISREAD
	- RW\_USER\_ROLE Oracle database role with read-write privileges such as CIS\_USER
	- USER\_ROLE Oracle database role with read-only privileges such as CIS\_READ
	- JAVA\_HOME Location of JDK 1.8, such as C:\Program Files\Java\jdk1.8.0
	- CLASS  $PATH Location of Iarfiles, such as C:\ FW-V4.3.0.5.0-Oracle-$ Database-Multiplatform\FW\jarfiles\\*
- 3. There are two options to run OraDBI.java. Choose any of the two options Using Interactive Mode or Command on Command Line.

#### • **To run OraDBI using Interactive Mode:**

- a. Open command prompt / command line on Windows environment.
- b. Set Java Home.

In the following example, JDK 1.8 is installed at directory C:\Program Files\Java\jdk1.8.0\_101.

SET JAVA\_HOME=C:\Program Files\Java\jdk1.8.0\_101

c. Set Class Path.

In the following example, the required jarfiles (including OraDBI.jar) are available in the directory C:\ FW-V4.3.0.5.0-Oracle-Database-Multiplatform\FW\jarfiles\\*.

SET CLASS PATH= C:\ FW-V4.3.0.5.0-Oracle-Database-Multiplatform\FW\jarfiles\\*

d. Execute the following command at command prompt in Windows environment.

## Using variable parameters:

```
"%JAVA HOME%"\bin\java -Xmx1500M -cp %CLASS PATH%
com.oracle.ouaf.oem.install.OraDBI
```
Using absolute path of Java home and Jar files:

```
"C:\Program Files\Java\jdk1.8.0_101"\bin\java -Xmx1500M -cp 
SET CLASS PATH= C:\ FW-V4.3.0.5.0-Oracle-Database-
Multiplatform\FW\jarfiles\* 
com.oracle.ouaf.oem.install.OraDBI
```
- e. The utility prompts you to enter values for the following parameters:
	- Enter the database server hostname:<SERVER NAME>
	- Enter the database port number:<PORT>
	- Enter the database name/SID:<DB NAME>
	- Enter your database username:<CISADM>
	- Enter your password for username CISADM:
	- Enter the location for Java Home: <C:\Program Files\Java\jdk1.8.0\_101>
	- Enter the Oracle user with read-write privileges to Database Schema:<CISUSER>
	- Enter the Oracle user with read-only privileges to Database Schema:<CISREAD>
	- Enter the database role with read-write privileges to Database Schema:<CIS\_USER>
	- Enter the database role with read-only privileges to Database Schema:<CIS\_READ>
	- Enter the name of the target Schema where you want to install or upgrade:<CISADM>
	- Enter the password for CISADM schema:

#### **• To run OraDBI using Command on Command Line**:

Run the following command with defined parameters on the command prompt using either absolute value or variable parameters.

## **Using variable parameters**:

```
"%JAVA HOME%"\bin\java -Xmx1500M -cp %CLASS PATH%
com.oracle.ouaf.oem.install.OraDBI -d 
jdbc:oracle:thin:@<DB_SERVER>:<PORT>/
<SID>,<DBUSER>,<DBPASS>,<RW_USER>,<R_USER>,<RW_USER_ROLE>,<R_US
ER ROLE>,<DBUSER> -l 1,2 -j <JAVA HOME>
```
## **Using absolute path of Java home and Jar files**:

```
"C:\Program Files\Java\jdk1.8.0_101"\bin\java -Xmx1500M -cp SET 
CLASS_PATH= C:\ FW-V4.3.0.5.0-Oracle-Database-
Multiplatform\FW\jarfiles\*
```

```
com.oracle.ouaf.oem.install.OraDBI -d 
jdbc:oracle:thin:@<DB_SERVER>:<PORT>/
<SID>,<DBUSER>,<DBPASS>,<RW_USER>,<R_USER>,<RW_USER_ROLE>,<R_USER 
ROLE>,<DBUSER> -l 1,2 -j "C:\Program Files\Java\jdk1.8.0_101"
```
**Note**: As there is an empty space between the two words 'Program' and 'Files', it is enclosed in the double quotes in the command above.

This process generates log files in the directory Install-Upgrade\logs.

4. Ensure to check the log files for any errors.

**Note**: For OraDBI java, you may receive the following message in the display output or logs. These errors can be safely ignored and the process should proceed to completion.

- 2016-05-23 16:31:38,315 [main] ERROR (common.cryptography.KeyStoreWrapperFactory) The keystore file '<filename>' does not exist.…

…

This file is either provided by the property com.oracle.ouaf.system.keystore.file or expected to exist at the default file location null Attempting to use the legacy cryptography.

- 2016-05-23 16:31:38,566 [main] INFO (oem.install.OraDBI)

# **Installing Prerequisite Database Single Fixes**

Before installing Oracle Utilities Customer Care and Billing, you must install Oracle Utilities Framework Prerequisite DB Hot Fixes.

**Note**: While prior versions of the product have included the cdxpatch.exe programs for applying DB Hot Fixes, this is no longer supported going forward, and the ouafDatabasePatch.cmd or ouafDatabasePatch.sh should be used instead.

To install the Framework Prerequisite DB Hot Fixes, follow these steps:

#### **Applying Hot Fixes from a Windows Machine**

**Note**: Java 8 JDK should be installed on the machine to use the command. Ensure to install the JDK that is supported for your platform.

1. Copy the ..\CCB-V2.6.0.1.0-FW-Database-PREREQ-MultiPlatform\FW43050- HFix\db\_patch\_standalone.jar to a directory on Windows, under c:\dbpatch\_tools and extract the db\_patch\_standalone.jar using below command:

cd c:\dbpatch\_tools jar xvf db\_patch\_standalone.jar

- 2. SET TOOLSBIN=c:\dbpatch\_tools\bin
- 3. Apply prerequisite Framework DB single fixes by running the ouafDatabasePatch.cmd utility from the ..\CCB-V2.6.0.1.0-FW-Database-PREREQ-MultiPlatform\FW43050-HFix directory. The utility will prompt you for the value of the following parameters:
	- Enter the target database type  $(O/M/D)$  [O]:
- Enter the username that owns the schema:  $\langle$ CISADM $\rangle$
- Enter the password for the cisadm user: <CISADM Password>
- Enter the name of the Oracle Database Connection String: <DB\_Server:DBPORT:ORACLE\_SID>

## **Applying Hotfixes from a Unix Standalone Server**

**Note**: Java 8 JDK should be installed on the machine to use the command. Ensure to install the JDK that is supported for your platform.

1. Copy the ..\CCB-V2.6.0.1.0-FW-Database-PREREQ-MultiPlatform\FW43050- HFix\db\_patch\_standalone.jar to a directory on Unix server, under /tmp/ dbpatch\_tools and extract the db\_patch\_standalone.jar using below command:

cd /tmp/dbpatch\_tools jar xvf db\_patch\_standalone.jar

- 2. Export TOOLSBIN=/ $\text{tmp/dbpatch}$  tools/bin.
- 3. Apply prerequisite Framework DB single fixes by running the ouafDatabasePatch.sh utility from the ..\CCB-V2.6.0.1.0-FW-Database-PREREQ-MultiPlatform\FW43050-HFix directory.

The utility will prompt you for the value of the following parameters:

- Enter the target database type  $(O/M/D)$  [O]:
- Enter the username that owns the schema: <CISADM>
- Enter the password for the cisadm user: <CISADM Password>
- Enter the name of the Oracle Database Connection String: <DB\_Server:DBPORT:ORACLE\_SID>

# **Installing Oracle Utilities Customer Care and Billing Database Component**

Oracle Utilities Customer Care and Billing Database Component can be installed using OraDBI.java.While prior versions of the product have included OraDBI.exe, this is no longer supported going forward as this does not support latest functionality/features introduced in OraDBI.java. OraDBI.jar is delivered in directory jarfiles.

# **Installing the Oracle Utilities Customer Care and Billing Database Component Using OraDBI.java**

OraDBI.java is a new tool to install and upgrade database components. Before installing the Oracle Utilities Customer Care and Billing v2.6.0.1.0, ensure the following prerequisites are met.

- JDK 1.8
- Oracle Database
- Schema (such as CISADM) should exist in the database

To install the Oracle Utilities Customer Care and Billing v2.6.0.1.0, follow these steps:

- 1. Install the Customer Care and Billing database component using the command prompt utility of Windows from ..\CCB-V2.6.0.1.0-Oracle-Database-Multiplatform\CCB\Upgrade\Install-Upgrade\.
- 2. Prepare the configuration parameters listed below:
	- DB SERVER Name of the database server
	- SID- Name of the target database
	- PORT Port No.
	- DBUSER Name of the owner of the Database Schema
	- DBPASS Password for the user
	- RWUSER Oracle user with read-write privileges such as CISUSER
	- RUSER Oracle user with read-only privileges such as CISREAD
	- RW\_USER\_ROLE Oracle database role with read-write privileges, such as CIS\_USER
	- USER\_ROLE Oracle database role with read-only privileges, such as CIS\_READ
	- JAVA\_HOME Location of JDK 1.8, such as C:\Program Files\Java\jdk1.8.0
	- CLASS\_PATH Location of Jarfiles, such as C:\ FW-V4.3.0.5.0-Oracle-Database-Multiplatform\FW\jarfiles\\*
- 3. There are two options to run OraDBI.java. Choose any of the two options Using Interactive Mode or Command on Command Line.

# **• To run OraDBI using Interactive Mode:**

- a. Open command prompt / command line on Windows environment.
- b. Set Java Home.

In the following example, JDK 1.8 is installed at directory C:\Program Files\Java\jdk1.8.0\_101.

SET JAVA\_HOME=C:\Program Files\Java\jdk1.8.0\_101

c. Set Class Path.

In the following example, the required jarfiles (including OraDBI.jar) are available in the directory C:\ FW-V4.3.0.5.0-Oracle-Database-Multiplatform\FW\jarfiles\\*.

SET CLASS PATH= C:\ FW-V4.3.0.5.0-Oracle-Database-Multiplatform\FW\jarfiles\\*

d. Execute the following command at command prompt in Windows environment.

Using variable parameters:

"%JAVA HOME%"\bin\java -Xmx1500M -cp %CLASS PATH% com.oracle.ouaf.oem.install.OraDBI

Using absolute path of Java home and Jar files:

```
"C:\Program Files\Java\jdk1.8.0_101"\bin\java -Xmx1500M -cp 
C:\ FW-V4.3.0.5.0-Oracle-Database-
Multiplatform\FW\jarfiles\* 
com.oracle.ouaf.oem.install.OraDBI
```
- e. The utility prompts you to enter values for the following parameters:
	- Enter the database server hostname:<SERVER NAME>
	- Enter the database port number:<PORT>
	- Enter the database name/SID:<DB NAME>
	- Enter your database username:<CISADM>
	- Enter your password for username CISADM:
	- Enter the location for Java Home: <C:\Program Files\Java\jdk1.8.0\_101>
	- Enter the Oracle user with read-write privileges to Database Schema:<CISUSER>
	- Enter the Oracle user with read-only privileges to Database Schema:<CISREAD>
	- Enter the database role with read-write privileges to Database Schema:<CIS\_USER>
	- Enter the database role with read-only privileges to Database Schema:<CIS\_READ>
	- Enter the name of the target Schema where you want to install or upgrade:<CISADM>
	- Enter the password for CISADM schema:
- **To run OraDBI using Command on Command Line**:

Run the following command with defined parameters on the command prompt using either absolute value or variable parameters.

#### **Using variable parameters:**

```
"%JAVA HOME%"\bin\java -Xmx1500M -cp %CLASS PATH%
com.oracle.ouaf.oem.install.OraDBI -d 
jdbc:oracle:thin:@<DB_SERVER>:<PORT>/
<SID>,<DBUSER>,<DBPASS>,<RW_USER>,<R_USER>,<RW_USER_ROLE>,<R_US
ER ROLE>,<DBUSER> -l 1,2 -j <JAVA HOME>
```
#### **Using absolute path of Java home and Jar files**:

```
"C:\Program Files\Java\jdk1.8.0_101"\bin\java -Xmx1500M -cp FW-
V4.3.0.5.0-Oracle-Database-Multiplatform\FW\jarfiles\*
com.oracle.ouaf.oem.install.OraDBI -d 
jdbc:oracle:thin:@<DB_SERVER>:<PORT>/
<SID>,<DBUSER>,<DBPASS>,<RW_USER>,<R_USER>,<RW_USER_ROLE>,<R_US
ER ROLE>,<DBUSER> -1 1,2 -j "C:\Program Files\Java\jdk1.8.0 101"
```
**Note**: As there is an empty space between the two words 'Program' and 'Files', it is enclosed in the double quotes in the command above.

This process generates log files in the directory Install-Upgrade\logs.

4. Ensure to check the log files for any errors.

**Note**: For OraDBI java, you may receive the following message in the display output or logs. These errors can be safely ignored and the process should proceed to completion.

- 2016-05-23 16:31:38,315 [main] ERROR (common.cryptography.KeyStoreWrapperFactory) The keystore file '<filename>' does not exist.…

…

This file is either provided by the property com.oracle.ouaf.system.keystore.file or expected to exist at the default file location null Attempting to use the legacy cryptography.

- 2016-05-23 16:31:38,566 [main] INFO (oem.install.OraDBI)

# **ORADBI Performs the Following Tasks**

- Interacts with the user to collect information about the name of Oracle account that will own the application schema (for example: CISADM), password of this account, and the name of the Oracle account that the application user will use (for example: CISUSER), and the name of the Oracle account that will be assigned read-only privileges to the application schema (for example: CISREAD).
- Verifies whether tablespace names already exist in the Storage.xml file (if not, the process will abort).
- Installs the schema, installs the system data, and configures security.
- Maintains upgrade log tables in the database.
- Updates release ID when the upgrade is completed successfully.
- If an error occurs while executing a SQL script or another utility, it logs and displays the error message and allows you to re-execute the current step.

Log files OraDBI###.log are created in the same folder as OraDBI and contains all the SQL commands executed against the database along with the results. The log files are incremental so that the results are never overwritten. If warning messages are generated during the upgrade, OraDBI prompts the user at the end of the process. Users should check the log files to verify the warning messages.

- Warning messages are only alerts and do not necessary mean a problem exists.
- Stores the Schema owner and password in the feature configuration table. The password is stored in encrypted format.
- OraDBI can be executed by a non-schema owner.

# **Post-installation Tasks**

- [Enable USER\\_LOCK Package](#page-24-1)
- **[Generating Database Statistics](#page-24-2)**

# <span id="page-24-1"></span>**Enable USER\_LOCK Package**

For inbound web services to work the USER\_LOCK must be enabled at the database level. This is a one-time step. If this is not already enabled, please do so using the following steps.

- 1. Login as SYS user.
- 2. On SQL prompt run:

@?/rdbms/admin/userlock.sql

3. Grant permission by running the following SQL:

grant execute on USER LOCK to public;

Please note that grant can also be made to the database user which the Application connects to only instead of to public. For example: cisuser

# <span id="page-24-2"></span>**Generating Database Statistics**

During an install process new database objects may be added to the target database. Before starting to use the database, generate the complete statistics for these new objects by using the DBMS\_STATS package.

# <span id="page-24-0"></span>**Upgrade Install**

This section describes how to upgrade the database components for Oracle Utilities Customer Care and Billing, including:

- [Copying and Decompressing Install Media](#page-24-3)
- [Upgrading the CISADM Schema to v2.6.0.1.0](#page-24-4)

# <span id="page-24-3"></span>**Copying and Decompressing Install Media**

To copy and decompress the Oracle Utilities Customer Care and Billing database:

- 1. Download Oracle Utilities Application Framework V4.3.0.5.0 Oracle Database, Oracle Utilities Application Framework V4.3.0.5.0 Database Single Fix Prerequisite Rollup for CCB V2.6.0.1.0 and Oracle Utilities Customer Care and Billing V2.6.0.1.0 Oracle Database from the Oracle Software Delivery Cloud.
- 2. Copy FW-V4.3.0.5.0-Oracle-Database-Multiplatform, CCB-V2.6.0.1.0-FW-Database-PREREQ-MultiPlatform and CCB-V2.6.0.1.0-Oracle-Database-Multiplatform directories to your local machine. These files contain all the database components required to install the Oracle Utilities Application Framework and Customer Care and Billing database.

# <span id="page-24-4"></span>**Upgrading the CISADM Schema to v2.6.0.1.0**

Before upgrading to 2.6.0.1.0 from Oracle Utilities Customer Care and Billing 2.5.0.2 or below, trim the data for these columns:

a. UOM\_CD,FINAL\_UOM\_CD,GRAPH\_UOM\_CD,SQI\_CD,FINAL\_SQI\_CD,T OU\_CD,FINAL\_TOU\_CD,SVC\_TYPE\_CD,FINAL\_SQI on tables CI\_ADJ\_CALC\_LN,CI\_BCHG\_READ,CI\_BCHG\_SQ,CI\_BCHG\_UP\_REA D,CI\_BCHG\_UP\_SQ,CI\_BSEG\_CALC\_LN,CI\_BSEG\_ITEM,CI\_BSEG\_RE AD,CI\_REG,CI\_RR\_STAGE\_UP,CI\_TREND,CI\_BSEG\_SQ.

b. TOU\_GRP\_CD and EXT\_TRANSMIT\_ID on tables CI\_BFCH\_TOUGRP, CI\_CVAL\_TMPL, CI\_SA\_CONTERM, CI\_TMAP\_TYPE, CI\_TOU\_GRP, CI\_TOU\_GRP\_L, CI\_DEP\_CTL\_ST, CI\_PAY\_ST, CI\_PAY\_TNDR\_ST, CI\_PAY\_TNDR\_ST\_CHAR, CI\_PEVT\_DTL\_ST, CI\_TNDR\_CTL, CI\_TNDR\_CTL\_ST, CI\_TNDR\_ST\_EXCP

Choose one of the two options below:

# **Data Trim Option 1:**

Use this if you think that the tables mentioned above DO NOT contain much data. Else, use option 2. This should also be executed after running the upgrade.

- 1. Open a command prompt.
- 2. Change the directory to ..\CCB-V2.6.0.1.0-Oracle-Database-Multiplatform\CCB\Upgrade\Install-Upgrade.
- 3. Connect to SQLPLUS as the schema owner.
- 4. Execute the file as follows:

@CCB\_TRIM\_DATA.sql

# **Data Trim Option 2:**

Use this if you think that the table(s) mentioned above contain(s) large data. This should be executed before running the upgrade.

1. Create a new table with the correct data type of the column. (for example: CI\_BSEG\_ITEM\_COPY).

Populate using INSERT /\*+APPEND\*/ but already trim the data.

2. Create indexes on the copy table with temporary names.

DROP TABLE CI\_BSEG\_ITEM RENAME TABLE CI\_BSEG\_ITEM\_COPY TO CI\_BSEG\_ITEM

3. Rename indexes.

ALTER INDEX <temporary name> RENAME TO <original name>;

This section assumes an existing Oracle Utilities Customer Care and Billing on top of Oracle Utilities Application Framework. The following upgrade paths are described:

- [Upgrading from Version 2.6.0 to 2.6.0.1.0](#page-26-0)
- [Upgrading from Version 2.5.0 or 2.5.0.1 or 2.5.0.2 to 2.6.0.1.0](#page-33-0)
- [Upgrading from Version 2.4.0.2 or 2.4.0.3 to 2.6.0.1.0](#page-40-0)
- [Upgrading from Version 2.4.0.0 or 2.4.0.1 to 2.6.0.1.0](#page-48-0)
- [Upgrading from Version 2.3.1.10 to 2.6.0.1.0](#page-49-0)
- [Upgrading from Version 2.2.0.10 to 2.6.0.1.0](#page-58-0)
- [Upgrading from Version 2.2.0 to 2.6.0.1.0](#page-59-0)
- [Upgrading from Version 2.1.0 to 2.6.0.1.0](#page-60-0)
- [Upgrading from Version 2.0.5 to 2.6.0.1.0](#page-62-0)
- [Upgrading from Version 1.5.20 to 2.6.0.1.0](#page-63-0)
- [Upgrading from Version 1.5.10 or 1.5.15 to 2.6.0.1.0](#page-65-0)

# <span id="page-26-0"></span>**Upgrading from Version 2.6.0 to 2.6.0.1.0**

You must install the Oracle Utilities Application Framework V4.3.0.5.0 and Oracle Utilities Application Framework V4.3.0.5.0 Database Single Fix Prerequisite Rollup for CCB V2.6.0.1.0 prior to Oracle Utilities Customer Care and Billing 2.6.0.1.0. The files for Oracle Utilities Application Framework installer is located in ..\FW-V4.3.0.5.0-Oracle-Database-Multiplatform\FW\Install-Upgrade folder.

#### **Upgrading the Database as Non-Schema Owner**

The product allows Non-Schema owners to run the database upgrade.

To perform upgrade, the non-schema owner must have the following database grants:

- grant connect, CREATE SESSION to <Non-Schema owner>;
- grant select on <Schema owner>.CI\_WFM to <Non-Schema owner>;
- grant select on <Schema owner>.CI\_WFM\_OPT to <Non-Schema owner>;

#### **Installing the Oracle Utilities Application Framework Database Component**

Follow the instructions in the sections below to install the database component.

**Note**: Oracle Utilities Application Framework Database Component can be installed using OraDBI.java. While prior versions of the product have included OraDBI.exe, this is no longer supported going forward as this does not support latest functionality/features introduced in OraDBI.java.OraDBI.jar is delivered in directory jarfiles.

## **Installing the Oracle Utilities Application Framework Database Component Using OraDBI.java**

OraDBI.java is a new tool to install and upgrade database components. Before installing the database component, ensure the following prerequisites are met.

- **JDK** 1.8
- Oracle Database
- Schema (such as CISADM) should exist in the database

To install the Oracle Utilities Application Framework v4.3.0.5.0, follow these steps:

- 1. Install Framework database component using command prompt utility of Windows from ..\FW-V4.3.0.5.0-Oracle-Database-Multiplatform\FW\Install-Upgrade directory.
- 2. Prepare the configuration parameters listed below:
	- DB SERVER Name of the database server
	- SID- Name of the target database
	- PORT Port number
	- DBUSER Name of the owner of the Database Schema
	- DBPASS Password for the user
	- RWUSER Oracle user with read-write privileges (such as CISUSER)
	- RUSER Oracle user with read-only privileges (such as CISREAD)
	- RW\_USER\_ROLE Oracle database role with read-write privileges (such as CIS\_USER)
- USER\_ROLE Oracle database role with read-only privileges (such as CIS\_READ)
- JAVA  $HOME Location$  of JDK 1.8 (such as C:\Program Files\Java\jdk1.8.0)
- CLASS\_PATH Location of Jarfiles (such as FW-V4.3.0.5.0-Oracle-Database-Multiplatform\FW\jarfiles\\*)
- 3. There are two options to run OraDBI.java. Choose any of the two options using Interactive Mode or Command on Command Line.
	- **To run OraDBI using Interactive Mode:**
		- a. Open command prompt / command line on Windows environment.
		- b. Set Java Home.

In the following example, JDK 1.8 is installed at directory C:\Program Files\Java\jdk1.8.0\_101.

SET JAVA HOME=C:\Program Files\Java\jdk1.8.0 101

c. Set Class Path.

In the following example, the required jarfiles (including OraDBI.jar) are available in the directory FW-V4.3.0.5.0-Oracle-Database-Multiplatform\FW\jarfiles\\*.

SET CLASS PATH= C:\FW-V4.3.0.5.0-Oracle-Database-Multiplatform\FW\jarfiles\\*

d. Execute the following command at command prompt in Windows environment.

Using variable parameters:

"%JAVA HOME%"\bin\java -Xmx1500M -cp %CLASS PATH% com.oracle.ouaf.oem.install.OraDBI

Using absolute path of Java home and Jar files:

```
"C:\Program Files\Java\jdk1.8.0_101"\bin\java -Xmx1500M -cp 
C:\FW-V4.3.0.5.0-Oracle-Database-Multiplatform\FW\jarfiles\* 
com.oracle.ouaf.oem.install.OraDBI
```
- e. The utility prompts you to enter values for the following parameters:
	- Enter the database server hostname:<SERVER NAME>
	- Enter the database port number:<PORT>
	- Enter the database name/SID:<DB NAME>
	- Enter your database username:<CISADM>
	- Enter your password for username CISADM:
	- Enter the location for Java Home: <C:\Program Files\Java\jdk1.8.0\_101>
	- Enter the Oracle user with read-write privileges to Database Schema:<CISUSER>
- Enter the Oracle user with read-only privileges to Database Schema:<CISREAD>
- Enter the database role with read-write privileges to Database Schema:<CIS\_USER>
- Enter the database role with read-only privileges to Database Schema:<CIS\_READ>
- Enter the name of the target Schema where you want to install or upgrade:<CISADM>
- Enter the password for CISADM schema:
- **To run OraDBI using Command on Command Line:**

Run the following command with defined parameters on the command prompt using either absolute value or variable parameters.

#### **Using variable parameters:**

```
"%JAVA HOME%"\bin\java -Xmx1500M -cp %CLASS PATH%
com.oracle.ouaf.oem.install.OraDBI -d 
jdbc:oracle:thin:@<DB_SERVER>:<PORT>/
<SID>,<DBUSER>,<DBPASS>,<RW_USER>,<R_USER>,<RW_USER_ROLE>,<R_US
ER ROLE>,<DBUSER> -l 1,2 -j <JAVA HOME>
```
# **Using absolute path of Java home and Jar files:**

```
"C:\Program Files\Java\jdk1.8.0_101"\bin\java -Xmx1500M -cp 
C:\FW-V4.3.0.5.0-Oracle-Database-Multiplatform\FW\jarfiles\* 
com.oracle.ouaf.oem.install.OraDBI -d 
jdbc:oracle:thin:@<DB_SERVER>:<PORT>/
<SID>,<DBUSER>,<DBPASS>,<RW_USER>,<R_USER>,<RW_USER_ROLE>,<R_US
ER ROLE>,<DBUSER> -l 1,2 -j "C:\Program Files\Java\jdk1.8.0_101"
```
**Note**: As there is an empty space between the two words 'Program' and 'Files', it is enclosed in the double quotes in the command above.

This process generates log files in the directory Install-Upgrade\logs.

4. Ensure to check the log files for any errors.

**Note**: For OraDBI java, you may receive the following message in the display output or logs. These errors can be safely ignored and the process should proceed to completion.

- 2016-05-23 16:31:38,315 [main] ERROR (common.cryptography.KeyStoreWrapperFactory) The keystore file '<filename>' does not exist.…

…

This file is either provided by the property com.oracle.ouaf.system.keystore.file or expected to exist at the default file location null Attempting to use the legacy cryptography.

- 2016-05-23 16:31:38,566 [main] INFO (oem.install.OraDBI)

#### **Installing Prerequisite Database Single Fixes**

Before installing Oracle Utilities Customer Care and Billing, you must install Oracle Utilities Framework Prerequisite DB Hot Fixes.

**Note**: While prior versions of the product have included the cdxpatch.exe programs for applying DB Hot Fixes, this is no longer supported going forward, and the ouafDatabasePatch.cmd or ouafDatabasePatch.sh should be used instead.

To install the Framework Prerequisite DB Hot Fixes, follow the instructions in the section below.

# **Applying Hot Fixes from a Windows Machine**

**Note**: You must have Java 8 JDK installed on the machine to use the command. Ensure to install the JDK that is supported for your platform.

1. Copy the ..\CCB-V2.6.0.1.0-FW-Database-PREREQ-MultiPlatform\FW43050- HFix\db\_patch\_standalone.jar to a directory on Windows, under c:\dbpatch\_tools and extract the db\_patch\_standalone.jar using below command:

```
cd c:\dbpatch tools
jar xvf db_patch_standalone.jar
SET TOOLSBIN=c:\dbpatch tools\bin
```
2. Apply prerequisite Framework DB single fixes by running the ouafDatabasePatch.cmd utility from the ..\CCB-V2.6.0.1.0-FW-Database-PREREQ-MultiPlatform\FW43050-HFix directory.

The utility prompts you to enter the value of the following parameters:

- Enter the target database type  $(O/M/D)$  [O]:
- Enter the username that owns the schema: <CISADM>
- Enter the password for the cisadm user: <CISADM Password>
- Enter the name of the Oracle Database Connection String: <DB\_Server:DBPORT:ORACLE\_SID>

# **Applying Hotfixes from a Unix Standalone server**

**Note**: You must have Java 8 JDK installed on the machine to use the command. Ensure to install the JDK that is supported for your platform.

1. Copy the ..\CCB-V2.6.0.1.0-FW-Database-PREREQ-MultiPlatform\FW43050- HFix\db\_patch\_standalone.jar to a directory on Unix server, under /tmp/ dbpatch\_tools and extract the db\_patch\_standalone.jar using below command:

```
cd /tmp/dbpatch_tools 
jar xvf db_patch_standalone.jar 
export TOOLSBIN=/tmp/dbpatch_tools/bin
```
2. Apply prerequisite Framework DB single fixes by running the ouafDatabasePatch.sh utility from the ..\CCB-V2.6.0.1.0-FW-Database-PREREQ-MultiPlatform\FW43050-HFix directory.

The utility will prompt you for the value of the following parameters:

- Enter the target database type  $(O/M/D)$  [O]:
- Enter the username that owns the schema: <CISADM>
- Enter the password for the cisadm user: <CISADM Password>

Enter the name of the Oracle Database Connection String: <DB\_Server:DBPORT:ORACLE\_SID>

## **Installing the Oracle Utilities Customer Care and Billing Database Component**

**Note**: Oracle Utilities Customer Care and Billing Database Component can be installed using OraDBI.java. While prior versions of the product have included OraDBI.exe, this is no longer supported going forward as this does not support latest functionality/features introduced in OraDBI.java. OraDBI.jar is delivered in directory jarfiles.

The following sections include the instructions to install the database component.

# **Installing the Oracle Utilities Customer Care and Billing Database Component Using OraDBI.java**

OraDBI.java is a new tool to install and upgrade database components. Before installing the Oracle Utilities Customer Care and Billing v2.6.0.1.0, ensure the following prerequisites are met.

- JDK 1.8
- Oracle Database
- Schema (such as CISADM) should exist in the database

To install the Oracle Utilities Customer Care and Billing v2.6.0.1.0, follow these steps:

- 1. Install the Customer Care and Billing database component using command prompt utility of Windows from ..\CCB-V2.6.0.1.0-Oracle-Database-Multiplatform\CCB\Upgrade\Install-Upgrade\.
- 2. Prepare the configuration parameters listed below:
	- DB\_SERVER Name of the database server
	- SID Name of the target database
	- PORT Port No
	- DBUSER Name of the owner of the Database Schema
	- DBPASS Password for the user
	- RWUSER Oracle user with read-write privileges (such as CISUSER)
	- RUSER Oracle user with read-only privileges (such as CISREAD)
	- RW\_USER\_ROLE Oracle database role with read-write privileges (such as CIS\_USER)
	- USER\_ROLE Oracle database role with read-only privileges (such as CIS\_READ)
	- JAVA\_HOME Location of JDK 1.8 (such as C:\Program Files\Java\jdk1.8.0)
	- CLASS\_PATH Location of Jarfiles (such as C:\ FW-V4.3.0.5.0-Oracle-Database-Multiplatform\FW\jarfiles\\*)
- 3. There are two options to run OraDBI.java. Choose any of the two options using Interactive Mode or Command on Command Line.
	- **To run OraDBI using Interactive Mode:**
		- a. Open command prompt / command line on Windows environment.

b. Set Java Home.

In the following example, JDK 1.8 is installed at directory C:\Program Files\Java\jdk1.8.0\_101.

SET JAVA HOME=C:\Program Files\Java\jdk1.8.0 101

c. Set Class Path.

In the following example, the required jarfiles (including OraDBI.jar) are available in the directory C:\ FW-V4.3.0.5.0-Oracle-Database-Multiplatform\FW\jarfiles\\*.

```
SET CLASS PATH= C:\ FW-V4.3.0.5.0-Oracle-Database-
Multiplatform\FW\jarfiles\*
```
d. Execute the following command at command prompt in Windows environment.

Using variable parameters:

"%JAVA HOME%"\bin\java -Xmx1500M -cp %CLASS PATH% com.oracle.ouaf.oem.install.OraDBI

Using absolute path of Java home and Jar files:

```
"C:\Program Files\Java\jdk1.8.0_101"\bin\java -Xmx1500M -cp 
C:\ FW-V4.3.0.5.0-Oracle-Database-
Multiplatform\FW\jarfiles\* 
com.oracle.ouaf.oem.install.OraDBI
```
- e. The utility prompts you to enter values for the following parameters:
	- Enter the database server hostname:<SERVER NAME>
	- Enter the database port number:<PORT>
	- Enter the database name/SID:<DB NAME>
	- Enter your database username:<CISADM>
	- Enter your password for username CISADM:
	- Enter the location for Java Home: <C:\Program Files\Java\jdk1.8.0\_101>
	- Enter the Oracle user with read-write privileges to Database Schema:<CISUSER>
	- Enter the Oracle user with read-only privileges to Database Schema:<CISREAD>
	- Enter the database role with read-write privileges to Database Schema:<CIS\_USER>
	- Enter the database role with read-only privileges to Database Schema:<CIS\_READ>
	- Enter the name of the target Schema where you want to install or upgrade:<CISADM>
	- Enter the password for CISADM schema:

# **• To run OraDBI using Command on Command Line:**

Run the following command with defined parameters on the command prompt using either absolute value or variable parameters.

#### **Using variable parameters:**

```
"%JAVA HOME%"\bin\java -Xmx1500M -cp %CLASS PATH%
com.oracle.ouaf.oem.install.OraDBI -d 
jdbc:oracle:thin:@<DB_SERVER>:<PORT>/
<SID>,<DBUSER>,<DBPASS>,<RW_USER>,<R_USER>,<RW_USER_ROLE>,<R_US
ER ROLE>,<DBUSER> -l 1,2 -j <JAVA HOME>
```
# **Using absolute path of Java home and Jar files:**

```
"C:\Program Files\Java\jdk1.8.0_101"\bin\java -Xmx1500M -cp 
V4.3.0.5.0-Oracle-Database-Multiplatform\FW\jarfiles\* 
com.oracle.ouaf.oem.install.OraDBI -d 
jdbc:oracle:thin:@<DB_SERVER>:<PORT>/
<SID>,<DBUSER>,<DBPASS>,<RW_USER>,<R_USER>,<RW_USER_ROLE>,<R_US
ER ROLE>,<DBUSER> -1 1,2 -j "C:\Program Files\Java\jdk1.8.0 101"
```
**Note**: As there is an empty space between the two words 'Program' and 'Files', it is enclosed in the double quotes in the command above.

This process generates log files in the directory Install-Upgrade\logs.

4. Ensure to check the log files for any errors.

**Note**: For OraDBI java, you may receive the following message in the display output or logs. These errors can be safely ignored and the process should proceed to completion.

- 2016-05-23 16:31:38,315 [main] ERROR (common.cryptography.KeyStoreWrapperFactory) The keystore file '<filename>' does not exist.…

…

This file is either provided by the property com.oracle.ouaf.system.keystore.file or expected to exist at the default file location null Attempting to use the legacy cryptography.

- 2016-05-23 16:31:38,566 [main] INFO (oem.install.OraDBI)

#### **Generating Database Statistics**

During an install process new database objects may be added to the target database. Before starting to use the database, generate the complete statistics for these new objects by using the DBMS\_STATS package.

#### **ORADBI Performs the Following Tasks**

- Interacts with the user to collect information about the name of Oracle account that will own the application schema (for example, CISADM), password of this account, password of the SYSTEM account in the database, and the name of the Oracle account that the application user will use (for example, CISUSER), and the name of the Oracle account that will be assigned read-only privileges to the application schema (for example, CISREAD).
- Verifies whether tablespace names already exist in the Storage.xml file (if not, the process will abort).
- Installs the schema, installs the system data, and configures security. Maintains upgrade log tables in the database.
- Updates release ID when the upgrade is completed successfully.
- If an error occurs while executing a SQL script or another utility, it logs and displays the error message and allows you to re-execute the current step. Log files ORADBI###.log are created in the same folder as ORADBI and contains all the SQL commands executed against the database along with the results. The log files are incremental so that the results are never overwritten. If warning messages are generated during the upgrade, ORADBI prompts the user at the end of the process. Users should check the log files to verify the warning messages. Warning messages are only alerts and do not necessary mean a problem exists.

Stores the Schema owner and password in the feature configuration table. The password is stored in encrypted format.

# <span id="page-33-0"></span>**Upgrading from Version 2.5.0 or 2.5.0.1 or 2.5.0.2 to 2.6.0.1.0**

You must install the Oracle Utilities Application Framework version 4.3.0.5.0 and Oracle Utilities Application Framework V4.3.0.5.0 Database Single Fix Prerequisite Rollup for CCB V2.6.0.1.0 prior to Oracle Utilities Customer Care and Billing 2.6.0.1.0. The files for Oracle Utilities Application Framework installer is located in ..\FW-V4.3.0.5.0-Oracle-Database-Multiplatform\FW\Install-Upgrade folder.

## **Upgrading the Database as Non-Schema Owner**

The product allows Non-Schema owners to run the database upgrade.

To perform upgrade, the non-schema owner must have the following database grants:

- grant connect, CREATE SESSION to <Non-Schema owner>;
- grant select on  $\leq$ Schema owner $\geq$ . CI\_WFM to  $\leq$ Non-Schema owner $\geq$ ;
- grant select on <Schema owner>.CI\_WFM\_OPT to <Non-Schema owner>;

## **Installing the Oracle Utilities Application Framework Database Component**

Follow the instructions in the sections below to install the database component.

**Note**: Oracle Utilities Application Framework Database Component can be installed using OraDBI.java. While prior versions of the product have included OraDBI.exe, this is no longer supported going forward as this does not support latest functionality/features introduced in OraDBI.java.OraDBI.jar is delivered in directory jarfiles.

## **Installing the Oracle Utilities Application Framework Database Component Using OraDBI.java**

OraDBI.java is a new tool to install and upgrade database components. Before installing the database component, ensure the following prerequisites are met.

- JDK 1.8
- Oracle Database
- Schema (such as CISADM) should exist in the database

To install the Oracle Utilities Application Framework v4.3.0.5.0, follow these steps:

- 1. Install Framework database component using command prompt utility of Windows from ..\FW-V4.3.0.5.0-Oracle-Database-Multiplatform\FW\Install-Upgrade directory.
- 2. Prepare the configuration parameters listed below:
	- DB SERVER Name of the database server
	- SID- Name of the target database
	- PORT Port number
	- DBUSER Name of the owner of the Database Schema
	- DBPASS Password for the user
	- RWUSER Oracle user with read-write privileges such as CISUSER
	- RUSER Oracle user with read-only privileges such as CISREAD
	- RW\_USER\_ROLE Oracle database role with read-write privileges (such as CIS\_USER)
	- USER\_ROLE Oracle database role with read-only privileges (such as CIS\_READ)
	- JAVA\_HOME Location of JDK 1.8 (such as C:\Program Files\Java\jdk1.8.0)
	- CLASS\_PATH Location of Jarfiles (such as FW-V4.3.0.5.0-Oracle-Database-Multiplatform\FW\jarfiles\\*)
- 3. There are two options to run OraDBI.java. Choose any of the two options using Interactive Mode or Command on Command Line.

## • **To run OraDBI using Interactive Mode:**

- a. Open command prompt / command line on Windows environment.
- b. Set Java Home.

In the following example, JDK 1.8 is installed at directory C:\Program Files\Java\jdk1.8.0\_101.

SET JAVA\_HOME=C:\Program Files\Java\jdk1.8.0\_101

c. Set Class Path.

In the following example, the required jarfiles (including OraDBI.jar) are available in the directory FW-V4.3.0.5.0-Oracle-Database-Multiplatform\FW\jarfiles\\*.

SET CLASS PATH= C:\ FW-V4.3.0.5.0-Oracle-Database-Multiplatform\FW\jarfiles\\*

d. Execute the following command at command prompt in Windows environment.

Using variable parameters:

"%JAVA HOME%"\bin\java -Xmx1500M -cp %CLASS PATH% com.oracle.ouaf.oem.install.OraDBI

Using absolute path of Java home and Jar files:

```
"C:\Program Files\Java\jdk1.8.0_101"\bin\java -Xmx1500M -cp 
C:\ FW-V4.3.0.5.0-Oracle-Database-
Multiplatform\FW\jarfiles\*
com.oracle.ouaf.oem.install.OraDBI
```
- e. The utility prompts you to enter values for the following parameters:
	- Enter the database server hostname:<SERVER NAME>
	- Enter the database port number:<PORT>
	- Enter the database name/SID:<DB NAME>
	- Enter your database username:<CISADM>
	- Enter your password for username CISADM:
	- Enter the location for Java Home: <C:\Program Files\Java\jdk1.8.0\_101>
	- Enter the Oracle user with read-write privileges to Database Schema:<CISUSER>
	- Enter the Oracle user with read-only privileges to Database Schema:<CISREAD>
	- Enter the database role with read-write privileges to Database Schema:<CIS\_USER>
	- Enter the database role with read-only privileges to Database Schema:<CIS\_READ>
	- Enter the name of the target Schema where you want to install or upgrade:<CISADM>
	- Enter the password for CISADM schema:
- **To run OraDBI using Command on Command Line:**

Run the following command with defined parameters on the command prompt using either absolute value or variable parameters.

#### **Using variable parameters:**

```
"%JAVA HOME%"\bin\java -Xmx1500M -cp %CLASS PATH%
com.oracle.ouaf.oem.install.OraDBI -d 
jdbc:oracle:thin:@<DB_SERVER>:<PORT>/
<SID>,<DBUSER>,<DBPASS>,<RW_USER>,<R_USER>,<RW_USER_ROLE>,<R_US
ER ROLE>,<DBUSER> -l 1,2 -j <JAVA HOME>
```
#### **Using absolute path of Java home and Jar files:**

```
"C:\Program Files\Java\jdk1.8.0_101"\bin\java -Xmx1500M -cp C:\ 
FW-V4.3.0.5.0-Oracle-Database-Multiplatform\FW\jarfiles\* 
com.oracle.ouaf.oem.install.OraDBI -d 
jdbc:oracle:thin:@<DB_SERVER>:<PORT>/
<SID>,<DBUSER>,<DBPASS>,<RW_USER>,<R_USER>,<RW_USER_ROLE>,<R_US
ER ROLE>,<DBUSER> -1 1,2 -j "C:\Program Files\Java\jdk1.8.0 101"
```
**Note**: As there is an empty space between the two words 'Program' and 'Files', it is enclosed in the double quotes in the command above.

This process generates log files in the directory Install-Upgrade\logs.
4. Ensure to check the log files for any errors.

**Note**: For OraDBI java, you may receive the following message in the display output or logs. These errors can be safely ignored and the process should proceed to completion.

- 2016-05-23 16:31:38,315 [main] ERROR (common.cryptography.KeyStoreWrapperFactory) The keystore file '<filename>' does not exist.…

…

This file is either provided by the property com.oracle.ouaf.system.keystore.file or expected to exist at the default file location null Attempting to use the legacy cryptography.

- 2016-05-23 16:31:38,566 [main] INFO (oem.install.OraDBI)

#### **Installing Prerequisite Database Single Fixes**

Before installing Oracle Utilities Customer Care and Billing, you must install Oracle Utilities Framework Prerequisite DB Hot Fixes.

**Note**: While prior versions of the product have included the cdxpatch.exe programs for applying DB Hot Fixes, this is no longer supported going forward, and the ouafDatabasePatch.cmd or ouafDatabasePatch.sh should be used instead.

To install the Framework Prerequisite DB Hot Fixes, follow the instructions in the section below.

# **Applying Hot Fixes from a Windows Machine**

**Note**: You must have Java 8 JDK installed on the machine to use the command. Ensure to install the JDK that is supported for your platform.

1. Copy the ..\CCB-V2.6.0.1.0-FW-Database-PREREQ-MultiPlatform\FW43050- HFix\db\_patch\_standalone.jar to a directory on Windows, under c:\dbpatch\_tools and extract the db\_patch\_standalone.jar using below command:

cd c:\dbpatch\_tools jar xvf db\_patch\_standalone.jar SET TOOLSBIN=c:\dbpatch tools\bin

2. Apply prerequisite Framework DB single fixes by running the ouafDatabasePatch.cmd utility from the ..\CCB-V2.6.0.1.0-FW-Database-PREREQ-MultiPlatform\FW43050-HFix directory.

The utility prompts you to enter the value of the following parameters:

- Enter the target database type  $(O/M/D)$  [O]:
- Enter the username that owns the schema:  $\langle$ CISADM>
- Enter the password for the cisadm user: <CISADM Password>
- Enter the name of the Oracle Database Connection String: <DB\_Server:DBPORT:ORACLE\_SID>

## **Applying Hotfixes from a Unix Standalone server**

**Note**: You must have Java 8 JDK installed on the machine to use the command. Ensure to install the JDK that is supported for your platform.

1. Copy the..\CCB-V2.6.0.1.0-FW-Database-PREREQ-MultiPlatform\FW43050- HFix\db\_patch\_standalone.jar to a directory on Unix server, under /tmp/ dbpatch tools and extract the db patch standalone.jar using below command:

cd /tmp/dbpatch\_tools jar xvf db\_patch\_standalone.jar export TOOLSBIN=/tmp/dbpatch\_tools/bin

2. Apply prerequisite Framework DB single fixes by running the ouafDatabasePatch.sh utility from the the ..\CCB-V2.6.0.1.0-FW-Database-PREREQ-MultiPlatform\FW43050-HFix directory.

The utility will prompt you for the value of the following parameters:

- Enter the target database type  $(O/M/D)$  [O]:
- Enter the username that owns the schema:  $\langle$ CISADM>
- Enter the password for the cisadm user: <CISADM Password>
- Enter the name of the Oracle Database Connection String: <DB\_Server:DBPORT:ORACLE\_SID>

#### **Installing the Oracle Utilities Customer Care and Billing Database Component**

**Note**: Oracle Utilities Customer Care and Billing Database Component can be installed using OraDBI.java. While prior versions of the product have included OraDBI.exe, this is no longer supported going forward as this does not support latest functionality/features introduced in OraDBI.java. OraDBI.jar is delivered in directory jarfiles.

The following sections include the instructions to install the database component.

# **Installing the Oracle Utilities Customer Care and Billing Database Component Using OraDBI.java**

OraDBI.java is a new tool to install and upgrade database components. Before installing the Oracle Utilities Customer Care and Billing v2.6.0.1.0, ensure the following prerequisites are met.

- JDK 1.8
- Oracle Database
- Schema (such as CISADM) should exist in the database

To install the Oracle Utilities Customer Care and Billing v2.6.0.1.0, follow these steps:

- 1. Install the Customer Care and Billing database component using command prompt utility of Windows from ..\CCB-V2.6.0.1.0-Oracle-Database-Multiplatform\CCB\Upgrade\Install-Upgrade\.
- 2. Prepare the configuration parameters listed below:
	- DB\_SERVER Name of the database server
	- SID Name of the target database
- PORT Port No
- DBUSER Name of the owner of the Database Schema
- DBPASS Password for the user
- RWUSER Oracle user with read-write privileges such as CISUSER
- RUSER Oracle user with read-only privileges such as CISREAD
- RW\_USER\_ROLE Oracle database role with read-write privileges (such as CIS\_USER)
- USER\_ROLE Oracle database role with read-only privileges (such as CIS\_READ)
- JAVA\_HOME Location of JDK 1.8 (such as C:\Program Files\Java\jdk1.8.0)
- CLASS\_PATH Location of Jarfiles (such as C:\ FW-V4.3.0.5.0-Oracle-Database-Multiplatform\FW\jarfiles\\*)
- 3. There are two options to run OraDBI.java. Choose any of the two options using Interactive Mode or Command on Command Line.
	- **To run OraDBI using Interactive Mode:**
		- a. Open command prompt / command line on Windows environment.
		- b. Set Java Home.

In the following example, JDK 1.8 is installed at directory C:\Program Files\Java\jdk1.8.0\_101.

SET JAVA HOME=C:\Program Files\Java\jdk1.8.0 101

c. Set Class Path.

In the following example, the required jarfiles (including OraDBI.jar) are available in the directory C:\ FW-V4.3.0.5.0-Oracle-Database-Multiplatform\FW\jarfiles\\*.

```
SET CLASS PATH= C:\ FW-V4.3.0.5.0-Oracle-Database-
Multiplatform\FW\jarfiles\*
```
d. Execute the following command at command prompt in Windows environment.

#### Using variable parameters:

"%JAVA HOME%"\bin\java -Xmx1500M -cp %CLASS PATH% com.oracle.ouaf.oem.install.OraDBI

Using absolute path of Java home and Jar files:

```
"C:\Program Files\Java\jdk1.8.0_101"\bin\java -Xmx1500M -cp 
C:\ FW-V4.3.0.5.0-Oracle-Database-
Multiplatform\FW\jarfiles\* 
com.oracle.ouaf.oem.install.OraDBI
```
- e. The utility prompts you to enter values for the following parameters:
	- Enter the database server hostname:<SERVER NAME>
	- Enter the database port number:<PORT>
- Enter the database name/SID:<DB NAME>
- Enter your database username:<CISADM>
- Enter your password for username CISADM:
- Enter the location for Java Home: <C:\Program Files\Java\jdk1.8.0\_101>
- Enter the Oracle user with read-write privileges to Database Schema:<CISUSER>
- Enter the Oracle user with read-only privileges to Database Schema:<CISREAD>
- Enter the database role with read-write privileges to Database Schema:<CIS\_USER>
- Enter the database role with read-only privileges to Database Schema:<CIS\_READ>
- Enter the name of the target Schema where you want to install or upgrade:<CISADM>
- Enter the password for CISADM schema:
- **To run OraDBI using Command on Command Line:**

Run the following command with defined parameters on the command prompt using either absolute value or variable parameters.

#### **Using variable parameters:**

```
"%JAVA HOME%"\bin\java -Xmx1500M -cp %CLASS PATH%
com.oracle.ouaf.oem.install.OraDBI -d 
jdbc:oracle:thin:@<DB_SERVER>:<PORT>/
<SID>,<DBUSER>,<DBPASS>,<RW_USER>,<R_USER>,<RW_USER_ROLE>,<R_US
ER ROLE>,<DBUSER> -l 1,2 -j <JAVA HOME>
```
#### **Using absolute path of Java home and Jar files:**

```
"C:\Program Files\Java\jdk1.8.0_101"\bin\java -Xmx1500M -cp FW-
V4.3.0.5.0-Oracle-Database-Multiplatform\FW\jarfiles\* 
com.oracle.ouaf.oem.install.OraDBI -d 
jdbc:oracle:thin:@<DB_SERVER>:<PORT>/
<SID>,<DBUSER>,<DBPASS>,<RW_USER>,<R_USER>,<RW_USER_ROLE>,<R_US
ER ROLE>,<DBUSER> -1 1,2 -j "C:\Program Files\Java\jdk1.8.0 101"
```
**Note**: As there is an empty space between the two words 'Program' and 'Files', it is enclosed in the double quotes in the command above.

This process generates log files in the directory Install-Upgrade\logs.

4. Ensure to check the log files for any errors.

**Note**: For OraDBI java, you may receive the following message in the display output or logs. These errors can be safely ignored and the process should proceed to completion.

- 2016-05-23 16:31:38,315 [main] ERROR

(common.cryptography.KeyStoreWrapperFactory) The keystore file '<filename>' does not exist.…

…

This file is either provided by the property

com.oracle.ouaf.system.keystore.file or expected to exist at the default file location null Attempting to use the legacy cryptography.

- 2016-05-23 16:31:38,566 [main] INFO (oem.install.OraDBI)

# **Generating Database Statistics**

During an install process new database objects may be added to the target database. Before starting to use the database, generate the complete statistics for these new objects by using the DBMS\_STATS package.

# **ORADBI Performs the Following Tasks**

- Interacts with the user to collect information about the name of Oracle account that will own the application schema (for example, CISADM), password of this account, password of the SYSTEM account in the database, and the name of the Oracle account that the application user will use (for example, CISUSER), and the name of the Oracle account that will be assigned read-only privileges to the application schema (for example, CISREAD).
- Verifies whether tablespace names already exist in the Storage.xml file (if not, the process will abort).
- Installs the schema, installs the system data, and configures security. Maintains upgrade log tables in the database.
- Updates release ID when the upgrade is completed successfully.
- If an error occurs while executing a SQL script or another utility, it logs and displays the error message and allows you to re-execute the current step. Log files ORADBI###.log are created in the same folder as ORADBI and contains all the SQL commands executed against the database along with the results. The log files are incremental so that the results are never overwritten. If warning messages are generated during the upgrade, ORADBI prompts the user at the end of the process. Users should check the log files to verify the warning messages. Warning messages are only alerts and do not necessary mean a problem exists.
- Stores the Schema owner and password in the feature configuration table. The password is stored in encrypted format.

# <span id="page-40-0"></span>**Upgrading from Version 2.4.0.2 or 2.4.0.3 to 2.6.0.1.0**

You must install the Oracle Utilities Application Framework version 4.3.0.5.0 and Oracle Utilities Application Framework V4.3.0.5.0 Database Single Fix Prerequisite Rollup for CCB V2.6.0.1.0 prior to Oracle Utilities Customer Care and Billing 2.6.0.1.0. The files for Oracle Utilities Application Framework installer is located in ..\FW-V4.3.0.5.0-Oracle-Database-Multiplatform\FW\Install-Upgrade folder.

## **Upgrading the Database as Non-Schema Owner**

The product allows Non-Schema owners to run the database upgrade.

To perform upgrade, the non-schema owner must have the following database grants:

- grant connect, CREATE SESSION to <Non-Schema owner>;
- grant select on <Schema owner>.CI\_WFM to <Non-Schema owner>;

• grant select on <Schema owner>.CI\_WFM\_OPT to <Non-Schema owner>;

**Installing the Oracle Utilities Application Framework Database Component** Follow the instructions below to install the database component.

> **Note**: Oracle Utilities Application Framework Database Component can be installed using OraDBI.java. While prior versions of the product have included OraDBI.exe, this is no longer supported going forward as this does not support latest functionality/features introduced in OraDBI.java.OraDBI.jar is delivered in directory jarfiles.

# **Installing the Oracle Utilities Application Framework Database Component Using OraDBI.java**

OraDBI.java is a new tool to install and upgrade database components. Before installing the database component, ensure the following prerequisites are met.

- **JDK** 1.8
- Oracle Database
- Schema (such as CISADM) should exist in the database

To install the Oracle Utilities Application Framework v4.3.0.5.0, follow these steps:

- 1. Install Framework database component using command prompt utility of Windows from ..\FW-V4.3.0.5.0-Oracle-Database-Multiplatform\FW\Install-Upgrade directory.
- 2. Prepare the configuration parameters listed below:
	- DB\_SERVER Name of the database server
	- SID- Name of the target database
	- PORT Port Number
	- DBUSER Name of the owner of the Database Schema
	- DBPASS Password for the user
	- RWUSER Oracle user with read-write privileges (such as CISUSER)
	- RUSER Oracle user with read-only privileges (such as CISREAD)
	- RW\_USER\_ROLE Oracle database role with read-write privileges (such as CIS\_USER)
	- USER\_ROLE Oracle database role with read-only privileges (such as CIS\_READ)
	- JAVA\_HOME Location of JDK 1.8 (such as  $C:\P$  rogram Files\Java\jdk1.8.0)
	- CLASS\_PATH Location of Jarfiles (such as C:\ FW-V4.3.0.5.0-Oracle-Database-Multiplatform\FW\jarfiles\\*)
- 3. There are two options to run OraDBI.java. Choose any of the two options Using Interactive Mode or Command on Command Line.

# • **To run OraDBI using Interactive Mode:**

- a. Open command prompt / command line on Windows environment.
- b. Set Java Home.

In the following example, JDK 1.8 is installed at directory C:\Program Files\Java\jdk1.8.0\_101.

SET JAVA HOME=C:\Program Files\Java\jdk1.8.0 101

c. Set Class Path.

In the following example, the required jarfiles (including OraDBI.jar) are available in the directory C:\FW-V4.3.0.5.0-Oracle-Database-Multiplatform\FW\jarfiles\\*.

SET CLASS PATH= C:\FW-V4.3.0.5.0-Oracle-Database-Multiplatform\FW\jarfiles\\*

d. Execute the following command at command prompt in Windows environment.

## Using variable parameters:

"%JAVA HOME%"\bin\java -Xmx1500M -cp %CLASS PATH% com.oracle.ouaf.oem.install.OraDBI

Using absolute path of Java home and Jar files:

```
"C:\Program Files\Java\jdk1.8.0_101"\bin\java -Xmx1500M -cp 
C:\FW-V4.3.0.5.0-Oracle-Database-Multiplatform\FW\jarfiles\*
com.oracle.ouaf.oem.install.OraDBI
```
- e. The utility prompts you to enter values for the following parameters:
	- Enter the database server hostname:<SERVER NAME>
	- Enter the database port number:<PORT>
	- Enter the database name/SID:<DB NAME>
	- Enter your database username:<CISADM>
	- Enter your password for username CISADM:
	- Enter the location for Java Home:  $\langle C:\rangle$ Program Files\Java\jdk1.8.0\_101>
	- Enter the Oracle user with read-write privileges to Database Schema:<CISUSER>
	- Enter the Oracle user with read-only privileges to Database Schema:<CISREAD>
	- Enter the database role with read-write privileges to Database Schema:<CIS\_USER>
	- Enter the database role with read-only privileges to Database Schema:<CIS\_READ>
	- Enter the name of the target Schema where you want to install or upgrade:<CISADM>

• Enter the password for CISADM schema:

## **• To run OraDBI using Command on Command Line:**

Run the following command with defined parameters on the command prompt using either absolute value or variable parameters.

#### **Using variable parameters:**

```
"%JAVA_HOME%"\bin\java -Xmx1500M -cp %CLASS_PATH% 
com.oracle.ouaf.oem.install.OraDBI -d 
jdbc:oracle:thin:@<DB_SERVER>:<PORT>/
<SID>,<DBUSER>,<DBPASS>,<RW_USER>,<R_USER>,<RW_USER_ROLE>,<R_US
ER ROLE>,<DBUSER> -l 1,2 -j <JAVA HOME>
```
## **Using absolute path of Java home and Jar files:**

```
"C:\Program Files\Java\jdk1.8.0_101"\bin\java -Xmx1500M -cp C:\ 
FW-V4.3.0.5.0-Oracle-Database-Multiplatform\FW\jarfiles\* 
com.oracle.ouaf.oem.install.OraDBI -d 
jdbc:oracle:thin:@<DB_SERVER>:<PORT>/
<SID>,<DBUSER>,<DBPASS>,<RW_USER>,<R_USER>,<RW_USER_ROLE>,<R_US
ER ROLE>,<DBUSER> -1 1,2 -j "C:\Program Files\Java\jdk1.8.0 101"
```
**Note**: As there is an empty space between the two words 'Program' and 'Files', it is enclosed in the double quotes in the command above.

This process generates log files in the directory Install-Upgrade\logs.

4. Ensure to check the log files for any errors.

**Note**: For OraDBI java, you may receive the following message in the display output or logs. These errors can be safely ignored and the process should proceed to completion.

- 2016-05-23 16:31:38,315 [main] ERROR (common.cryptography.KeyStoreWrapperFactory) The keystore file '<filename>' does not exist.…

…

This file is either provided by the property com.oracle.ouaf.system.keystore.file or expected to exist at the default file location null Attempting to use the legacy cryptography. - 2016-05-23 16:31:38,566 [main] INFO (oem.install.OraDBI)

#### **Installing Prerequisite Database Single Fixes**

Before installing Oracle Utilities Customer Care and Billing, you must install Oracle Utilities Framework Prerequisite DB Hot Fixes.

**Note**: While prior versions of the product have included the cdxpatch.exe programs for applying DB Hot Fixes, this is no longer supported going forward, and the ouafDatabasePatch.cmd or ouafDatabasePatch.sh should be used instead.

To install the Framework Prerequisite DB Hot Fixes, follow these steps.

#### **Applying Hot Fixes from a Windows Machine**

**Note**: You must have Java 8 JDK installed on the machine to use the command. Be sure to install the JDK that is supported for your platform.

1. Copy ..\CCB-V2.6.0.1.0-FW-Database-PREREQ-MultiPlatform\FW43050- HFix\db\_patch\_standalone.jar to a directory on Windows, under c:\dbpatch\_tools and extract the db\_patch\_standalone.jar using below command:

cd c:\dbpatch\_tools jar xvf db\_patch\_standalone.jar

- 2. SET TOOLSBIN=c:\dbpatch\_tools\bin
- 3. Apply prerequisite Framework DB single fixes by running the ouafDatabasePatch.cmd utility from the ..\FW\FW43050\ FW43050-HFix directory.

The utility will prompt you for the value of the following parameters:

- Enter the target database type  $(O/M/D)$  [O]:
- Enter the username that owns the schema: <CISADM>
- Enter the password for the cisadm user: <CISADM Password>
- Enter the name of the Oracle Database Connection String: <DB\_Server:DBPORT:ORACLE\_SID>

## **Applying Hotfixes from a Unix Standalone Server**

**Note**: You must have Java 8 JDK installed on the machine to use the command. Be sure to install the JDK that is supported for your platform.

1. Copy ..\CCB-V2.6.0.1.0-FW-Database-PREREQ-MultiPlatform\FW43050- HFix\db\_patch\_standalone.jar to a directory on Unix server, under /tmp/ dbpatch\_tools and extract the db\_patch\_standalone.jar using below command:

```
cd /tmp/dbpatch_tools 
jar xvf db patch standalone.jar
```
- 2. export TOOLSBIN=/tmp/dbpatch\_tools/bin
- 3. Apply prerequisite Framework DB single fixes by running the ouafDatabasePatch.sh utility from the ..\CCB-V2.6.0.1.0-FW-Database-PREREQ-MultiPlatform\FW43050-HFix directory. The utility will prompt you for the value of the following parameters:
	- Enter the target database type  $(O/M/D)$  [O]:
	- Enter the username that owns the schema: <CISADM>
	- Enter the password for the cisadm user: <CISADM Password>
	- Enter the name of the Oracle Database Connection String: <DB\_Server:DBPORT:ORACLE\_SID>

#### **Installing the Oracle Utilities Customer Care and Billing Database Component**

**Note**: Oracle Utilities Customer Care and Billing Database Component can be installed using OraDBI.java. While prior versions of the product have included OraDBI.exe, this is no longer supported going forward as this does not support latest functionality/features introduced in OraDBI.java. OraDBI.jar is delivered in directory jarfiles.

Follow the section below for instructions on installing the database component.

# **Installing the Oracle Utilities Customer Care and Billing Database Component Using OraDBI.java**

OraDBI.java is a new tool to install and upgrade database components. Before installing the Oracle Utilities Customer Care and Billing v2.6.0.1.0, ensure the following prerequisites are met.

- JDK  $1.8$
- Oracle Database
- Schema (such as CISADM) should exist in the database

To install the Oracle Utilities Customer Care and Billing v2.6.0.1.0, follow these steps:

- 1. Install the Customer Care and Billing database component using command prompt utility of Windows from ..\CCB-V2.6.0.1.0-Oracle-Database-Multiplatform\CCB\Upgrade\Install-Upgrade\.
- 2. Prepare the configuration parameters listed below:
	- DB\_SERVER Name of the database server
	- SID Name of the target database
	- PORT Port Number
	- DBUSER Name of the owner of the Database Schema
	- DBPASS Password for the user
	- RWUSER Oracle user with read-write privileges (such as CISUSER)
	- RUSER Oracle user with read-only privileges (such as CISREAD)
	- RW\_USER\_ROLE Oracle database role with read-write privileges (such as CIS\_USER)
	- USER\_ROLE Oracle database role with read-only privileges (such as CIS\_READ)
	- JAVA\_HOME Location of JDK 1.8 (such as C:\Program Files\Java\jdk1.8.0)
	- CLASS PATH Location of Jarfiles (such as C:\ FW-V4.3.0.5.0-Oracle-Database-Multiplatform\FW\jarfiles\\*)
- 3. There are two options to run OraDBI.java. Choose any of the two options using Interactive Mode or Command on Command Line.
	- **To run OraDBI using Interactive Mode:**
		- a. Open command prompt / command line on Windows environment.
		- b. Set Java Home.

In the following example, JDK 1.8 is installed at directory C:\Program Files\Java\jdk1.8.0\_101.

SET JAVA\_HOME=C:\Program Files\Java\jdk1.8.0\_101

c. Set Class Path.

In the following example, the required jarfiles (including OraDBI.jar) are available in the directory C:\ FW-V4.3.0.5.0-Oracle-Database-Multiplatform\FW\jarfiles\\*.

```
SET CLASS PATH= C:\ FW-V4.3.0.5.0-Oracle-Database-
Multiplatform\FW\jarfiles\*
```
d. Execute the following command at command prompt in Windows environment.

Using variable parameters:

```
"%JAVA HOME%"\bin\java -Xmx1500M -cp %CLASS PATH%
com.oracle.ouaf.oem.install.OraDBI
```
Using absolute path of Java home and Jar files:

```
"C:\Program Files\Java\jdk1.8.0_101"\bin\java -Xmx1500M -cp 
C:\ FW-V4.3.0.5.0-Oracle-Database-
Multiplatform\FW\jarfiles\* 
com.oracle.ouaf.oem.install.OraDBI
```
- e. The utility prompts you to enter values for the following parameters:
	- Enter the database server hostname:<SERVER NAME>
	- Enter the database port number:<PORT>
	- Enter the database name/SID:<DB NAME>
	- Enter your database username:<CISADM>
	- Enter your password for username CISADM:
	- Enter the location for Java Home: <C:\Program Files\Java\jdk1.8.0\_101>
	- Enter the Oracle user with read-write privileges to Database Schema:<CISUSER>
	- Enter the Oracle user with read-only privileges to Database Schema:<CISREAD>
	- Enter the database role with read-write privileges to Database Schema:<CIS\_USER>
	- Enter the database role with read-only privileges to Database Schema:<CIS\_READ>
	- Enter the name of the target Schema where you want to install or upgrade:<CISADM>
	- Enter the password for CISADM schema:

#### **• To run OraDBI using Command on Command Line:**

Run the following command with defined parameters on the command prompt using either absolute value or variable parameters.

# **Using variable parameters:**

```
"%JAVA HOME%"\bin\java -Xmx1500M -cp %CLASS PATH%
com.oracle.ouaf.oem.install.OraDBI -d 
jdbc:oracle:thin:@<DB_SERVER>:<PORT>/
<SID>,<DBUSER>,<DBPASS>,<RW_USER>,<R_USER>,<RW_USER_ROLE>,<R_US
ER ROLE>,<DBUSER> -l 1,2 -j <JAVA HOME>
```
## **Using absolute path of Java home and Jar files:**

```
"C:\Program Files\Java\jdk1.8.0 101"\bin\java -Xmx1500M -cp C:\
FW-V4.3.0.5.0-Oracle-Database-Multiplatform\FW\jarfiles\* 
com.oracle.ouaf.oem.install.OraDBI -d 
jdbc:oracle:thin:@<DB_SERVER>:<PORT>/
<SID>,<DBUSER>,<DBPASS>,<RW_USER>,<R_USER>,<RW_USER_ROLE>,<R_US
ER ROLE>,<DBUSER> -1 1,2 -j "C:\Program Files\Java\jdk1.8.0 101"
```
**Note**: As there is an empty space between the two words 'Program' and 'Files', it is enclosed in the double quotes in the command above.

This process generates log files in the directory Install-Upgrade\logs.

4. Ensure to check the log files for any errors.

**Note**: For OraDBI java, you may receive the following message in the display output or logs. These errors can be safely ignored and the process should proceed to completion.

- 2016-05-23 16:31:38,315 [main] ERROR (common.cryptography.KeyStoreWrapperFactory) The keystore file '<filename>' does not exist.…

This file is either provided by the property com.oracle.ouaf.system.keystore.file or expected to exist at the default file location null Attempting to use the legacy cryptography.

- 2016-05-23 16:31:38,566 [main] INFO (oem.install.OraDBI)

#### **Generating Database Statistics**

…

During an install process new database objects may be added to the target database. Before starting to use the database, generate the complete statistics for these new objects by using the DBMS\_STATS package.

#### **ORADBI Performs the Following Tasks**

- Interacts with the user to collect information about the name of Oracle account that will own the application schema (for example, CISADM), password of this account, password of the SYSTEM account in the database, and the name of the Oracle account that the application user will use (for example, CISUSER), and the name of the Oracle account that will be assigned read-only privileges to the application schema (for example, CISREAD).
- Verifies whether tablespace names already exist in the Storage.xml file (if not, the process will abort).
- Installs the schema, installs the system data, and configures security. Maintains upgrade log tables in the database.
- Updates release ID when the upgrade is completed successfully.
- If an error occurs while executing a SQL script or another utility, it logs and displays the error message and allows you to re-execute the current step. Log files ORADBI###.log are created in the same folder as ORADBI and contains all the SQL commands executed against the database along with the results. The log files are incremental so that the results are never overwritten. If warning messages are generated during the upgrade, ORADBI prompts the user at the

end of the process. Users should check the log files to verify the warning messages. Warning messages are only alerts and do not necessary mean a problem exists.

• Stores the Schema owner and password in the feature configuration table. The password is stored in encrypted format.

## <span id="page-48-0"></span>**Upgrading from Version 2.4.0.0 or 2.4.0.1 to 2.6.0.1.0**

This section describes the steps for upgrading Oracle Utilities Customer Care and Billing version 2.4.0.0 to version 2.6.0.1.0 or from version 2.4.0.1 to version 2.6.0.1.0.

The files for this upgrade are located in the following directory: ..\CCB-V2.6.0.1.0- Oracle-Database-Multiplatform\CCB\Upgrade\Upgrade-From-v2400-v2401\.

1. Apply Framework version 4.2.0.2 and Oracle Utilities Customer Care and Billing 2.4.0.2 from Step\_1\_Upgrade\_to\_v2402 folder:

**Note:** Ensure to run OraDBI.exe from a Window 32-bit or 64-bit desktop that has the Oracle 11.1.0.1 32-bit client. The database should already be listed in the local file tnsnames.ora.

- a. Apply Framework version 4.2.0.2.0 by running ORADBI.exe from the \01\_FW420\_SP2 folder.
- b. Apply Framework version 4.2.0.2.0 Rollup by running CDXPATCH.exe from the \02\_FW420\_SP2\_Rollup folder.
- c. Execute the CCB2402\_Trim\_SRCH\_CHAR\_VAL.sql script from \03\_CCB\_TRIM\_SRCH\_VAL folder.
	- a. Login as CISADM user.
	- b. On SQL prompt, run CCB2402\_Trim\_SRCH\_CHAR\_VAL.sql.

@CCB2402 Trim SRCH CHAR VAL.sql

This generates a file called CCB\_TRIM\_SRCH\_CHAR\_VAL.sql.

c. Run the generated CCB\_TRIM\_SRCH\_CHAR\_VAL.sql script.

@CCB\_TRIM\_SRCH\_CHAR\_VAL.sql

- d. Apply Customer Care and Billing 2.4.0 Service Pack 2 by running the ORADBI.exe from the \04\_CCB240\_SP2 folder.
- e. Execute the FW4202\_Trim\_SRCH\_CHAR\_VAL.sql script from \05\_FW\_TRIM\_SRCH\_VAL folder.
	- a. Login as CISADM user.
	- b. On SQL prompt, run FW4202\_Trim\_SRCH\_CHAR\_VAL.sql.

@FW4202\_Trim\_SRCH\_CHAR\_VAL.sql

This will generate a file called TRIM\_SRCH\_CHAR\_VAL.sql.

c. Run the generated TRIM\_SRCH\_CHAR\_VAL.sql script. @TRIM\_SRCH\_CHAR\_VAL.sql

f. Enable USER\_LOCK Package.

For in-bound Web services to work the USER\_LOCK must be enabled at the database level. This is a one-time step. If this is not already enabled, please do so using the following steps:

a. Login as SYS user. On SQL prompt run:

@?/rdbms/admin/userlock.sql

b. Grant permission by running the following SQL:

grant execute on USER\_LOCK to public;

Note that grant can also be made to the database user which the application connects to only instead of to public. For example: cisuser.

2. Upgrade to Oracle Utilities Customer Care and Billing 2.6.0.1.0 by following the steps in the [Upgrading from Version 2.4.0.2 or 2.4.0.3 to 2.6.0.1.0](#page-40-0) section.

## <span id="page-49-0"></span>**Upgrading from Version 2.3.1.10 to 2.6.0.1.0**

To upgrade Oracle Utilities Customer Care and Billing version 2.3.1.10 to version 2.6.0.1.0, you must install the Oracle Utilities Application Framework version 4.3.0.5.0 and Oracle Utilities Application Framework V4.3.0.5.0 Database Single Fix Prerequisite Rollup for CCB V2.6.0.1.0 prior to Oracle Utilities Customer Care and Billing 2.6.0.1.0. The files for the Oracle Utilities Application Framework 4.3.0.5.0 installation are located in the ..\FW-V4.3.0.5.0-Oracle-Database-Multiplatform\FW\Install-Upgrade folder.

**Note**: There is a known issue with CI\_BILL and CI\_PAY\_EVENT tables with high volume of data; hence please follow steps documented in Doc ID 2153482.1 (My Oracle Support), prior to running the upgrade.

#### **Upgrading the Database as Non-Schema Owner**

The product allows Non-Schema owners to run the database upgrade.

To perform upgrade, the non-schema owner must have the following database grants:

- grant connect, CREATE SESSION to <Non-Schema owner>;
- grant select on  $\leq$ Schema owner $\geq$ . CI\_WFM to  $\leq$ Non-Schema owner $\geq$ ;
- grant select on <Schema owner>.CI\_WFM\_OPT to <Non-Schema owner>;

#### **Installing the Oracle Utilities Application Framework Database Component**

**Note**: Oracle Utilities Application Framework Database Component can be installed using OraDBI.java. While prior versions of the product have included OraDBI.exe, this is no longer supported going forward as this does not support latest functionality/features introduced in OraDBI.java.OraDBI.jar is delivered in directory jarfiles. Follow these instructions on installing the database component:

## **Installing the Oracle Utilities Application Framework Database Component Using OraDBI.java**

OraDBI.java is a new tool to install and upgrade database components. Before installing the database component, ensure the following prerequisites are met.

•  $IDK 1.8$ 

- Oracle Database
- Schema (such as CISADM) should exist in the database

To install the Oracle Utilities Application Framework v4.3.0.5.0, follow these steps:

- 1. Install Framework database component using command prompt utility of Windows from ..\FW-V4.3.0.5.0-Oracle-Database-Multiplatform\FW\Install-Upgrade directory.
- 2. Prepare the configuration parameters listed below:
	- DB\_SERVER Name of the database server
	- SID- Name of the target database
	- PORT Port Number
	- DBUSER Name of the owner of the Database Schema
	- DBPASS Password for the user
	- RWUSER Oracle user with read-write privileges such as CISUSER
	- RUSER Oracle user with read-only privileges such as CISREAD
	- RW\_USER\_ROLE Oracle database role with read-write privileges such as CIS\_USER
	- USER\_ROLE Oracle database role with read-only privileges such as CIS\_READ
	- JAVA\_HOME Location of JDK 1.8 such as C:\Program Files\Java\jdk1.8.0
	- CLASS\_PATH Location of Jarfiles such as C:\ FW-V4.3.0.5.0-Oracle-Database-Multiplatform\FW\jarfiles\\*
- 3. There are two options to run OraDBI.java. Choose any of the two options Using Interactive Mode or Command on Command Line.
	- **To run OraDBI using Interactive Mode:**
		- a. Open command prompt / command line on Windows environment.
		- b. Set Java Home.

In the following example, JDK 1.8 is installed at directory  $C \begin{cases}$  Program Files\Java\jdk1.8.0\_101.

SET JAVA HOME=C:\Program Files\Java\jdk1.8.0 101

c. Set Class Path.

In the following example, the required jarfiles (including OraDBI.jar) are available in the directory C:\ FW-V4.3.0.5.0-Oracle-Database-Multiplatform\FW\jarfiles\\*.

```
SET CLASS PATH= C:\ FW-V4.3.0.5.0-Oracle-Database-
Multiplatform\FW\jarfiles\*
```
d. Execute the following command at command prompt in Windows environment.

#### **Using variable parameters:**

```
"%JAVA HOME%"\bin\java -Xmx1500M -cp %CLASS PATH%
com.oracle.ouaf.oem.install.OraDBI
```
#### **Using absolute path of Java home and Jar files:**

```
"C:\Program Files\Java\jdk1.8.0_101"\bin\java -Xmx1500M -cp 
C:\ FW-V4.3.0.5.0-Oracle-Database-
Multiplatform\FW\jarfiles\* 
com.oracle.ouaf.oem.install.OraDBI
```
- e. The utility prompts you to enter values for the following parameters:
	- Enter the database server hostname:<SERVER NAME>
	- Enter the database port number:<PORT>
	- Enter the database name/SID:<DB NAME>
	- Enter your database username:<CISADM>
	- Enter your password for username CISADM:
	- Enter the location for Java Home: <C:\Program Files\Java\jdk1.8.0\_101>
	- Enter the Oracle user with read-write privileges to Database Schema:<CISUSER>
	- Enter the Oracle user with read-only privileges to Database Schema:<CISREAD>
	- Enter the database role with read-write privileges to Database Schema:<CIS\_USER>
	- Enter the database role with read-only privileges to Database Schema:<CIS\_READ>
	- Enter the name of the target Schema where you want to install or upgrade:<CISADM>
	- Enter the password for CISADM schema:

#### **• To run OraDBI using Command on Command Line:**

Run the following command with defined parameters on the command prompt using either absolute value or variable parameters.

#### **Using variable parameters:**

```
"%JAVA HOME%"\bin\java -Xmx1500M -cp %CLASS PATH%
com.oracle.ouaf.oem.install.OraDBI -d 
jdbc:oracle:thin:@<DB_SERVER>:<PORT>/
<SID>,<DBUSER>,<DBPASS>,<RW_USER>,<R_USER>,<RW_USER_ROLE>,<R_US
ER ROLE>,<DBUSER> -l 1,2 -j <JAVA HOME>
```
## **Using absolute path of Java home and Jar files:**

```
"C:\Program Files\Java\jdk1.8.0_101"\bin\java -Xmx1500M -cp C:\ 
FW-V4.3.0.5.0-Oracle-Database-Multiplatform\FW\jarfiles\* 
com.oracle.ouaf.oem.install.OraDBI -d 
jdbc:oracle:thin:@<DB_SERVER>:<PORT>/
<SID>,<DBUSER>,<DBPASS>,<RW_USER>,<R_USER>,<RW_USER_ROLE>,<R_US
ER ROLE>,<DBUSER> -1 1,2 -j "C:\Program Files\Java\jdk1.8.0 101"
```
**Note**: As there is an empty space between the two words 'Program' and 'Files', it is enclosed in the double quotes in the command above.

This process generates log files in the directory Install-Upgrade\logs.

4. Ensure to check the log files for any errors.

**Note**: For OraDBI java, you may receive the following message in the display output or logs. These errors can be safely ignored and the process should proceed to completion.

- 2016-05-23 16:31:38,315 [main] ERROR (common.cryptography.KeyStoreWrapperFactory) The keystore file '<filename>' does not exist.…

…

This file is either provided by the property com.oracle.ouaf.system.keystore.file or expected to exist at the default file location null Attempting to use the legacy cryptography. - 2016-05-23 16:31:38,566 [main] INFO (oem.install.OraDBI)

## **Optional: Execute CCB2401\_BpSchema2.SQL**

This step is recommended to improve the performance of the upgrade process.

Before executing this script, verify the script and note that these operations are longrunning and the script specifies a default level of parallelism that can be tailored to the implementation's hardware. Also, note that CCB2401\_BpSchema2.SQL can be executed well in advance of the upgrade to CCB 2.4.0.2 as these changes are compatible with Oracle Utilities Customer Care and Billing 2.2.0 and 2.3.1:

- 1. Open a command prompt.
- 2. Change directory to ..\CCB-V2.6.0.1.0-Oracle-Database-Multiplatform.
- 3. Connect to SQLPLUS.
- 4. Execute the file as follows:

@CCB2401\_BpSchema2.SQL

#### **Optional: Execute CCB2401\_BpSchema3.SQL**

This step is recommended to improve the performance of the upgrade process.

Before executing this script, please verify the script and make a note that these operations are long-running and the script specifies a default level of parallelism that can be tailored to the implementation's hardware.

- 1. Open a command prompt.
- 2. Change directory to ..\CCB-V2.6.0.1.0-Oracle-Database-Multiplatform \CCB\Upgrade\Install-Upgrade.
- 3. Connect to SQLPLUS.
- 4. Execute the file as follows:

@CCB2401\_BpSchema3.SQL

#### **Installing Prerequisite Database Single Fixes**

Before installing Oracle Utilities Customer Care and Billing, you must install Oracle Utilities Framework Prerequisite DB Hot Fixes.

> **Note**: While prior versions of the product have included the cdxpatch.exe programs for applying DB Hot Fixes, this is no longer supported going forward, and the ouafDatabasePatch.cmd or ouafDatabasePatch.sh should be used instead.

To install the Framework Prerequisite DB Hot Fixes, follow these steps:

## **Applying Hot Fixes from a Windows Machine**

**Note**: You must have Java 8 JDK installed on the machine to use the command. Ensure to install the JDK that is supported for your platform.

1. Copy the ..\CCB-V2.6.0.1.0-FW-Database-PREREQ-MultiPlatform\FW43050- HFix\db\_patch\_standalone.jar to a directory on Windows, under c:\dbpatch\_tools and extract the db\_patch\_standalone.jar using below command:

cd c:\dbpatch tools jar xvf db patch standalone.jar

- 2. SET TOOLSBIN=c:\dbpatch\_tools\bin
- 3. Apply prerequisite Framework DB single fixes by running the ouafDatabasePatch.cmd utility from the ..\CCB-V2.6.0.1.0-FW-Database-PREREQ-MultiPlatform\FW43050-HFix. The utility will prompt you for the value of the following parameters:
	- Enter the target database type  $(O/M/D)$  [O]:
	- Enter the username that owns the schema: <CISADM>
	- Enter the password for the cisadm user: <CISADM Password>
	- Enter the name of the Oracle Database Connection String: <DB\_Server:DBPORT:ORACLE\_SID>

#### **Applying Hotfixes from a Unix Standalone Server**

**Note**: You must have Java 8 JDK installed on the machine to use the command. Be sure to install the JDK that is supported for your platform.

1. Copy the ..\CCB-V2.6.0.1.0-FW-Database-PREREQ-MultiPlatform\FW43050- HFix\db\_patch\_standalone.jar to a directory on Unix server, under /tmp/ dbpatch\_tools and extract the db\_patch\_standalone.jar using below command:

```
cd /tmp/dbpatch_tools 
jar xvf db patch standalone.jar
export TOOLSBIN=/tmp/dbpatch_tools/bin
```
2. Apply prerequisite Framework DB single fixes by running the ouafDatabasePatch.sh utility from the ..\CCB-V2.6.0.1.0-FW-Database-PREREQ-MultiPlatform\FW43050-HFix directory.

The utility will prompt you for the value of the following parameters:

Enter the target database type  $(O/M/D)$  [O]:

- Enter the username that owns the schema: <CISADM>
- Enter the password for the cisadm user: <CISADM Password>
- Enter the name of the Oracle Database Connection String: <DB\_Server:DBPORT:ORACLE\_SID>

#### **Installing the Oracle Utilities Customer Care and Billing Database Component**

**Note**: Oracle Utilities Customer Care and Billing Database Component can be installed using OraDBI.java. While prior versions of the product have included OraDBI.exe, this is no longer supported going forward as this does not support latest functionality/features introduced in OraDBI.java. OraDBI.jar is delivered in directory jarfiles.

Follow the instructions in the section below to install the database component.

# **Installing the Oracle Utilities Customer Care and Billing Database Component Using OraDBI.java**

OraDBI.java is a new tool to install and upgrade database components. Before installing the Oracle Utilities Customer Care and Billing v2.6.0.1.0, ensure the following prerequisites are met.

- JDK 1.8
- Oracle Database
- Schema (such as CISADM) should exist in the database

To install the Oracle Utilities Customer Care and Billing v2.6.0.1.0, follow these steps:

- 1. Install the Customer Care and Billing database component using command prompt utility of Windows from ..\CCB-V2.6.0.1.0-Oracle-Database-Multiplatform\CCB\Upgrade\Install-Upgrade\.
- 2. Prepare the configuration parameters listed below:
	- DB SERVER Name of the database server
	- SID Name of the target database
	- PORT Port Number
	- DBUSER Name of the owner of the Database Schema
	- DBPASS Password for the user
	- RWUSER Oracle user with read-write privileges such as CISUSER
	- RUSER Oracle user with read-only privileges such as CISREAD
	- RW\_USER\_ROLE Oracle database role with read-write privileges such as CIS\_USER
	- USER\_ROLE Oracle database role with read-only privileges such as CIS\_READ
	- JAVA\_HOME Location of JDK 1.8 such as C:\Program Files\Java\jdk1.8.0
	- CLASS\_PATH Location of Jarfiles such as C:\ FW-V4.3.0.5.0-Oracle-Database-Multiplatform\FW\jarfiles\\*
- 3. There are two options to run OraDBI.java. Choose any of the two options Using Interactive Mode or Command on Command Line.

# • **To run OraDBI using Interactive Mode:**

- a. Open command prompt / command line on Windows environment.
- b. Set Java Home.

In the following example, JDK 1.8 is installed at directory C:\Program Files\Java\jdk1.8.0\_101.

SET JAVA HOME=C:\Program Files\Java\jdk1.8.0 101

c. Set Class Path.

In the following example, the required jarfiles (including OraDBI.jar) are available in the directory C:\ FW-V4.3.0.5.0-Oracle-Database-Multiplatform\FW\jarfiles\\*.

SET CLASS PATH= C:\ FW-V4.3.0.5.0-Oracle-Database-Multiplatform\FW\jarfiles\\*

d. Execute the following command at command prompt in Windows environment.

# **Using variable parameters:**

```
"%JAVA HOME%"\bin\java -Xmx1500M -cp %CLASS_PATH%
com.oracle.ouaf.oem.install.OraDBI
```
# **Using absolute path of Java home and Jar files:**

```
"C:\Program Files\Java\jdk1.8.0_101"\bin\java -Xmx1500M -cp 
C:\ FW-V4.3.0.5.0-Oracle-Database-
Multiplatform\FW\jarfiles\* 
com.oracle.ouaf.oem.install.OraDBI
```
- e. The utility prompts you to enter values for the following parameters:
	- Enter the database server hostname:<SERVER NAME>
	- Enter the database port number:<PORT>
	- Enter the database name/SID:<DB NAME>
	- Enter your database username:<CISADM>
	- Enter your password for username CISADM:
	- Enter the location for Java Home: <C:\Program Files\Java\jdk1.8.0\_101>
	- Enter the Oracle user with read-write privileges to Database Schema:<CISUSER>
	- Enter the Oracle user with read-only privileges to Database Schema:<CISREAD>
	- Enter the database role with read-write privileges to Database Schema:<CIS\_USER>
	- Enter the database role with read-only privileges to Database Schema:<CIS\_READ>
	- Enter the name of the target Schema where you want to install or upgrade:<CISADM>

• Enter the password for CISADM schema:

## **• To run OraDBI using Command on Command Line:**

Run the following command with defined parameters on the command prompt using either absolute value or variable parameters.

#### **Using variable parameters:**

```
"%JAVA_HOME%"\bin\java -Xmx1500M -cp %CLASS_PATH% 
com.oracle.ouaf.oem.install.OraDBI -d 
jdbc:oracle:thin:@<DB_SERVER>:<PORT>/
<SID>,<DBUSER>,<DBPASS>,<RW_USER>,<R_USER>,<RW_USER_ROLE>,<R_US
ER ROLE>,<DBUSER> -l 1,2 -j <JAVA HOME>
```
#### **Using absolute path of Java home and Jar files:**

```
"C:\Program Files\Java\jdk1.8.0_101"\bin\java -Xmx1500M -cp C:\ 
FW-V4.3.0.5.0-Oracle-Database-Multiplatform\FW\jarfiles\* 
com.oracle.ouaf.oem.install.OraDBI -d 
jdbc:oracle:thin:@<DB_SERVER>:<PORT>/
<SID>,<DBUSER>,<DBPASS>,<RW_USER>,<R_USER>,<RW_USER_ROLE>,<R_US
ER ROLE>,<DBUSER> -1 1,2 -j "C:\Program Files\Java\jdk1.8.0 101"
```
**Note**: As there is an empty space between the two words 'Program' and 'Files', it is enclosed in the double quotes in the command above.

This process generates log files in the Install-Upgrade\logs directory.

4. Ensure to check the log files for any errors.

**Note**: For OraDBI java, you may receive the following message in the display output or logs. These errors can be safely ignored and the process should proceed to completion.

- 2016-05-23 16:31:38,315 [main] ERROR (common.cryptography.KeyStoreWrapperFactory) The keystore file '<filename>' does not exist.…

…

This file is either provided by the property

com.oracle.ouaf.system.keystore.file or expected to exist at the default file location null Attempting to use the legacy cryptography.

- 2016-05-23 16:31:38,566 [main] INFO (oem.install.OraDBI)

#### **ORADBI Performs the Following Tasks**

- Interacts with the user to collect information about the name of Oracle account that will own the application schema (for example, CISADM), password of this account, password of the SYSTEM account in the database, and the name of the Oracle account that the application user will use (for example, CISUSER), and the name of the Oracle account that will be assigned read-only privileges to the application schema (for example, CISREAD).
- Verifies whether tablespace names already exist in the Storage.xml file (if not, the process will abort).
- Installs the schema, installs the system data, and configures security. Maintains upgrade log tables in the database.
- Updates release ID when the upgrade is completed successfully.
- If an error occurs while executing a SQL script or another utility, it logs and displays the error message and allows you to re-execute the current step. Log files ORADBI###.log are created in the same folder as ORADBI and contains all the SQL commands executed against the database along with the results. The log files are incremental so that the results are never overwritten. If warning messages are generated during the upgrade, ORADBI prompts the user at the end of the process. Users should check the log files to verify the warning messages. Warning messages are only alerts and do not necessary mean a problem exists.
- Stores the Schema owner and password in the feature configuration table. The password is stored in encrypted format.

#### **Execute CCB2401\_APDATA1.sql**

Before executing this script, please verify the script and make a note that these SQLs can be run in chunks across multiple sqlplus sessions in parallel. The execution process below explains how to run the script at once.

- 1. Open a command prompt.
- 2. Change directory to ..\CCB-V2.6.0.1.0-Oracle-Database-Multiplatform\CCB\Upgrade\Install-Upgrade.
- 3. Connect to SQLPLUS.
- 4. Execute the file as follows:

@CCB2401\_APDATA1.sql

# **Installing the upgrade script to trim the SRCH\_CHAR\_VAL column on the char tables**

- 1. Login as CISADM user.
- 2. On SQL prompt, run FW4202\_Trim\_SRCH\_CHAR\_VAL.sql from the ..\FW-V4.3.0.5.0-Oracle-Database-Multiplatform\FW\Install-Upgrade directory.

@FW4202\_Trim\_SRCH\_CHAR\_VAL.sql

This generates a file called TRIM\_SRCH\_CHAR\_VAL.sql.

3. Run the generated TRIM\_SRCH\_CHAR\_VAL.sql script.

@TRIM\_SRCH\_CHAR\_VAL.sql

#### **Enable USER\_LOCK Package**

For In-bound web services to work the USER\_LOCK must be enabled at the database level. This is a one-time step. If this is not already enabled please do so using the following steps.

- 1. Login as SYS user
- 2. On SQL prompt run:

@?/rdbms/admin/userlock.sql

3. Grant permission by running the following SQL:

grant execute on USER\_LOCK to public;

Please note that grant can also be made to the database user which the Application connects to only instead of to public. For example, cisuser.

#### **Generating Database Statistics**

During an install process new database objects may be added to the target database. Before starting to use the database, generate the complete statistics for these new objects by using the DBMS\_STATS package.

# **Upgrading from Version 2.2.0.10 to 2.6.0.1.0**

This section describes the steps for upgrading Oracle Utilities Customer Care and Billing version 2.2.0.10 to version 2.6.0.1.0. The files for this upgrade are located in the following directory:

..\CCB-V2.6.0.1.0-Oracle-Database-Multiplatform\CCB\Upgrade\Upgrade-Fromv210-v220\From-v220-Upgrade-to-v26010.

**Note:** Ensure to run OraDBI.exe from a Window 32-bit or 64-bit desktop that has the Oracle 11.1.0.1 32-bit client. The database should already be listed in the local file tnsnames.ora.

- 1. Apply Framework version 4.2.0.2 from the \Step\_2\_Upgrade\_to\_v2402 folder:
	- a. Apply Framework version 4.2.0 Service Pack 2 by running OraDBI.exe from the \01\_FW420\_SP2 folder.
	- b. Apply Framework version 4.2.0 Service Pack 2 rollup by running CDXPATCH.exe from the \02\_FW420\_SP2\_Rollup folder.
- 2. Optional: Execute CCB2401\_BpSchema2.SQL

This step is recommended to improve the performance of the upgrade process. Refer to the section ["Upgrading from Version 2.3.1.10 to 2.6.0.1.0"](#page-49-0) on how to execute this step.

3. Optional: Execute CCB2401\_BpSchema3.SQL

This step is recommended to improve the performance of the upgrade process. Refer to the section "[Upgrading from Version 2.3.1.10 to 2.6.0.1.0](#page-49-0)" on how to execute this step.

4. Installing the upgrade script to trim the SRCH\_CHAR\_VAL column on the char tables. Execute the CCB2402\_Trim\_SRCH\_CHAR\_VAL.sql

Refer to the section "[Upgrading from Version 2.4.0.0 or 2.4.0.1 to 2.6.0.1.0"](#page-48-0) on how to execute this step.

- 5. Apply Customer Care and Billing 2.4.0 Service Pack 2 by running the OraDBI.exe from the \04\_CCB240\_SP2 folder.
- 6. Execute CCB2401\_APDATA1.sql

Before executing this script, please verify the script and make a note that these Refer to the section "[Upgrading from Version 2.3.1.10 to 2.6.0.1.0](#page-49-0)" on how to execute this step.

7. Installing the upgrade script to trim the SRCH\_CHAR\_VAL column on the char tables. Execute the FW4202\_Trim\_SRCH\_CHAR\_VAL.sql

Refer to the section "[Upgrading from Version 2.4.0.0 or 2.4.0.1 to 2.6.0.1.0"](#page-48-0) on how to execute this step.

8. Enable USER\_LOCK Package

Refer to the section ["Upgrading from Version 2.3.1.10 to 2.6.0.1.0](#page-49-0)" on how to execute this step.

9. Upgrade to Oracle Utilities Customer Care and Billing 2.6.0.1.0 by following the steps in the Section ["Upgrading from Version 2.4.0.2 or 2.4.0.3 to 2.6.0.1.0](#page-40-0)".

# **Upgrading from Version 2.2.0 to 2.6.0.1.0**

This section describes the steps for upgrading Oracle Utilities Customer Care and Billing version 2.2.0 to version 2.6.0.1.0. The files for this upgrade are located in the following directory:

..\CCB-V2.6.0.1.0-Oracle-Database-Multiplatform\CCB\Upgrade\ Upgrade-Fromv210-v220\ From-v220-Upgrade-to-v26010.

**Note:** For steps 1 and 2, be sure to run OraDBI.exe from a Window 32 bit or 64-bit desktop that has the Oracle 11.1.0.1 32-bit client. The database should already be listed in the local file tnsnames.ora

- 1. Apply Framework version 2.2.0 and Customer Care and Billing 2.2.0 Service Packs from the \Step\_1\_Apply\_v220\_SP10 folder:
	- a. Apply Framework version 2.2.0 Service Pack 1 by running CDXDBI.exe from the  $\setminus$  01 FW22 SP1 folder.
	- b. Apply Framework version 2.2.0 Service Pack 18 by running CDXPATCH.exe from the \02\_FW\_220\_SP18 folder.

**Note**: Use the -q parameter to prevent CDXPATCH tool from prompting to apply the patch for every patch included in the service pack.

c. Apply Framework version 220 Service Pack 18 Rollup by running the CDXPATCH.exe from the \03\_FW\_220\_SP18\_Rollup folder.

**Note**: Use the -q parameter to prevent CDXPATCH tool from prompting to apply the patch for every patch included in the service pack.

- d. Apply Customer Care and Billing 2.2.0 Service Pack 10 by running the CDXPATCH.exe from the \04\_CCB\_220\_SP10 folder.
- 2. Apply Framework version 4.2.0 Service Pack 2 and Customer Care and Billing 2.4.0 Service Packs 2 from the \Step\_2\_Upgrade\_to\_v2402 folder:
	- a. Apply Framework version 4.2.0 Service Pack 2 by running OraDBI.exe from the \01\_FW420\_SP2 folder.
	- b. Apply Framework version 4.2.0 Service Pack 2 rollup by running CDXPATCH.exe from the \02\_FW420\_SP2\_Rollup folder.
	- c. Optional: Execute CCB2401\_BpSchema2.SQL

This step is recommended to improve the performance of the upgrade process. Refer to the section ["Upgrading from Version 2.3.1.10 to 2.6.0.1.0](#page-49-0)" on how to execute this step.

d. Optional: Execute CCB2401\_BpSchema3.SQL

This step is recommended to improve the performance of the upgrade process. Refer to the section ["Upgrading from Version 2.3.1.10 to 2.6.0.1.0](#page-49-0)" on how to execute this step.

- e. Installing the upgrade script to trim the SRCH\_CHAR\_VAL column on the char tables.
- f. Execute CCB2402\_Trim\_SRCH\_CHAR\_VAL.sql.

Refer to the section ["Upgrading from Version 2.4.0.0 or 2.4.0.1 to 2.6.0.1.0](#page-48-0)" on how to execute this step.

- g. Apply Customer Care and Billing 2.4.0 Service Pack 2 by running the OraDBI.exe from the \04\_CCB240\_SP2 folder.
- h. Execute CCB2401\_APDATA1.sql.

Before executing this script, please verify the script and make a note that these Refer to the section ["Upgrading from Version 2.3.1.10 to 2.6.0.1.0](#page-49-0)" on how to execute this step.

i. Installing the upgrade script to trim the SRCH\_CHAR\_VAL column on the char tables.

Execute the FW4202\_Trim\_SRCH\_CHAR\_VAL.sql.

Refer to the section ["Upgrading from Version 2.4.0.0 or 2.4.0.1 to 2.6.0.1.0](#page-48-0)" on how to execute this step.

j. Enable USER\_LOCK Package.

Refer to the section ["Upgrading from Version 2.3.1.10 to 2.6.0.1.0](#page-49-0)" on how to execute this step.

3. Upgrade to Oracle Utilities Customer Care and Billing 2.6.0.1.0 by following the steps in the Section ["Upgrading from Version 2.4.0.2 or 2.4.0.3 to 2.6.0.1.0](#page-40-0)".

# **Upgrading from Version 2.1.0 to 2.6.0.1.0**

This section describes the steps for upgrading Oracle Utilities Customer Care and Billing version 2.1.0 to version 2.6.0.1.0. The files for this upgrade are located in the following directory: ..\CCB-V2.6.0.1.0-Oracle-Database-Multiplatform\CCB\Upgrade\Upgrade-From-v210-v220\From-v210-Upgrade-to-v26010.

**Note:** For steps 1-4, be sure to run OraDBI.exe from a Window 32-bit or 64-bit desktop that has the Oracle 11.1.0.1 32-bit client. The database should already be listed in the local file tnsnames.ora

- 1. Apply the Framework 2.1.0 and Customer Care and Billing 2.1.0 current rollups from the \ Step\_1\_Apply\_210\_Current\_Rollup folder:
	- a. Apply the Framework version 2.1.0 current rollup by running CDXPATCH.exe from the \01\_FW210SP7\_plus\_Rollup folder.
	- b. Apply the Customer Care and Billing version 2.1.0 current rollup by running CDXPATCH.exe from the \02\_CCB210SP7\_plus\_Rollup folder.
- 2. Upgrade to Framework version 2.2.0 and Customer Care and Billing version 2.2.0 by running CDXDBI.exe from the \Step\_2\_Upgrade\_to\_v220\Upgrade-Install folder.
- 3. Apply Framework version 2.2.0 and Customer Care and Billing 2.2.0 Service Packs from the \Step\_3\_Apply\_v220\_SP10 folder.
	- a. Apply Framework version 2.2.0 Service Pack 1 by running CDXDBI.exe from the  $\setminus 01$  FW22 SP1 folder.
	- b. Apply Framework version 2.2.0 Service Pack 18 by running CDXPATCH.exe from the  $\setminus 02$  FW 220 SP18 folder.

**Note**: Use the -q parameter to prevent CDXPATCH tool from prompting to apply the patch for every patch included in the service pack.

c. Apply Framework version 220 Service Pack 18 Rollup by running the CDXPATCH.exe from the \03\_FW\_220\_SP18\_Rollup folder.

**Note**: Use the -q parameter to prevent CDXPATCH tool from prompting to apply the patch for every patch included in the service pack.

- d. Apply Customer Care and Billing 2.2.0 Service Pack 10 by running the CDXPATCH.exe from the \04\_CCB\_220\_SP10 folder.
- 4. Apply Framework version 4.2.0 Service Pack 2 and Customer Care and Billing 2.4.0 Service Packs 2 from the \Step\_4\_Upgrade\_to\_v2402 folder:
	- a. Apply Framework version 4.2.0 Service Pack 2 by running OraDBI.exe from the \01\_FW420\_SP2 folder.
	- b. Apply Framework version 4.2.0 Service Pack 2 rollup by running CDXPATCH.exe from the \02\_FW420\_SP2\_Rollup folder.
	- c. Optional: Execute CCB2401\_BpSchema2.SQL.

This step is recommended to improve the performance of the upgrade process. Refer to the section ["Upgrading from Version 2.3.1.10 to 2.6.0.1.0](#page-49-0)" on how to execute this step.

d. Optional: Execute CCB2401\_BpSchema3.SQL.

This step is recommended to improve the performance of the upgrade process. Refer to the section ["Upgrading from Version 2.3.1.10 to 2.6.0.1.0](#page-49-0)" on how to execute this step.

e. Installing the upgrade script to trim the SRCH\_CHAR\_VAL column on the char tables.

Execute CCB2402\_Trim\_SRCH\_CHAR\_VAL.sql.

Refer to the section ["Upgrading from Version 2.4.0.0 or 2.4.0.1 to 2.6.0.1.0](#page-48-0)" on how to execute this step.

- f. Apply Customer Care and Billing 2.4.0 Service Pack 2 by running the OraDBI.exe from the \04 CCB240 SP2 folder.
- g. Execute CCB2401\_APDATA1.sql.

Before executing this script, please verify the script and make a note that these Refer to the section ["Upgrading from Version 2.3.1.10 to 2.6.0.1.0](#page-49-0)" on how to execute this step.

h. Installing the upgrade script to trim the SRCH\_CHAR\_VAL column on the char tables.

Execute the FW4202\_Trim\_SRCH\_CHAR\_VAL.sql

Refer to the section ["Upgrading from Version 2.4.0.0 or 2.4.0.1 to 2.6.0.1.0](#page-48-0)" on how to execute this step.

i. Enable USER\_LOCK Package

Refer to the section ["Upgrading from Version 2.3.1.10 to 2.6.0.1.0](#page-49-0)" on how to execute this step.

5. Upgrade to Oracle Utilities Customer Care and Billing 2.6.0.1.0 by following the steps in the Section ["Upgrading from Version 2.4.0.2 or 2.4.0.3 to 2.6.0.1.0](#page-40-0)".

# **Upgrading from Version 2.0.5 to 2.6.0.1.0**

This section describes the steps for upgrading Oracle Utilities Customer Care and Billing version 2.0.5 to version 2.6.0.1.0. The files for this upgrade are located in the following directory:

..\CCB-V2.6.0.1.0-Oracle-Database-Multiplatform\CCB\Upgrade\Upgrade-From $v205\backslash$ 

**Note:** For steps 1-5, be sure to run OraDBI.exe from a Window 32-bit or 64-bit desktop that has the Oracle 11.1.0.1 32-bit client. The database should already be listed in the local file tnsnames.ora

- 1. Upgrade to Customer Care and Billing 2.1.0 by running CDXDBI.exe from \Step\_1\_Upgrade\_to\_v210\Upgrade-Install folder.
- 2. Apply the Framework 2.1.0 and Customer Care and Billing 2.1.0 current rollups from the \ Step\_2\_Apply\_210\_Current\_Rollup folder:
	- a. Apply the Framework version 2.1.0 current rollup by running CDXPATCH.exe from the \01\_FW210SP7\_plus\_Rollup folder.
	- b. Apply the Customer Care and Billing version 2.1.0 current rollup by running CDXPATCH.exe from the \02\_CCB210SP7\_plus\_Rollup folder.
- 3. Upgrade to Framework version 2.2.0 and Customer Care and Billing version 2.2.0 by running CDXDBI.exe from the \Step\_3\_Upgrade\_to\_v220\Upgrade-Install folder.
- 4. Apply Framework version 2.2.0 and Customer Care and Billing 2.2.0 Service Packs from the \Step\_4\_Apply\_v220\_SP10 folder:
	- a. Apply Framework version 2.2.0 Service Pack 1 by running CDXDBI.exe from the  $\setminus$  01 FW22 SP1 folder.
	- b. Apply Framework version 2.2.0 Service Pack 18 by running CDXPATCH.exe from the  $\02$ \_FW\_220\_SP18 folder.

**Note**: Use the -q parameter to prevent CDXPATCH tool from prompting to apply the patch for every patch included in the service pack.

c. Apply Framework version 220 Service Pack 18 Rollup by running the CDXPATCH.exe from the \03\_FW\_220\_SP18\_Rollup folder.

**Note**: Use the -q parameter to prevent CDXPATCH tool from prompting if you would like to apply the patch for every patch included in the service pack.

- d. Apply Customer Care and Billing 2.2.0 Service Pack 10 by running the CDXPATCH.exe from the \04\_CCB\_220\_SP10 folder.
- 5. Apply Framework version 4.2.0 Service Pack 2 and Customer Care and Billing 2.4.0 Service Packs 2 from the \Step\_5\_Upgrade\_to\_v2402 folder:
	- a. Apply Framework version 4.2.0 Service Pack 2 by running OraDBI.exe from the \01\_FW420\_SP2 folder.
	- b. Apply Framework version 4.2.0 Service Pack 2 rollup by running CDXPATCH.exe from the \02\_FW420\_SP2\_Rollup folder.
	- c. Optional: Execute CCB2401\_BpSchema2.SQL

This step is recommended to improve the performance of the upgrade process. Refer to the section ["Upgrading from Version 2.3.1.10 to 2.6.0.1.0](#page-49-0)" on how to execute this step.

d. Optional: Execute CCB2401\_BpSchema3.SQL

This step is recommended to improve the performance of the upgrade process. Refer to the section ["Upgrading from Version 2.3.1.10 to 2.6.0.1.0](#page-49-0)" on how to execute this step.

e. Installing the upgrade script to trim the SRCH\_CHAR\_VAL column on the char tables.

Execute the CCB2402\_Trim\_SRCH\_CHAR\_VAL.sql

Refer to the section ["Upgrading from Version 2.4.0.0 or 2.4.0.1 to 2.6.0.1.0](#page-48-0)" on how to execute this step.

- f. Apply Customer Care and Billing 2.4.0 Service Pack 2 by running the OraDBI.exe from the \04\_CCB240\_SP2 folder.
- g. Execute CCB2401\_APDATA1.sql

Before executing this script, please verify the script and make a note that these Refer to the section ["Upgrading from Version 2.4.0.0 or 2.4.0.1 to 2.6.0.1.0](#page-48-0)" on how to execute this step.

h. Installing the upgrade script to trim the SRCH\_CHAR\_VAL column on the char tables.

Execute the FW4202\_Trim\_SRCH\_CHAR\_VAL.sql

Refer to the section ["Upgrading from Version 2.4.0.0 or 2.4.0.1 to 2.6.0.1.0](#page-48-0)" on how to execute this step.

i. Enable USER\_LOCK Package

Refer to the section ["Upgrading from Version 2.3.1.10 to 2.6.0.1.0](#page-49-0)" on how to execute this step.

6. Upgrade to Oracle Utilities Customer Care and Billing 2.6.0.1.0 by following the steps in the Section ["Upgrading from Version 2.4.0.2 or 2.4.0.3 to 2.6.0.1.0](#page-40-0)".

# **Upgrading from Version 1.5.20 to 2.6.0.1.0**

This section describes the steps for upgrading Oracle Utilities Customer Care and Billing version 1.5.20 to version 2.6.0.1.0. The files for this upgrade are located in the following directory: ..\CCB-V2.6.0.1.0-Oracle-Database-Multiplatform\CCB\Upgrade\Upgrade- $From-v1.5.10-v1.5.15\$ 

**Note:** For steps 1-7, be sure to run OraDBI.exe from a Window 32-bit or 64-bit desktop that has the Oracle 11.1.0.1 32-bit client. The database should already be listed in the local file tnsnames.ora.

- 1. Apply Customer Care and Billing 1.5.20 Service Pack 1 by running CDXPATCH.exe from \Step\_2\_Apply\_ServicePack\_v15201 folder.
- 2. Upgrade to Customer Care and Billing 2.0.5 by executing the following steps from \Step\_3\_Upgrade\_to\_v205\Upgrade-Install folder.
	- a. **Pre-Install**: Run CDXDBI.exe from \01\_Pre-Install Folder. During this process, Owner Flag information will be upgraded from CI to C1 or F1 on system data.
- b. **Install**: Run CDXDBI.exe from \02\_Install Folder. This process will complete upgrade of rest of the system data to CCB V2.0.5.
- 3. Upgrade to Customer Care and Billing 2.1.0 by running CDXDBI.exe from \Step\_4\_Upgrade\_to\_v210\Upgrade-Install folder.
- 4. Apply the Framework 2.1.0 and Customer Care and Billing 2.1.0 current rollups from the \ Step\_5\_Apply\_210\_Current\_Rollup folder:
	- a. Apply the Framework version 2.1.0 current rollup by running CDXPATCH.exe from the \01\_FW210SP7\_plus\_Rollup folder.
	- b. Apply the Customer Care and Billing version 2.1.0 current rollup by running CDXPATCH.exe from the \02\_CCB210SP7\_plus\_Rollup folder.
- 5. Upgrade to Framework version 2.2.0 and Customer Care and Billing version 2.2.0 by running CDXDBI.exe from the \Step\_6\_Upgrade\_to\_v220\Upgrade-Install folder.
- 6. Apply Framework version 2.2.0 and Customer Care and Billing 2.2.0 Service Packs from the \Step\_7\_Apply\_v220\_SP10 folder:
	- a. Apply Framework version 2.2.0 Service Pack 1 by running CDXDBI.exe from the \01\_FW22\_SP1 folder.
	- b. Apply Framework version 2.2.0 Service Pack 18 by running CDXPATCH.exe from the  $\02$ \_FW\_220\_SP18 folder.

**Note**: Use the -q parameter to prevent CDXPATCH tool from prompting to apply the patch for every patch included in the service pack.

c. Apply Framework version 220 Service Pack 18 Rollup by running the CDXPATCH.exe from the \03\_FW\_220\_SP18\_Rollup folder.

**Note**: Use the -q parameter to prevent CDXPATCH tool from prompting to apply the patch for every patch included in the service pack.

- d. Apply Customer Care and Billing 2.2.0 Service Pack 10 by running the CDXPATCH.exe from the \04\_CCB\_220\_SP10 folder.
- 7. Apply Framework version 4.2.0 Service Pack 2 and Customer Care and Billing 2.4.0 Service Packs 2 from the \Step\_8\_Upgrade\_to\_v2402 folder:
	- a. Apply Framework version 4.2.0 Service Pack 2 by running OraDBI.exe from the \01\_FW420\_SP2 folder.
	- b. Apply Framework version 4.2.0 Service Pack 2 rollup by running CDXPATCH.exe from the \02\_FW420\_SP2\_Rollup folder.
	- c. Optional: Execute CCB2401\_BpSchema2.SQL

This step is recommended to improve the performance of the upgrade process. Refer to the section ["Upgrading from Version 2.3.1.10 to 2.6.0.1.0](#page-49-0)" on how to execute this step.

d. Optional: Execute CCB2401\_BpSchema3.SQL

This step is recommended to improve the performance of the upgrade process. Refer to the section ["Upgrading from Version 2.3.1.10 to 2.6.0.1.0](#page-49-0)" on how to execute this step.

e. Installing the upgrade script to trim the SRCH\_CHAR\_VAL column on the char tables.

Execute the CCB2402\_Trim\_SRCH\_CHAR\_VAL.sql

Refer to the section ["Upgrading from Version 2.4.0.0 or 2.4.0.1 to 2.6.0.1.0](#page-48-0)" on how to execute this step.

- f. Apply Customer Care and Billing 2.4.0 Service Pack 2 by running the OraDBI.exe from the \04 CCB240 SP2 folder.
- g. Execute CCB2401\_APDATA1.sql

Before executing this script, please verify the script and make a note that these Refer to the section ["Upgrading from Version 2.3.1.10 to 2.6.0.1.0](#page-49-0)" on how to execute this step.

h. Installing the upgrade script to trim the SRCH\_CHAR\_VAL column on the char tables.

Execute the FW4202\_Trim\_SRCH\_CHAR\_VAL.sql

Refer to the section ["Upgrading from Version 2.4.0.0 or 2.4.0.1 to 2.6.0.1.0](#page-48-0)" on how to execute this step.

i. Enable USER\_LOCK Package

Refer to the section ["Upgrading from Version 2.3.1.10 to 2.6.0.1.0](#page-49-0)" on how to execute this step.

8. Upgrade to Oracle Utilities Customer Care and Billing 2.6.0.1.0 by following the steps in the Section ["Upgrading from Version 2.4.0.2 or 2.4.0.3 to 2.6.0.1.0](#page-40-0)".

# **Upgrading from Version 1.5.10 or 1.5.15 to 2.6.0.1.0**

This section describes the steps for upgrading Oracle Utilities Customer Care and Billing version 1.5.10 or 1.5.15 to version 2.6.0.1.0. The files for this upgrade are located in the following directory:

..\CCB-V2.6.0.1.0-Oracle-Database-Multiplatform\CCB\Upgrade\Upgrade-From $v1.5.10-v1.5.15\$ 

**Note:** For steps 1-8, be sure to run OraDBI.exe from a Window 32-bit or 64-bit desktop that has the Oracle 11.1.0.1 32-bit client. The database should already be listed in the local file tnsnames.ora

1. Upgrade to Customer Care and Billing 1.5.20 by executing the steps below from \Step\_1\_Upgrade\_to\_v1520\Upgrade-Install folder.

## **a. Pre-Install Steps**

The clean-up scripts for each task consist of a "select" SQL and a "delete" SQL script. The "select" SQL script when executed will display the data that will be deleted by the "delete" SQL script. All the clean-up scripts spool their results in output files that have same names as the scripts but with an ".out" extension.

To execute these scripts, users must log in as a database user with delete privileges on the CC&B schema using SQLPLUS.

- 1. Open a command prompt.
- 2. Change directory to ..\01\_Pre-Install Folder.
- 3. Connect to SQLPLUS.
- 4. Execute the file as follows:
- @ delete\_mdfl.sql.sql

```
@ delete_tddrl.sql
@ delete_tdsrt.sql
@ delete_tde.sql
```
Users must "commit" the data cleanup transaction explicitly and roll it back if the script fails for some reason.

The following scripts are included in the  $\setminus 01$  Pre-Install folder:

- select\_mdfl.sql and delete\_mdfl.sql
- select tddrl.sql and delete tddrl.sql
- select\_tdsrt.sql and delete\_tdsrt.sql
- select\_tde.sql and delete\_tde.sql

After completion of this follow the Install steps below.

## **b. Install Steps**

Upgrade to Customer Care and Billing version 1.5.20 by running CDXDBI.exe from \02\_Install Folder.

#### **c. Post-Install Steps**

The following steps are included in the post-install process:

#### **Sequence synchronization**

In release 1.4.5, two new sequences CI\_MRSTGUPID\_SEQ, CI\_NTUPID\_SEQ were added to ID the primary key columns of CI\_MR\_STAGE\_UP and CI\_NT\_UP tables. Because these tables existed in previous versions of CC&B, we must adjust the "last number" value of the new sequences to either an existing sequence that you have already been using for the same purpose or the maximum value of the primary key column of the table(s). If you have already set these sequences in Release 1.4.5 or later, skip this step and continue from the next step (if any).

Following are the steps involved in the adjust sequences process:

1.Execute the AdjustSequences.bat utility file under \03\_Post-Install folder, by double-clicking it or running it from command line. The utility prompts you to enter values for following parameters:

Enter the username that owns the CC&B schema (e.g. CISADM): Enter the password for the CC&B schema owner: Enter the name of the Oracle Database:

- 2.The utility connects to the database and prompts you to continue the processing.
- 3.The utility checks for the two new sequences in the database and for each sequence, prompts you to enter the name of an existing sequence that you have already been using to ID the primary key column of its corresponding table. You can press Enter if you are not using any existing sequence (the utility sets its value to the maximum value of the primary key in that case).

If you choose to adjust a new sequence to an existing sequence, the utility sets the new sequence to the current "last number" value of the existing sequence, drops the existing sequence, and creates a synonym for the dropped sequence. This way the existing sequence is replaced with a CC&B

sequence without breaking any existing code that may be referring to the existing sequence.

4.After sequences are adjusted, the utility reconfigures the security in the database and prompts you to enter the values for following parameters:

Enter the Oracle user that owns the schema (e.g. CISADM): Enter the password for the CC&B schema: Enter a comma-separated list of Oracle users in which synonyms need to be created (e.g. cisuser,cisread): Enter the name of the Oracle Database:

This completes the adjust sequences process. The process generates a log file (AdjustSequences.log). You can review the log for the actions performed and any errors that may have occurred during the process.

- 2. Apply Customer Care and Billing 1.5.20 Service Pack 1 by running CDXPATCH.exe from \Step\_2\_Apply\_ServicePack\_v15201 folder.
- 3. Upgrade to Customer Care and Billing 2.0.5 by executing the following steps from \Step\_3\_Upgrade\_to\_v205\Upgrade-Install folder.
	- **Pre-Install:** Run CDXDBI.exe from \01 Pre-Install Folder. During this process, Owner Flag information will be upgraded from CI to C1 or F1 on system data.
	- b. **Install:** Run CDXDBI.exe from \02\_Install Folder. This process will complete upgrade of rest of the system data to CC&B V2.0.5.
- 4. Upgrade to Customer Care and Billing 2.1.0 by running CDXDBI.exe from \Step\_4\_Upgrade\_to\_v210\Upgrade-Install folder.
- 5. Apply the Framework 2.1.0 and Customer Care and Billing 2.1.0 current rollups from the

\ Step\_5\_Apply\_210\_Current\_Rollup folder:

- Apply the Framework version 2.1.0 current rollup by running CDXPATCH.exe from the \01\_FW210SP7\_plus\_Rollup folder.
- b. Apply the Customer Care and Billing version 2.1.0 current rollup by running CDXPATCH.exe from the \02\_CCB210SP7\_plus\_Rollup folder.
- 6. Upgrade to Framework version 2.2.0 and Customer Care and Billing version 2.2.0 by running CDXDBI.exe from the \Step\_6\_Upgrade\_to\_v220\Upgrade-Install folder.
- 7. Apply Framework version 2.2.0 and Customer Care and Billing 2.2.0 Service Packs from the \Step\_7\_Apply\_v220\_SP10 folder:
	- a. Apply Framework version 2.2.0 Service Pack 1 by running CDXDBI.exe from the \01\_FW22\_SP1 folder.
	- b. Apply Framework version 2.2.0 Service Pack 18 by running CDXPATCH.exe from the \02\_FW\_220\_SP18 folder.

**Note**: Use the -q parameter to prevent CDXPATCH tool from prompting to apply the patch for every patch included in the service pack.

c. Apply Framework version 220 Service Pack 18 Rollup by running the CDXPATCH.exe from the \03\_FW\_220\_SP18\_Rollup folder.

**Note**: Use the -q parameter to prevent CDXPATCH tool from prompting to apply the patch for every patch included in the service pack.

- d. Apply Customer Care and Billing 2.2.0 Service Pack 10 by running the CDXPATCH.exe from the \04\_CCB\_220\_SP10 folder.
- 8. Apply Framework version 4.2.0 Service Pack 2 and Customer Care and Billing 2.4.0 Service Packs 2 from the \Step\_8\_Upgrade\_to\_v2402 folder:
	- a. Apply Framework version 4.2.0 Service Pack 2 by running OraDBI.exe from the \01\_FW420\_SP2 folder.
	- b. Apply Framework version 4.2.0 Service Pack 2 rollup by running CDXPATCH.exe from the \02\_FW420\_SP2\_Rollup folder.
	- c. Optional: Execute CCB2401\_BpSchema2.SQL

This step is recommended to improve the performance of the upgrade process. Refer to the section ["Upgrading from Version 2.3.1.10 to 2.6.0.1.0](#page-49-0)" on how to execute this step.

d. Optional: Execute CCB2401\_BpSchema3.SQL

This step is recommended to improve the performance of the upgrade process. Refer to the section ["Upgrading from Version 2.3.1.10 to 2.6.0.1.0](#page-49-0)" on how to execute this step.

e. Installing the upgrade script to trim the SRCH\_CHAR\_VAL column on the char tables.

Execute the CCB2402\_Trim\_SRCH\_CHAR\_VAL.sql.

Refer to the section ["Upgrading from Version 2.4.0.0 or 2.4.0.1 to 2.6.0.1.0](#page-48-0)" on how to execute this step.

- f. Apply Customer Care and Billing 2.4.0 Service Pack 2 by running the OraDBI.exe from the \04\_CCB240\_SP2 folder.
- g. Execute CCB2401\_APDATA1.sql.

Before executing this script, please verify the script and make a note that these Refer to the section ["Upgrading from Version 2.3.1.10 to 2.6.0.1.0](#page-49-0)" on how to execute this step.

h. Installing the upgrade script to trim the SRCH\_CHAR\_VAL column on the char tables.

Execute the FW4202\_Trim\_SRCH\_CHAR\_VAL.sql

Refer to the section ["Upgrading from Version 2.4.0.0 or 2.4.0.1 to 2.6.0.1.0](#page-48-0)" on how to execute this step.

i. Enable USER\_LOCK Package

Refer to the section ["Upgrading from Version 2.3.1.10 to 2.6.0.1.0](#page-49-0)" on how to execute this step.

9. Upgrade to Oracle Utilities Customer Care and Billing 2.6.0.1.0 by following the steps in the Section ["Upgrading from Version 2.4.0.2 or 2.4.0.3 to 2.6.0.1.0](#page-40-0)".

# **Demo Install**

This section describes how to install the demo database components for Oracle Utilities Customer Care and Billing, including:

- [Copying and Decompressing Install Media](#page-69-0)
- [Creating the Database](#page-69-1)
- [Importing the Demo Dump File](#page-71-0)
- [Configuring Security](#page-71-1)

# <span id="page-69-0"></span>**Copying and Decompressing Install Media**

To copy and decompress the Oracle Utilities Customer Care and Billing database:

- 1. Download Oracle Utilities Application Framework V4.3.0.5.0 Oracle Database, Oracle Utilities Application Framework V4.3.0.5.0 Database Single Fix Prerequisite Rollup for CCB V2.6.0.1.0 and Oracle Utilities Customer Care and Billing V2.6.0.1.0 Oracle Database from the Oracle Software Delivery Cloud.
- 2. Copy FW-V4.3.0.5.0-Oracle-Database-Multiplatform, CCB-V2.6.0.1.0-FW-Database-PREREQ-MultiPlatform and CCB-V2.6.0.1.0-Oracle-Database-Multiplatform directories to your local machine.

These files contain all the database components required to install the Oracle Utilities Application Framework and Customer Care and Billing database.

# <span id="page-69-1"></span>**Creating the Database**

**Note:** You must have Oracle Database Server 12.1.0.2+ installed on your machine in order to create the database.

It is strongly recommended to use DBCA to create the database.

#### **Creating the Database on UNIX**

Create the database using the Database Configuration Assistant (DBCA).

Refer to the article *Master Note: Overview of Database Configuration Assistant (DBCA) (Doc ID 1488770.1)* on My Oracle Support for more information. Make sure to set character set for database as AL32UTF8.

Refer to [Creating the Database](#page-10-0) for steps to create the database.

#### **Creating the Database on Windows**

You should be logged in as a user who is a member of the local ORA\_DBA group on that server. The ORA\_DBA group should have "administrator" privileges assigned to it.

Refer to the article *Master Note: Overview of Database Configuration Assistant (DBCA) (Doc ID 1488770.1)* on My Oracle Support for more information. Make sure to set character set for database as AL32UTF8.

Refer to [Creating the Database](#page-10-0) for steps to create the database.

# **Database Storage BYTES / CHARACTER**

Database created by default will store data in BYTES. To store data in CHARACTER follow the procedure below:

#### **Initial Install**

1. Execute the following statement to set nls\_length\_semantics=CHAR.

SQL> ALTER SYSTEM SET nls\_length\_semantics=CHAR SCOPE=BOTH;

- 2. Restart the database.
- 3. Ensure nls\_length\_semantics is CHAR. Perform the following command: SQL> SHOW PARAMETER nls\_length\_semantics

**Note**: For pluggable database ensure to set nls\_length\_semantics=CHAR for both container and pluggable database.

#### **Upgrade and Migration from BYTE Based Storage to CHARACTER Based Storage**

- 1. Create a database using DBACA.
- 2. Execute following statement to set nls\_length\_semantics=CHAR.

SQL> ALTER SYSTEM SET nls\_length\_semantics=CHAR SCOPE=BOTH;

- 3. Restart the database.
- 4. Ensure nls\_length\_semantics is CHAR using the following command:

SQL> SHOW PARAMETER nls\_length\_semantics

**Note**: For pluggable database ensure to set nls\_length\_semantics=CHAR for container and pluggable database both.

5. Export schema from the database that has nls\_length\_semantics=BYTE.

```
expdp userid=system/<code>@<SID> directory=<DIR NAME>
schemas=<schema_name> dumpfile=<schema_name>.dmp
logfile=<schema_name>.log
```
6. Generate DDL from dump file using Oracle impdp utility.

```
impdp userid=system/<code>@<SID> directory=<DIR_NAME>
DUMPFILE=<schema_name>.dmp SCHEMAS=<schema_name> 
SQLFILE=<schema_name>_DDL.sql
```
7. Replace "Byte" with "Char" in <schema\_name>DDL.sql.

For vi editor (in Linux), use the following command to replace Byte to Char.

:%s/BYTE/CHAR/g

- 8. Replace the schema name also if it is required for environment.
- 9. Execute <schema\_name>DDL.sql (generated in step 6) that creates objects in the schema.

Execute the following command to ensure the number of objects at source and target are equal.

```
SQL>select OWNER || ' ' || OBJECT_TYPE || ' ' || COUNT(*) || ' ' 
|| STATUS FROM DBA_OBJECTS WHERE OWNER in ('<SCHEMA_NAMe>') GROUP 
BY OWNER, OBJECT TYPE , STATUS ORDER BY OBJECT TYPE;
```
10. If an object is missing for any reason, create it by fixing DDL manually (DDL for each object is available in the file which was created in step 6).

Execute DDL for the objects that are not created.

11. Generate DDL to disable triggers using following command:

SQL> SELECT 'ALTER TABLE' || ' ' ||TABLE\_NAME || ' ' || 'DISABLE ALL TRIGGERS;' FROM USER\_TABLES;

- 12. Execute the script generated from step 11 to disable all triggers.
- 13. Import the data only.

Use the following command to import data only into the schema created to support CHAR based database storage.

impdp userid=system/<code>@<SID> dumpfile=<schema name>.dmp CONTENT=DATA\_ONLY SCHEMAS=<schema\_name> LOGFILE=<schema\_name>\_import.log

14. Enable the triggers.

Use the following command to generate DDL for triggers.

SQL>SELECT 'ALTER TABLE' || ' ' ||TABLE\_NAME || ' ' || 'ENABLE ALL TRIGGERS;' FROM USER\_TABLES;

15. Execute the script generated from step No.14 to enable all triggers.

# <span id="page-71-0"></span>**Importing the Demo Dump File**

After a successful database creation, demo data can also be imported by using by following these steps:

- 1. Set the correct ORACLE\_SID and ORACLE\_HOME.
- 2. Run following command to import demo dump:

**NOTE:** Ensure the ..\CCB-V2.6.0.1.0-Oracle-Database-Multiplatform/CCB/Demo/exp\_demo.dmp.gz file is extracted and available in data\_pump\_dir's location before running the below import command.

```
impdp directory= data_pump_dir dumpfile= exp_demo.dmp 
logfile=exp_demo.log schemas=CISADM
```
# <span id="page-71-1"></span>**Configuring Security**

The configuration utility and scripts are located in the ..\CCB-V2.6.0.1.0-Oracle-Database-Multiplatform\CCB\Security folder. You can run this utility from a Linux or a Windows machine.

To configure security, for all objects from a Linux Standalone machine, you can either set the parameters as described in [Linux Option 1: Using Variables](#page-72-0) or using absolute value as described in [Linux Option 2: Using Absolute Value.](#page-73-0)
#### **Linux Option 1: Using Variables**

To configure security using parameters:

- 1. Set the following parameters:
	- JAVA\_HOME location of JDK 1.8 export JAVA\_HOME=/scratch/software/jdk1.8.0\_102
	- PATH location of JDK bin export PATH=\$JAVA\_HOME/bin:\$PATH
	- CLASS\_PATH location of jarfiles

This can be found in ..\..\CCB-V2.6.0.1.0-Oracle-Database-MultiplatForm\CCB\Security\lib

export CLASS PATH=..\..\CCB-V2.6.0.1.0-Oracle-Database-MultiplatForm\CCB\Security\lib\\*

DB\_SERVER - database server

export DB\_SERVER=<database server>

- PORT database port number export PORT=<port number>
- SID database name export SID=<database name>
- DBUSER database username (such as CISADM) export DBUSER=<CISADM>
- DBPASS database password for username export DBPASS=<password>
- RW\_USER database username with read-write privileges (such as CISUSER)

export RW\_USER=<CISUSER>

- R\_USER database username with read privileges (such as CISREAD) export R\_USER=<CISREAD>
- RW\_USER\_ROLE database role with read-write privileges (such as CIS\_USER)

export RW\_USER\_ROLE =<CIS\_USER>

- R\_USER\_ROLE database role with read privileges (such as CIS\_READ) export R\_USER\_ROLE =<CIS\_READ>
- 2. Execute the OraGenSec utility using below command:

\$JAVA\_HOME/bin/java \$CLASS\_PATH com.oracle.ouaf.oem.install.OraGenSec -d \$DBUSER,\$DBPASS,jdbc:oracle:thin:@\$DB\_SERVER:\$PORT/\$SID -a A -r \$RW\_USER\_ROLE, \$R\_USER\_ROLE -u \$RWUSER, \$RUSER

#### **Linux Option 2: Using Absolute Value**

To configure security using absolute values:

1. Set the CLASSPATH parameter.

```
export CLASSPATH = \ldots/../CCB-V2.6.0.1.0-Oracle-Database-
MultiplatForm/CCB/Security/lib
```
2. Execute OraGenSec utility using below command just replace with the actual values.

```
/scratch/software/jdk1.8.0_102/bin/java 
com.oracle.ouaf.oem.install.OraGenSec -d 
<DBUSER>,<DBPASS>,jdbc:oracle:thin:@<DB_SERVER>:<PORT>/<SID> -a 
A -r <RW_USER>,<R_USER> -u <RW_USER_ROLE>,<R_USER ROLE>
```
To configure security, for all objects from a Windows machine, you can either set the parameters as described in [Windows Option 1: Using Variables](#page-73-0) or using absolute value as describe in [Windows Option 2: Using Absolute Value.](#page-74-0)

#### <span id="page-73-0"></span>**Windows Option 1: Using Variables**

To configure the security using parameters:

- 1. Set the following parameters:
	- JAVA\_HOME location of JDK 1.8

set JAVA HOME= C:\Software\Java\jre1.8.0\_91

• PATH - location of JDK bin

set PATH=%JAVA\_HOME%/bin:%PATH

• CLASS\_PATH - location of jarfiles.

This can be found in ..\..\CCB-V2.6.0.1.0-Oracle-Database-MultiplatForm\CCB\Security\lib

set CLASS PATH=..\..\CCB-V2.6.0.1.0-Oracle-Database-MultiplatForm\CCB\Security\lib\\*

• DB\_SERVER - database server

set DB SERVER=<database server>

• PORT - database port number

set PORT=<port number>

• SID - database name

set SID=<database name>

- DBUSER database username (such as CISADM) set DBUSER=<CISADM>
- DBPASS database password for username set DBPASS=<password>
- RW\_USER database username with read-write privileges (such as CISUSER)

set RW\_USER=<CISUSER>

- R\_USER database username with read privileges (such as CISREAD) set R\_USER=<CISREAD>
- RW\_USER\_ROLE database role with read-write privileges (such as CIS\_USER)

set RW\_USER\_ROLE =<CIS\_USER>

• R\_USER\_ROLE - database role with read privileges (such as CIS\_READ)

set R\_USER\_ROLE =<CIS\_READ>

2. Execute the OraGenSec utility using below command.

```
"%JAVA HOME%"\bin\java -Xmx1500M -cp %CLASS PATH%
com.oracle.ouaf.oem.install.OraGenSec -d 
%DBUSER%,%DBPASS%,jdbc:oracle:thin:@%DB_SERVER%:%PORT%/%SID% -a 
A -r %RW_USER_ROLE%, %R_USER_ROLE% -u %RWUSER%, %RUSER%
```
#### <span id="page-74-0"></span>**Windows Option 2: Using Absolute Value**

To configure security using absolute value, execute OraGenSec utility using below command just replace with the actual values.

```
<JAVA_HOME>\bin\java -Xmx1500M -cp <CLASS_PATH>\* 
com.oracle.ouaf.oem.install.OraGenSec -d 
<DBUSER>,<DBPASS>,jdbc:oracle:thin:@<DB_SERVER>:<PORT>/<SID> -a 
A -r <RW_USER>,<R_USER> -u <RW_USER_ROLE>,<R_USER ROLE>
```
**Note**: Database vault must be disabled before running.

The utility configures security for the application owner schema objects.

Oragensec by default grant permissions to CIS\_USER and CIS\_READ Role. If you prefer to use site-specific roles then execute Oragensec after providing command line options and specifying the specific roles.

#### **OraGenSec Java Usage**

```
java OraGenSec [-a <arg>] [-d <arg>] [-f <arg>] [-h] [-l <arg>] [-o 
<arg>] [-q] [-r <arg>]
       [-u <arg>]
OraGenSec Help
   -a <arg> generate security for All objects in the database
  -d <arg> db connection as: db host:db port/db service
   -f <arg> generate security for specific objects from an input 
File
   -h help
   -l <arg> log file
   -o <arg> generate security for comma separated list of 
objects
   -q silent mode
  -r <arg> roles as: CIS_READ, CIS_USER
   -u <arg> comma-separated list of users to create synonyms for
```
# **Chapter 3**

## **Database Design**

This section provides a standard for database objects such as tables, columns, and indexes, for products using the Oracle Utilities Application Framework. This standard helps smooth integration and upgrade processes by ensuring clean database design, promoting communications, and reducing errors. Just as Oracle Utilities Application Framework goes through innovation in every release of the software, it is also inevitable that the product will take advantage of various database vendors' new features in each release. The recommendations in the database installation section include only the ones that have been proved by vigorous QA processes, field tests and benchmarks. This section includes:

- [Database Object Standard](#page-76-0)
- [Column Data Type and Constraints](#page-79-0)
- [Standard Columns](#page-82-0)

## <span id="page-76-0"></span>**Database Object Standard**

This section discusses the rules applied to naming database objects and the attributes that are associated with these objects.

### **Categories of Data**

A table can belong to one of the three categories:

- Control (admin)
- Master
- Transaction

For purposes of physical table space design, metadata and control tables can belong to the same category.

Example of tables in each category:

- **Control:** SC\_USER, CI\_ADJ\_TYPE, F1\_BUS\_OBJ
- **Master:** CI\_PER, CI\_PREM,
- **Transaction:** F1\_FACT, CI\_FT

All tables have the category information in their index name. The second letter of the index carries this information. See [Indexes](#page-77-0) for more information.

#### **Naming Standards**

The following naming standards must be applied to database objects.

#### **Table**

Table names are prefixed with the owner flag value of the product. For customer modification **CM** must prefix the table name. The length of the table names must be less than or equal to 30 characters. A language table should be named by suffixing **\_L** to the main table. The key table name should be named by suffixing **\_K** to the main table.

It is recommended to start a table name with the 2-3 letter acronym of the subsystem name that the table belongs to. For example, **MD** stands for metadata subsystem and all metadata table names start with **CI\_MD**.

Some examples are:

- CI\_ADJ\_TYPE
- CI\_ADJ\_TYPE\_L

A language table stores language sensitive columns such as a description of a code. The primary key of a language table consists of the primary key of the code table plus language code (LANGAGUE\_CD).

A key table accompanies a table with a surrogate key column. A key value is stored with the environment id that the key value resides in the key table.

The tables prior to V2.0.0 are prefixed with CI\_ or SC\_.

#### **Columns**

The length of a column name must be less than or equal to 30 characters. For customer modification, CM must prefix the column name. The following conventions apply when you define special types of columns in the database.

- Use the suffix **FLG** to define a lookup table field. Flag columns must be CHAR(4). Choose lookup field names carefully as these column names are defined in the lookup table (CI\_LOOKUP\_FLD) and must be prefixed by the product owner flag value.
- Use the suffix **CD** to define user-defined codes. User-defined codes are primarily found as the key column of the admin tables.
- Use the suffix **ID** to define system assigned key columns.
- Use the suffix **SW** to define Boolean columns. The valid values of the switches are 'Y' or 'N'. The switch columns must be CHAR(1)
- Use the suffix **DT** to define Date columns.
- Use the suffix **DTTM** to define Date Time columns.
- Use the suffix **TM** to define Time columns.

Some examples are:

- ADJ\_STATUS\_FLG
- CAN RSN CD

#### <span id="page-77-0"></span>**Indexes**

Index names are composed of the following parts:

[OF][*application specific prefix*][C/M/T]NNN[P/S]n

- **OF** Owner Flag. The standard is to use the two characters of the product's owner flag. Note that there may be some older indexes that use only the first character of the owner flag. For client specific implementation of index, use CM for Owner Flag. If implementation creates a CM Index on table-columns for which the base product already provides an index, then the CM Index will be overridden by the based index.
- Application specific prefix could be C, F, T or another letter.
- **C/M/T** The second character can be either C or M or T. C is used for control tables (Admin tables). M is for the master tables. T is reserved for the transaction tables.
- **NNN** A three-digit number that uniquely identifies the table on which the index is defined.
- **P/S** P indicates that this index is the primary key index. S is used for indexes other than primary keys.
- **n** is the index number, unique across all indexes on a given table (0 for primary and 1, 2, etc., for the secondary indexes).

Some examples are:

- F1C066P0
- F1C066S1
- XT206C2
- CMT206S2

Warning! Do not use index names in the application as the names can change due to unforeseeable reasons.

#### **Updating Storage.xml**

The storage.xml file that comes with the product allocates all base tables and indexes to the default tablespace CISTS\_01. If you decide to allocate some tables or indexes outside of the default tablespace, then this has to be reflected in the storage.xml file by changing the tablespace name from the default value to a custom value, according to the format shown below:

Format:

```
<Table_Name>
   <TABLESPACE>CISTS_01</TABLESPACE> 
   <PARALLEL>1</PARALLEL> 
- <LOB>- <Column Name>
   <TABLESPACE>CISTS_01</TABLESPACE> 
   <SECUREFILE>Y</SECUREFILE> 
   <CHUNK>8192</CHUNK> 
   <CACHE>N</CACHE> 
   <LOGGING>Y</LOGGING> 
   <INROW>Y</INROW> 
   <COMPRESS>N</COMPRESS> 
   </Column Name>
  \langle/LOB>
   </Table_Name>
```
Where Parallel defines the number of threads, that Oracle DB Server will use to access a table or create an index.

We recommend creating CLOBs stored as SECUREFILE with Medium compression and Cache enabled. Please note that by default, medium compression is turned-off and must only be enabled if you have the Advanced compression license.

For instance, if a DBA decided to allocate table CI\_ACCT in a tablespace MyTablespace, then they would have to change the storage.xml as follows:

```
<CI_ACCT>
<TABLESPACE>MyTablespace</TABLESPACE> 
\langle / CI_ACCT>
```
The oradbi process uses the storage.xml file to place the new database objects into defined tablespaces. A tablespace referenced in the storage.xml file must exist in the database.

The storage.xml file has to be adjusted before each upgrade and/or new installation as required to allocate the tables and indexes across those tablespaces.

Table name is included as a comment for each of the indexes for clarity.

For initial installs, information for each object should be reviewed by a DBA. For upgrades, only tablespace information for the objects added in the new release needs to be reviewed by a DBA.

Be careful while editing this file. Make sure that the tablespace names being used exist in the database. Do not change the basic format of this file.

#### **Sequence**

The base sequence name must be prefixed with the owner flag value of the product. For customer modification **CM** must prefix the sequence name. The sequence numbers should be named as below:

1. If the Sequence is used for a specific table, then use the following sequence name:

[OF][C/M/T]NNN\_SEQ

- OF stands for Owner Flag. For example, for Framework its F1 and for CCB it is C1.
- C/M/T stands for Control (Admin)/Master/Transaction Tables.
- NNN is a three digit unique Identifier for a table on which the sequence is defined.

For e.g: F1T220\_SEQ

2. If more than one sequence is used for a specific table, then use the following Sequence Name:

[OF][C/M/T]NNN\_Column\_Name\_SEQ

- C/M/T stands for Control (Admin)/Master/Transaction tables.
- NNN is a three digit unique identifier for a table on which the sequence is defined.

For Example: F1T220\_BO\_STATUS\_CD\_SEQ and F1T220\_BUS\_OBJ\_CD\_SEQ

3. If sequence is used for a generic requirement and not specific to a table, then use the following sequence name.

[OF]Column\_Name\_SEQ

For Example: F1FKVALID\_SEQ

For a customer modification, CM must prefix the sequence name.

#### **Trigger**

The base trigger name must be prefixed with the owner flag value of the product.

When implementers add database objects, such as tables, triggers and sequences, the name of the objects should be prefixed by CM.

## <span id="page-79-0"></span>**Column Data Type and Constraints**

This section discusses the rules applied to column data type and constraints, and the attributes that are associated with these objects.

### **User Defined Code**

User Defined Codes are defined as CHAR type. The length can vary by the business requirements but a minimum of eight characters is recommended. You will find columns defined in less than eight characters but with internationalization in mind, new columns should be defined as CHAR(10) or CHAR(12). Also note that when the code is referenced in the application the descriptions are shown to users in most cases.

## **System Assigned Identifier**

System assigned random numbers are defined as CHAR type. The length of the column varies to meet the business requirements. Number type key columns are used when a sequential key assignment is allowed or number type is required to interface with external software. For example, Notification Upload Staging ID is a Number type because most EDI software uses a sequential key assignment mechanism. For sequential key assignment implementation, the DBMS sequence generator is used in conjunction with Number Type ID columns.

#### **Date/Time/Timestamp**

Date, Time and Timestamp columns are defined physically as DATE in Oracle. Non-null constraints are implemented only for the required columns.

#### **Number**

Numeric columns are implemented as NUMBER type in Oracle. The precision of the number should always be defined. The scale of the number might be defined. Non-null constraints are implemented for all number columns.

#### **Fixed Length/Variable Length Character Columns**

When a character column is a part of the primary key of a table define the column in CHAR type. For the non-key character columns, the length should be the defining factor. If the column length should be greater than 10, use VARCHAR2 type in Oracle.

#### **Null Column Support**

The product supports Nullable columns. This means that the application can write NULLs instead of a blank space or zero (for numeric columns) by using NULLABLE\_SW on CI\_MD\_TBL\_FLD. If REQUIRED\_SW is set to 'N' and the NULLABLE\_SW is set to 'Y', the application will write a NULL in that column. The artifact generator will create hibernate mapping files with appropriate parameters so that the framework hibernate mapping types will know if a given property supports a null value.

NULLABLE\_SW is not new, but has previously been used for certain fields such as dates, and some string and number foreign-key columns. Because of this, there is the possibility that there is incorrect metadata for some columns, and that turning on this new feature could result in incorrect behavior when using that metadata. The upgrade script fixes the metadata to make sure that the existing tables will not be affected.

This new feature only supports tables maintained by Java but NOT a Java program converted from COBOL. Thus, enhancing any existing tables to use null columns must be done only after making sure that the tables are maintained by Java, and not Java converted COBOL programs.

## **XML Type Support**

The product supports XML Type. XML Type provides following advantages

- 1. The ability to use XQuery for querying nodes in the XML document stored within a column defined as XMLType.
- 2. The option to use the XML engine, which is built into the Oracle Database, to create indexes using nodes within the XML document stored in the XMLType column.

## **Cache and Key Validation Flags**

By default, the Cache Flag is set to NONE. For most of the admin tables the CACHE Flag should be 'Cached for Batch'. This specifies that the table is cached as L2 cache to reduce database trips.

By default the Key Validation Flag is set to ALL. For tables which have the user defined keys, the KEY\_VALIDATION\_FLG should be set as 'ALL'. This checks the existence of the key before inserting a new one.

## **Table Classification and Table Volume Flags**

There are multiple types of tables in the application, namely Admin system tables, Admin non-system tables, master tables and transaction tables. The Table Classification flag (TBL\_CLASSIFICATION\_FLG) sets the appropriate value for this lookup field to give a better view of the table classification.

Table Volume flag (TBL\_VOLUME\_FLG) is a customer modifiable field which is initially populated by product, but can be overridden by implementation. The field gives an idea of the relative data volume (categorized as highVolume, lowVolume and mediumVolume) of the table to make informed decisions.

## **Default Value Setting**

The rules for setting the database default values are as follows:

- When a predefined default value is not available, set the default value of Nonnull CHAR or VARCHAR columns to blank except the primary key columns.
- When a predefined default value is not available, set the default value Non-null Number columns to 0 (zero) except the primary key columns.
- No database default values should be assigned to the Non Null Date, Time, and Timestamp columns.

## **Foreign Key Constraints**

Referential integrity is enforced by the application. In the database do not define FK constraints. Indexes are created on most of Foreign Key columns to increase performance.

## <span id="page-82-0"></span>**Standard Columns**

This section discusses the rules applied to standard columns and the attributes that are associated with these objects.

## **Owner Flag**

Owner Flag (OWNER\_FLG) columns exist on the system tables that are shared by multiple products. Oracle Utilities Application Framework limits the data modification of the tables that have owner flag to the data owned by the product.

## **Version**

The Version column is used to for optimistic concurrency control in the application code. Add the Version column to all tables that are maintained by a Row Maintenance program.

# **Chapter 4**

## **Database Implementation Guidelines**

The following section outlines the general implementation guidelines for the database components, including:

- [Configuration Guidelines](#page-83-1)
- [Oracle Database Implementation Guidelines](#page-91-0)

## <span id="page-83-1"></span>**Configuration Guidelines**

This section includes general recommendations for configuring various database objects and includes a brief syntax overview. It covers the general aspects of the database objects and does not cover any specific implementation requirements. This section includes:

- **Index**
- [Table Partitioning Recommendations](#page-84-0)
- [Transparent Data Encryption Recommendations](#page-84-1)
- [Data Compression Recommendations](#page-85-0)
- [Database Vault Recommendations](#page-88-0)
- [Oracle Fuzzy Search Support](#page-89-0)
- [Information Lifecycle Management \(ILM\) and Data Archiving Support](#page-89-1)
- **[Storage Recommendations](#page-89-2)**
- [Database Configuration Recommendations](#page-90-0)
- [Database Syntax](#page-90-1)
- [Database Initialization Parameters](#page-91-1)

### <span id="page-83-0"></span>**Index**

Index recommendations specify points that need to be considered when creating indexes on a table.

- 1. Indexes on a table should be created according to the functional requirements of the table and not in order to perform SQL tuning.
- 2. The foreign keys on a table should be indexes.

**Note:** If the implementation creates a CM index on table-columns where the product already provides an index, then the CM index will be overridden by the base index.

#### <span id="page-84-0"></span>**Table Partitioning Recommendations**

Oracle Utilities recommends using a minimum of 'n' partitions for selective database objects, where 'n' is number of RAC nodes.

## <span id="page-84-1"></span>**Transparent Data Encryption Recommendations**

Oracle Utilities supports Oracle Transparent Data Encryption (TDE). Oracle 11gR1 supports tablespace level encryption. The application supports tablespace level encryption for all application data. Make sure that the hardware resources are sufficiently sized for this as TDE uses additional hardware resources. The Oracle Advanced Security license is a prerequisite for using TDE.

Please consider the following when implementing TDE:

- Create a wallet folder to store the master key. By default, the wallet folder should be created under \$ORACLE\_BASE/admin/<sid>.
- The wallet containing the master key can be created using the following command:

alter system set encryption key authenticated by "keypasswd"

The wallet can be closed or opened using the following commands:

alter system set wallet open identified by "keypasswd"; alter system set wallet close;

• Column level encryption can be achieved using the following commands:

```
create table <table name>
(name varchar2(200) default ' ' not null,
bo data area CLOB encrypt using 'AES128',
bo status cd char(12) encrypt using 'AES128')
lob (bo_data_area) store as securefile (cache compress) 
tablespace <tablespace name>;
```
- AES128 is the default encryption algorithm.
- Tablespace level encryption is also supported using the following command:

```
Create tablespace <tablespace_name> logging datafile '<datafile
location>' size <initial size> reuse autoextend on next <next 
size> 
maxsize unlimited extent management local uniform size 
<uniform size> encryption using 'AES128' default 
storage(encrypt);
```
• Indexed columns can only be encrypted using the NO SALT Option. Salt is a way to strengthen the security of encrypted data. It is a random string added to the data before it is encrypted, causing repetition of text in the clear to appear different when encrypted.

#### <span id="page-85-0"></span>**Data Compression Recommendations**

Oracle Utilities supports Advanced Data Compression, available with Oracle 11gR1 onwards, to reduce the database storage footprint. Make sure that your resources are sufficiently sized for this as it uses additional system resources. Compression can be enabled at the Tablespace level or at the Table level.

#### **Exadata Hardware**

For Exadata hardware the compression recommendations are:

- For high volume tables, keep the current table partition uncompressed. All of the older partitions will be compressed based on QUERY HIGH compression.
- For high volume tables with CLOBs, always keep the CLOBs in securefiles with MEDIUM compression. Also keep the current table partition uncompressed. All of the older partitions will be compressed based on QUERY HIGH compression.
- Load data into the uncompressed table partitions using a conventional load and then, once data is loaded using a CTAS operation, load into a temporary heap table. Then truncate the original partition. Alter the original partition into HCC compressed and then partition exchange this with the temporary heap table.
- All multi column Indexes (primary as well as secondary) will be compressed using the default compression. HCC or OLTP compression is not applicable on the top of compressed Indexes.

#### **Non- Exadata Hardware**

For non-Exadata hardware the recommendations are the same as above, except that you cannot use HCC compression (it is only available in Exadata database machine). Instead of HCC you can use any other compression tool available to you for non-Exadata hardware.

#### **CLOB Fields**

All CLOB fields should be stored as SecureFiles and Medium compressed. This requires a separate license for Advanced Data Compression. As a part of the schema, we create the product-owned tables with compression turned OFF at the LOB level. If you have the license for Advanced Data Compression, you can enable compression by updating the storage.xml.

#### **Compression Guidelines**

- Admin and Metadata tables and their indexes will NOT be compressed.
- All Transactional Tables will be compressed. This includes ILM enabled MOs where applicable.
- Compression will be done at the tablespace level.
	- Different MOs will have different tablespaces.
	- Partitioned MOs will have one tablespace per partition.
- Child tables will use reference partitioning with parent + children sharing the same tablespace. (parent and child will always be managed/archived together).
- All multicolumn indexes on transactional/ILM tables will be compressed.
	- Use 'compress advanced low'.
	- Local partitioned indexes will reside in the same tablespace as the table.
	- Each MO will have an index tablespace. All MO (Parent-Child Table) indexes will share this tablespace.
	- Do NOT specify standard index compression.
- Securefile medium compression in row for LOBs and CLOBs.

#### **Examples:**

#### **Create a Tablespace with Advanced Rowstore Compress**

```
CREATE BIGFILE TABLESPACE CM_XT012_P2017JANDATAFILE '+DATA' SIZE 
50M AUTOEXTEND ON MAXSIZE UNLIMITED DEFAULT ROW STORE COMPRESS 
ADVANCED;
```
#### **Create Table with Subpartitions using Compressed Tablespaces & Securefiles Compression**

CREATE TABLE CI\_ADJ (

ADJ\_ID CHAR(12) NOT NULL ENABLE,

SA\_ID CHAR(10) DEFAULT ' ' NOT NULL ENABLE, ADJ\_TYPE\_CD CHAR(8) DEFAULT ' ' NOT NULL ENABLE, ADJ STATUS FLG CHAR(2) DEFAULT ' ' NOT NULL ENABLE, CRE DT DATE,

CAN\_RSN\_CD CHAR(4) DEFAULT ' ' NOT NULL ENABLE,

ADJ AMT NUMBER(15,2) DEFAULT 0 NOT NULL ENABLE, XFER ADJ ID CHAR(12) DEFAULT ' ' NOT NULL ENABLE, CURRENCY CD CHAR(3) DEFAULT ' ' NOT NULL ENABLE, COMMENTS VARCHAR2(254) DEFAULT ' ' NOT NULL ENABLE, VERSION NUMBER(5,0) DEFAULT 1 NOT NULL ENABLE, BEHALF SA ID CHAR(10) DEFAULT ' ' NOT NULL ENABLE, BASE AMT NUMBER(15,2) DEFAULT 0 NOT NULL ENABLE, GEN\_REF\_DT DATE,

APPR REQ ID CHAR(12) DEFAULT ' ' NOT NULL ENABLE,

ADJ\_DATA\_AREA CLOB, ILM\_DT DATE,

ILM ARCH SW CHAR $(1)$ ,)

ENABLE ROW MOVEMENT

PARTITION BY RANGE (ILM\_DT)

SUBPARTITION BY RANGE (ADJ\_ID) SUBPARTITION TEMPLATE (

SUBPARTITION S01 VALUES LESS THAN ( '124999999999' ), SUBPARTITION S02 VALUES LESS THAN ( '249999999999' ), SUBPARTITION S03 VALUES LESS THAN ( '374999999999' ), SUBPARTITION S04 VALUES LESS THAN ( '499999999999' ), SUBPARTITION S05 VALUES LESS THAN ( '624999999999' ), SUBPARTITION S06 VALUES LESS THAN ( '749999999999' ), SUBPARTITION S07 VALUES LESS THAN ( '874999999999' ), SUBPARTITION S08 VALUES LESS THAN ( MAXVALUE )

) (

PARTITION "P2017JAN" VALUES LESS THAN (TO\_DATE('2017-02-01 00:00:01', 'SYYYY-MM-DD HH24:MI:SS', 'NLS\_CALENDAR=GREGORIAN')) tablespace CM\_XT012\_P2017JAN, PARTITION "P2017FEB" VALUES LESS THAN (TO\_DATE('2017-03-01 00:00:01', 'SYYYY-MM-DD HH24:MI:SS', 'NLS\_CALENDAR=GREGORIAN')) tablespace CM\_XT012\_P2017FEB, PARTITION "P2017MAR" VALUES LESS THAN (TO\_DATE('2017-04-01 00:00:01', 'SYYYY-MM-DD HH24:MI:SS', 'NLS\_CALENDAR=GREGORIAN')) tablespace CM\_XT012\_P2017MAR, PARTITION "P2017APR" VALUES LESS THAN (TO\_DATE('2017-05-01 00:00:01', 'SYYYY-MM-DD HH24:MI:SS', 'NLS\_CALENDAR=GREGORIAN')) tablespace CM\_XT012\_P2017APR, PARTITION "P2017MAY" VALUES LESS THAN (TO\_DATE('2017-06-01 00:00:01', 'SYYYY-MM-DD HH24:MI:SS', 'NLS\_CALENDAR=GREGORIAN')) tablespace CM\_XT012\_P2017MAY, PARTITION "P2017JUN" VALUES LESS THAN (TO\_DATE('2017-07-01 00:00:01', 'SYYYY-MM-DD HH24:MI:SS', 'NLS\_CALENDAR=GREGORIAN')) tablespace CM\_XT012\_P2017JUN, PARTITION "P2017JUL" VALUES LESS THAN (TO\_DATE('2017-08-01 00:00:01', 'SYYYY-MM-DD HH24:MI:SS', 'NLS\_CALENDAR=GREGORIAN')) tablespace CM\_XT012\_P2017JUL, PARTITION "P2017AUG" VALUES LESS THAN (TO\_DATE('2017-09-01 00:00:01', 'SYYYY-MM-DD HH24:MI:SS', 'NLS\_CALENDAR=GREGORIAN')) tablespace CM\_XT012\_P2017AUG, PARTITION "P2017SEP" VALUES LESS THAN (TO\_DATE('2017-10-01 00:00:01', 'SYYYY-MM-DD HH24:MI:SS', 'NLS\_CALENDAR=GREGORIAN')) tablespace CM\_XT012\_P2017SEP, PARTITION "P2017OCT" VALUES LESS THAN (TO\_DATE('2017-11-01 00:00:01', 'SYYYY-MM-DD HH24:MI:SS', 'NLS\_CALENDAR=GREGORIAN'))

tablespace CM\_XT012\_P2017OCT,

PARTITION "P2017NOV" VALUES LESS THAN (TO\_DATE('2017-12-01 00:00:01', 'SYYYY-MM-DD HH24:MI:SS', 'NLS\_CALENDAR=GREGORIAN')) tablespace CM\_XT012\_P2017NOV, PARTITION "P2017DEC" VALUES LESS THAN (TO\_DATE('2017-01-01 00:00:01', 'SYYYY-MM-DD HH24:MI:SS', 'NLS\_CALENDAR=GREGORIAN')) tablespace CM\_XT012\_P2017DEC, PARTITION "PMAX" VALUES LESS THAN (MAXVALUE) tablespace CM\_XT012\_PMAX );

#### **Create a Compressed Local Index**

CREATE UNIQUE INDEX XT012S3 ON CI\_ADJ ( ILM\_DT, ILM\_ARCH\_SW, ADJ\_ID

) TABLESPACE CM XT012 IND COMPRESS ADVANCED LOW;

#### **Create a Compressed Global Partitioned Index**

CREATE UNIQUE INDEX XT012S2 ON CI\_ADJ ( XFER\_ADJ\_ID, ADJ\_ID ) TABLESPACE CM\_XT012\_IND

GLOBAL PARTITION BY HASH (XFER\_ADJ\_ID, ADJ\_ID ) (

PARTITION PART1 TABLESPACE CM\_XT012\_IND, PARTITION PART2 TABLESPACE CM\_XT012\_IND, PARTITION PART3 TABLESPACE CM\_XT012\_IND, PARTITION PART4 TABLESPACE CM XT012 IND, PARTITION PART5 TABLESPACE CM XT012 IND, PARTITION PART6 TABLESPACE CM XT012 IND, PARTITION PART7 TABLESPACE CM XT012 IND, PARTITION PART8 TABLESPACE CM\_XT012\_IND

)

COMPRESS ADVANCED LOW;

Do NOT specify standard index compression.

CREATE INDEX XT012S1 ON CI\_ADJ ( SA\_ID, ADJ\_TYPE\_CD ) TABLESPACE CM XT012 IND LOCAL COMPRESS 1 COMPRESS ADVANCED LOW;

#### <span id="page-88-0"></span>**Database Vault Recommendations**

The product supports Database Vault. All non-application User IDs can be prevented from using DDL or DML statements against the application schema. So SYS and SYSTEM cannot issue DDL or DML statements against CISADM schema.

The application-specific administration account can issue DDL statements but should not be able to perform any DML or DCL statements.

Application user must be given DML only permissions.

Database Vault can be used to control access during patch process and Install/Upgrade process.

## <span id="page-89-0"></span>**Oracle Fuzzy Search Support**

The product supports Oracle Fuzzy searches. To use this feature, Oracle Text must be installed. After Oracle Text is installed, an index must be created on the table where the fuzzy search needs to be performed from the application. This is only an Oracle database option and is not supported by other databases. Additionally, not all languages are supported. Refer to the Oracle database documentation for more information about fuzzy searching.

A typical syntax for implementation of fuzzy searching is as below. For the most updated syntax, please refer to Oracle Fuzzy documentation.

GRANT CTXAPP TO <Application schema owner e.g CISADM>; GRANT EXECUTE ON CTX DDL TO <Application schema owner e.g CISADM>; create index <Application schema owner e.g CISADM>.<Index\_Name> on Application schema owner e.g CISADM>.<Table Name> (<column name>) indextype is ctxsys.context parameters ('sync (on commit)'); begin ctx\_ddl.sync\_index('Application schema owner e.g CISADM>.<Index\_Name>'); end /

## <span id="page-89-1"></span>**Information Lifecycle Management (ILM) and Data Archiving Support**

The product supports Data Archiving based on Information Lifecycle Management (ILM). If Information Lifecycle Management is part of your implementation, please refer to the chapter and Information Lifecycle Management and Data Archiving in CCB in this guide for instructions on partitioning objects when using ILM.

## <span id="page-89-2"></span>**Storage Recommendations**

This section specifies recommended options for storing the database objects.

#### **SecureFile for Storing LOBs**

Beginning with Oracle 11g, tables having fields with data type of CLOB or BLOBS should have the LOB Columns stored as SecureFiles.

- The storage options with SecureFiles for Heap Tables should be ENABLE STORAGE IN ROW, CACHE and COMPRESS.
- For the IOT Table the PCTTHRESHOLD 50 OVERFLOW clause should be specified and the storage options with SecureFiles should be ENABLE STORAGE IN ROW, CACHE and COMPRESS.
- The PCTTHRESHOLD should be specified as a percentage of the block size. This value defines the maximum size of the portion of the row that is stored in the Index block when an overflow segment is used.
- The CHUNK option for storage, which is the data size used when accessing or modifying LOB values, can be set to higher than one database block size if big LOBs are used in the IO Operation.
- For SecureFiles, make sure that the initialization parameter db\_securefile is set to ALWAYS.
- The Tablespace where you are creating the SecureFiles should be enabled with Automatic Segment Space Management (ASSM). In Oracle Database 11g, the default mode of Tablespace creation is ASSM so it may already be set for the Tablespace. If it's not, then you have to create the SecureFiles on a new ASSM Tablespace.

**Note:** To enable compression on SecureFiles, you must have an Oracle Advanced Compression license in addition to Oracle Database Enterprise Edition. This feature is not available for the standard edition of the Oracle database.

If you are using Oracle Database Enterprise Edition, please verify that the "COMPRESS" flag is turned on by setting it to "Y" in Storage.xml.

Refer to the [Database Syntax](#page-90-1) section for more information on SecureFiles.

#### <span id="page-90-0"></span>**Database Configuration Recommendations**

This section specifies the recommended methods for configuring the database with a focus on specific functional area.

#### **Large Redo Log File Sizes**

The Redo Log files are written by the Log Writer Background process. These log files are written in a serial manner. Once a log File is full, a log switch occurs and the next log file starts getting populated.

It is recommended that the size of the Redo log files should be sufficiently high so that you do not see frequent Log Switches in the alert logs of the database. Frequent Log Switches impact the IO performance and can be avoided by having a larger Redo log file size.

Frequent Log Switches impacts the IO performance and can be avoided by having a bigger Redo log File Size.

#### <span id="page-90-1"></span>**Database Syntax**

#### **SecureFile**

```
CREATE TABLE <Table_Name>
     ( COLUMN1 ….,
       COLUMN2 (CLOB)
     \lambdaLOB(COLUMN2) STORE AS SECUREFILE (CACHE COMPRESS);
CREATE TABLE <Table_Name>
     ( COLUMN1 ….,
       COLUMN2 (CLOB)
       CONTRAINT <> PRIMARY KEY(…)
      )
ORGANIZATION INDEX PCTTHRESHOLD 50 OVERFLOW
LOB(COLUMN2) STORE AS SECUREFILE (ENABLE STORAGE IN ROW CHUNK CACHE 
COMPRESS);
```
## <span id="page-91-1"></span>**Database Initialization Parameters**

The recommended initialization parameters are given below. These parameters are a starting point for database tuning. An optimal value for a production environment may differ from one customer deployment to another.

db\_block\_size=8192 log\_checkpoint\_interval=0 db\_file\_multiblock\_read\_count=8 transactions=3000 open\_cursors=30000 db\_writer\_processes=10 db\_files=1024 dbwr\_io\_slaves=10 (Only if Asynchronous IO is not Supported) sessions=4500 memory\_target=0 memory\_max\_target=0 processes=3000 dml\_locks=48600 \_b\_tree\_bitmap\_plans=FALSE

## <span id="page-91-0"></span>**Oracle Database Implementation Guidelines**

This section provides specific guidelines for implementing the Oracle database.

## **Oracle Partitioning**

If you use a base index for the partitioning key, rename the index to CM\*\*.

If you use the primary key index of the table as the partitioning key:

- Make the index non-unique.
- Primary constraints should still exist.

The upgrade on the partitioned table works best if the partitioning key is not unique. This allows the upgrade tool to drop the PK constraints if the primary key columns are modified and recreate the PK constraints without dropping the index.

#### **Database Statistic**

During an install process, new database objects may be added to the target database. Before starting to use the database, generate the complete statistics for these new objects by using the DBMS\_STATS package. You should gather statistics periodically for objects where the statistics become stale over time because of changing data volumes or changes in column values. New statistics should be gathered after a schema object's data or structure are modified in ways that make the previous statistics inaccurate. For example, after loading a significant number of rows into a table, collect new statistics on the number of rows. After updating data in a table, you do not need to collect new statistics on the number of rows, but you might need new statistics on the average row length.

A sample syntax that can be used is as following:

```
BEGIN
SYS.DBMS_STATS.GATHER_SCHEMA_STATS (
OwnName => 'CISADM'
, Degree \Rightarrow 16
,Cascade => TRUE
,Method_opt => 'FOR ALL COLUMNS SIZE AUTO'
, Granularity => 'ALL' ); 
END;
/
```
### **Materialized View**

Oracle Enterprise Edition supports query rewrite Materialized view. If you use Oracle Enterprise Edition, you can create following Materialized Views to improve performance of the Monitor batch jobs.

#### **Prerequisites**

Please make sure the following:

1. Set parameter QUERY\_REWRITE\_ENABLED=TRUE at database level.

Use the following SQL:

ALTER SYSTEM SET QUERY REWRITE ENABLED=TRUE; OR ALTER SYSTEM SET QUERY REWRITE ENABLED=TRUE SCOPE=BOTH;

- 2. To create a materialized view in another user's schema you must have the **CREATE ANY MATERIALIZED VIEW** system privilege. The owner of the materialized view must have the CREATE TABLE system privilege. The owner must also have access to any master tables of the materialized view that the schema owner does not own (for example, if the master tables are on a remote database) and to any materialized view logs defined on those master tables, either through a **SELECT** object privilege on each of the tables or through the **SELECT ANY TABLE** system privilege.
- 3. To create a refresh-on-commit materialized view (**ON COMMIT REFRESH** clause), in addition to the preceding privileges, you must have the **ON COMMIT REFRESH** object privilege on any master tables that you do not own or you must have the **ON COMMIT REFRESH** system privilege.

To create the materialized view with query rewrite enabled, in addition to the preceding privileges: If the schema owner does not own the master tables, then the schema owner must have the **GLOBAL QUERY REWRITE** privilege or the **QUERY REWRITE** object privilege on each table outside the schema.

```
CREATE MATERIALIZED VIEW F1_BO_LIFECYCLE_STATUS_MVW
\left(BUS_OBJ_CD,
LIFE_CYCLE_BO_CD,
BO_STATUS_CD,
BATCH_CD
)
BUILD IMMEDIATE REFRESH ON COMMIT ENABLE QUERY REWRITE AS
SELECT 
BO2.BUS_OBJ_CD,BO.LIFE_CYCLE_BO_CD,BOSA.BO_STATUS_CD,LCBOS.BATCH_CD as 
LC_BATCH_CD 
FROM 
F1_BUS_OBJ BO2,
F1_BUS_OBJ_BO,
F1_BUS_OBJ_STATUS LCBOS,
F1_BUS_OBJ_STATUS_ALG_BOSA
WHERE
BO2.LIFE_CYCLE_BO_CD =BO.LIFE_CYCLE_BO_CD AND
BO.BUS_OBJ_CD = BOSA.BUS_OBJ_CD AND
BOSA.BO_STATUS_SEVT_FLG = 'F1AT' AND
LCBOS.BUS OBJ CD = BO.LIFE CYCLE BO CD AND
LCBOS.BO_STATUS_CD = BOSA.BO_STATUS_CD
/
create synonym SPLUSR.F1_BO_LIFECYCLE_STATUS_MVW for 
SPLADM.F1_BO_LIFECYCLE_STATUS_MVW;
```

```
grant select on F1_BO_LIFECYCLE_STATUS_MVW to FW_DEV;
grant select on F1_BO_LIFECYCLE_STATUS_MVW to SPL_USER;
grant select on F1_BO_LIFECYCLE_STATUS_MVW to SPL_READ;
```
For more information, refer to the following documents:

- • [Basic Query Rewrite \(Oracle 11g\) h](https://docs.oracle.com/cd/B28359_01/server.111/b28313/qrbasic.htm)ttps://docs.oracle.com/cd/B28359\_01/ server.111/b28313/qrbasic.htm
- Basic Query Rewrite for Materialized Views (Oracle 12c) - [https://](https://docs.oracle.com/database/121/DWHSG/qrbasic.htm#DWHSG018) [docs.oracle.com/database/121/DWHSG/qrbasic.htm#DWHSG01813](https://docs.oracle.com/database/121/DWHSG/qrbasic.htm#DWHSG018)
- Troubleshooting Materialized Views - [http://docs.oracle.com/database/121/](http://docs.oracle.com/database/121/ARPLS/d_mview.htm#ARPLS67193) [ARPLS/d\\_mview.htm#ARPLS67193](http://docs.oracle.com/database/121/ARPLS/d_mview.htm#ARPLS67193)
- Debugging materialized Views - [http://docs.oracle.com/cd/B28359\\_01/](http://docs.oracle.com/cd/B28359_01/server.111/b28313/qradv.htm) [server.111/b28313/qradv.htm](http://docs.oracle.com/cd/B28359_01/server.111/b28313/qradv.htm)

#### **Known Issues**

The following are some of the known issues at the time of release. For more information, refer to these articles on My Oracle Support:

• Query Did Not Rewrite For A User Other Than The Owner Of the Materialized View (Doc ID 1594725.1) - A patch is available for bug report 14772096 for some platforms.

• Query rewrite not working as expected with SELECT DISTINCT (Doc ID 7661113.8) for Oracle version – 11.2.0.1 and 11.1.0.7 Fixed in version - 12.1.0.1 (Base Release), 11.2.0.2 (Server Patch Set)

# **Chapter 5**

## **Conversion Tools**

This section describes the following database conversion tools:

- [Database Configuration](#page-95-0)
- **[Script Installation](#page-96-0)**
- [Preparing the Production Database](#page-97-1)
- [Preparing the Staging Database](#page-97-0)

**Note:** All database related single fixes and service packs need to be applied against the production schema. Staging schema should not be updated with database single fixes or service packs. Staging schema need to be rebuilt for any fixes that contain DDL to create new database objects in production schema.

## <span id="page-95-0"></span>**Database Configuration**

The Conversion Tool Kit requires at least two sets of schema. One is to hold the staging data that the conversion tool gets the data from and performs validations. We call this schema the staging database. The target schema, which is referred to as the production database, is where the conversion tool inserts the validated data. Both the production database and the staging databases can reside in a single Oracle database or in different databases that are connected via a database link. Only the single database configuration is supported.

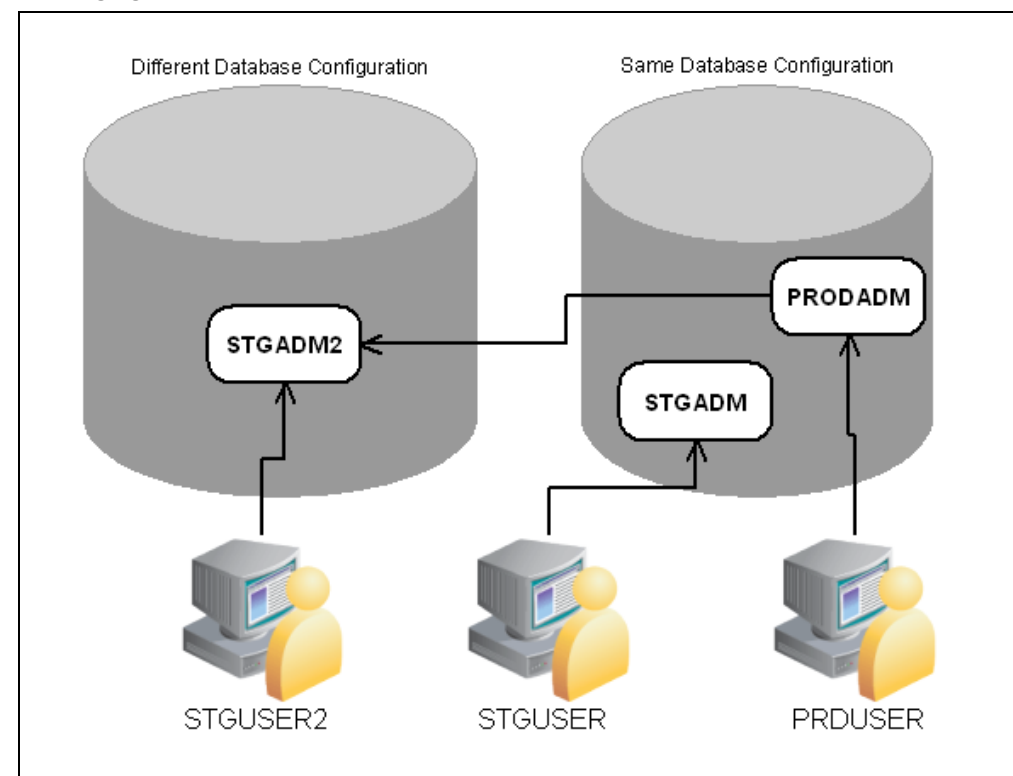

The following schematic diagram shows a sample configuration of both the production and staging environments in which the Conversion Tool Kit operates. The production and staging databases must be the same release level.

All the tables and views for the application are defined in the production database. The staging database has the same set of tables and views as the production database, except the tables that are grouped as part of the business configuration (control tables). Details on the differences of the tables of the two databases and of the conversion tool functionality are found in the Conversion Tool document.

## <span id="page-96-0"></span>**Script Installation**

The Conversion Setup Utility, ConvSetup.exe, is provided in this release of Oracle Utilities Customer Care and Billing to set up conversion schemas.

Install the Oracle Client 12.1.0.2(+) on Windows desktop and configure SQLNet to connect to the target database.

The Conversion folder contains the conversion setup utility: ConvSetup.exe and Conversion.bat.

This section of the document describes how to create the databases for the conversion tool kit.

## <span id="page-97-1"></span>**Preparing the Production Database**

If the production database does not exist create the database under the production schema owner (CISADM).

If the production database is upgraded from the previous version of the application make sure all public synonyms that are created on the application tables are deleted. Instead, each application user should have private synonyms created on the application tables in order for the conversion tool configuration to work.

## <span id="page-97-0"></span>**Preparing the Staging Database**

Once you have created a staging owner (STGADM), application user (STGUSER) and read access user (STGREAD), install the initial database option in the staging schema. The rest of the steps are listed below.

Run ConvSetup.exe from under the Conversion folder. The script prompts you for the following values:

- Database Platform: Oracle (O)
- Database connection information
- Database Name
- System Password
- Production Schema Name
- Staging Schema Name
- Read-Write user for Staging Schema.

ConvSetup.exe performs following tasks:

- Creates cx\* views on the master/transaction tables in the production database.
- Grants the privileges on the master/transaction tables in the production database to the staging owner.
- Drops control tables and creates views on production control tables in the staging database.
- Grants privileges on the control tables to the staging owner.
- Grants privileges on the cx\* views to the staging application user.
- Creates generated key tables.
- Creates generated table primary key and secondary indexes.

In addition to above tasks ConvSetup.exe also generates the following SQL scripts:

- create\_cxviews.sql
- create\_ctlviews.sql
- createck\_tbls.sql
- create\_grants.sql
- createck\_pkix.sql

• createck\_secix.sql

By default the conversion.bat updates all changes to the staging schema. If you want to generate only the above sql scripts and not apply changes to staging schema then update conversion.bat by removing "-u". The sql scripts can be applied to the staging schema later. The sqls scripts need to be executed in the same order as described above using SQL\*PLus.

Once the staging schema has been set up, generate the security for the staging user using:

oragensec.exe -d stgadm,schemapassword,database\_name -r stg\_read,stg\_user -u stguser

# **Chapter 6**

## **Information Lifecycle Management and Data Archiving in CCB**

Oracle Utilities Customer Care and Billing provides support for Information Lifecycle Management (ILM) and Data Archiving.

ILM is process to address data management issues, with a combination of processes, policies, software and hardware so that the appropriate technology can be used for each phase of the lifecycle of the data. The lifecycle of data typically refers to the fact that the most recent data is active in the system and as time passes the data is accessed less frequently or not at all. The costs of storing data that are accessed infrequently can be reduced by moving the data to lower cost mass storage media. Typically this involves a trade-off between cost and increased access times. Based on business needs, data may eventually be archived and purged from the database and kept offline ready to be restored if required.

This chapter includes:

- [ILM Implementation Overview](#page-100-0)
- **[ILM Implementation Components](#page-100-1)**
- [ILM Database Administrator's Tasks](#page-101-0)

## <span id="page-100-0"></span>**ILM Implementation Overview**

The implementation of ILM for products based on Oracle Utilities Application Framework includes a combination of application and database configuration and requires Oracle Partitioning.

An underlying design principle of the Oracle Utilities Application Framework ILM implementation is the concept that the age of the data may not the only criterion used to determine when a record is able to be archived. There may be business rules that dictate that some records are still current and must not be archived yet.

ILM enabled objects have a combination of an ILM date and an ILM Archive Switch. The ILM date is used in conjunction with partitioning to group data by age. The ILM Archive Switch is set by a background process when the record meets the business rules specific to that Maintenance Object if the record is eligible to be archived. The ILM Archive Switch gives Database Administrators an easy method to check when all records in a partition meet the business criteria that make the partition eligible to be archived. If the ILM Archive Switch is set for all records, then the DBA can take the steps required to archive the partition.

Moving data between storage tiers takes advantage of the partitioning by ILM Date but does not require that the ILM Archive Switch is set. Oracle recommends using the Oracle Database ILM Assistant to assist with this process.

## <span id="page-100-1"></span>**ILM Implementation Components**

The ILM based solution contains a number of components.

- ILM Specific Table Columns For any Maintenance Object (MO) that has been configured to support ILM, the primary table of the MO includes two columns: ILM Date and ILM Archive Switch.
	- ILM\_DT This date column is defaulted to an appropriate date (typically the system date) when a new record is inserted, the MO is partitioned on the ILM DT, so it should only be updated in exceptional circumstances as this would cause the record to be deleted from its current partition and inserted into a different partition, which is a relatively expensive operation.
	- ILM\_ARCHIVE\_SW This field is set to N (Not yet eligible for archiving) when a new record is inserted. Subsequent reviews of "old" records may assess the data and change the value to "Y" based on business rules indicating that the record is eligible to be archived.
- Database Referential Integrity Constraints These are required for reference partitioning of Child tables of ILM enabled MOs
- Partitioning Partitioning is mandatory for ILM implementation. It is used to separate the data by ILM date so that data of a similar age is kept together.
- One Tablespace per Partition The ILM implementation requires that each MO partition resides in a dedicated tablespace so that they can be easily managed.
- [Naming Convention](#page-104-0) This section covers the recommended naming convention to be used for partitions/subpartitions and tablespaces.

## <span id="page-101-0"></span>**ILM Database Administrator's Tasks**

For a database administrator, there are two key phases involved with managing your data using ILM.

- [Preparation Phase](#page-101-1) This phase covers the database level configuration that needs to be done before the ILM solution runs in a production environment.
- [Business Flag](#page-131-0)[On-going Maintenance Phase](#page-102-0)  This phase covers the ongoing maintenance tasks such as add partition, archive and restore partitions.

### <span id="page-101-1"></span>**Preparation Phase**

**Note**: In order to successfully implement ILM as described here, the following DB Version and Patch are pre-requisites: version 12.1.0.2.0 and Patch 15996848.

The steps needed to enable ILM functionality differ depending on whether ILM is enabled as part of the initial implementation of the product or enabled ILM on an existing implementation where data already exists in the respective tables.

- **Initial Install** For an initial installation, the section [Module Specific ILM](#page-107-0)  [Implementation Details](#page-107-0) outlines the additional steps to be performed on base delivered ILM Enabled Tables to conform to ILM requirements. In addition, [Appendix A: Sample SQL for Enabling ILM in CCB \(Initial Install\)](#page-142-0) provides sample reference DDLs using two maintenance objects as examples.
- **Transform NON-ILM implementation to ILM Enabled Implementation**: The following steps provide a high level overview of steps that must be performed to implement ILM on enabled MOs for an existing implementation. Please refer to [Appendix B: Sample SQL For Enabling ILM in CCB \(Existing](#page-158-0)  [Installation\)](#page-158-0) for detailed information using To Do Entry as an example.
- 1. Rename the existing tables (Parent table followed by child table(s)), and primary key index associated with ILM enabled MOs by renaming the tables.
- 2. Save the DDLs for the secondary indexes as you will need to recreate them later.
- 3. Drop secondary indexes on the renamed tables.
- 4. Create Partitioned table with no secondary indexes for ILM enabled MOs using a CTAS operation (Create Table as Select), which will also load the data into the partitioned table structure.

**Functional Note**: ILM enabled MOs should have the ILM date (ILM\_DT) populated when data is moved into the new partitioned table. Please refer to the [Module Specific ILM Implementation Details](#page-107-0) section below for initial load details on which date column to use as the basis for populating the ILM date. Often it is based on Create Date (CRE\_DTTM). ILM\_ARCH\_SW should initially be set to 'N'.

- 5. Enable logging option.
- 6. Create Primary Key index.
- 7. Create Primary Key Constraint of parent table.
- 8. Create secondary indexes for the newly-created partitioned tables. This includes creating an index used specifically to benefit the ILM Crawler batch. The recommendation for this index name is to prefix it with "ILM".

Note: This can be created specifying parallel index create; remember to turn off parallelism after the index is created.

- 9. Follow similar operation for all child tables for this MO, such as rename child table, and primary key index, generate DDL for secondary index, drop secondary index etc. Sample DDL for child tables their partitioning and indexes can be found in [Appendix B: Sample SQL For Enabling ILM in CCB \(Existing Installation\).](#page-158-0) Please note that child table should be partitioned using reference partitioning of the parent table's partitioning key.
- 10. Drop the original, renamed tables after verifying the newly created partitioned tables.

### <span id="page-102-0"></span>**On-going Maintenance Phase**

The following steps provide a high level overview of what needs to be done for on-going maintenance for ILM on enabled MOs.

Please refer to the [Appendix C: Sample SQL for Periodic Maintenance](#page-162-0) for detailed information using two maintenance objects as examples.

- 1. Add the partition:
	- a. Create Tablespace to be used for the new parent table partition.
	- b. Since, we define MAXVALUE Partition; new partition can only be created using "SPLIT" operation. Identify and use next HIGH\_VALUE Partition for the split operation.
	- c. All the child table(s) partition(s)\LOB(s) must be altered to use the same tablespace as that of the parent table's partition.
	- d. Enable advanced compression on all child table(s).
	- e. Copy partition level statistics from the previous partition
- 2. Archive the partition:
	- a. Make the tablespace that will be archived READ ONLY.
	- b. Check that no records have ILM\_ARCH\_SW = 'N'.
		- If record count is zero, proceed with further steps.
		- If record count is not zero, then change the tablespace back to READ WRITE MODE as Archive is not Feasible at the time.
	- c. Create an archive tablespace for the partition that needs to be archived.
	- d. Create staging tables using the new archive tablespace. Load data for all child tables first.
	- e. Create staging table using the new archive tablespace and load data for the parent table.
	- f. Export tablespace using TRANSPORT\_TABLESPACES method.

Make Sure Tablespace datafile required for further import is preserved.

g. Drop the partition, partition the tablespace and archive the tablespace (as it is already exported).

- 3. Restore the partition:
	- a. Create a new tablespace to restore the partition.
	- b. Add partition using split operation on next greater high value partition.

If the table contains LOBS, there will an additional statement in split partition DDL indicating tablespace where the LOBs will be stored.

- c. Enable advanced compression on all child table(s).
- d. Import Tablespace using TRANSPORT\_TABLESPACES method.
- e. Load data into the parent table first from the staging table
- f. Load data into the child table from the staging table
- g. Drop the archive tablespace after import and data loading is successful.
- 4. Move Data between different storage tiers:

The ILM facilities can be used within the database to implement storage savings, as follows:

- Use ILM Assistant to define the data groups to be used for the individual objects. Assign those data groups to partitions and storage devices to implement the storage savings.
- Use ILM assistant to generate the necessary commands to implement the data changes manually or use Automatic Storage Management (ASM) to automate the data storage policies.
- Optionally, use Automatic Data Optimization to provide further optimizations.

For more information about ILM Assistant and ILM refer to the following:

• ILM Assistant Users Guide available at:

http://download.oracle.com/otn/other/ilm/ilma-users-guide.html

• Oracle Database VLDB and Partitioning Guide (11.2) available at:

http://docs.oracle.com/cd/E11882\_01/server.112/e25523/ part\_lifecycle.htm#CACECAFB

• Oracle Database VLDB and Partitioning Guide (12.1) available at:

https://docs.oracle.com/database/121/VLDBG/title.htm

#### **ILM Assistant**

The ILM Assistant in the current 11g database implementation can provide the following

- Setup ILM Lifecycle definition Here you can define different lifecycle definitions for different MOs and say that after what period of time the data is ready to be moved to a slower disk.
- Setup ILM Lifecycle tables Here you define the tables you want to manage and assign it to a Lifecycle definition defined above. You can setup policies for when data is moved it can be automatically compressed to desired degree.
- Lifecycle Management There is a tab called Lifecycle Management where the system admin will be alerted for when the partitions are eligible for archiving.

ILM Assistant can then be used with the ILM to make sure the records that have ILM\_ARCH\_SW = 'Y' can be moved to slower and slower disks and possibly get purged.

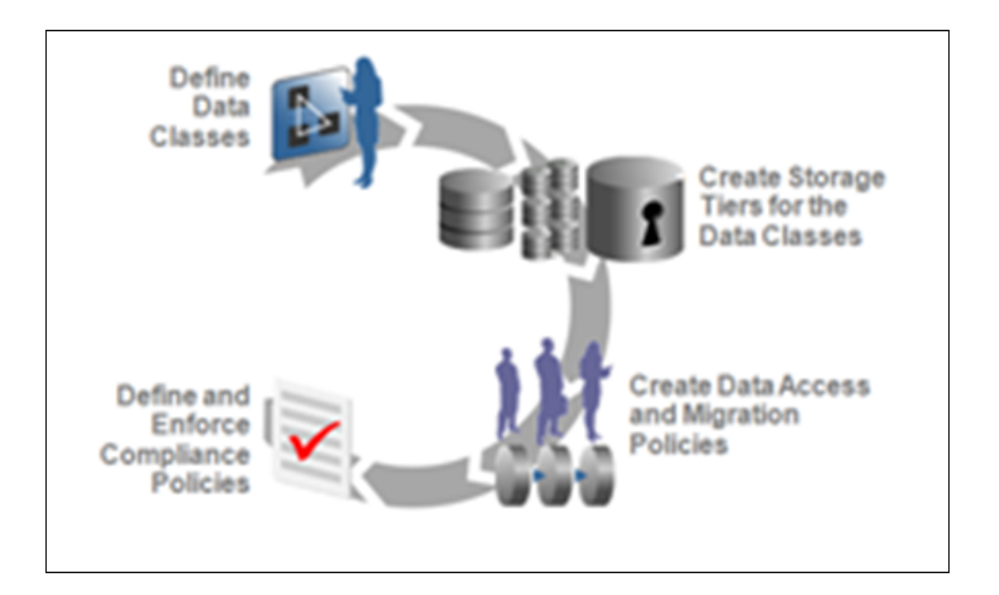

**Note**: For further guidelines on ILM Assistant refer to Implementing Information Lifecycle Management Using the ILM Assistant available at: [http://www.oracle.com/webfolder/technetwork/tutorials/obe/db/](http://www.oracle.com/webfolder/technetwork/tutorials/obe/db/11g/r2/prod/storage/ilm/ilm.htm?cid=4196&ssid=115606280996764) [11g/r2/prod/storage/ilm/ilm.htm?cid=4196&ssid=115606280996764](http://www.oracle.com/webfolder/technetwork/tutorials/obe/db/11g/r2/prod/storage/ilm/ilm.htm?cid=4196&ssid=115606280996764)

## <span id="page-104-0"></span>**Naming Convention**

The naming convention for tablespace, partitions & subpartition is standardized as follows

- Each name consists of some or all of the following parts
- The parts of the name are organized hierarchically
- Each part of the Name is separated with an underscore.
- The maximum name length must not exceed 30 Characters.
- For an MO, the parent table and child table share the same tablespace for the corresponding partition (or sub partition as appropriate).
- Square brackets [ ] indicate that this part of the name should be omitted if not required.

OWNERFLAG\_TABLEIDENTIFIER\_PARTITIONNAME[\_SUBPARTITIONNA ME][\_ARCHIVEFLAG][\_COMPRESSFLAG]

For details on the convention, please refer to the table below:

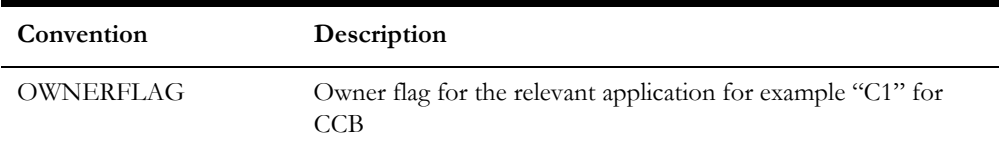

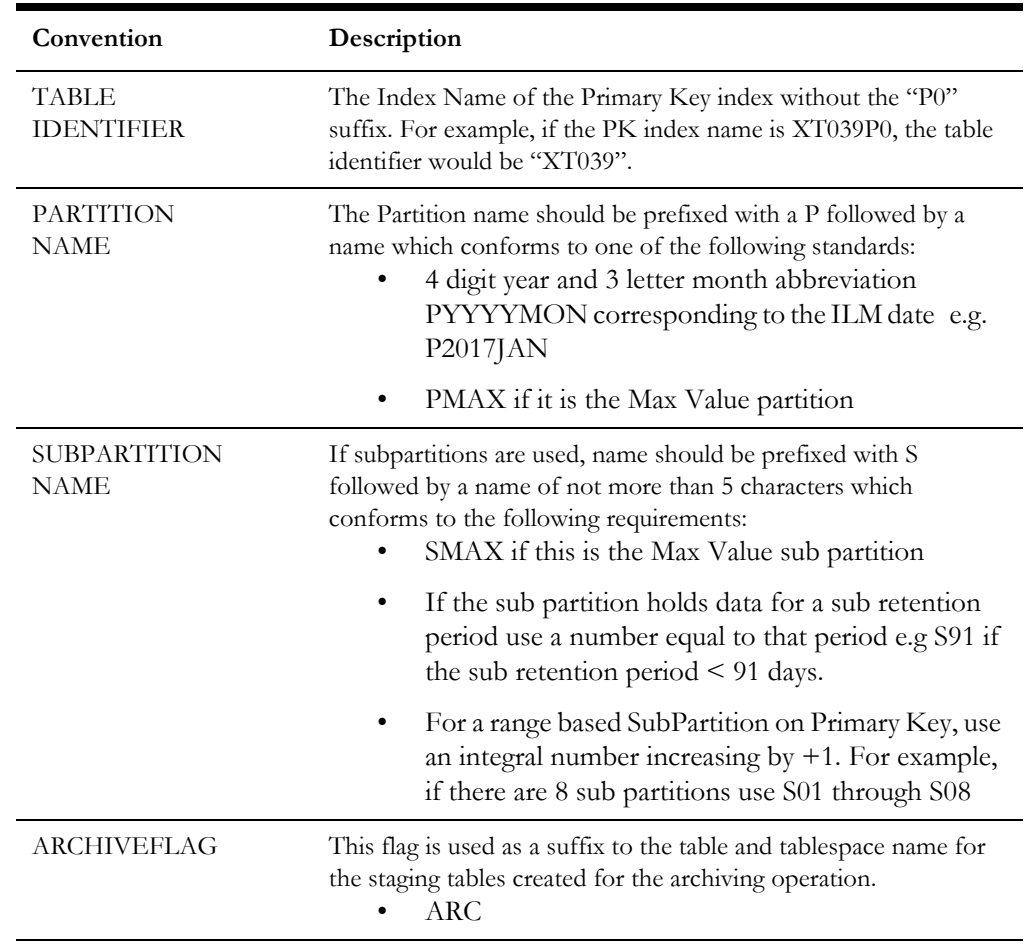

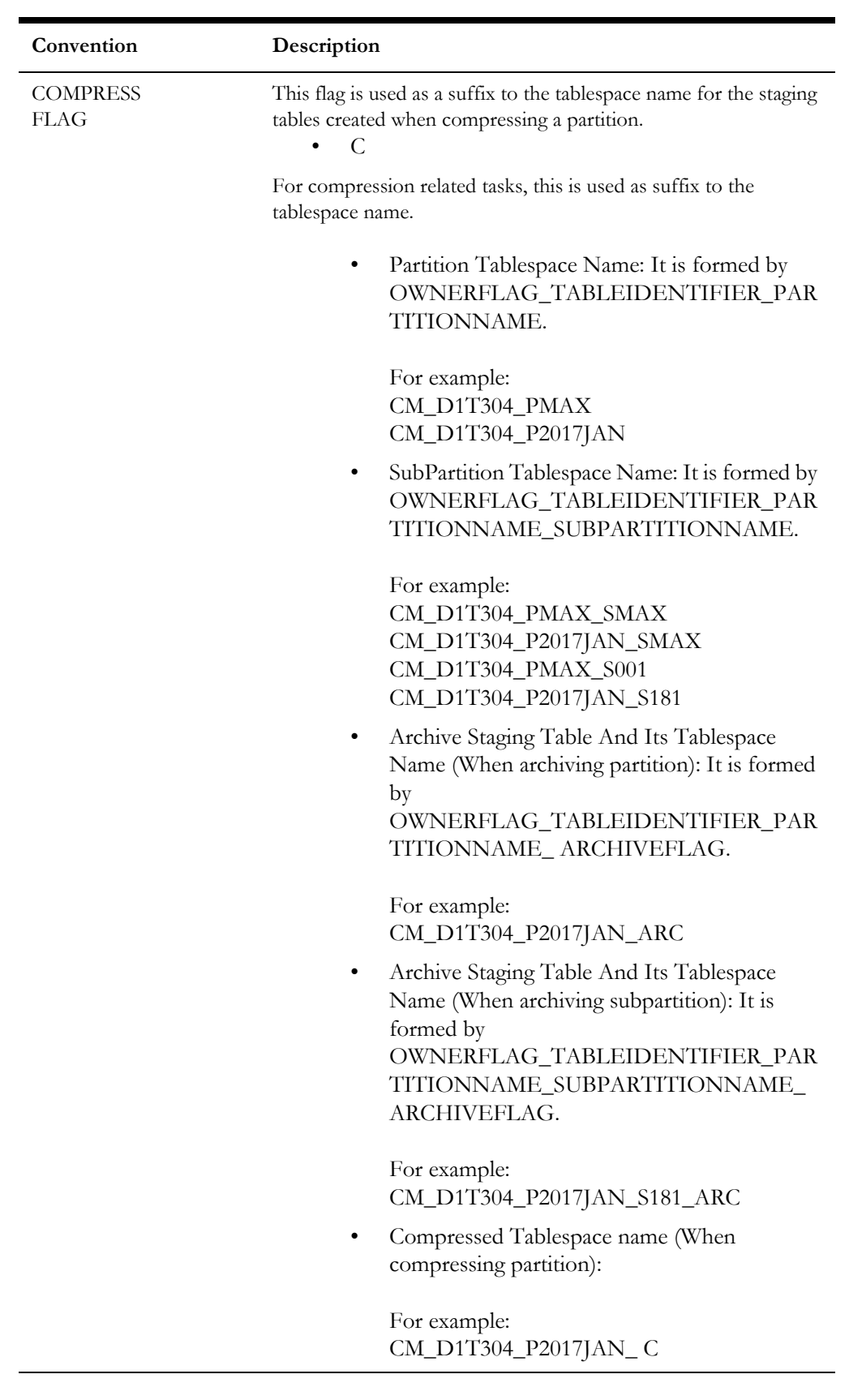

#### <span id="page-107-0"></span>**Module Specific ILM Implementation Details**

This section outlines each maintenance object that has been configured to support ILM. The parent table is noted. Other tables are child tables of the parent unless otherwise noted. In each case, the partitioning strategy is indicated.

All indexes are listed with a recommendation whether the index should be global or local and whether the index should be partitioned. In addition to the base delivered indexes, each parent table includes a recommended ILM specific local index to build with the ILM\_DT, ILM\_ARCH\_SW and the primary key of the table. The recommended column that should be used to populate the ILM\_DT is also shown. Please refer to [Appendix B:](#page-158-0)  [Sample SQL For Enabling ILM in CCB \(Existing Installation\)](#page-158-0) for sample DDL(s).

#### **To Do Entry**

This table describes the To Do Entry maintenance object.

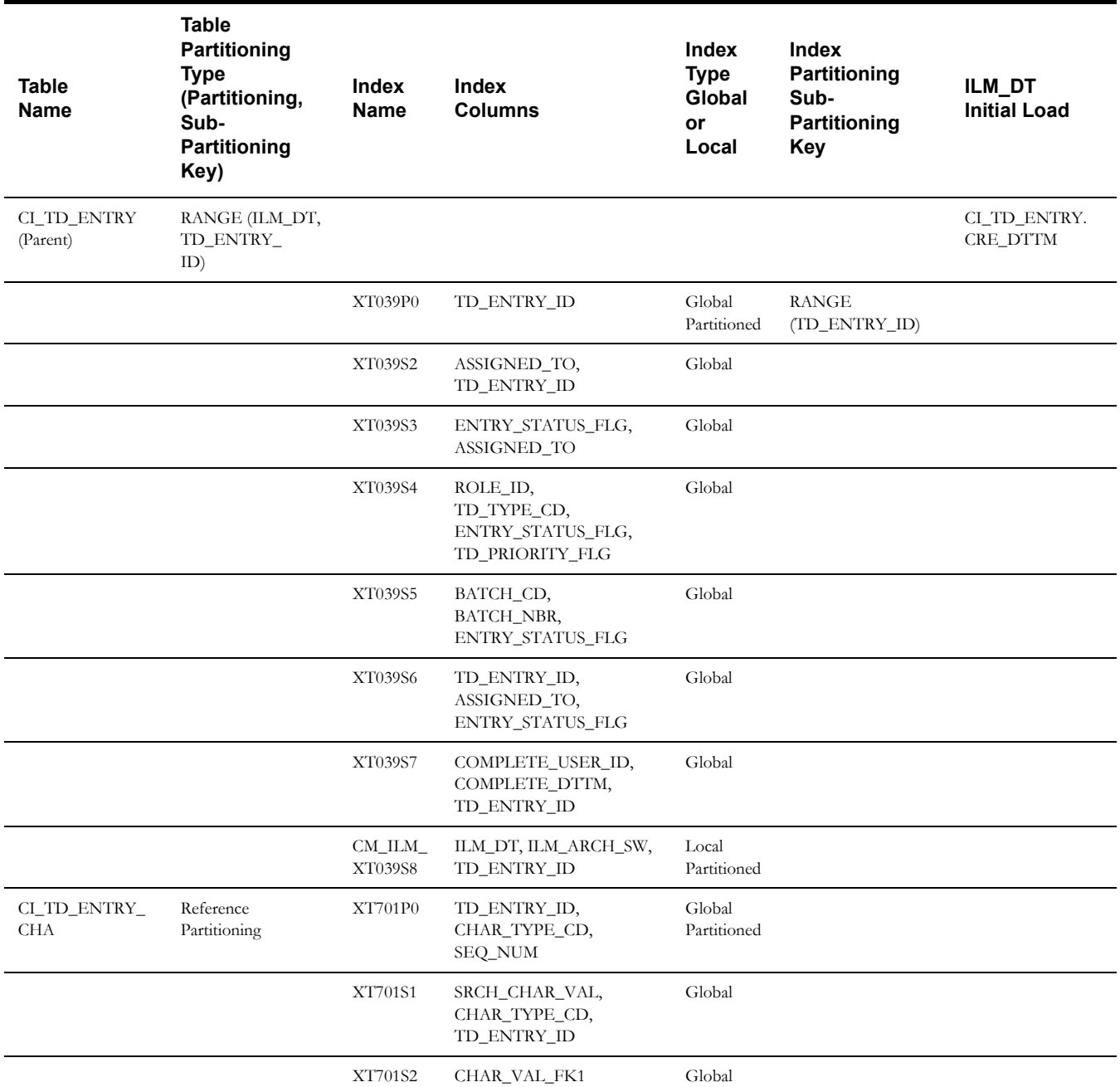
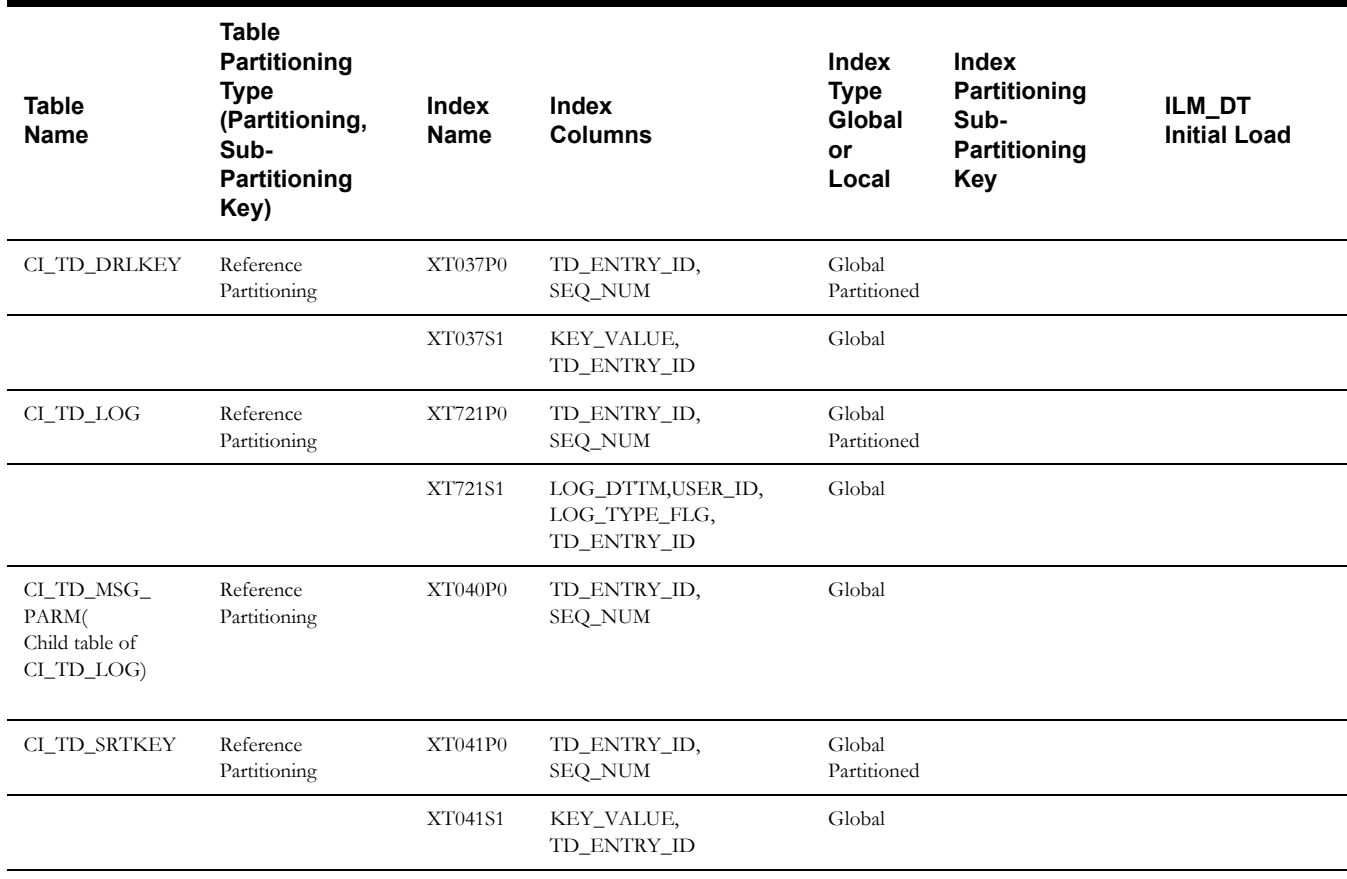

#### **Sync Request (Outbound)**

This table describes the Sync Request (Outbound) maintenance object.

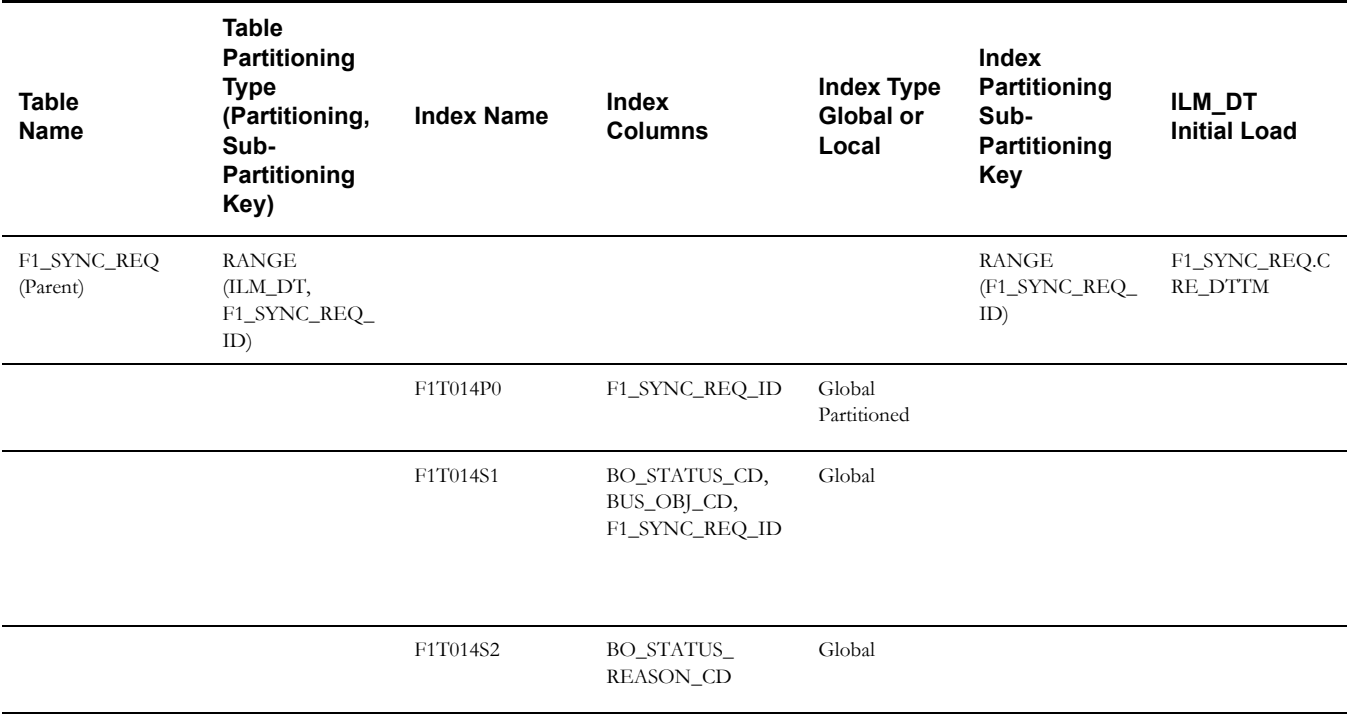

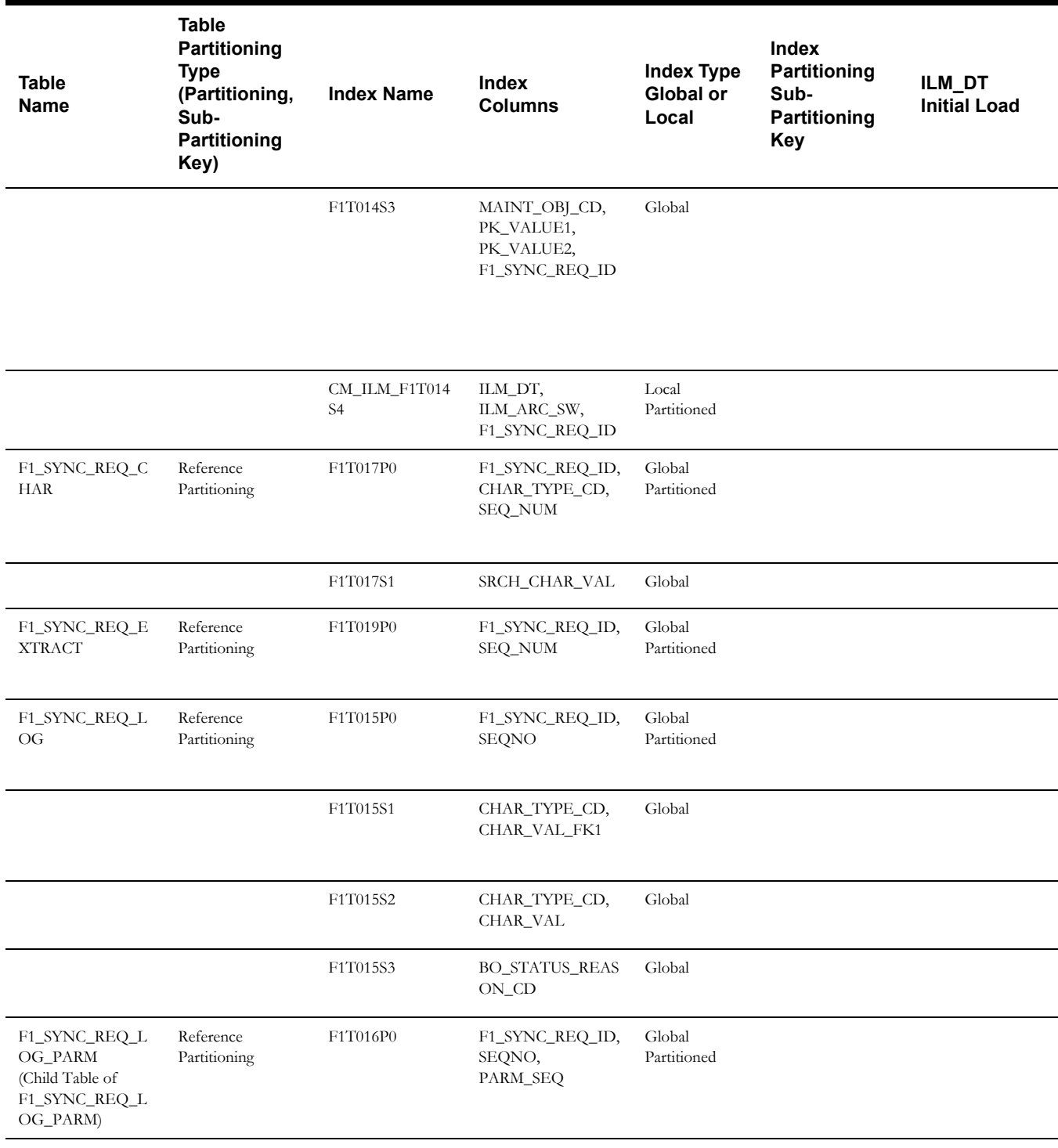

**Note**: It is recommended that data retention policies and rules for this object match the policies and rules implemented for the Inbound Sync Request on the target system to avoid data inconsistencies when auditing.

#### **Inbound Sync Request**

This table describes the Inbound Sync Request maintenance object.

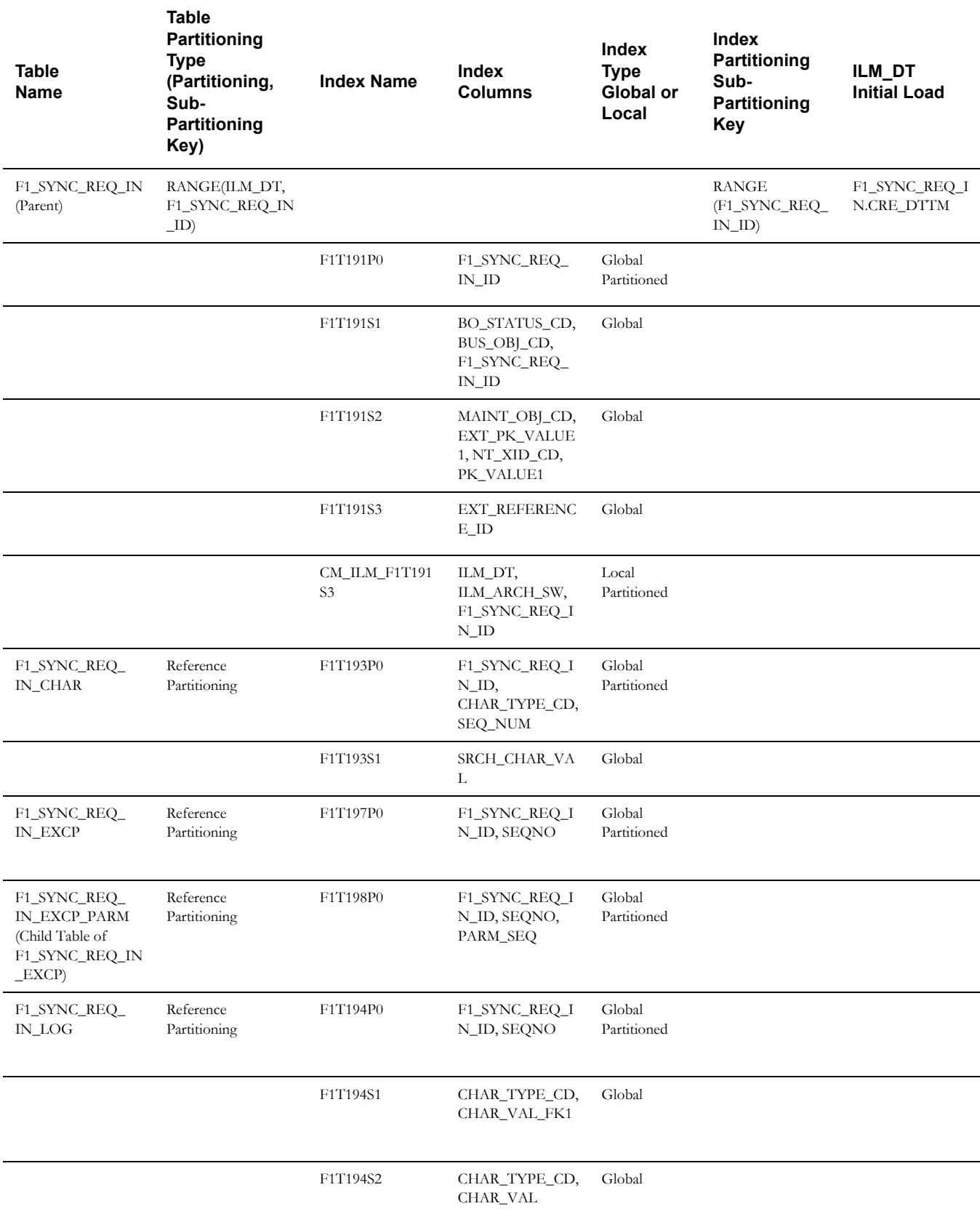

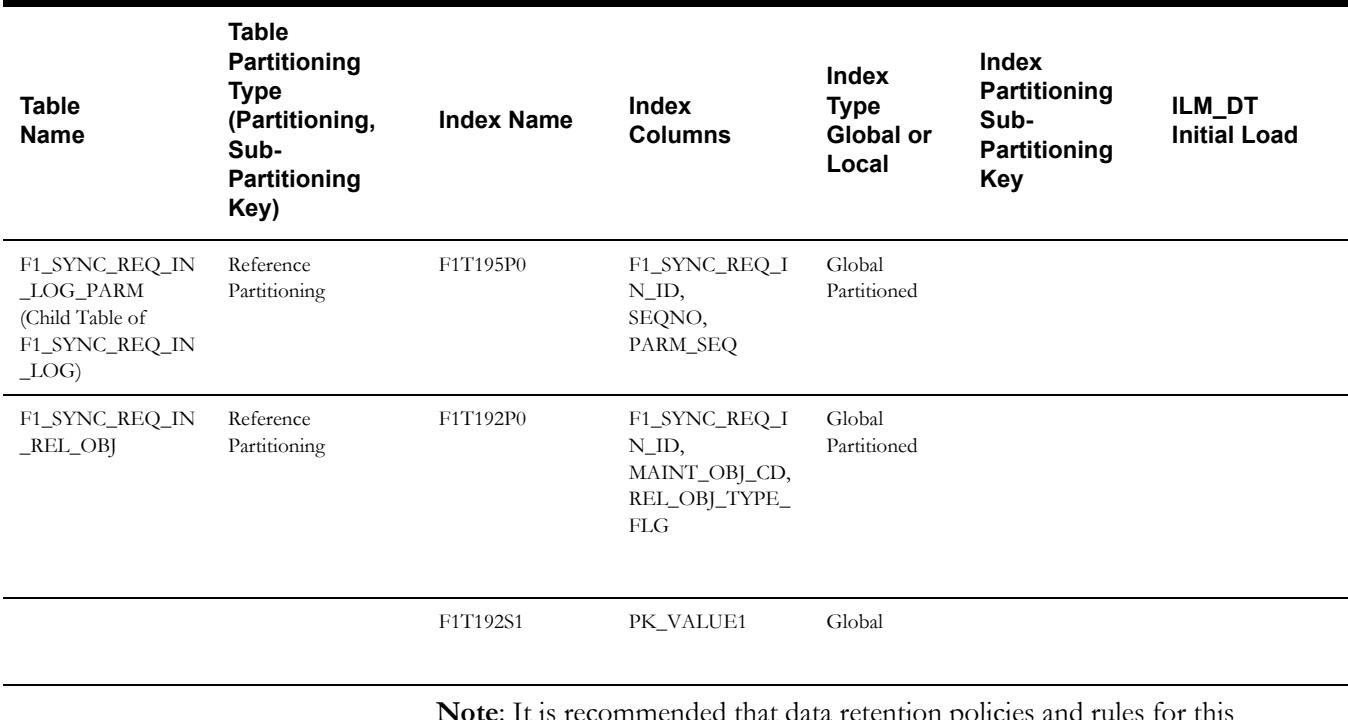

**Note**: It is recommended that data retention policies and rules for this object match the policies and rules implemented for the Outbound Sync Request on the source system to avoid data inconsistencies when auditing.

### **Outbound Message**

This table describes the Outbound Message maintenance object.

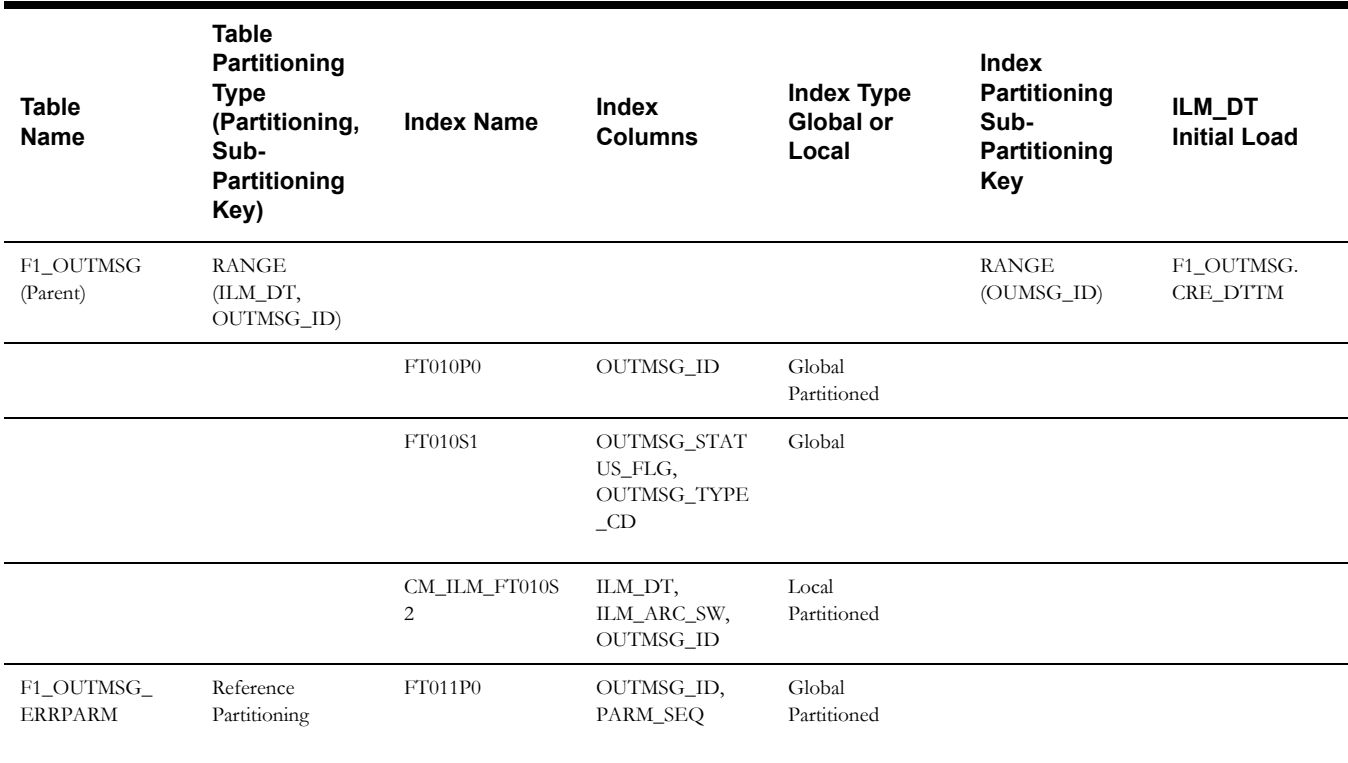

#### **Service Task**

This table describes the Service Task maintenance object.

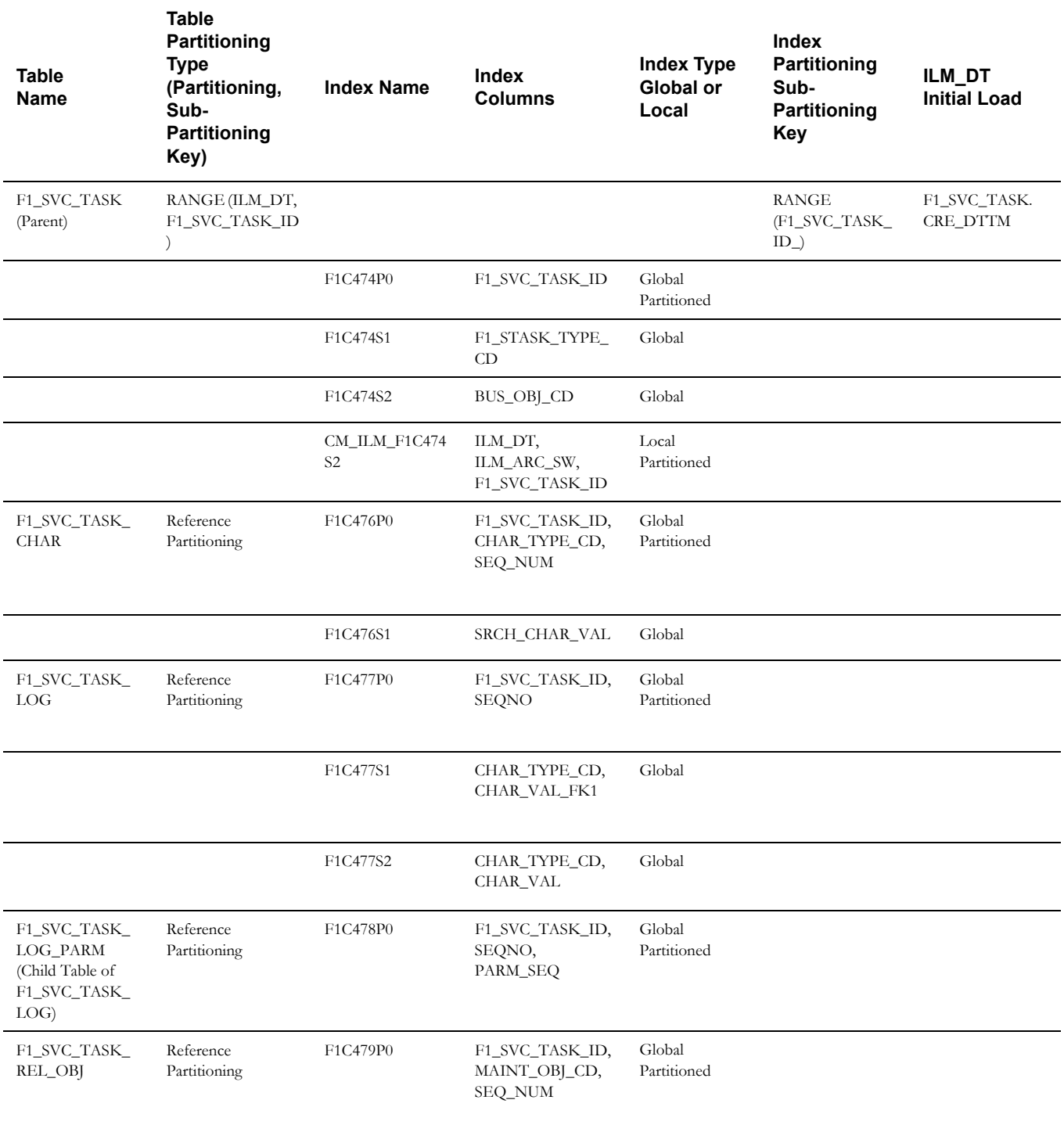

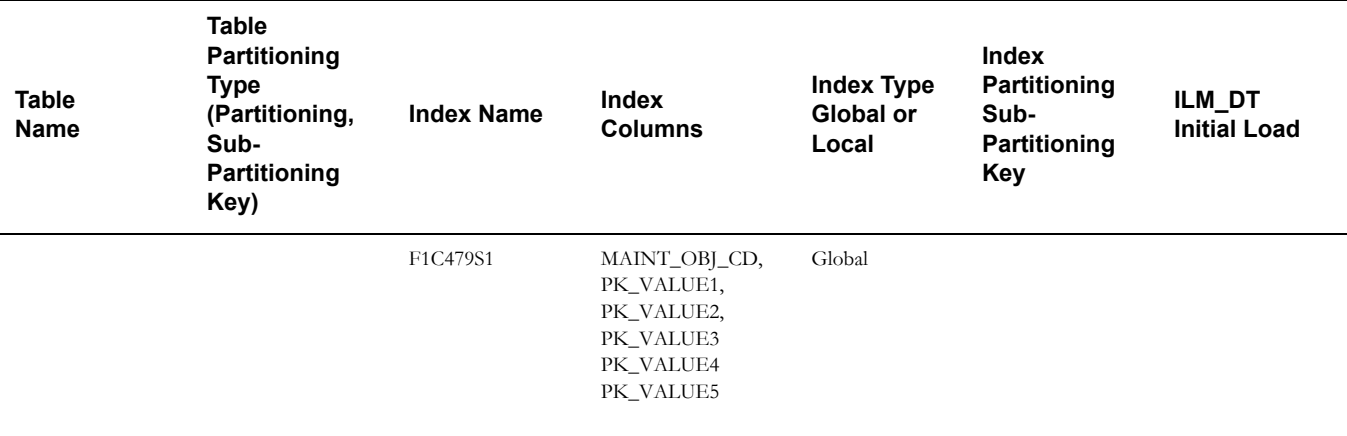

# **Object Revision**

This table describes the Object Revision maintenance object.

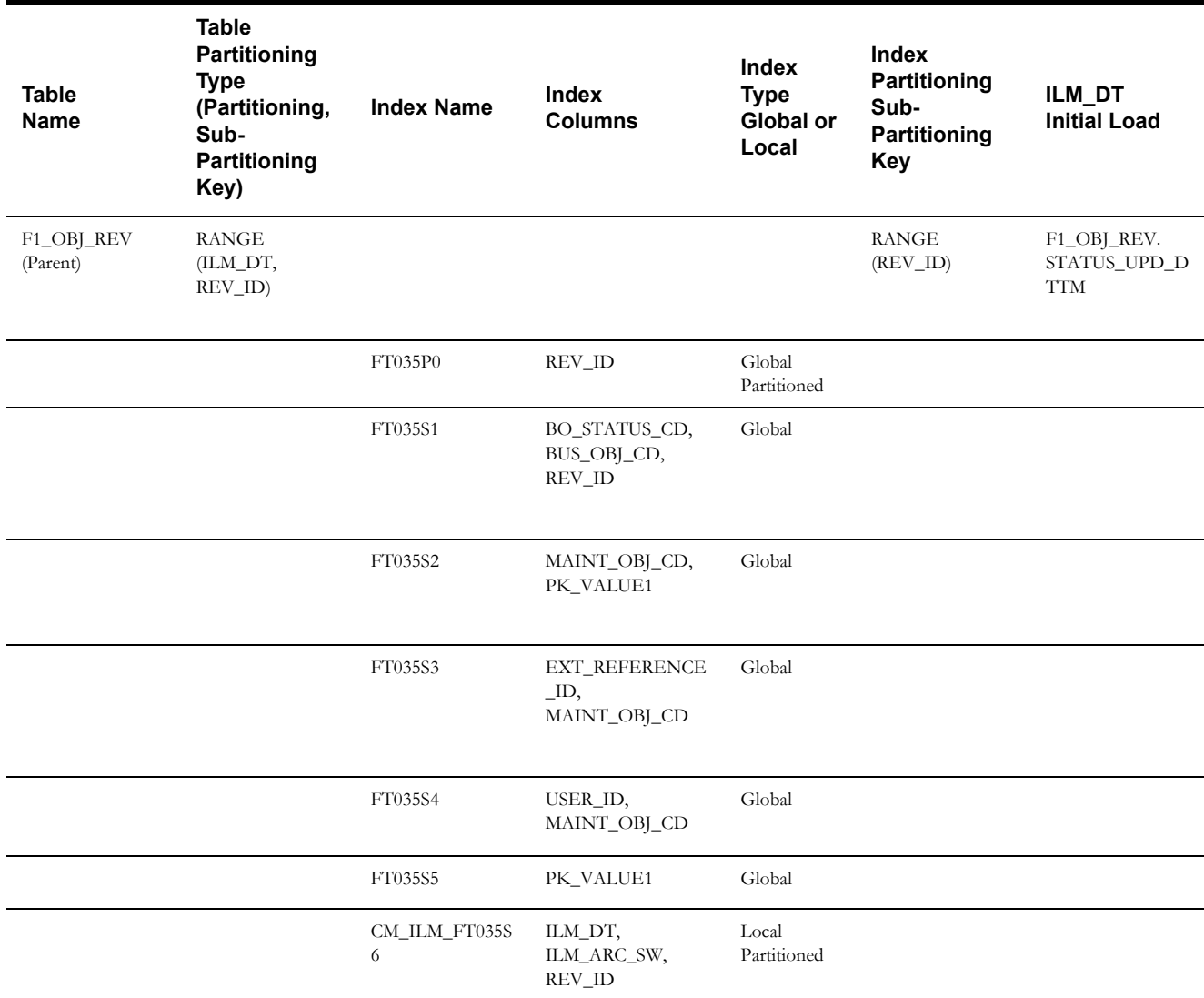

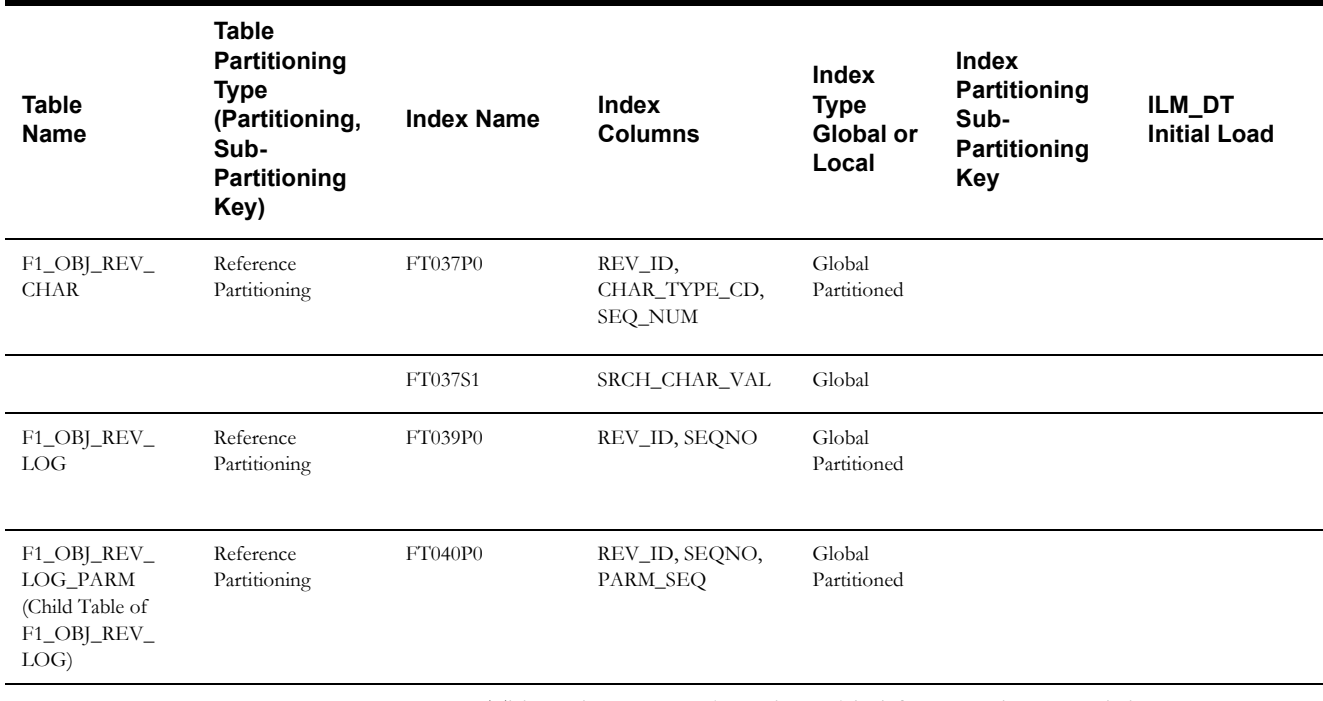

**Note**: This maintenance object is enabled for ILM, however it is not used in a production environment. It is typically used in a development or configuration environment. Your implementation should review its use of this functionality and consider whether or not it is a candidate for ILM and in which region.

#### **Adjustment**

This table describes the Adjustment maintenance object.

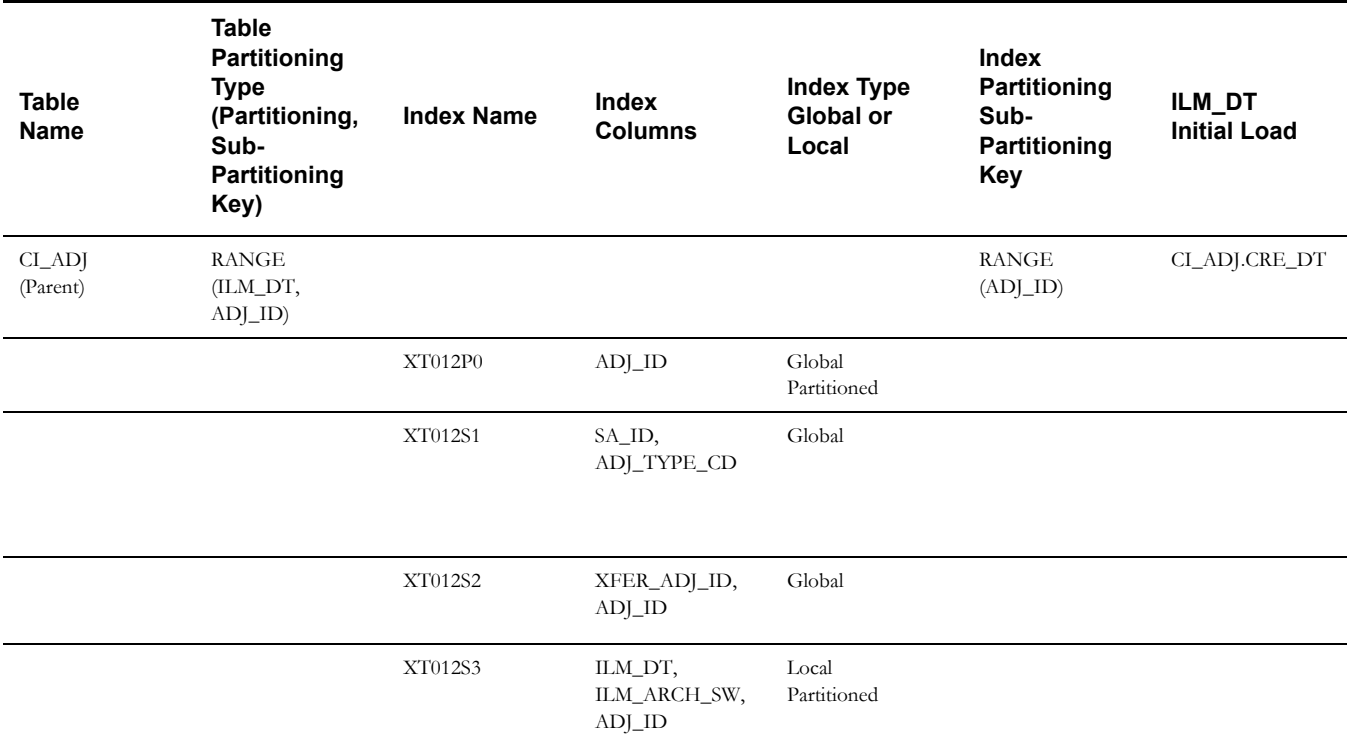

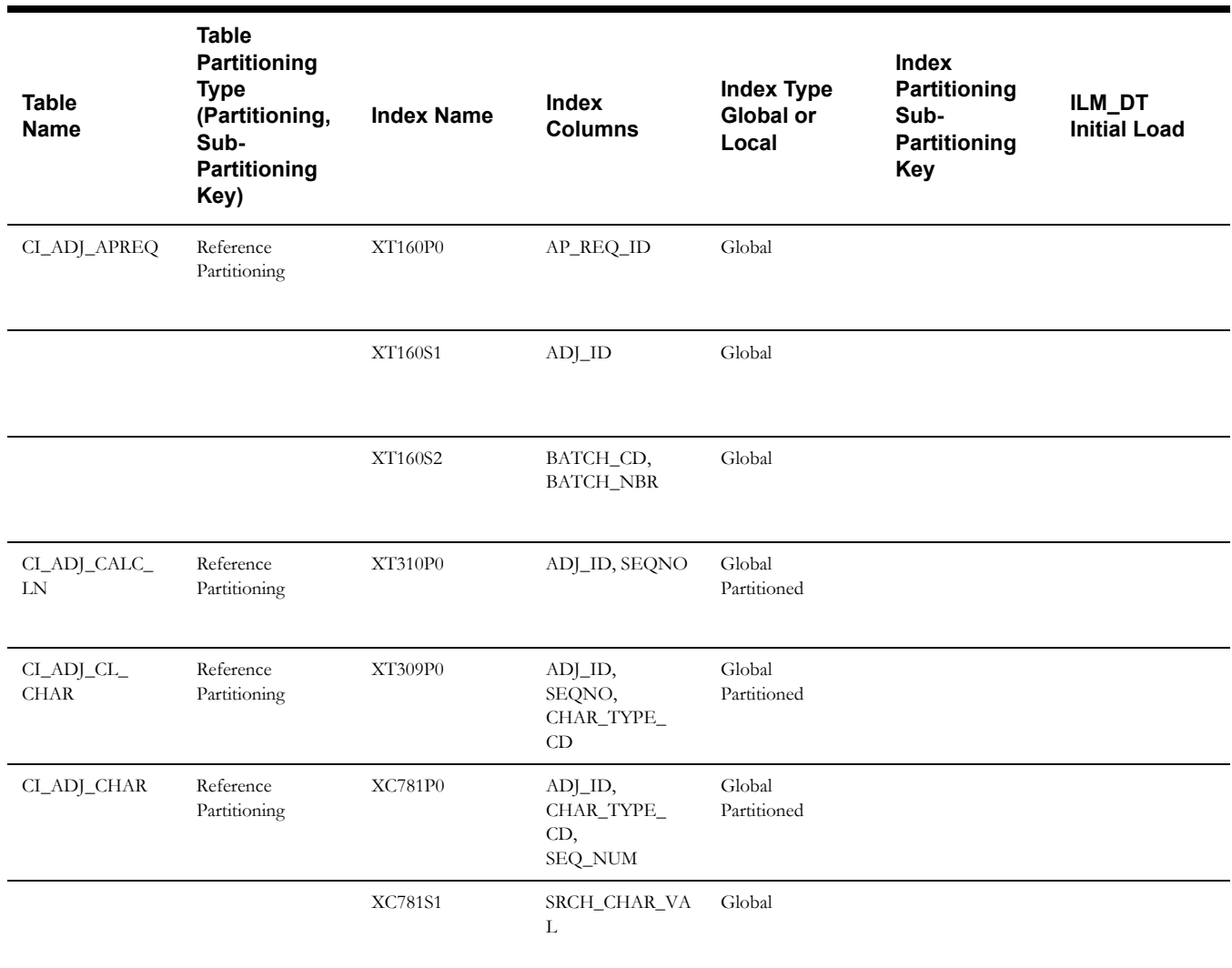

# **Approval Request**

This table describes the Approval Request maintenance object.

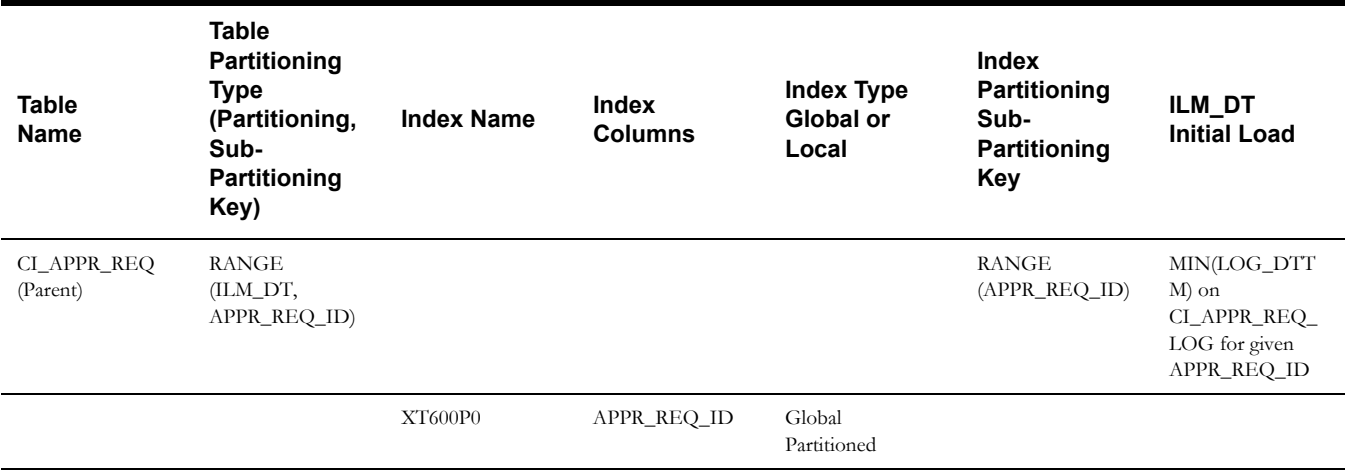

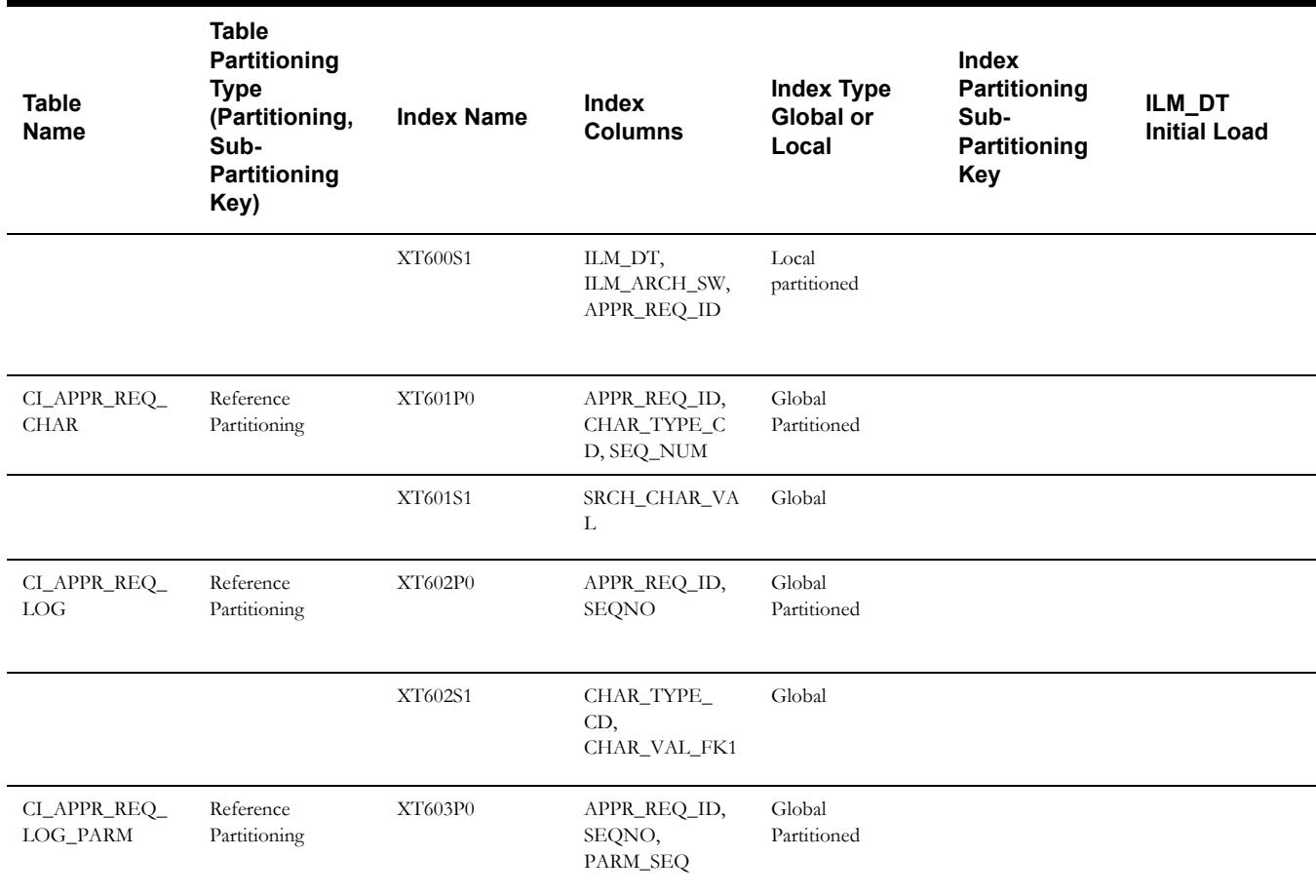

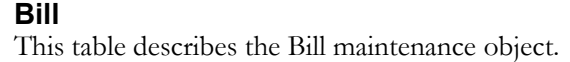

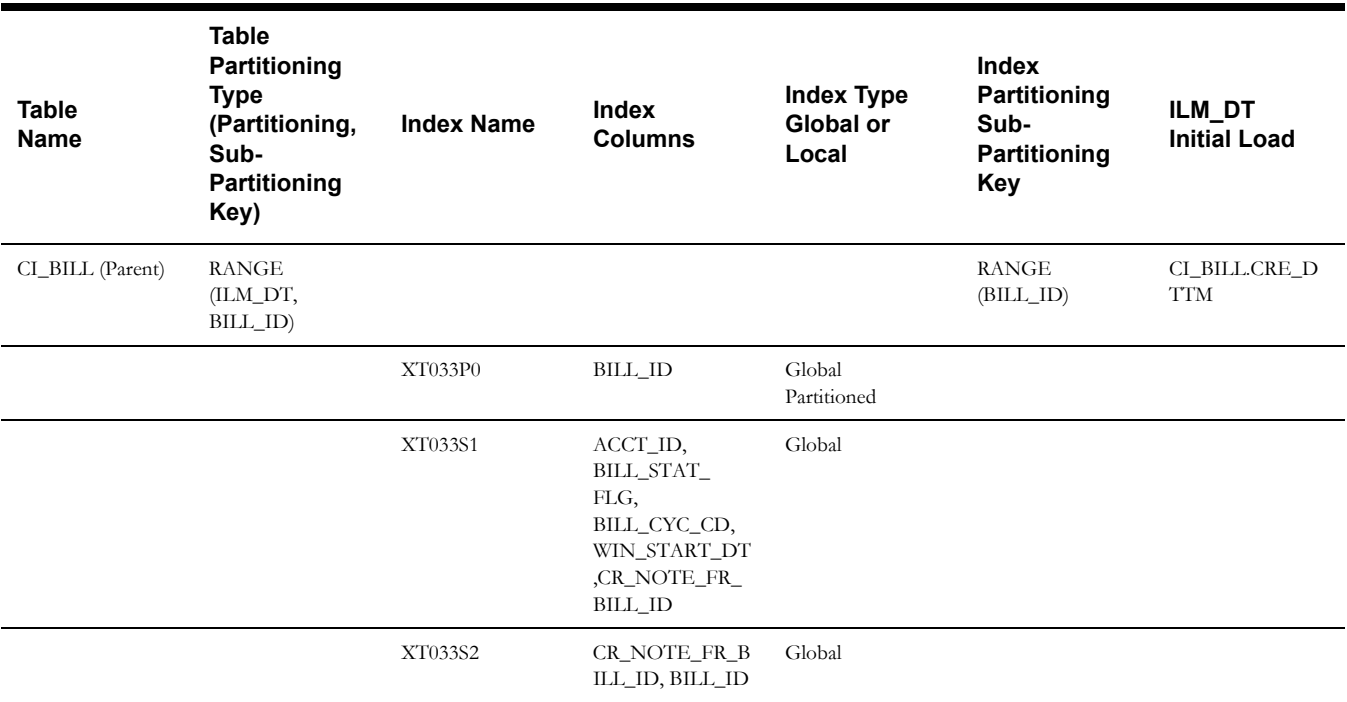

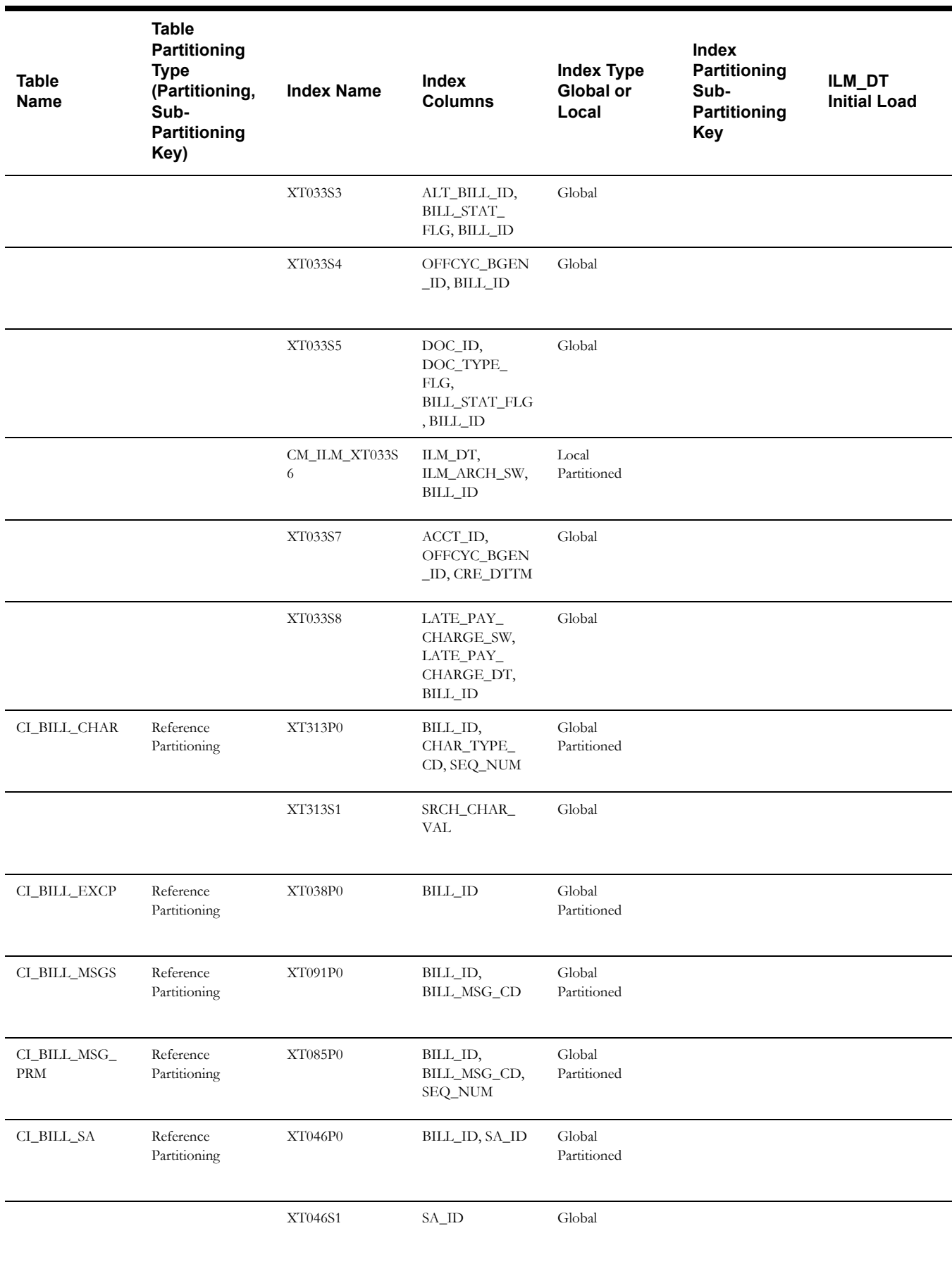

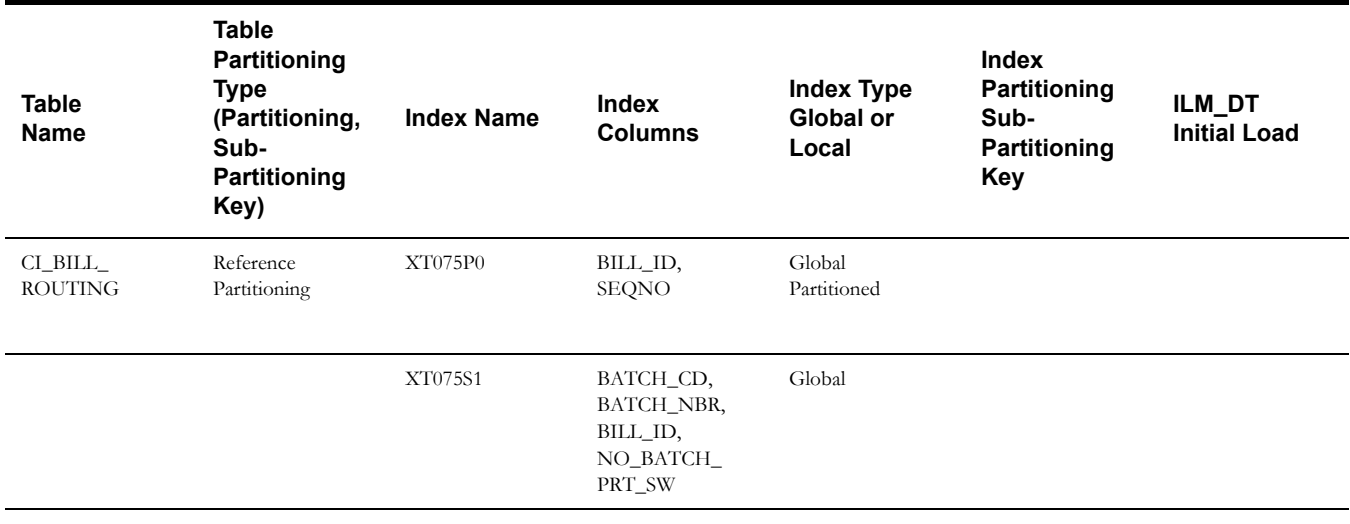

# **Bill Segment**

This table describes the Bill Segment maintenance object.

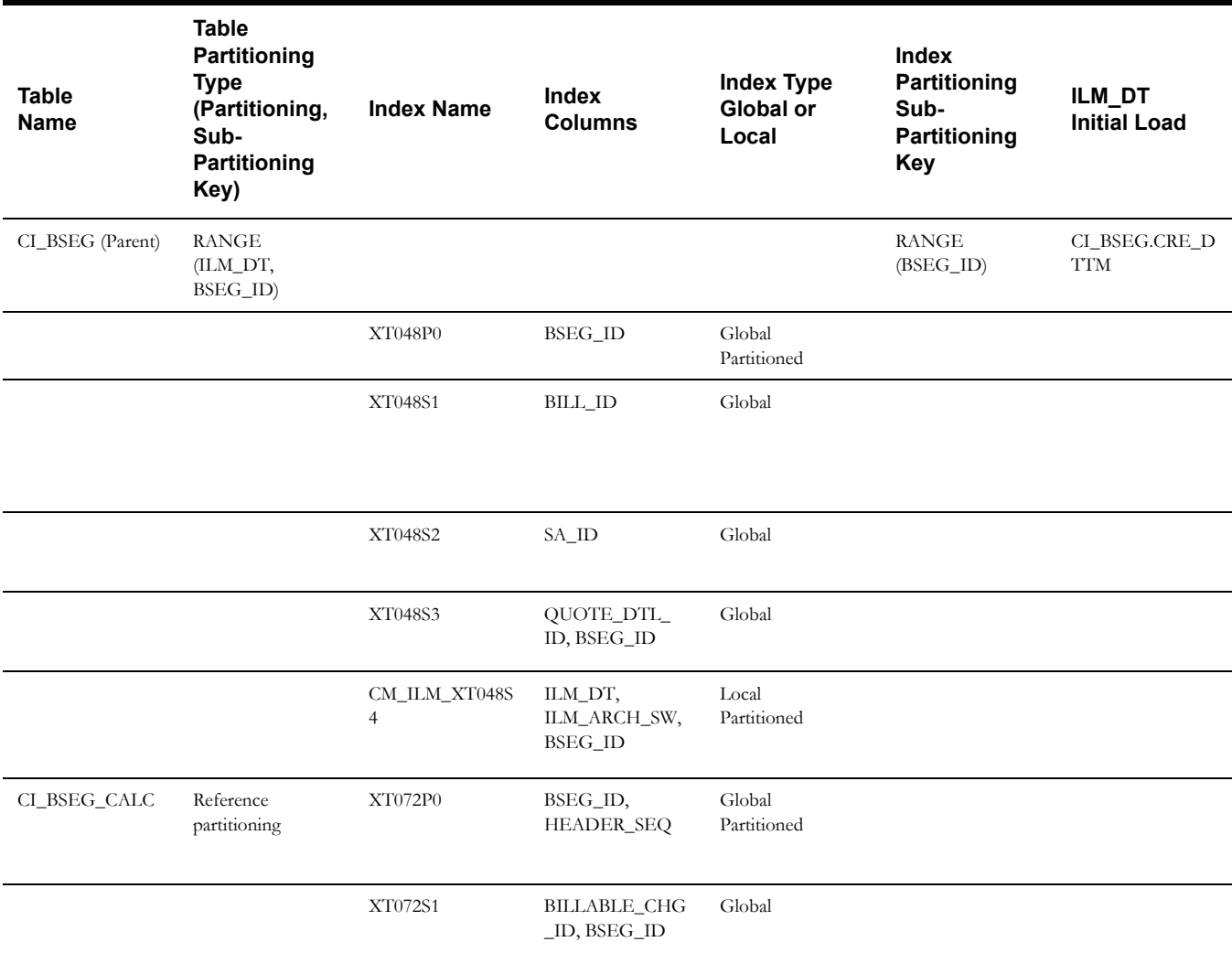

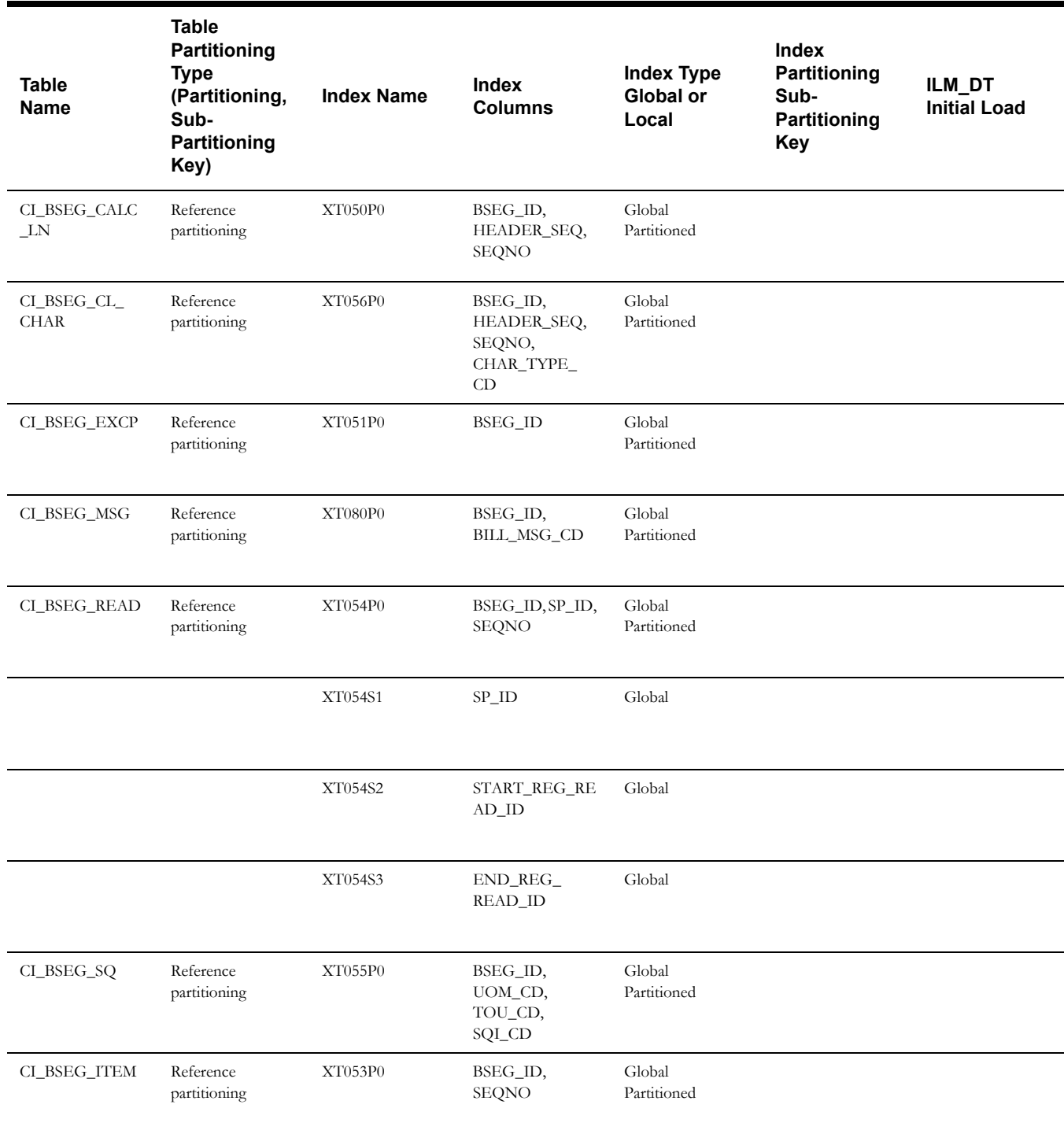

#### **Statement**

This table describes the Statement maintenance object.

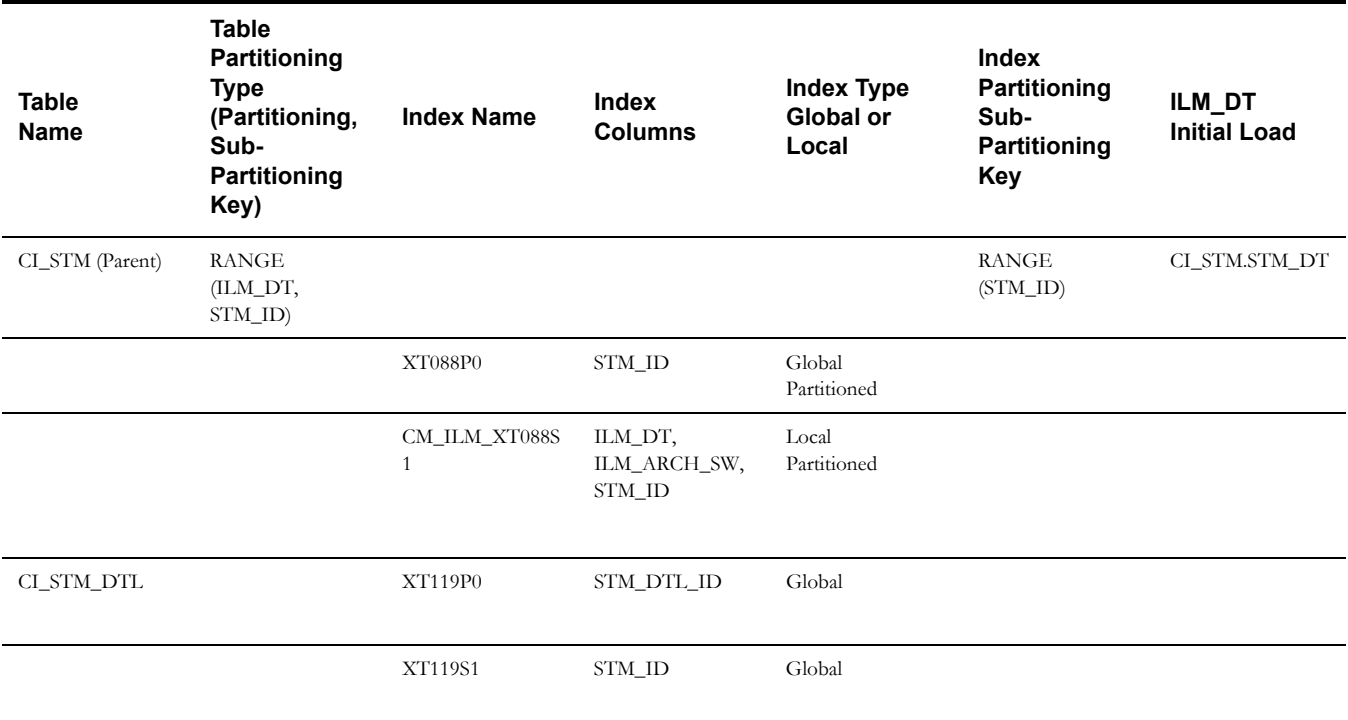

# **Off Cycle Bill Generator**

This table describes the Off Cycle Bill Generator maintenance object.

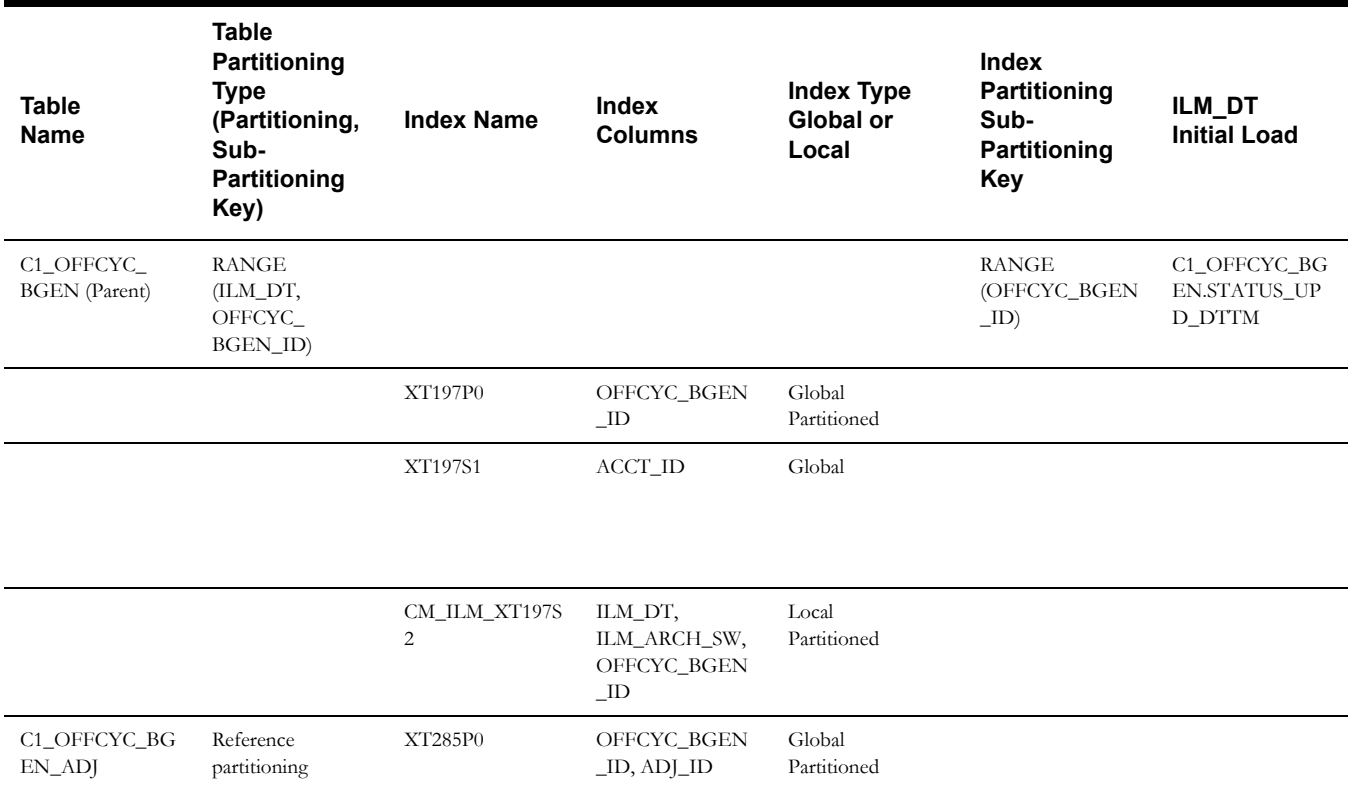

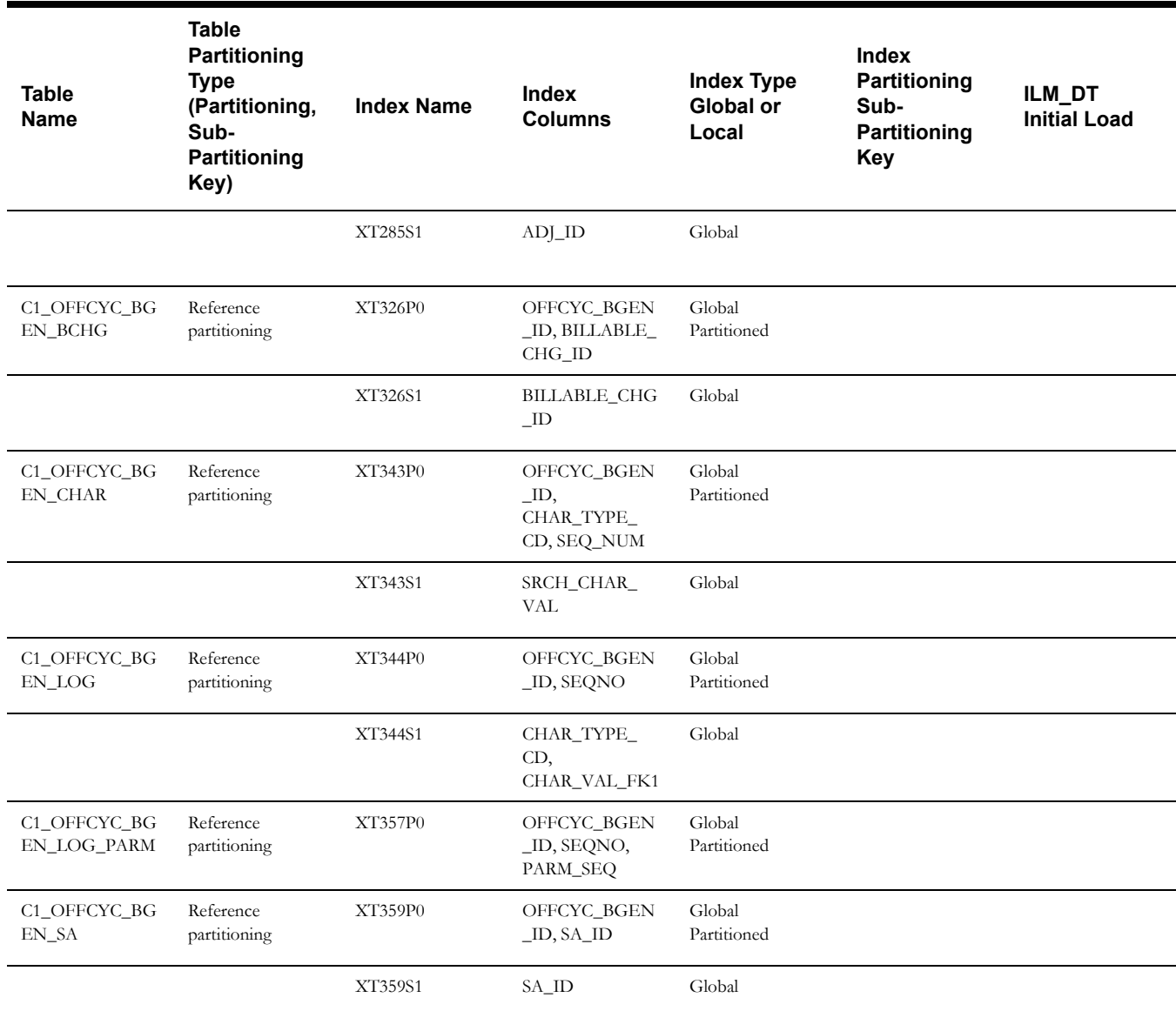

#### **Billable Charge**

This table describes the Billable Charge maintenance object.

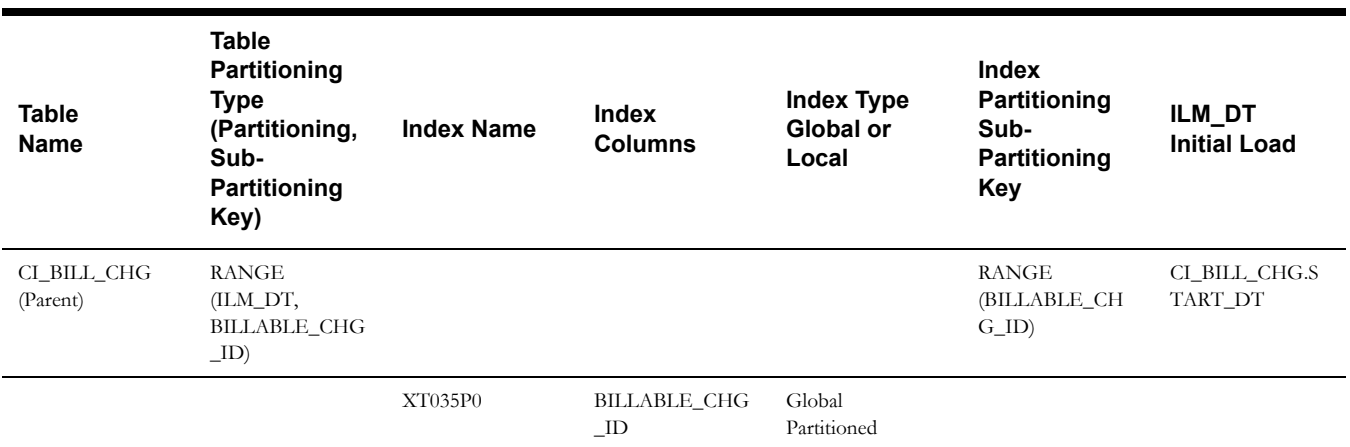

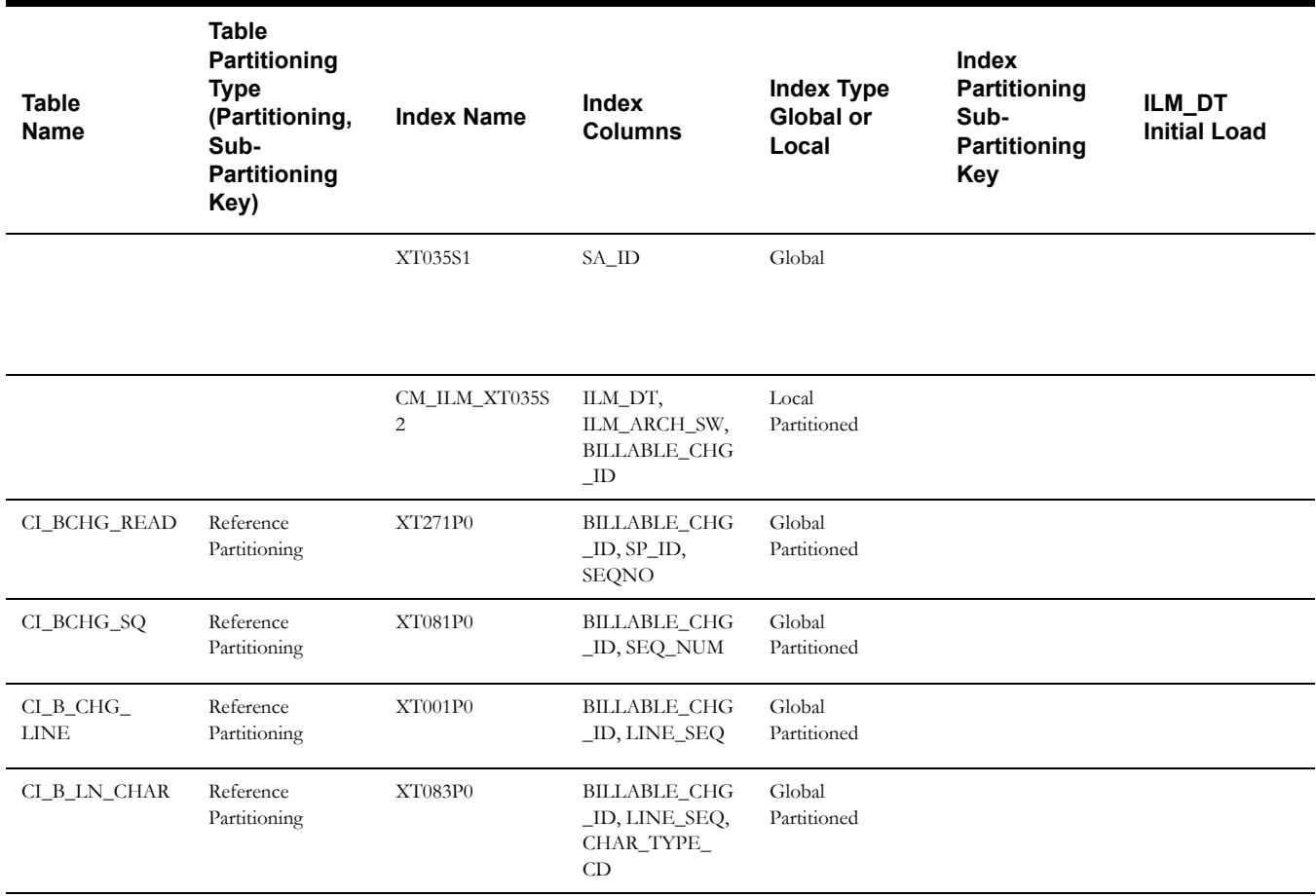

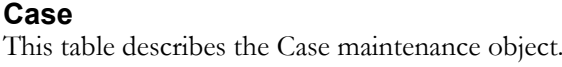

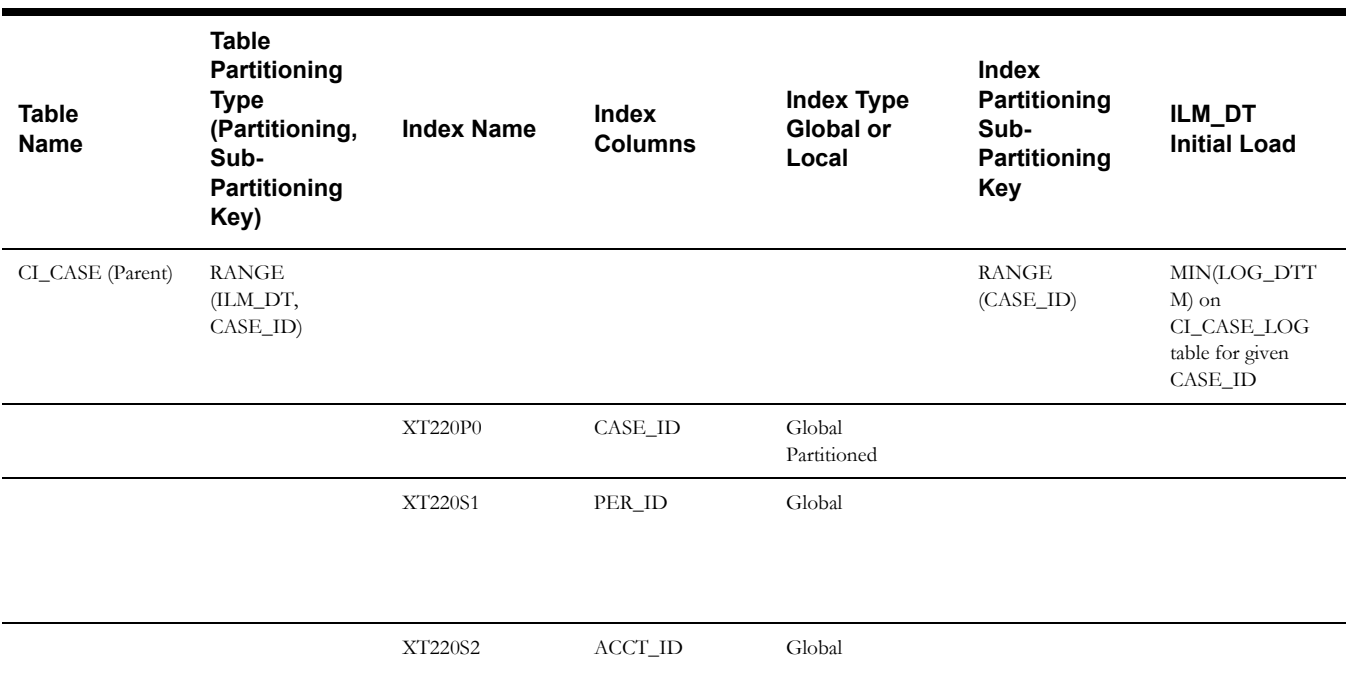

Information Lifecycle Management and Data Archiving in CCB 6 - 24 Oracle Utilities Customer Care and Billing Database Administrator's Guide

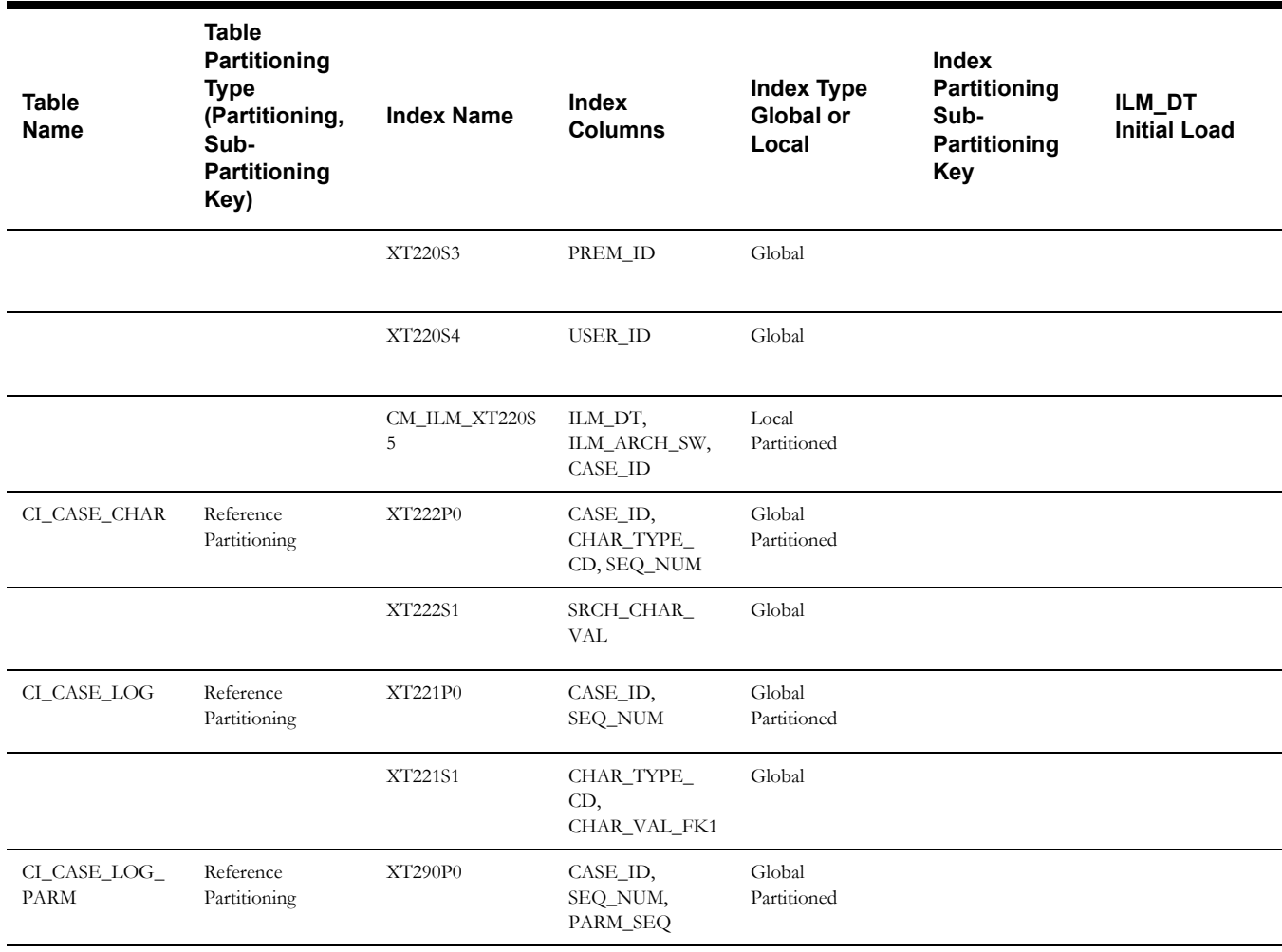

#### **Field Activity**

This table describes the Field Activity maintenance object.

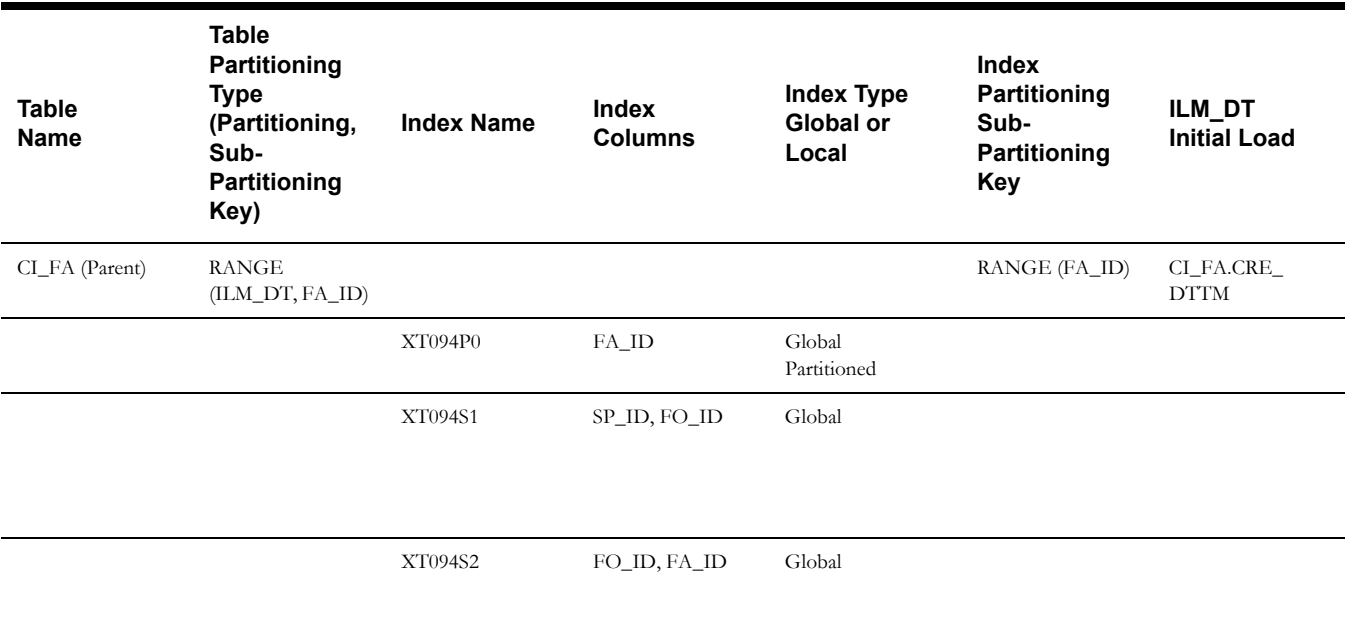

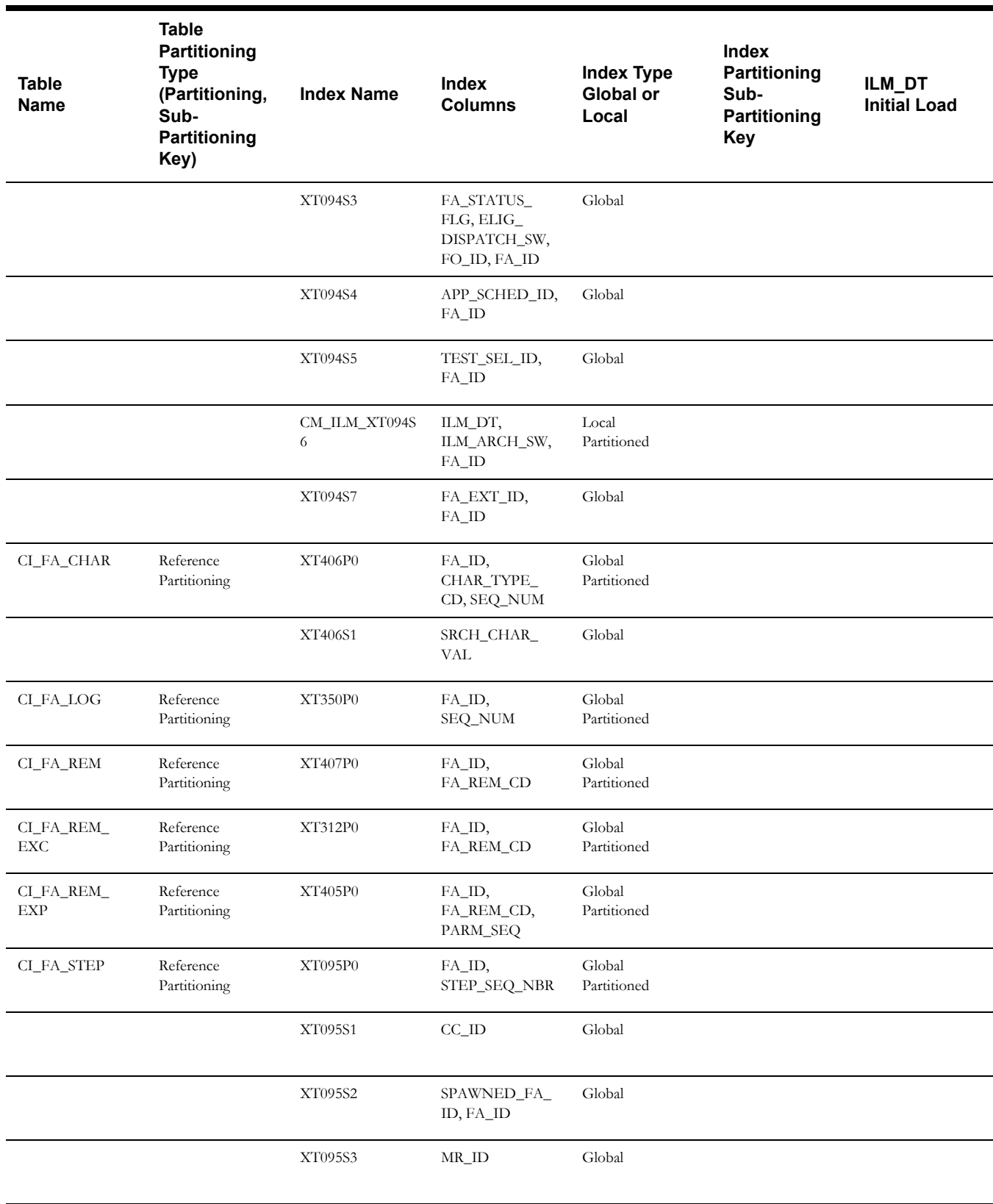

#### **Enrollment (Order)**

This table describes the Enrollment (Order) maintenance object.

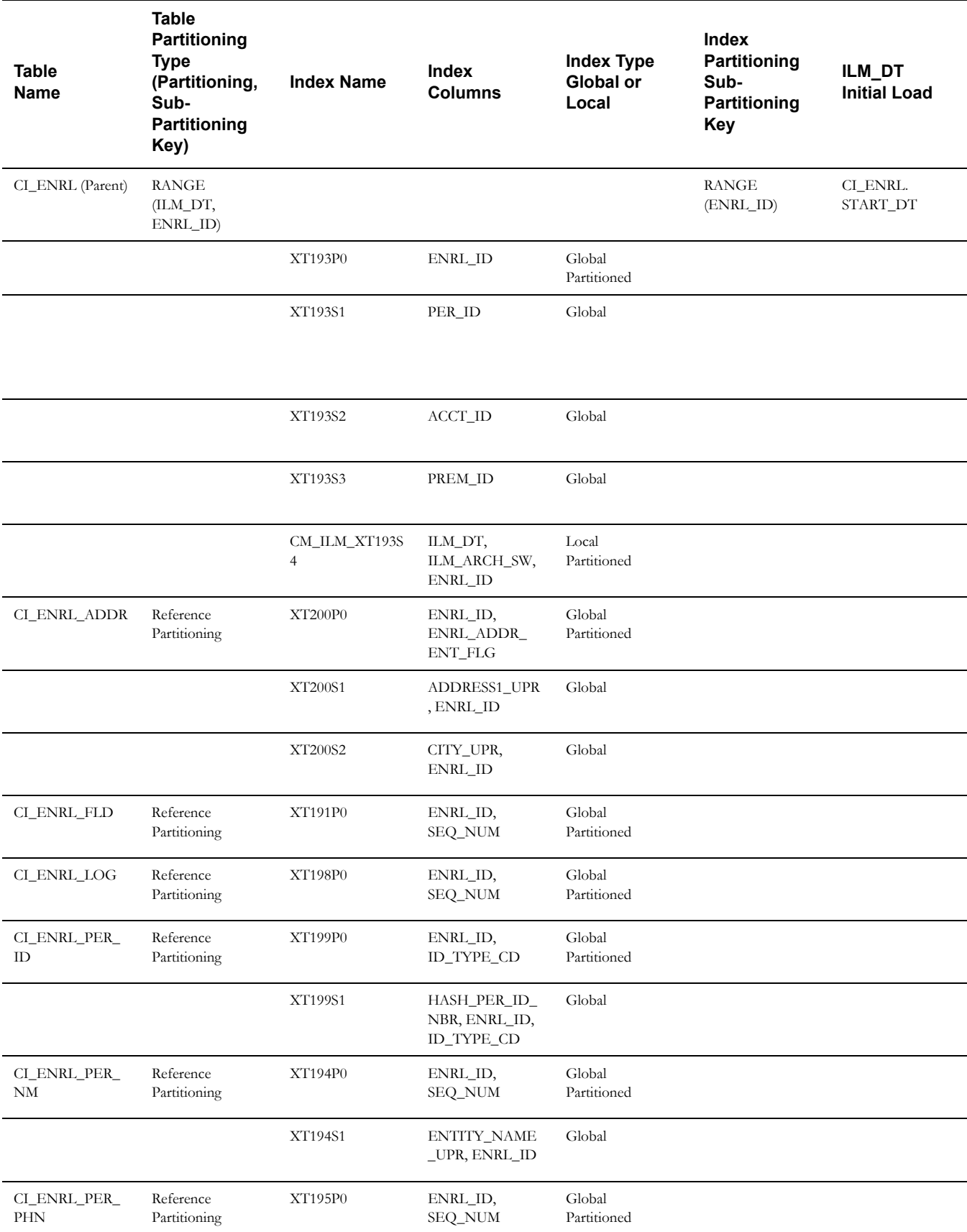

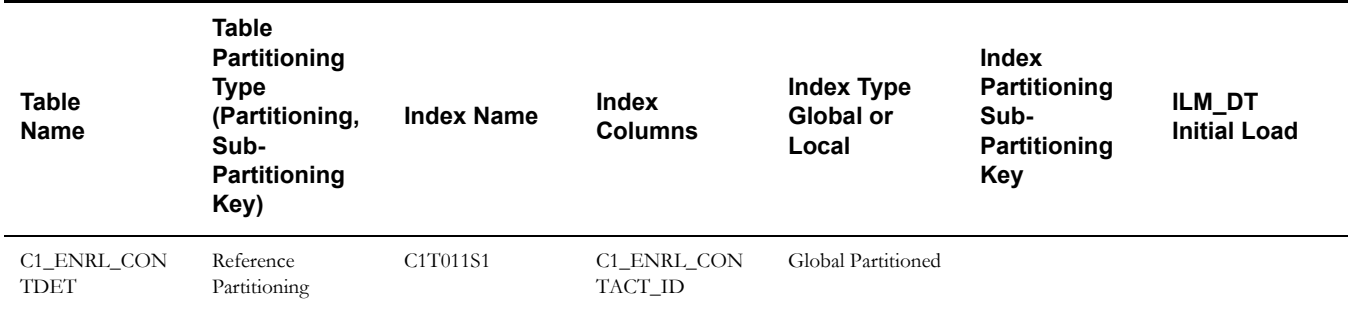

#### **Payment Event**

This table describes the Payment Event maintenance object.

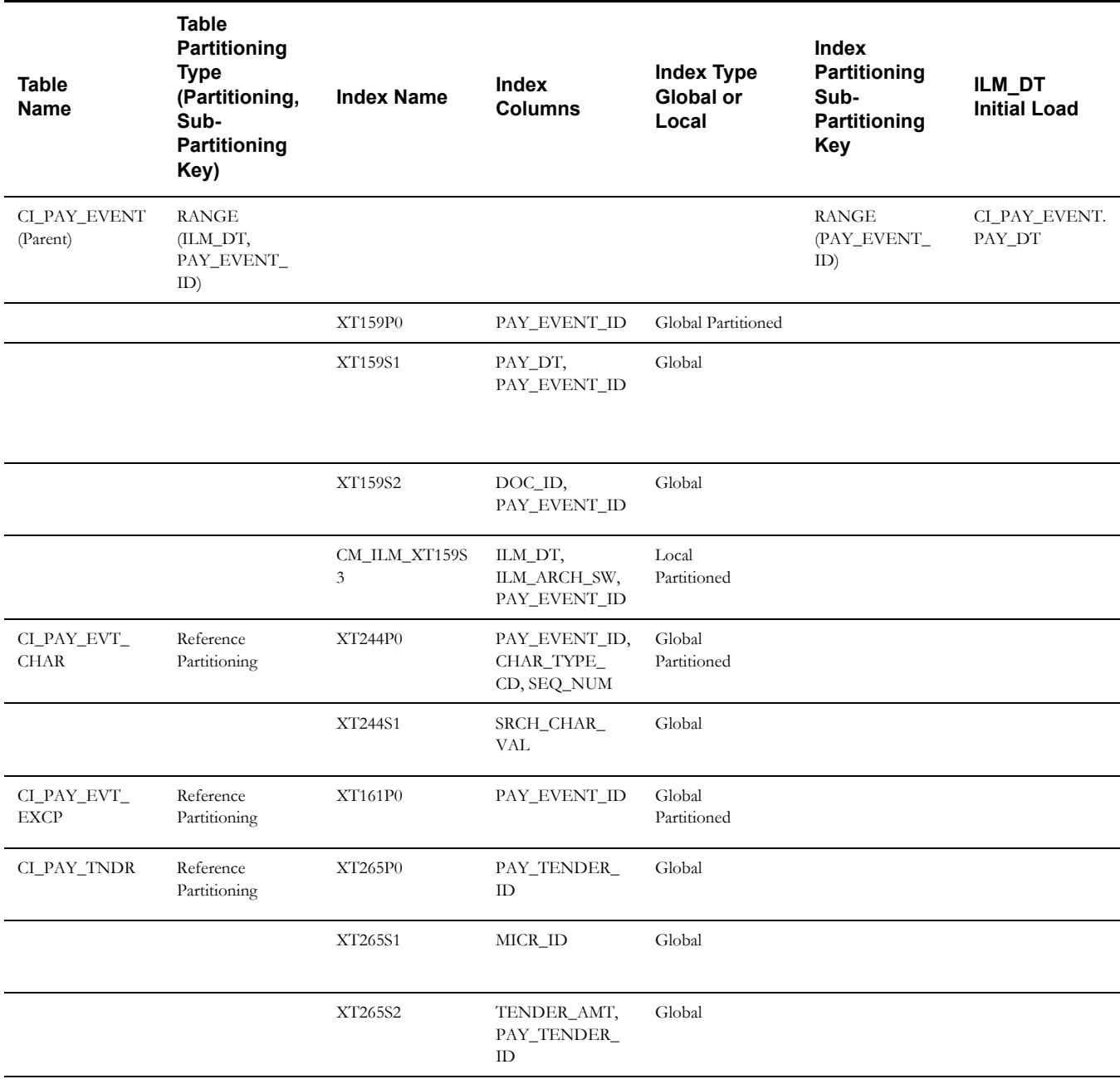

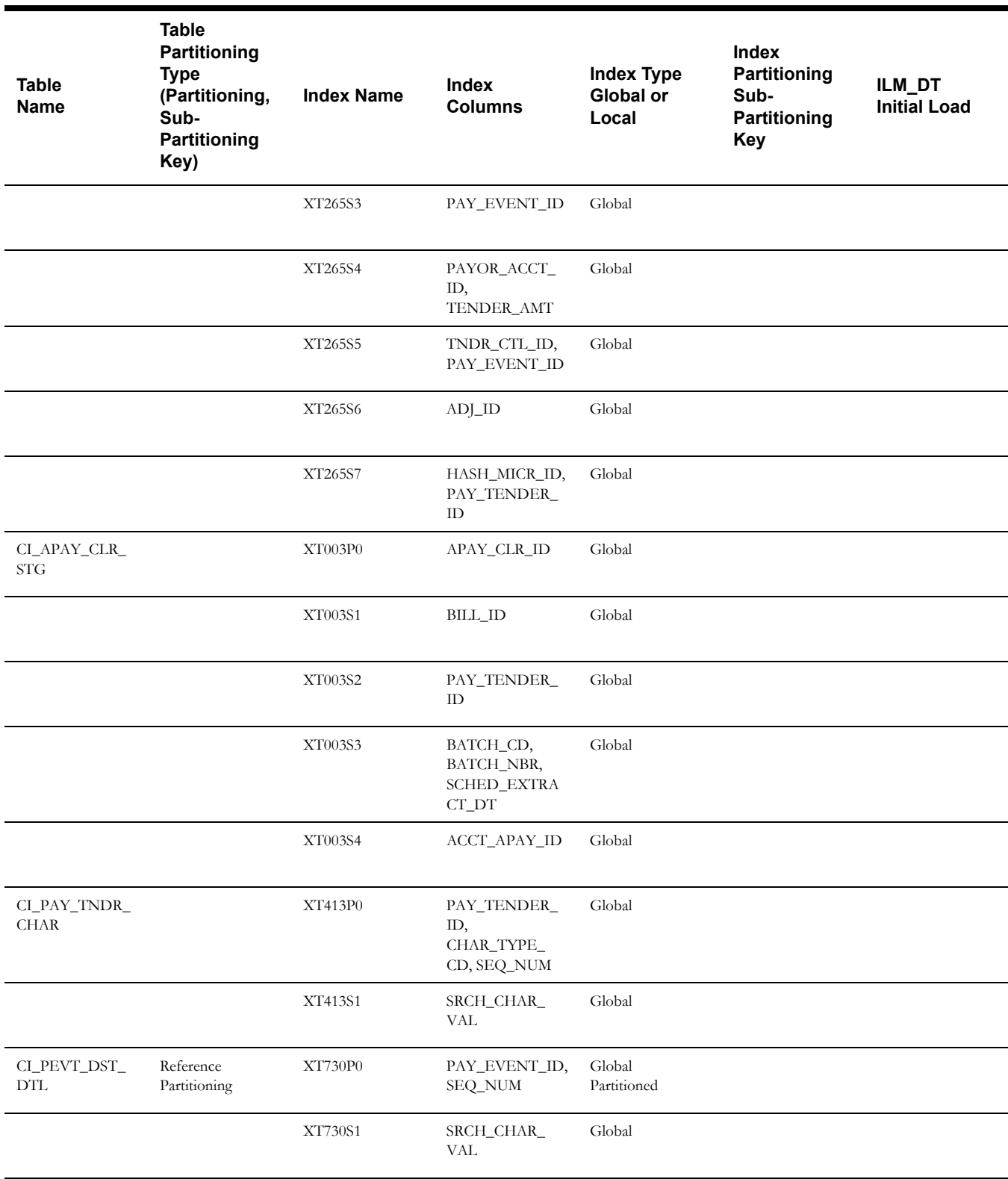

# **Payment**

This table describes the Payment maintenance object.

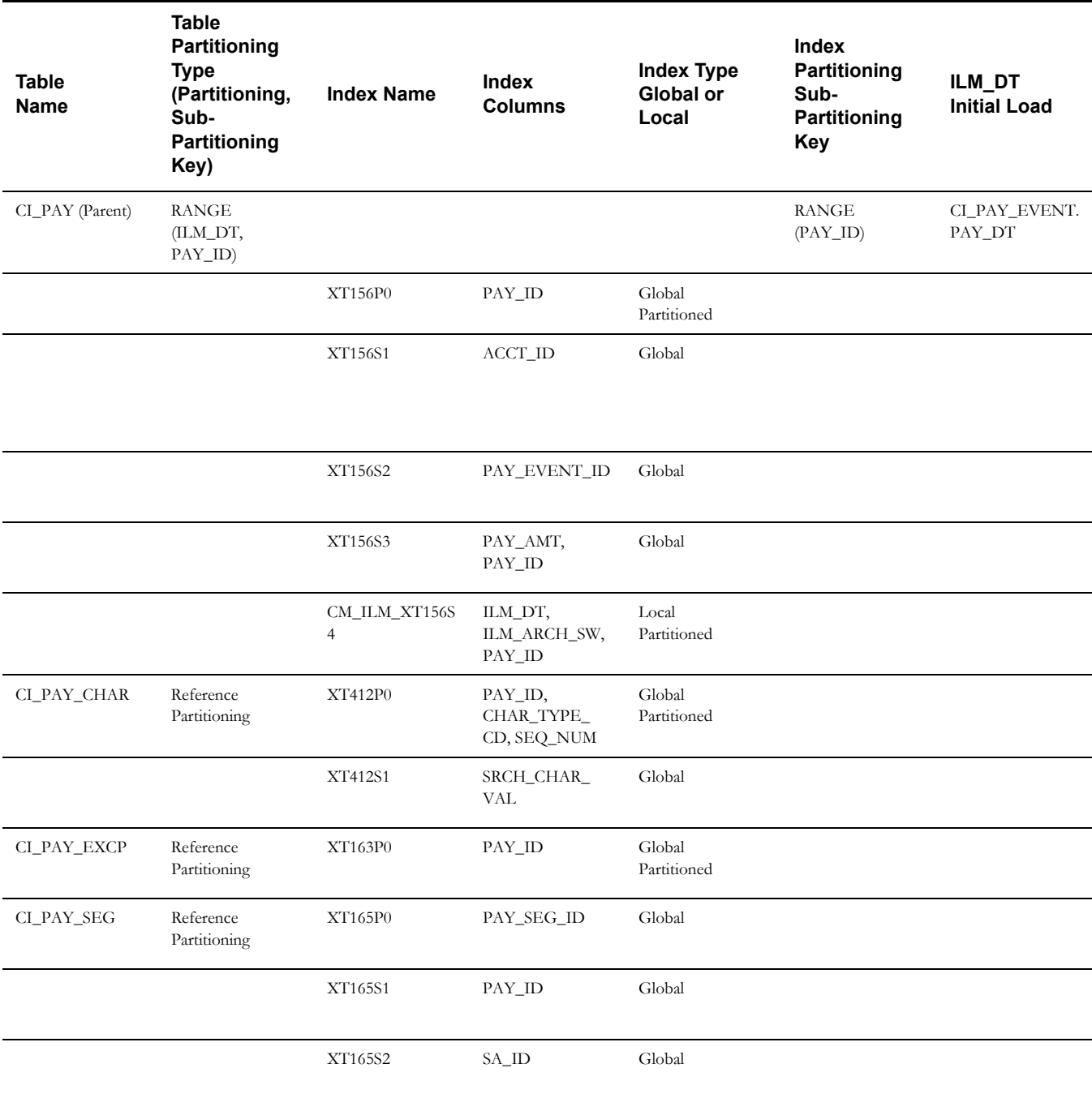

#### **Match Event**

This table describes the Match Event maintenance object.

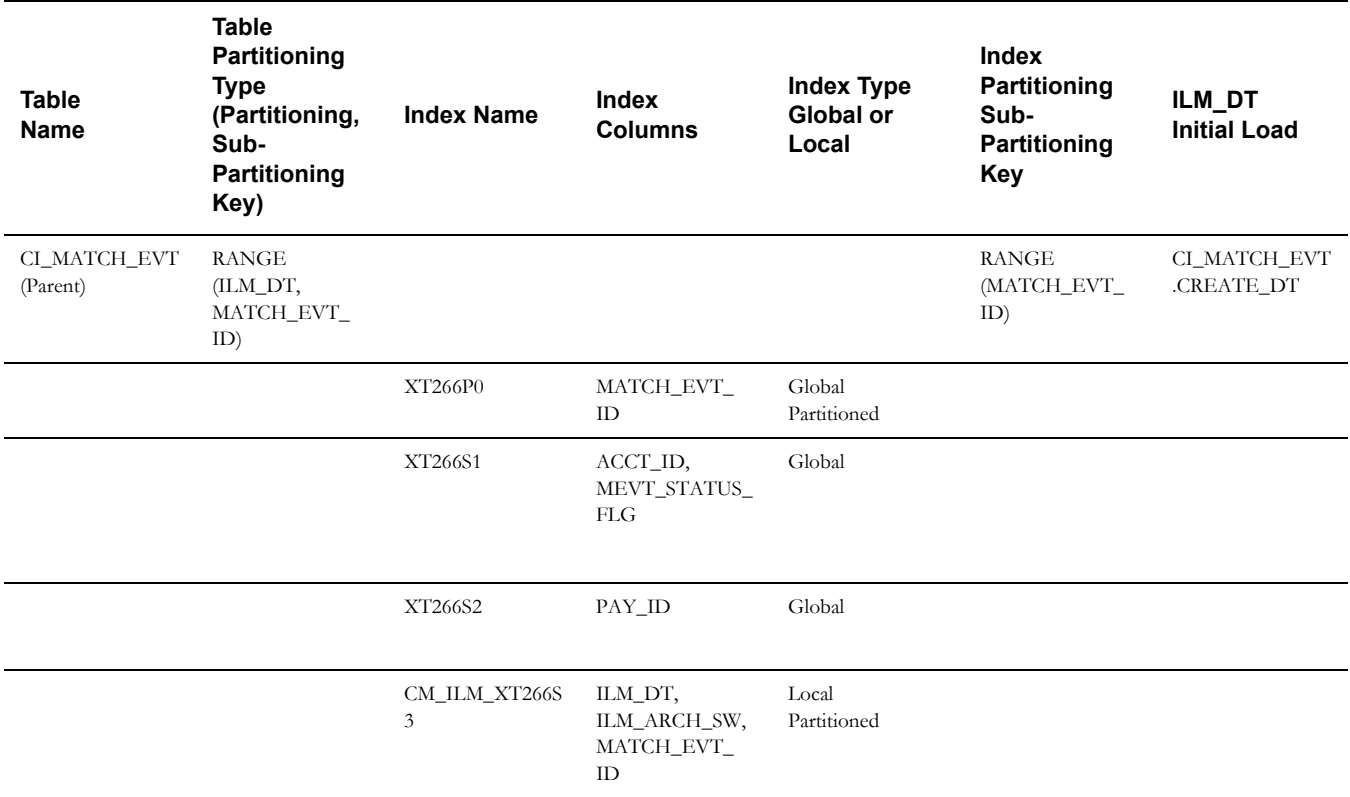

#### **Usage Request**

This table describes the Usage Request maintenance object.

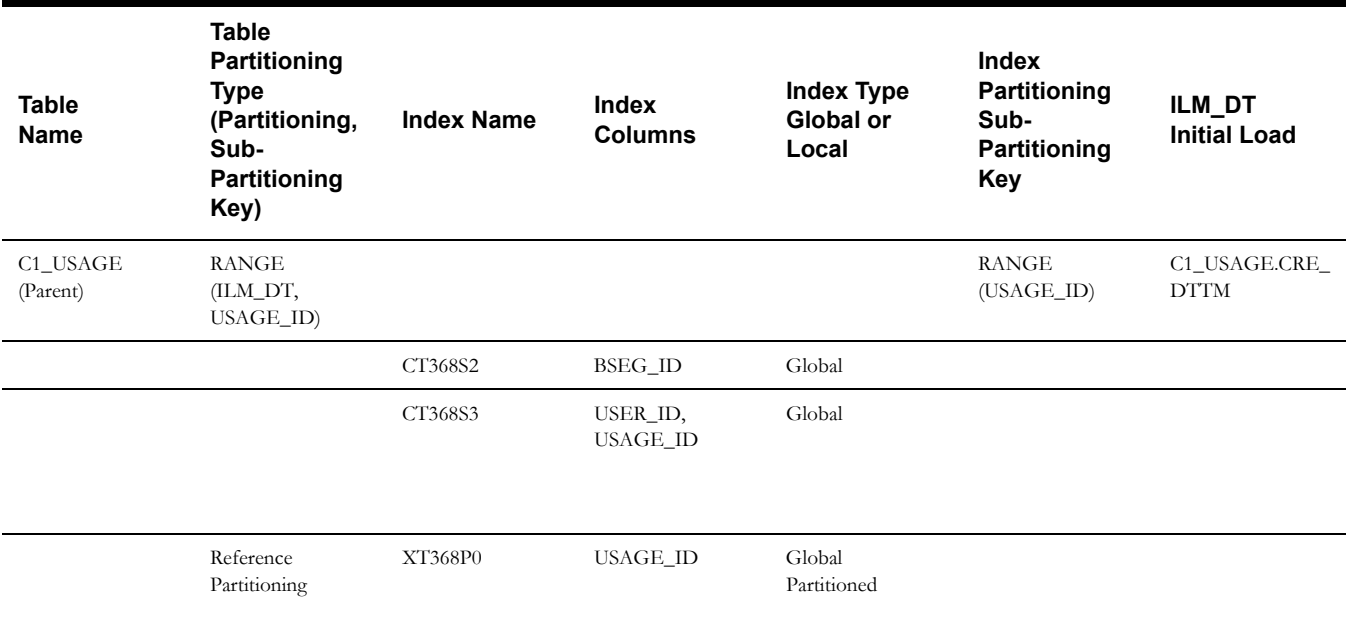

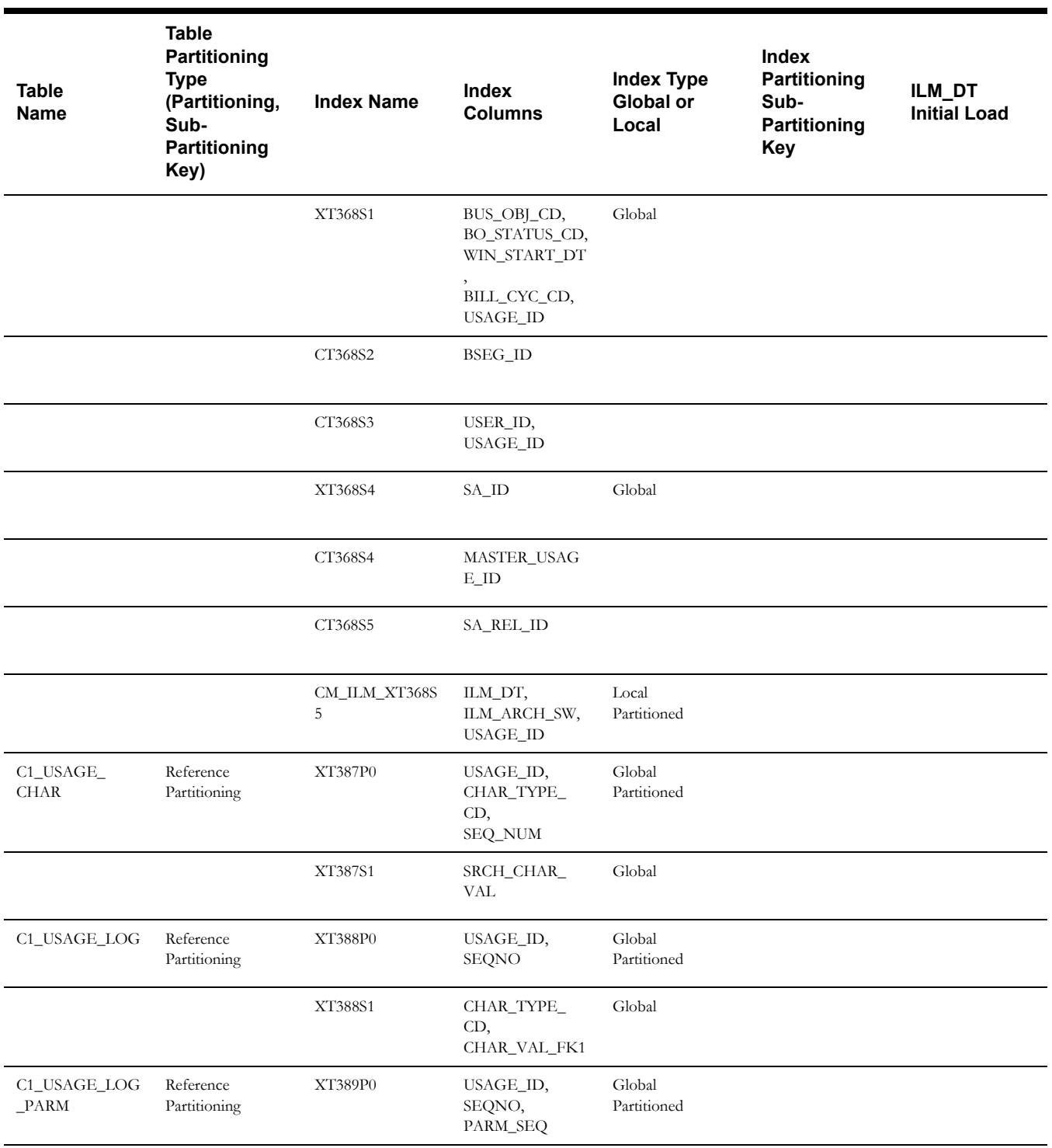

#### **Business Flag**

This table describes the Business Flag maintenance object.

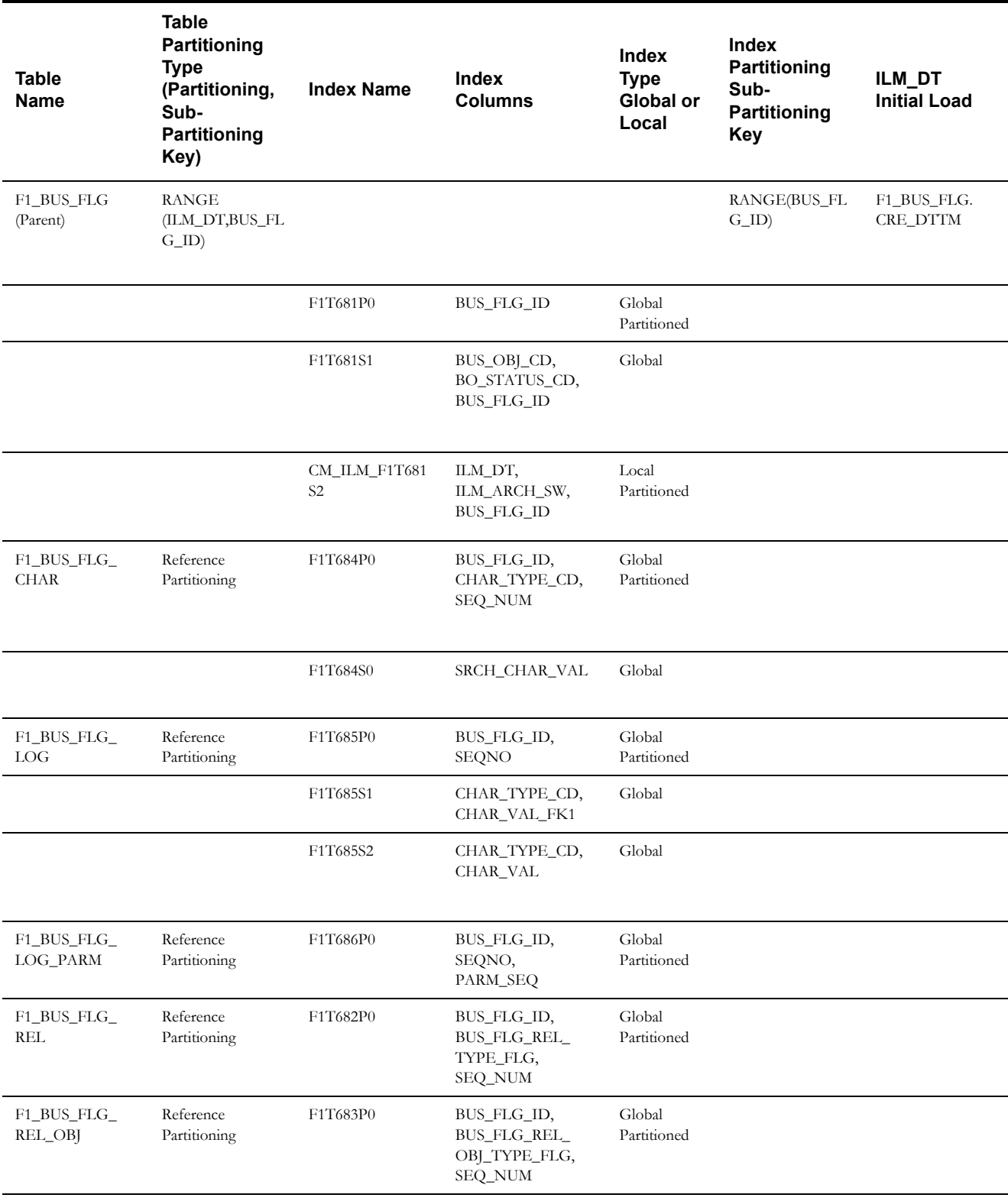

#### **Remote Message**

This table describes the Remote Message maintenance object.

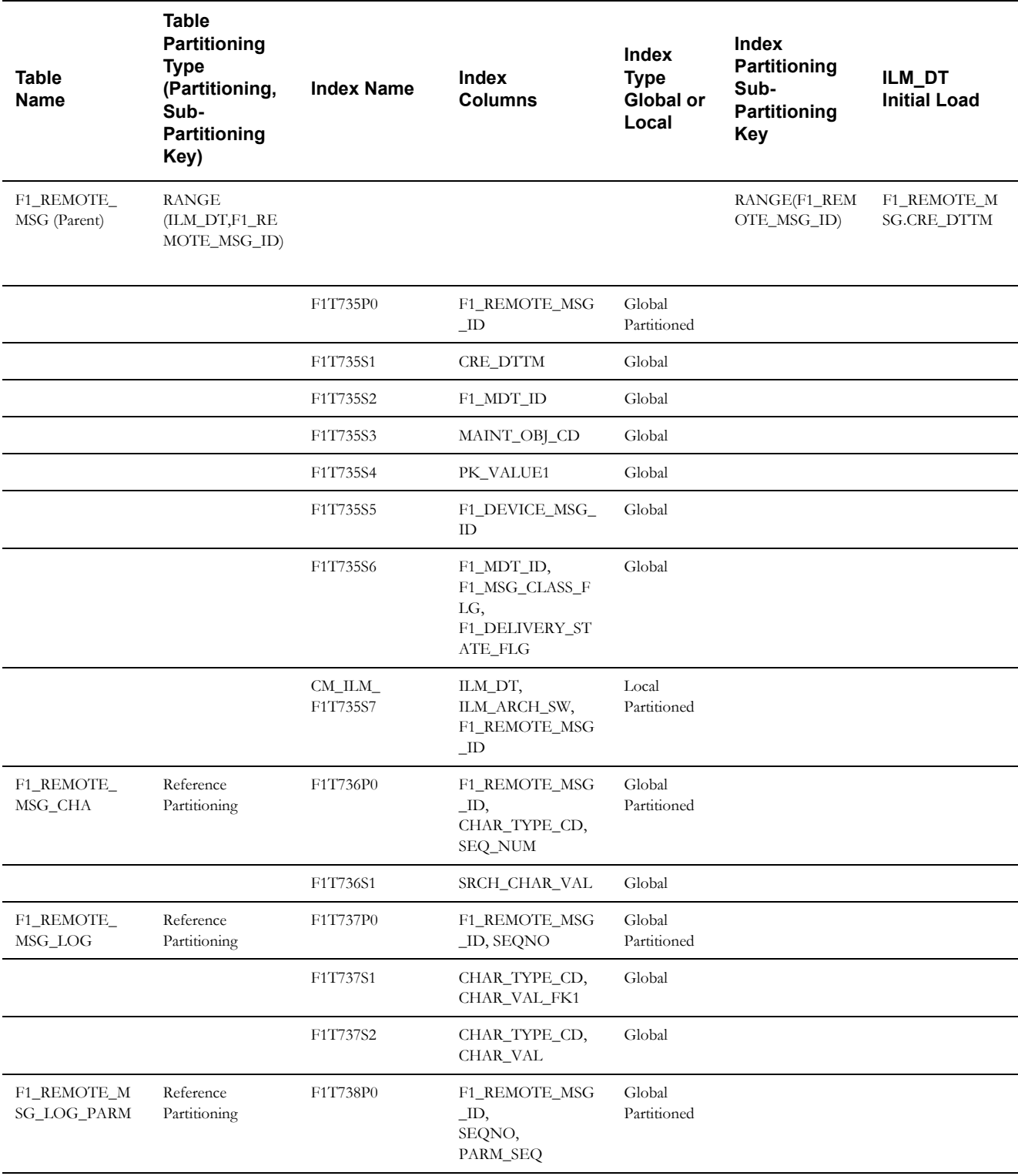

#### **Statistics Snapshot**

This table describes the Statistics Snapshot maintenance object.

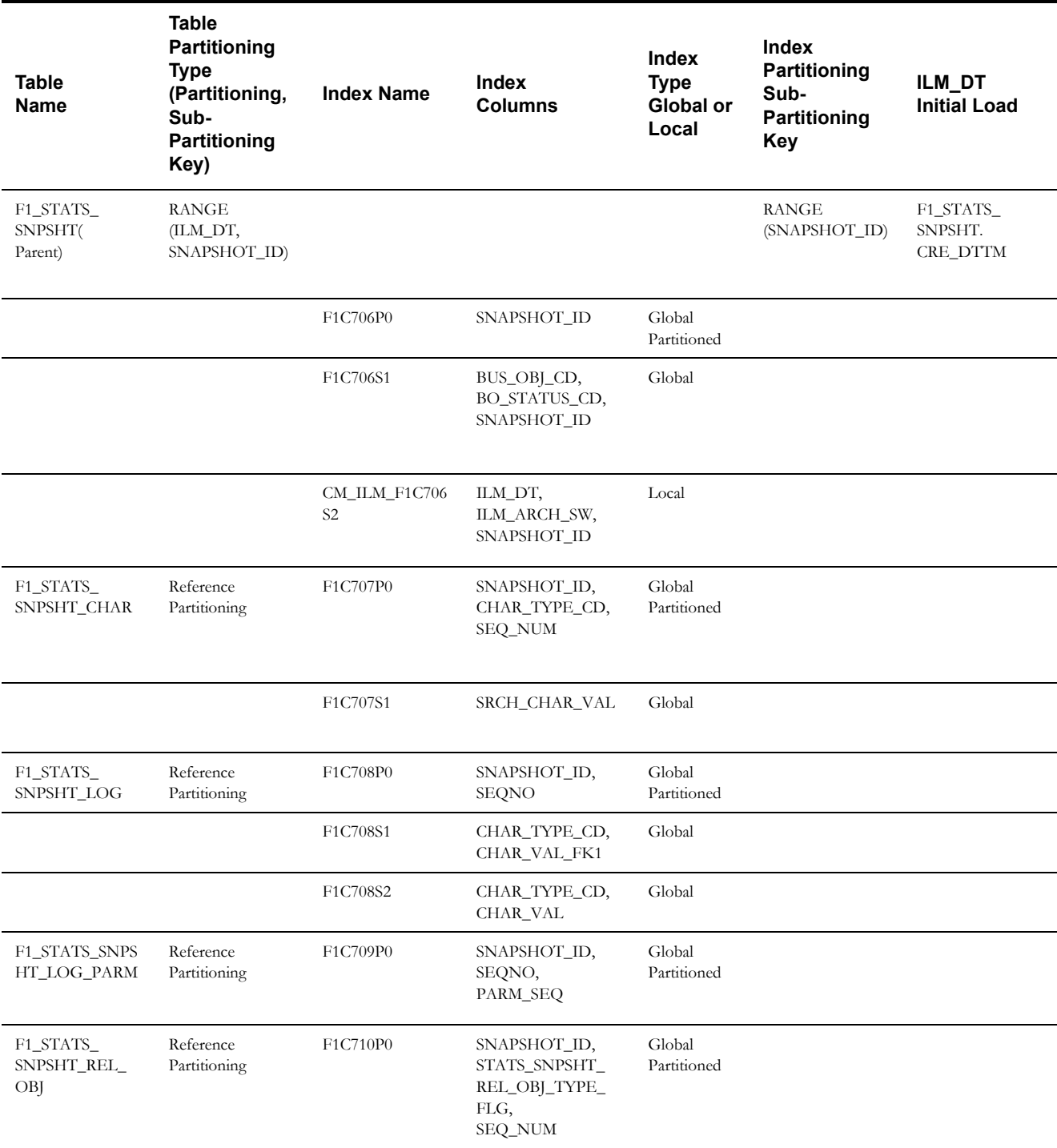

#### **Customer Relationship Request**

This table describes the Customer Relationship Request maintenance object.

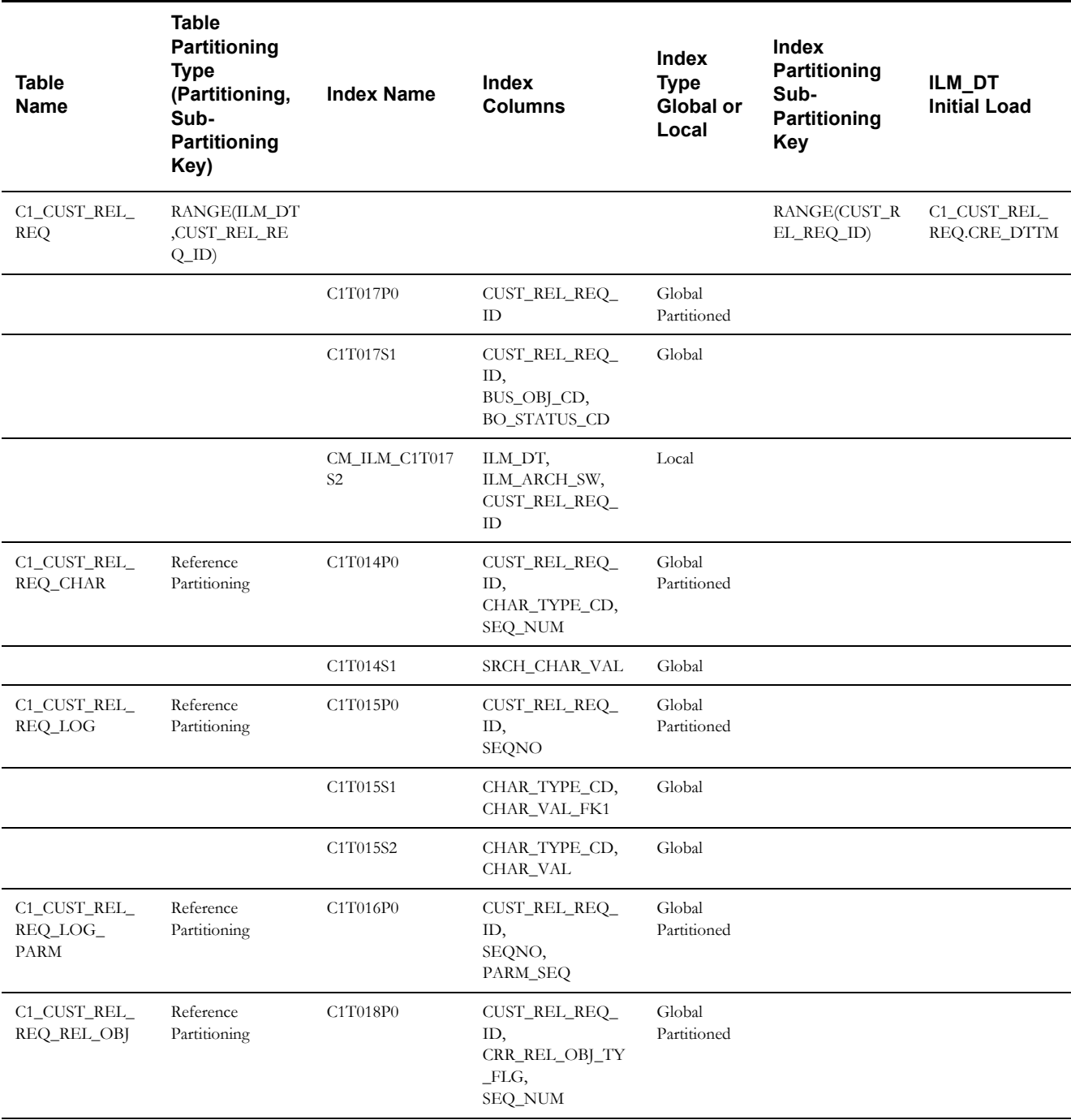

#### **Notification Communication Preference**

This table describes the Notification Communication Preference maintenance object.

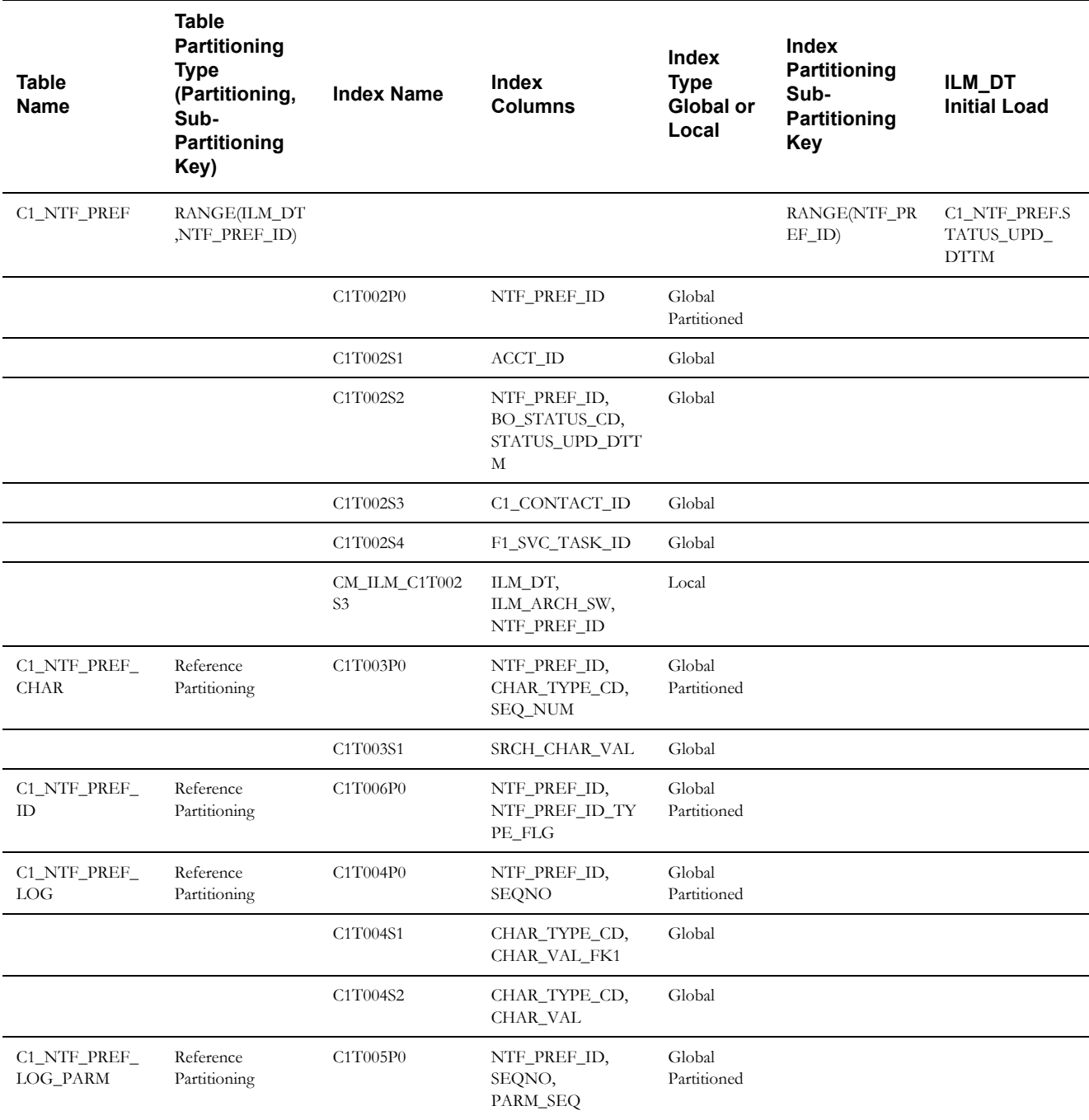

#### **Customer Contact**

This table describes the Customer Contact maintenance object.

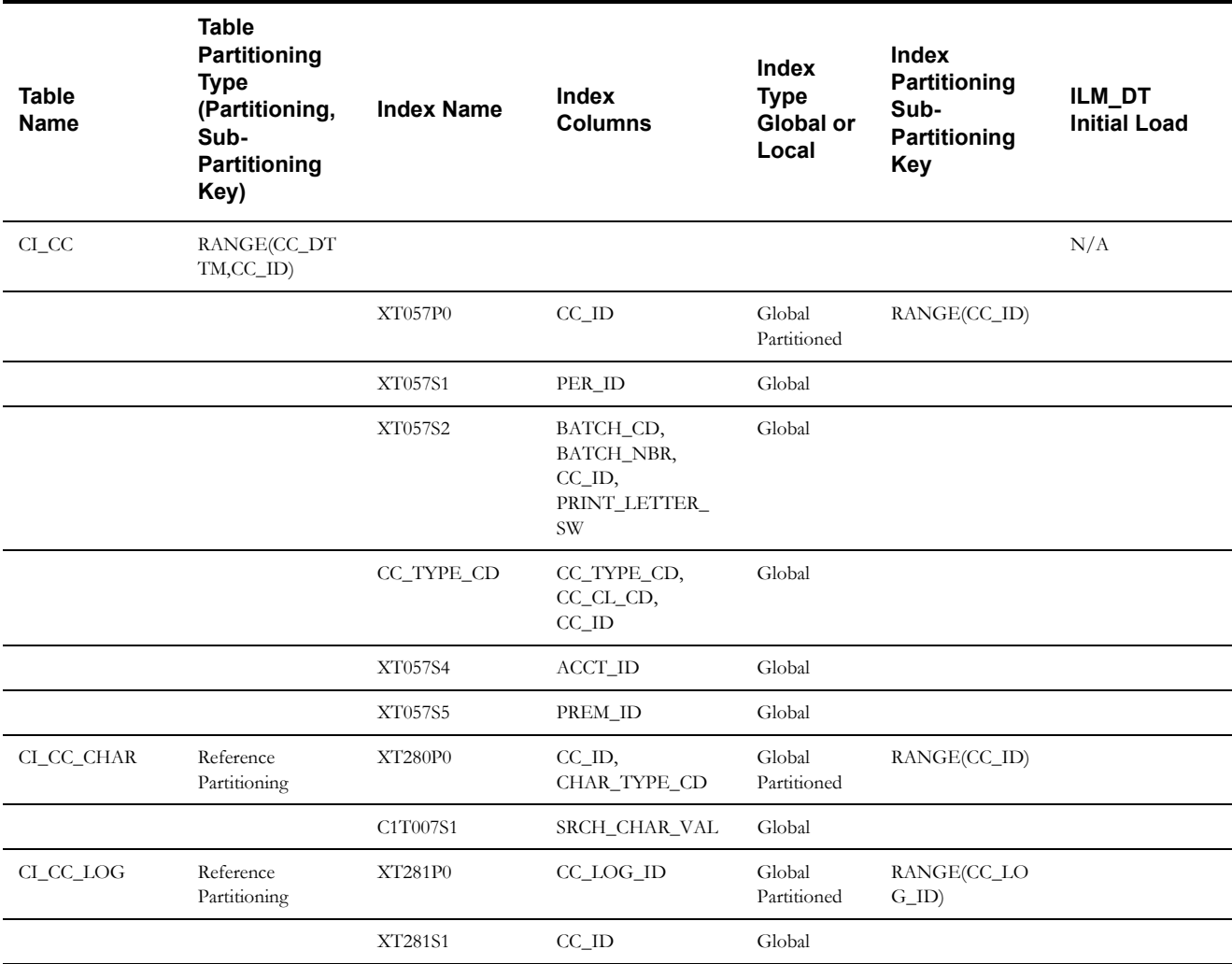

#### **Collection Process**

This table describes the Collection Process maintenance object.

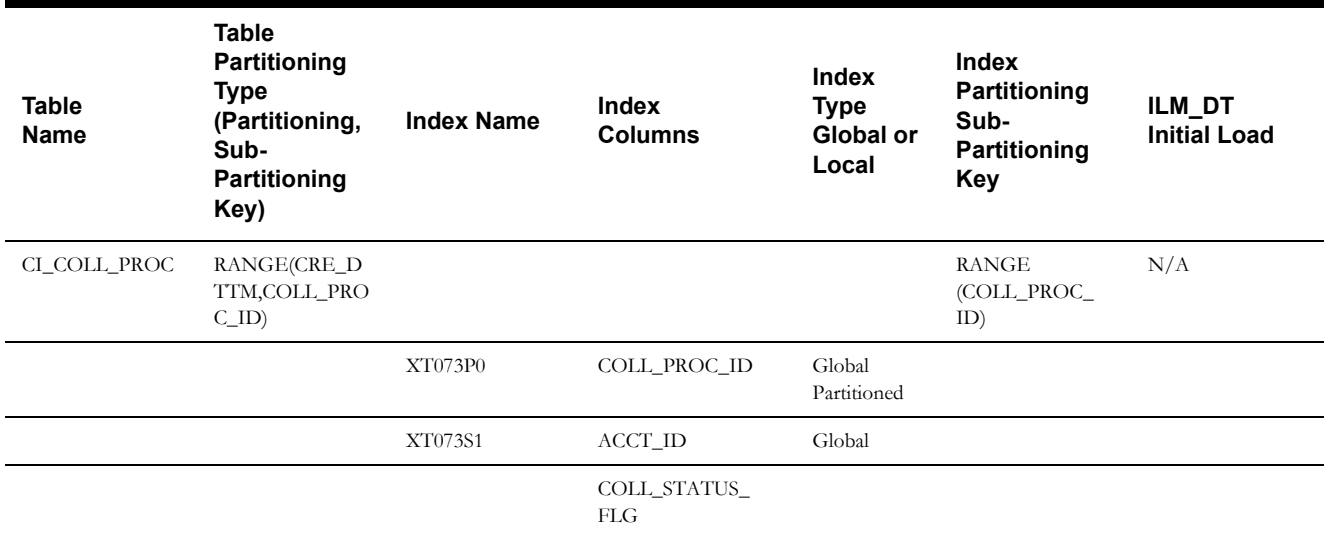

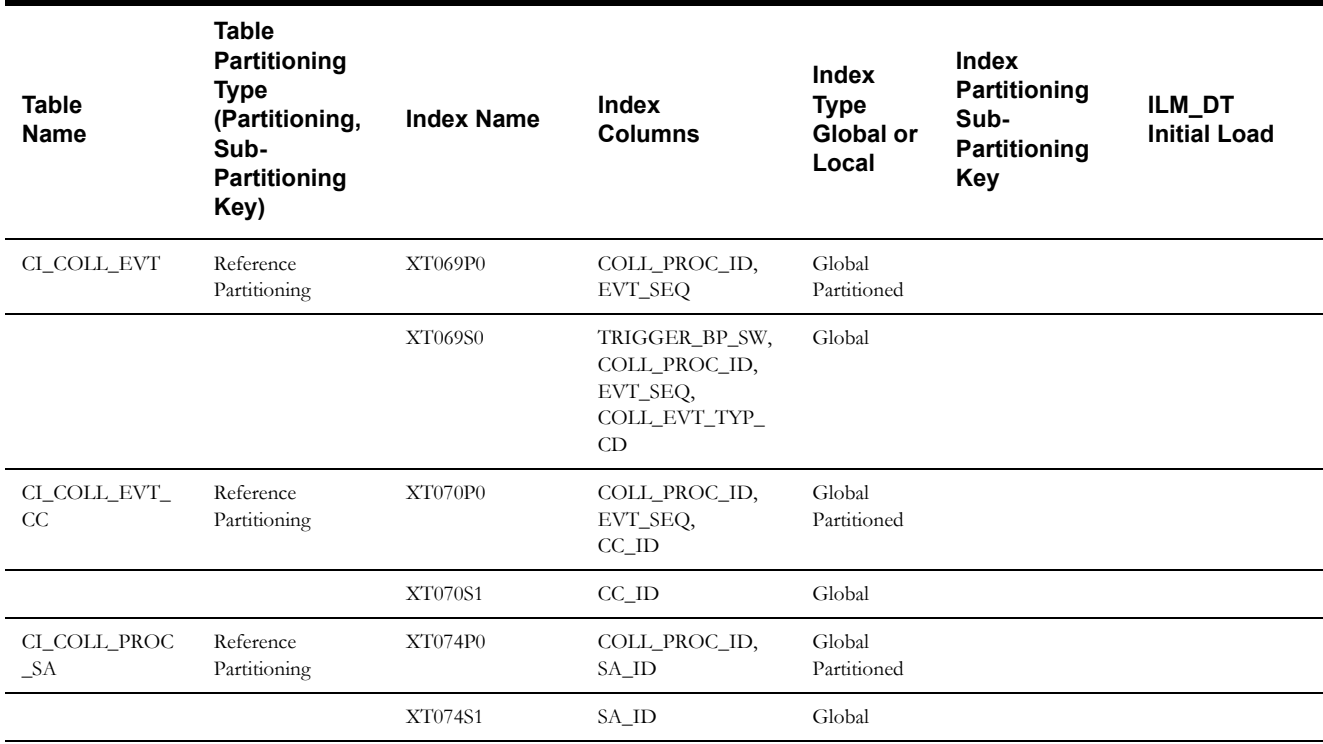

#### **Cut Process**

This table describes the Cut Process maintenance object.

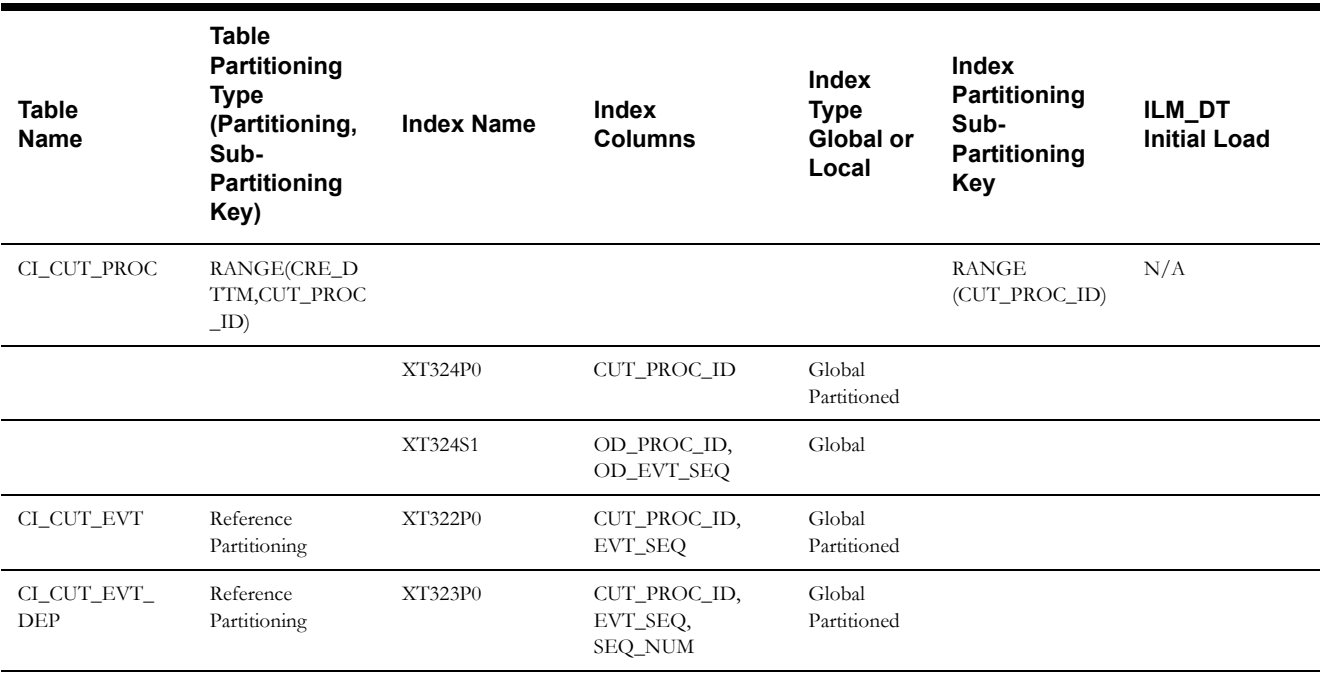

#### **Financial Transaction**

This table describes the Financial Transaction maintenance object.

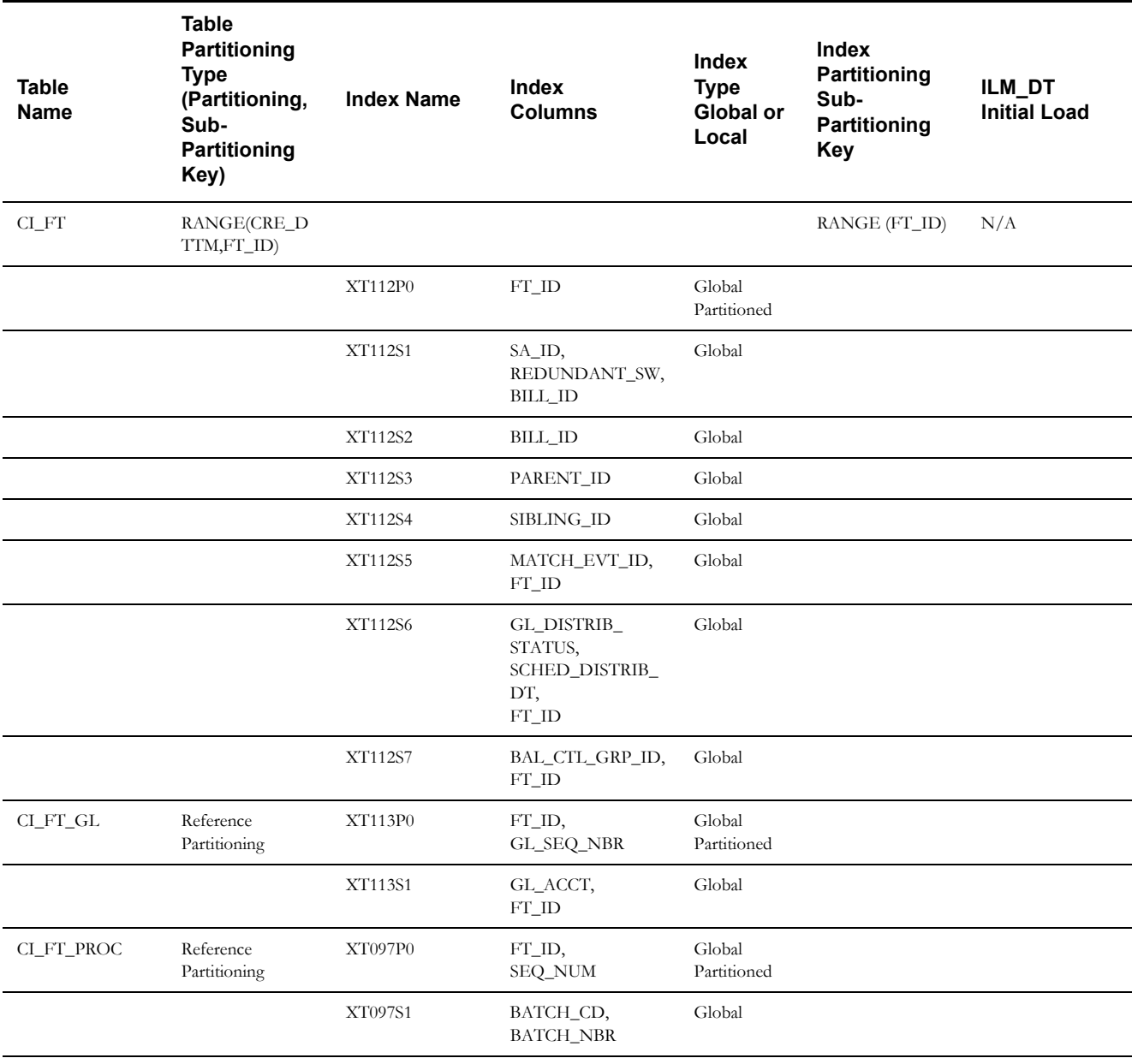

#### **Overdue Process**

This table describes the Overdue Process maintenance object.

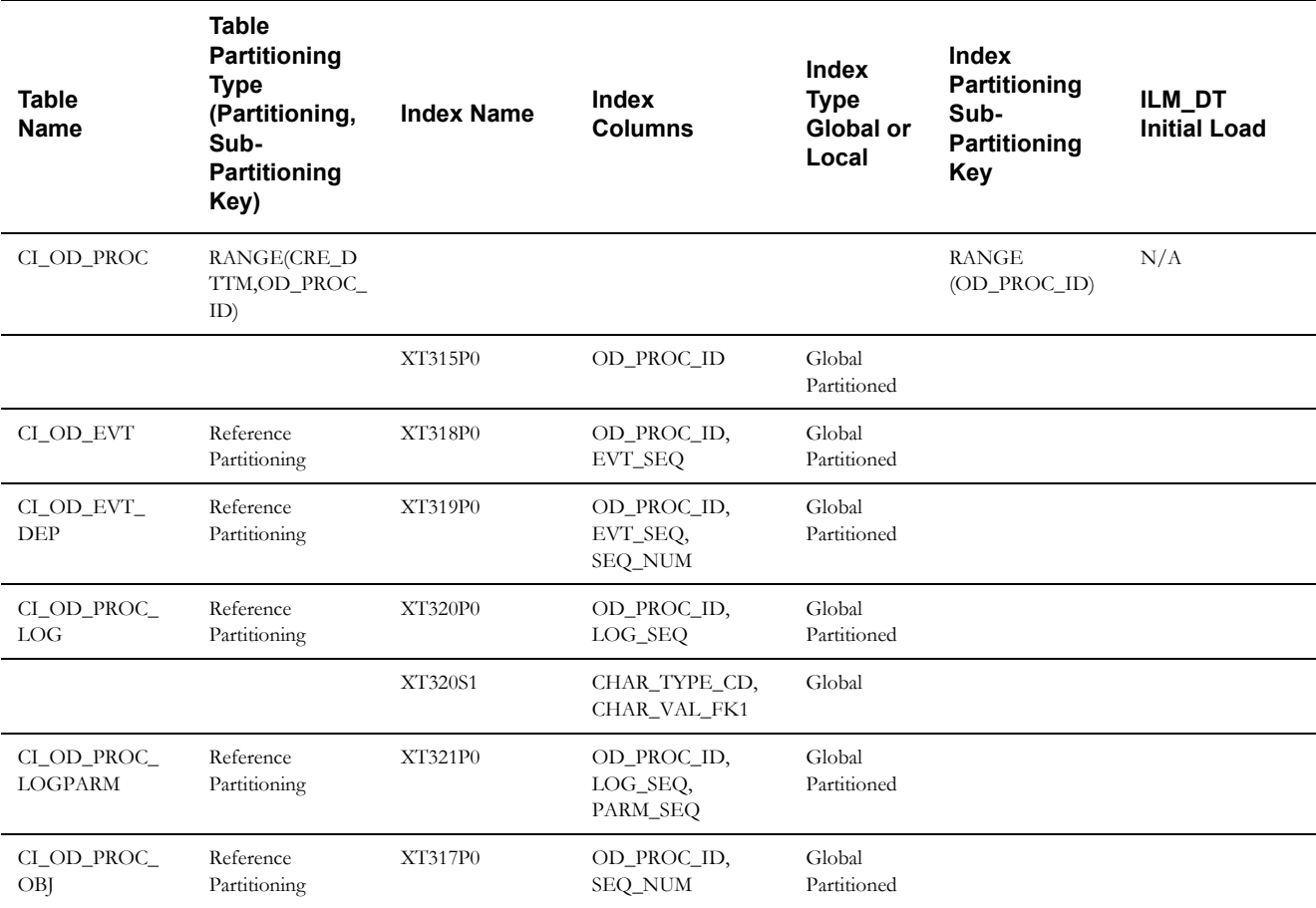

#### **Severance Event**

This table describes the Severance Event maintenance object.

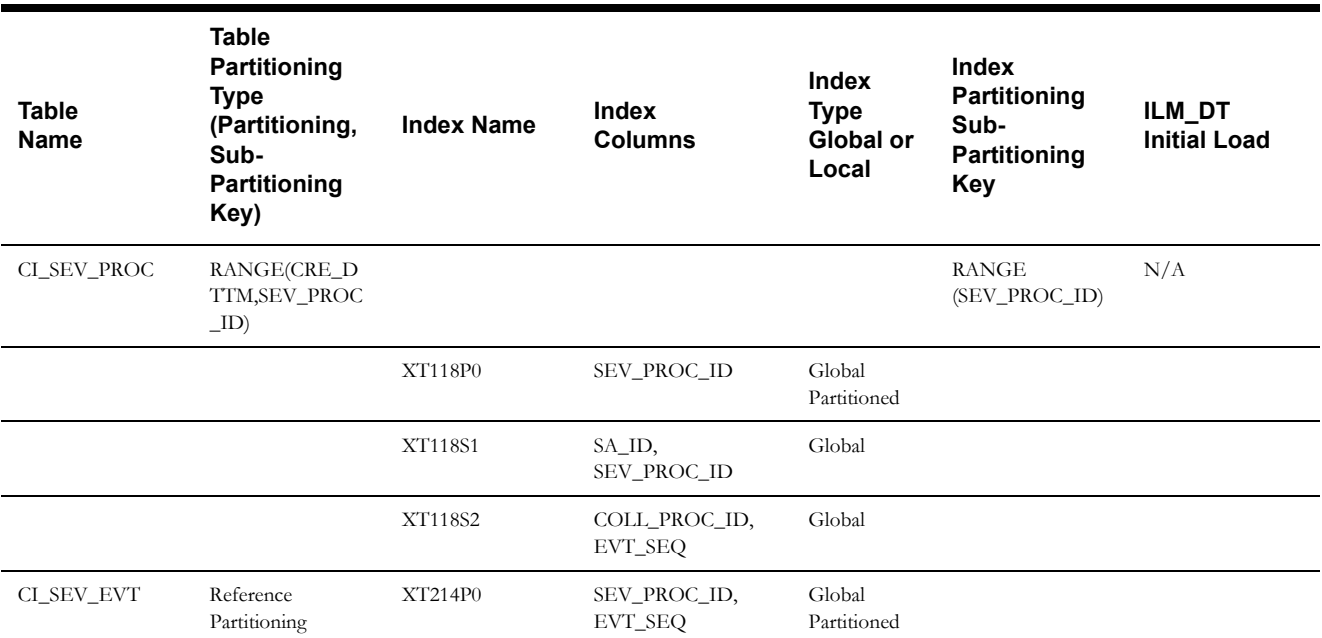

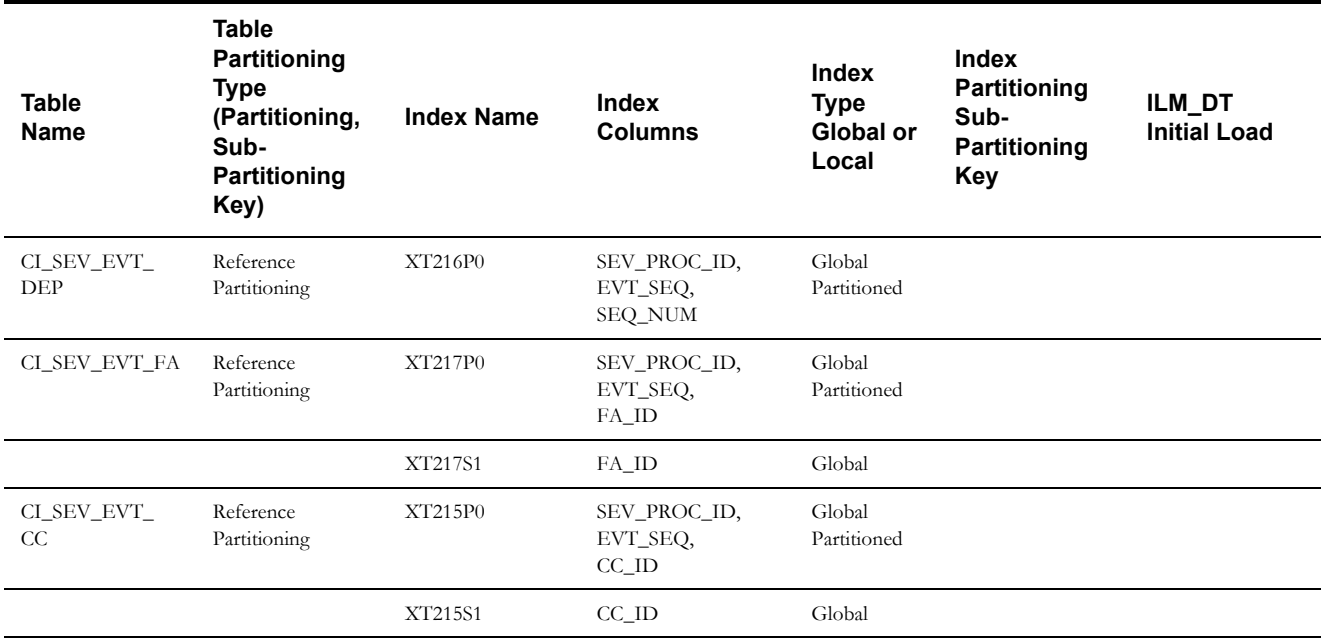

#### **WO Process**

This table describes the WO Process maintenance object.

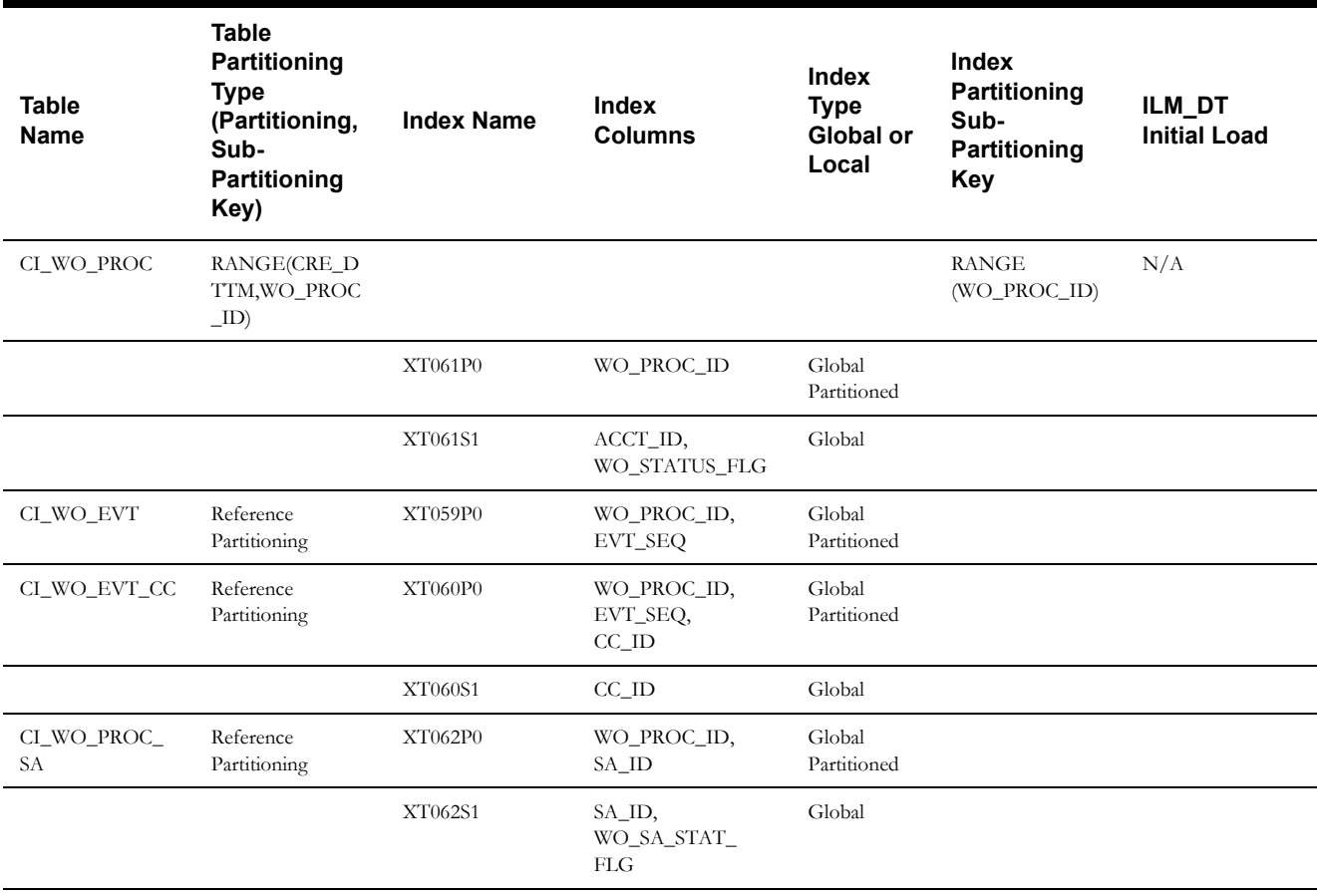

#### **General Audit**

This table describes the General Audit maintenance object.

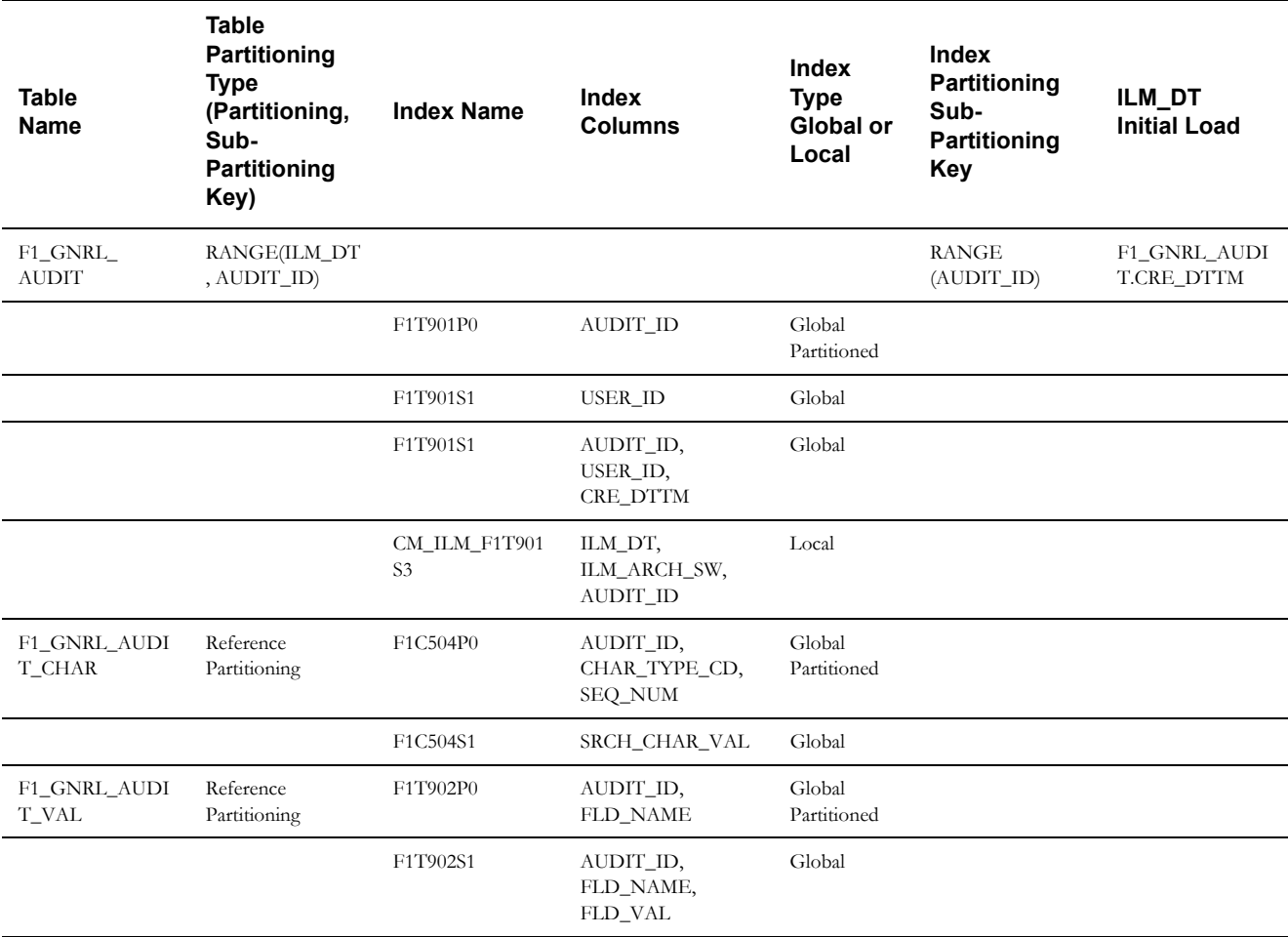

# **Appendix A**

# **Sample SQL for Enabling ILM in CCB (Initial Install)**

This section provides more detail about steps needed to fully support ILM on tables for maintenance objects that support the functionality. Two maintenance objects are shown:

- To Do Entry, which does not include a LOB field.
- Sync Request, which does include a LOB field.

Other maintenance object's implementations can follow the appropriate pattern based on whether there is a LOB field or not.

The following DDL(s):

- Follow Naming convention recommendations for partitions\subpartitions\tablespaces.
- Ensure all the ILM Storage requirements are incorporated, failing which, ILM functionality will not be achieved.
	- Partitions are defined with respective Tablespace.
	- Child Tables are referenced partitioned.
- Ensure all compression recommendations are incorporated.

# **Maintenance Object: TO DO ENTRY**

# **Parent Table: CI\_TD\_ENTRY**

CREATE BIGFILE TABLESPACE CM\_XT039\_P2017JAN DATAFILE '+DATADG' SIZE 50M AUTOEXTEND ON MAXSIZE UNLIMITED DEFAULT ROW STORE COMPRESS ADVANCED; CREATE BIGFILE TABLESPACE CM\_XT039\_P2017FEB DATAFILE '+DATADG' SIZE 50M AUTOEXTEND ON MAXSIZE UNLIMITED DEFAULT ROW STORE COMPRESS ADVANCED; CREATE BIGFILE TABLESPACE CM\_XT039\_P2017MAR DATAFILE '+DATADG' SIZE 50M AUTOEXTEND ON MAXSIZE UNLIMITED DEFAULT ROW STORE COMPRESS ADVANCED; CREATE BIGFILE TABLESPACE CM\_XT039\_P2017APR DATAFILE '+DATADG' SIZE 50M AUTOEXTEND ON MAXSIZE UNLIMITED DEFAULT ROW STORE COMPRESS ADVANCED;

CREATE BIGFILE TABLESPACE CM\_XT039\_P2017MAY DATAFILE '+DATADG' SIZE 50M AUTOEXTEND ON MAXSIZE UNLIMITED DEFAULT ROW STORE COMPRESS ADVANCED; CREATE BIGFILE TABLESPACE CM\_XT039\_P2017JUN DATAFILE '+DATADG' SIZE 50M AUTOEXTEND ON MAXSIZE UNLIMITED DEFAULT ROW STORE COMPRESS ADVANCED; CREATE BIGFILE TABLESPACE CM\_XT039\_P2017JUL DATAFILE '+DATADG' SIZE 50M AUTOEXTEND ON MAXSIZE UNLIMITED DEFAULT ROW STORE COMPRESS ADVANCED; CREATE BIGFILE TABLESPACE CM\_XT039\_P2017AUG DATAFILE '+DATADG' SIZE 50M AUTOEXTEND ON MAXSIZE UNLIMITED DEFAULT ROW STORE COMPRESS ADVANCED; CREATE BIGFILE TABLESPACE CM\_XT039\_P2017SEP DATAFILE '+DATADG' SIZE 50M AUTOEXTEND ON MAXSIZE UNLIMITED DEFAULT ROW STORE COMPRESS ADVANCED; CREATE BIGFILE TABLESPACE CM\_XT039\_P2017OCT DATAFILE '+DATADG' SIZE 50M AUTOEXTEND ON MAXSIZE UNLIMITED DEFAULT ROW STORE COMPRESS ADVANCED; CREATE BIGFILE TABLESPACE CM\_XT039\_P2017NOV DATAFILE '+DATADG' SIZE 50M AUTOEXTEND ON MAXSIZE UNLIMITED DEFAULT ROW STORE COMPRESS ADVANCED; CREATE BIGFILE TABLESPACE CM\_XT039\_P2017DEC DATAFILE '+DATADG' SIZE 50M AUTOEXTEND ON MAXSIZE UNLIMITED DEFAULT ROW STORE COMPRESS ADVANCED; CREATE BIGFILE TABLESPACE CM\_XT039\_PMAX DATAFILE '+DATADG' SIZE 50M AUTOEXTEND ON MAXSIZE UNLIMITED DEFAULT ROW STORE COMPRESS ADVANCED; CREATE TABLE CI\_TD\_ENTRY ( TD\_ENTRY\_ID CHAR(14) NOT NULL ENABLE, BATCH\_CD CHAR(8) DEFAULT ' ' NOT NULL ENABLE, BATCH\_NBR NUMBER(10,0) DEFAULT 0 NOT NULL ENABLE, MESSAGE CAT NBR NUMBER(5,0) DEFAULT 0 NOT NULL ENABLE, MESSAGE\_NBR NUMBER(5,0) DEFAULT 0 NOT NULL ENABLE, ASSIGNED TO CHAR(8) DEFAULT ' ' NOT NULL ENABLE, TD\_TYPE\_CD CHAR(8) DEFAULT ' ' NOT NULL ENABLE, ROLE\_ID CHAR(10) DEFAULT ' ' NOT NULL ENABLE, ENTRY STATUS FLG CHAR(2) DEFAULT ' ' NOT NULL ENABLE, VERSION NUMBER(5,0) DEFAULT 1 NOT NULL ENABLE, CRE\_DTTM DATE, ASSIGNED\_DTTM DATE, COMPLETE\_DTTM DATE, COMPLETE\_USER\_ID CHAR(8) DEFAULT ' ' NOT NULL ENABLE, COMMENTS VARCHAR2(254) DEFAULT ' ' NOT NULL ENABLE, ASSIGNED\_USER\_ID CHAR(8) DEFAULT ' ' NOT NULL ENABLE, TD PRIORITY FLG CHAR(4) DEFAULT ' ' NOT NULL ENABLE, ILM\_DT DATE, ILM\_ARCH\_SW CHAR(1)  $\lambda$ ENABLE ROW MOVEMENT PARTITION BY RANGE (ILM\_DT) SUBPARTITION BY RANGE (TD\_ENTRY\_ID) SUBPARTITION TEMPLATE  $\left($ SUBPARTITION S01 VALUES LESS THAN ( '124999999999' ), SUBPARTITION S02 VALUES LESS THAN ( '249999999999' ), SUBPARTITION S03 VALUES LESS THAN ( '374999999999' ), SUBPARTITION S04 VALUES LESS THAN ( '499999999999' ), SUBPARTITION S05 VALUES LESS THAN ( '624999999999' ), SUBPARTITION S06 VALUES LESS THAN ( '749999999999' ), SUBPARTITION S07 VALUES LESS THAN ( '874999999999' ), SUBPARTITION SMAX VALUES LESS THAN ( MAXVALUE ) ) (
PARTITION "P2017JAN" VALUES LESS THAN (TO\_DATE('2017-02-01 00:00:01', 'SYYYY-MM-DD HH24:MI:SS', 'NLS\_CALENDAR=GREGORIAN')) tablespace CM\_XT039\_P2017JAN, PARTITION "P2017FEB" VALUES LESS THAN (TO DATE('2017-03-01 00:00:01', 'SYYYY-MM-DD HH24:MI:SS', 'NLS\_CALENDAR=GREGORIAN')) tablespace CM\_XT039\_P2017FEB, PARTITION "P2017MAR" VALUES LESS THAN (TO DATE('2017-04-01 00:00:01', 'SYYYY-MM-DD HH24:MI:SS', 'NLS\_CALENDAR=GREGORIAN')) tablespace CM\_XT039\_P2017MAR, PARTITION "P2017APR" VALUES LESS THAN (TO DATE('2017-05-01 00:00:01', 'SYYYY-MM-DD HH24:MI:SS', 'NLS\_CALENDAR=GREGORIAN')) tablespace CM\_XT039\_P2017APR, PARTITION "P2017MAY" VALUES LESS THAN (TO DATE('2017-06-01 00:00:01', 'SYYYY-MM-DD HH24:MI:SS', 'NLS\_CALENDAR=GREGORIAN')) tablespace CM\_XT039\_P2017MAY, PARTITION "P2017JUN" VALUES LESS THAN (TO DATE('2017-07-01 00:00:01', 'SYYYY-MM-DD HH24:MI:SS', 'NLS\_CALENDAR=GREGORIAN')) tablespace CM\_XT039\_P2017JUN, PARTITION "P2017JUL" VALUES LESS THAN (TO DATE('2017-08-01 00:00:01', 'SYYYY-MM-DD HH24:MI:SS', 'NLS\_CALENDAR=GREGORIAN')) tablespace CM\_XT039\_P2017JUL, PARTITION "P2017AUG" VALUES LESS THAN (TO DATE('2017-09-01 00:00:01', 'SYYYY-MM-DD HH24:MI:SS', 'NLS\_CALENDAR=GREGORIAN')) tablespace CM\_XT039\_P2017AUG, PARTITION "P2017SEP" VALUES LESS THAN (TO DATE('2017-10-01 00:00:01', 'SYYYY-MM-DD HH24:MI:SS', 'NLS\_CALENDAR=GREGORIAN')) tablespace CM\_XT039\_P2017SEP, PARTITION "P2017OCT" VALUES LESS THAN (TO DATE('2017-11-01 00:00:01', 'SYYYY-MM-DD HH24:MI:SS', 'NLS\_CALENDAR=GREGORIAN')) tablespace CM\_XT039\_P2017OCT, PARTITION "P2017NOV" VALUES LESS THAN (TO DATE('2017-12-01 00:00:01', 'SYYYY-MM-DD HH24:MI:SS', 'NLS\_CALENDAR=GREGORIAN')) tablespace CM\_XT039\_P2017NOV, PARTITION "P2017DEC" VALUES LESS THAN (TO DATE('2018-01-01 00:00:01', 'SYYYY-MM-DD HH24:MI:SS', 'NLS\_CALENDAR=GREGORIAN')) tablespace CM\_XT039\_P2017DEC, PARTITION "PMAX" VALUES LESS THAN (MAXVALUE) tablespace CM\_XT039\_PMAX );

#### **INDEX**

CREATE BIGFILE TABLESPACE CM\_XT039\_IND DATAFILE '+DATADG' SIZE 50M AUTOEXTEND ON MAXSIZE UNLIMITED DEFAULT ROW STORE COMPRESS ADVANCED; CREATE UNIQUE INDEX XT039P0 ON CI\_TD\_ENTRY ( TD\_ENTRY ID ) TABLESPACE CM\_XT039\_IND GLOBAL PARTITION BY RANGE (TD\_ENTRY\_ID)  $\left($ PARTITION P1 VALUES LESS THAN ( '124999999999' ), PARTITION P2 VALUES LESS THAN ( '249999999999' ), PARTITION P3 VALUES LESS THAN ( '374999999999' ), PARTITION P4 VALUES LESS THAN ( '499999999999' ), PARTITION P5 VALUES LESS THAN ( '624999999999' ), PARTITION P6 VALUES LESS THAN ( '749999999999' ), PARTITION P7 VALUES LESS THAN ( '874999999999' ), PARTITION P8 VALUES LESS THAN ( MAXVALUE ) );

ALTER TABLE CI\_TD\_ENTRY ADD CONSTRAINT XT039P0 PRIMARY KEY(TD\_ENTRY\_ID) USING INDEX;

CREATE UNIQUE INDEX XT039S2 ON CI TD ENTRY ( ASSIGNED TO, TD ENTRY ID ) TABLESPACE CM XT039 IND COMPRESS ADVANCED LOW;

CREATE INDEX XT039S3 ON CI TD ENTRY ( ENTRY STATUS FLG, ASSIGNED TO ) TABLESPACE CM XT039 IND COMPRESS ADVANCED LOW;

CREATE INDEX XT039S4 ON CI\_TD\_ENTRY ( ROLE ID, TD TYPE CD, ENTRY STATUS\_FLG, CM\_PRIORITY\_FLG ) TABLESPACE CM\_XT039\_IND COMPRESS ADVANCED LOW;

CREATE INDEX XT039S5 ON CI\_TD\_ENTRY ( BATCH CD, BATCH\_NBR, ENTRY\_STATUS\_FLG ) TABLESPACE CM\_XT039\_IND COMPRESS ADVANCED LOW;

CREATE UNIQUE INDEX XT039S6 ON CI\_TD\_ENTRY ( TD\_ENTRY\_ID, ASSIGNED\_TO, ENTRY STATUS FLG )TABLESPACE CM XT039 IND COMPRESS ADVANCED LOW;

CREATE UNIQUE INDEX XT039S7 ON CI\_TD\_ENTRY ( COMPLETE USER ID, COMPLETE\_DTTM, TD\_ENTRY\_ID ) TABLESPACE CM\_XT039\_IND COMPRESS ADVANCED LOW;

CREATE UNIQUE INDEX ILM XT039S8 ON CI TD ENTRY ( ILM DT, ILM ARCH SW, TD\_ENTRY\_ID ) LOCAL COMPRESS ADVANCED LOW;

#### **Child Table: CI\_TD\_DRLKEY**

CREATE TABLE CI\_TD\_DRLKEY  $\left($ TD\_ENTRY\_ID\_CHAR(14) NOT NULL ENABLE, SEQ NUM NUMBER(3,0) NOT NULL ENABLE, KEY VALUE VARCHAR2(50) DEFAULT ' ' NOT NULL ENABLE, VERSION NUMBER(5,0) DEFAULT 1 NOT NULL ENABLE, CONSTRAINT CI\_TD\_DRLKEY\_FK FOREIGN KEY(TD\_ENTRY\_ID) REFERENCES CI\_TD\_ENTRY ON DELETE CASCADE ) PARTITION BY REFERENCE (CI\_TD\_DRLKEY\_FK) ENABLE ROW MOVEMENT;

#### **INDEX**

CREATE UNIQUE INDEX XT037P0 ON CI TD DRLKEY ( TD ENTRY ID, SEQ NUM ) TABLESPACE CM\_XT039\_IND GLOBAL PARTITION BY RANGE (TD\_ENTRY\_ID) ( PARTITION P1 VALUES LESS THAN ( '124999999999' ), PARTITION P2 VALUES LESS THAN ( '249999999999' ), PARTITION P3 VALUES LESS THAN ( '374999999999' ), PARTITION P4 VALUES LESS THAN ( '499999999999' ), PARTITION P5 VALUES LESS THAN ( '624999999999' ), PARTITION P6 VALUES LESS THAN ( '749999999999' ), PARTITION P7 VALUES LESS THAN ( '874999999999' ), PARTITION P8 VALUES LESS THAN ( MAXVALUE )  $\lambda$ COMPRESS ADVANCED LOW;

ALTER TABLE CI\_TD\_DRLKEY ADD CONSTRAINT XT037P0 PRIMARY KEY(TD\_ENTRY\_ID, SEQ\_NUM) USING INDEX;

CREATE INDEX XT037S1 ON CI\_TD\_DRLKEY ( KEY VALUE, TD\_ENTRY\_ID ) TABLESPACE CM\_XT039\_IND COMPRESS ADVANCED LOW;

# **Child Table: CI\_TD\_ENTRY\_CHA**

CREATE TABLE CI\_TD\_ENTRY\_CHA

( TD\_ENTRY\_ID CHAR(14) NOT NULL ENABLE, CHAR TYPE CD CHAR(8) NOT NULL ENABLE, SEQ\_NUM NUMBER(3,0) DEFAULT 0 NOT NULL ENABLE, CHAR\_VAL CHAR(16) DEFAULT ' ' NOT NULL ENABLE, VERSION NUMBER(5,0) DEFAULT 1 NOT NULL ENABLE, ADHOC CHAR VAL VARCHAR2(254) DEFAULT ' ' NOT NULL ENABLE, CHAR VAL FK1 VARCHAR2(50) DEFAULT ' ' NOT NULL ENABLE, CHAR VAL FK2 VARCHAR2(50) DEFAULT ' ' NOT NULL ENABLE, CHAR\_VAL\_FK3 VARCHAR2(50) DEFAULT ' ' NOT NULL ENABLE, CHAR VAL FK4 VARCHAR2(50) DEFAULT ' ' NOT NULL ENABLE, CHAR\_VAL\_FK5 VARCHAR2(50) DEFAULT ' ' NOT NULL ENABLE, SRCH\_CHAR\_VAL VARCHAR2(50) DEFAULT ' ' NOT NULL ENABLE, CONSTRAINT CI\_TD\_ENTRY\_CHA\_FK FOREIGN KEY(TD\_ENTRY\_ID) REFERENCES CI\_TD\_ENTRY ON DELETE CASCADE  $\lambda$ PARTITION BY REFERENCE (CI\_TD\_ENTRY\_CHA\_FK) ENABLE ROW MOVEMENT;

#### **INDEX**

CREATE UNIQUE INDEX XT701P0 ON CI\_TD\_ENTRY\_CHA ( TD\_ENTRY\_ID, CHAR\_TYPE\_CD, SEQ\_NUM ) TABLESPACE CM\_XT039\_IND GLOBAL PARTITION BY RANGE (TD\_ENTRY\_ID) ( PARTITION P1 VALUES LESS THAN ( '124999999999' ), PARTITION P2 VALUES LESS THAN ( '249999999999' ), PARTITION P3 VALUES LESS THAN ( '374999999999' ), PARTITION P4 VALUES LESS THAN ( '499999999999' ), PARTITION P5 VALUES LESS THAN ( '624999999999' ), PARTITION P6 VALUES LESS THAN ( '749999999999' ), PARTITION P7 VALUES LESS THAN ( '874999999999' ), PARTITION P8 VALUES LESS THAN ( MAXVALUE ) ) COMPRESS ADVANCED LOW;

ALTER TABLE CI\_TD\_ENTRY\_CHA ADD CONSTRAINT XT701P0 PRIMARY KEY(TD\_ENTRY\_ID, CHAR\_TYPE\_CD, SEQ\_NUM) USING INDEX;

CREATE INDEX XT701S1 ON CI\_TD\_ENTRY\_CHA ( SRCH\_CHAR\_VAL, CHAR\_TYPE\_CD, TD ENTRY ID ) TABLESPACE CM XT039 IND COMPRESS ADVANCED LOW;

# **Child Table: CI\_TD\_LOG**

CREATE TABLE CI\_TD\_LOG ( TD ENTRY ID CHAR(14) NOT NULL ENABLE, SEQ NUM NUMBER(3,0) NOT NULL ENABLE, LOG\_DTTM DATE NOT NULL ENABLE, LOG\_TYPE\_FLG CHAR(4) DEFAULT ' ' NOT NULL ENABLE, USER ID CHAR(8) DEFAULT ' ' NOT NULL ENABLE, ASSIGNED TO CHAR(8) DEFAULT ' ' NOT NULL ENABLE, VERSION NUMBER(5,0) DEFAULT 1 NOT NULL ENABLE, DESCRLONG VARCHAR2(4000) DEFAULT ' ' NOT NULL ENABLE, CONSTRAINT CI\_TD\_LOG\_FK FOREIGN KEY(TD\_ENTRY\_ID) REFERENCES CI\_TD\_ENTRY ON DELETE CASCADE ) PARTITION BY REFERENCE (CI\_TD\_LOG\_FK) ENABLE ROW MOVEMENT;

#### **INDEX**

CREATE UNIQUE INDEX XT721P0 ON CI TD LOG ( TD ENTRY ID, SEQ NUM ) TABLESPACE CM\_XT039\_IND GLOBAL PARTITION BY RANGE (TD\_ENTRY\_ID) ( PARTITION P1 VALUES LESS THAN ( '124999999999' ), PARTITION P2 VALUES LESS THAN ( '249999999999' ), PARTITION P3 VALUES LESS THAN ( '374999999999' ), PARTITION P4 VALUES LESS THAN ( '499999999999' ), PARTITION P5 VALUES LESS THAN ( '624999999999' ), PARTITION P6 VALUES LESS THAN ( '749999999999' ), PARTITION P7 VALUES LESS THAN ( '874999999999' ), PARTITION P8 VALUES LESS THAN ( MAXVALUE ) )

COMPRESS ADVANCED LOW;

ALTER TABLE CI TD LOG ADD CONSTRAINT XT721P0 PRIMARY KEY(TD ENTRY ID, SEQ NUM) USING INDEX;

CREATE INDEX XT721S1 ON CI\_TD\_LOG ( LOG DTTM, USER ID, LOG TYPE FLG, TD ENTRY ID ) TABLESPACE CM XT039 IND COMPRESS ADVANCED LOW;

### **Child Table: CI\_TD\_MSG\_PARM**

CREATE TABLE CI\_TD\_MSG\_PARM ( TD\_ENTRY\_ID CHAR(14) NOT NULL ENABLE, SEQ NUM NUMBER(3,0) NOT NULL ENABLE, MSG PARM VAL VARCHAR2(30) DEFAULT ' ' NOT NULL ENABLE, VERSION NUMBER(5,0) DEFAULT 1 NOT NULL ENABLE, CONSTRAINT CI\_TD\_MSG\_PARM\_FK FOREIGN KEY(TD\_ENTRY\_ID) REFERENCES CI\_TD\_ENTRY ON DELETE CASCADE ) PARTITION BY REFERENCE (CI\_TD\_MSG\_PARM\_FK) ENABLE ROW MOVEMENT;

#### **INDEX**

CREATE UNIQUE INDEX XT040P0 ON CI TD MSG PARM ( TD ENTRY ID, SEQ NUM ) TABLESPACE CM\_XT039\_IND GLOBAL PARTITION BY RANGE (TD\_ENTRY\_ID)  $\overline{\phantom{a}}$ PARTITION P1 VALUES LESS THAN ( '124999999999' ), PARTITION P2 VALUES LESS THAN ( '249999999999' ), PARTITION P3 VALUES LESS THAN ( '374999999999' ), PARTITION P4 VALUES LESS THAN ( '499999999999' ), PARTITION P5 VALUES LESS THAN ( '624999999999' ),

PARTITION P6 VALUES LESS THAN ( '749999999999' ), PARTITION P7 VALUES LESS THAN ( '874999999999' ), PARTITION P8 VALUES LESS THAN ( MAXVALUE ) ) COMPRESS ADVANCED LOW;

ALTER TABLE CI\_TD\_MSG\_PARM ADD CONSTRAINT XT040P0 PRIMARY KEY(TD\_ENTRY\_ID, SEQ\_NUM) USING INDEX;

## **Child Table: CI\_TD\_SRTKEY**

CREATE TABLE CI\_TD\_SRTKEY ( TD\_ENTRY\_ID\_CHAR(14) NOT NULL ENABLE, SEQ NUM NUMBER(3,0) NOT NULL ENABLE, KEY\_VALUE VARCHAR2(50) DEFAULT ' ' NOT NULL ENABLE, VERSION NUMBER(5,0) DEFAULT 1 NOT NULL ENABLE, CONSTRAINT CI\_TD\_SRTKEY\_FK FOREIGN KEY(TD\_ENTRY\_ID) REFERENCES CI\_TD\_ENTRY ON DELETE CASCADE ) PARTITION BY REFERENCE (CI\_TD\_SRTKEY\_FK) ENABLE ROW MOVEMENT;

#### **INDEX**

CREATE UNIQUE INDEX XT041P0 ON CI TD SRTKEY ( TD ENTRY ID, SEQ NUM ) TABLESPACE CM\_XT039\_IND GLOBAL PARTITION BY RANGE (TD\_ENTRY\_ID)  $\left($ PARTITION P1 VALUES LESS THAN ( '124999999999' ), PARTITION P2 VALUES LESS THAN ( '249999999999' ), PARTITION P3 VALUES LESS THAN ( '374999999999' ), PARTITION P4 VALUES LESS THAN ( '499999999999' ), PARTITION P5 VALUES LESS THAN ( '624999999999' ), PARTITION P6 VALUES LESS THAN ( '749999999999' ), PARTITION P7 VALUES LESS THAN ( '874999999999' ), PARTITION P8 VALUES LESS THAN ( MAXVALUE ) ) COMPRESS ADVANCED LOW; ALTER TABLE CI\_TD\_SRTKEY ADD CONSTRAINT XT041P0 PRIMARY

KEY(TD\_ENTRY\_ID, SEQ\_NUM) USING INDEX;

CREATE INDEX XT041S1 ON CI\_TD\_SRTKEY ( KEY VALUE, TD\_ENTRY\_ID ) TABLESPACE CM XT039 IND COMPRESS ADVANCED LOW;

# **Maintenance Object:F1-SYNCREQIN**

# **Parent Table: F1\_SYNC\_REQ\_IN**

CREATE BIGFILE TABLESPACE CM\_F1T191\_P2017JAN DATAFILE '+DATADG' SIZE 50M AUTOEXTEND ON MAXSIZE UNLIMITED DEFAULT ROW STORE COMPRESS ADVANCED;

CREATE BIGFILE TABLESPACE CM\_F1T191\_P2017FEB DATAFILE '+DATADG' SIZE 50M AUTOEXTEND ON MAXSIZE UNLIMITED DEFAULT ROW STORE COMPRESS ADVANCED; CREATE BIGFILE TABLESPACE CM\_F1T191\_P2017MAR DATAFILE '+DATADG' SIZE 50M AUTOEXTEND ON MAXSIZE UNLIMITED DEFAULT ROW STORE COMPRESS ADVANCED; CREATE BIGFILE TABLESPACE CM\_F1T191\_P2017APR DATAFILE '+DATADG' SIZE 50M AUTOEXTEND ON MAXSIZE UNLIMITED DEFAULT ROW STORE COMPRESS ADVANCED; CREATE BIGFILE TABLESPACE CM\_F1T191\_P2017MAY DATAFILE '+DATADG' SIZE 50M AUTOEXTEND ON MAXSIZE UNLIMITED DEFAULT ROW STORE COMPRESS ADVANCED; CREATE BIGFILE TABLESPACE CM\_F1T191\_P2017JUN DATAFILE '+DATADG' SIZE 50M AUTOEXTEND ON MAXSIZE UNLIMITED DEFAULT ROW STORE COMPRESS ADVANCED; CREATE BIGFILE TABLESPACE CM\_F1T191\_P2017JUL DATAFILE '+DATADG' SIZE 50M AUTOEXTEND ON MAXSIZE UNLIMITED DEFAULT ROW STORE COMPRESS ADVANCED; CREATE BIGFILE TABLESPACE CM\_F1T191\_P2017AUG DATAFILE '+DATADG' SIZE 50M AUTOEXTEND ON MAXSIZE UNLIMITED DEFAULT ROW STORE COMPRESS ADVANCED; CREATE BIGFILE TABLESPACE CM\_F1T191\_P2017SEP DATAFILE '+DATADG' SIZE 50M AUTOEXTEND ON MAXSIZE UNLIMITED DEFAULT ROW STORE COMPRESS ADVANCED; CREATE BIGFILE TABLESPACE CM\_F1T191\_P2017OCT DATAFILE '+DATADG' SIZE 50M AUTOEXTEND ON MAXSIZE UNLIMITED DEFAULT ROW STORE COMPRESS ADVANCED; CREATE BIGFILE TABLESPACE CM\_F1T191\_P2017NOV DATAFILE '+DATADG' SIZE 50M AUTOEXTEND ON MAXSIZE UNLIMITED DEFAULT ROW STORE COMPRESS ADVANCED; CREATE BIGFILE TABLESPACE CM\_F1T191\_P2017DEC DATAFILE '+DATADG' SIZE 50M AUTOEXTEND ON MAXSIZE UNLIMITED DEFAULT ROW STORE COMPRESS ADVANCED; CREATE BIGFILE TABLESPACE CM\_F1T191\_PMAX DATAFILE '+DATADG' SIZE 50M AUTOEXTEND ON MAXSIZE UNLIMITED DEFAULT ROW STORE COMPRESS ADVANCED;

```
CREATE TABLE F1_SYNC_REQ_IN
```

```
 (
 F1_SYNC_REQ_IN_ID CHAR(14) NOT NULL ENABLE,
 BUS OBJ CD CHAR(30) DEFAULT ' ' NOT NULL ENABLE,
  CRE_DTTM DATE NOT NULL ENABLE,
 BO STATUS CD CHAR(12) DEFAULT ' ' NOT NULL ENABLE,
  STATUS_UPD_DTTM DATE,
 MAINT OBJ CD CHAR(12) DEFAULT ' ' NOT NULL ENABLE,
 NT XID CD CHAR(30) DEFAULT ' ' NOT NULL ENABLE,
 EXT PK VALUE1 VARCHAR2(254) DEFAULT ' ' NOT NULL ENABLE,
 EXT_PK_VALUE2 VARCHAR2(254) DEFAULT ' ' NOT NULL ENABLE,
 EXT PK VALUE3 VARCHAR2(254) DEFAULT ' ' NOT NULL ENABLE,
 EXT_PK_VALUE4 VARCHAR2(254) DEFAULT ' ' NOT NULL ENABLE,
  EXT_PK_VALUE5 VARCHAR2(254) DEFAULT ' ' NOT NULL ENABLE,
 PK_VALUE1 VARCHAR2(254) DEFAULT ' ' NOT NULL ENABLE,
  BO_DATA_AREA CLOB,
 PRE_TRN_INIT_BO_DATA_AREA CLOB,
 PRE_TRN_FIN_BO_DATA_AREA CLOB,
  POST_TRN_BO_DATA_AREA CLOB,
 VERSION NUMBER(5,0) DEFAULT 1 NOT NULL ENABLE,
 EXT REFERENCE ID CHAR(36) DEFAULT ' ' NOT NULL ENABLE,
 F1 INITIAL LOAD SYNC FLG CHAR(14) DEFAULT ' ' NOT NULL ENABLE,
  F1_COMPOSITE_SYNC_FLG CHAR(4) DEFAULT ' ' NOT NULL ENABLE,
  ILM_DT DATE,
 ILM_ARCH_SW CHAR(1)
 )
```

```
ENABLE ROW MOVEMENT
LOB (BO_DATA_AREA) STORE AS SECUREFILE (ENABLE STORAGE IN ROW 
COMPRESS MEDIUM CACHE)
LOB (PRE_TRN_INIT_BO_DATA_AREA) STORE AS SECUREFILE (ENABLE STORAGE
IN ROW COMPRESS MEDIUM CACHE)
LOB (PRE_TRN_FIN_BO_DATA_AREA) STORE AS SECUREFILE (ENABLE STORAGE
IN ROW COMPRESS MEDIUM CACHE)
LOB (POST TRN BO DATA AREA) STORE AS SECUREFILE (ENABLE STORAGE IN
ROW COMPRESS MEDIUM CACHE)
PARTITION BY RANGE(ILM_DT)
SUBPARTITION BY RANGE(F1_SYNC_REQ_IN_ID)
SUBPARTITION TEMPLATE
(
     SUBPARTITION S01 VALUES LESS THAN ( '124999999999' ),
     SUBPARTITION S02 VALUES LESS THAN ( '249999999999' ),
     SUBPARTITION S03 VALUES LESS THAN ( '374999999999' ),
     SUBPARTITION S04 VALUES LESS THAN ( '499999999999' ),
     SUBPARTITION S05 VALUES LESS THAN ( '624999999999' ),
     SUBPARTITION S06 VALUES LESS THAN ( '749999999999' ),
     SUBPARTITION S07 VALUES LESS THAN ( '874999999999' ),
    SUBPARTITION SMAX VALUES LESS THAN ( MAXVALUE )
 )
(
PARTITION "P2017JAN" VALUES LESS THAN (TO_DATE('2017-02-01 00:00:01', 
'SYYYY-MM-DD HH24:MI:SS', 'NLS_CALENDAR=GREGORIAN'))
LOB(BO_DATA_AREA) STORE AS SECUREFILE (ENABLE STORAGE IN ROW COMPRESS 
MEDIUM CACHE tablespace CM_F1T191_P2017JAN )
LOB(PRE_TRN_INIT_ BO_DATA_AREA) STORE AS SECUREFILE (ENABLE STORAGE IN 
ROW COMPRESS MEDIUM CACHE tablespace CM_F1T191_P2017JAN )
LOB(PRE TRN_FIN_BO_DATA_AREA) STORE AS SECUREFILE (ENABLE STORAGE IN
ROW COMPRESS MEDIUM CACHE tablespace CM_F1T191_P2017JAN )
LOB(POST_TRN_BO_DATA_AREA) STORE AS SECUREFILE (ENABLE STORAGE IN ROW 
COMPRESS MEDIUM CACHE
tablespace CM_F1T191_P2017JAN )
tablespace CM_F1T191_P2017JAN,
PARTITION "P2017FEB" VALUES LESS THAN (TO DATE('2017-03-01 00:00:01',
'SYYYY-MM-DD HH24:MI:SS', 'NLS_CALENDAR=GREGORIAN'))
LOB(BO_DATA_AREA) STORE AS SECUREFILE (ENABLE STORAGE IN ROW COMPRESS 
MEDIUM CACHE tablespace CM_F1T191_P2017FEB )
LOB(PRE_TRN_INIT_ BO_DATA_AREA) STORE AS SECUREFILE (ENABLE STORAGE IN 
ROW COMPRESS MEDIUM CACHE tablespace CM_F1T191_P2017FEB )
LOB(PRE TRN_FIN_BO_DATA_AREA) STORE AS SECUREFILE (ENABLE STORAGE IN
ROW COMPRESS MEDIUM CACHE tablespace CM_F1T191_P2017FEB )
LOB(POST_TRN_BO_DATA_AREA) STORE AS SECUREFILE (ENABLE STORAGE IN ROW
COMPRESS MEDIUM CACHE tablespace CM_F1T191_P2017FEB )
tablespace CM_F1T191_P2017FEB,
PARTITION "P2017MAR" VALUES LESS THAN (TO DATE('2017-04-01 00:00:01',
'SYYYY-MM-DD HH24:MI:SS', 'NLS_CALENDAR=GREGORIAN'))
LOB(BO_DATA_AREA) STORE AS SECUREFILE (ENABLE STORAGE IN ROW COMPRESS 
MEDIUM CACHE tablespace CM_F1T191_P2017MAR )
LOB(PRE_TRN_INIT_ BO_DATA_AREA) STORE AS SECUREFILE (ENABLE STORAGE IN 
ROW COMPRESS MEDIUM CACHE tablespace CM_F1T191_P2017MAR )
LOB(PRE_TRN_FIN_BO_DATA_AREA) STORE AS SECUREFILE (ENABLE STORAGE IN
ROW COMPRESS MEDIUM CACHE tablespace CM_F1T191_P2017MAR )
LOB(POST_TRN_BO_DATA_AREA) STORE AS SECUREFILE (ENABLE STORAGE IN ROW 
COMPRESS MEDIUM CACHE tablespace CM_F1T191_P2017MAR )
tablespace CM_F1T191_P2017MAR,
PARTITION "P2017APR" VALUES LESS THAN (TO_DATE('2017-05-01 00:00:01', 
'SYYYY-MM-DD HH24:MI:SS', 'NLS_CALENDAR=GREGORIAN'))
LOB(BO_DATA_AREA) STORE AS SECUREFILE (ENABLE STORAGE IN ROW COMPRESS 
MEDIUM CACHE tablespace CM_F1T191_P2017APR )
```
LOB(PRE\_TRN\_INIT\_\_BO\_DATA\_AREA) STORE AS SECUREFILE (ENABLE STORAGE IN ROW COMPRESS MEDIUM CACHE tablespace CM\_F1T191\_P2017APR ) LOB(PRE TRN\_FIN\_BO\_DATA\_AREA) STORE AS SECUREFILE (ENABLE STORAGE IN ROW COMPRESS MEDIUM CACHE tablespace CM\_F1T191\_P2017APR ) LOB(POST\_TRN\_BO\_DATA\_AREA) STORE AS SECUREFILE (ENABLE STORAGE IN ROW COMPRESS MEDIUM CACHE tablespace CM\_F1T191\_P2017APR ) tablespace CM\_F1T191\_P2017APR, PARTITION "P2017MAY" VALUES LESS THAN (TO DATE('2017-06-01 00:00:01', 'SYYYY-MM-DD HH24:MI:SS', 'NLS\_CALENDAR=GREGORIAN')) LOB(BO\_DATA\_AREA) STORE AS SECUREFILE (ENABLE STORAGE IN ROW COMPRESS MEDIUM CACHE tablespace CM\_F1T191\_P2017MAY ) LOB(PRE\_TRN\_INIT\_ BO\_DATA\_AREA) STORE AS SECUREFILE (ENABLE STORAGE IN ROW COMPRESS MEDIUM CACHE tablespace CM\_F1T191\_P2017MAY ) LOB(PRE TRN\_FIN\_BO\_DATA\_AREA) STORE AS SECUREFILE (ENABLE STORAGE IN ROW COMPRESS MEDIUM CACHE tablespace CM\_F1T191\_P2017MAY ) LOB(POST\_TRN\_BO\_DATA\_AREA) STORE AS SECUREFILE (ENABLE STORAGE IN ROW COMPRESS MEDIUM CACHE tablespace CM\_F1T191\_P2017MAY ) tablespace CM\_F1T191\_P2017MAY, PARTITION "P2017JUN" VALUES LESS THAN (TO DATE('2017-07-01 00:00:01', 'SYYYY-MM-DD HH24:MI:SS', 'NLS\_CALENDAR=GREGORIAN')) LOB(BO\_DATA\_AREA) STORE AS SECUREFILE (ENABLE STORAGE IN ROW COMPRESS MEDIUM CACHE tablespace CM\_F1T191\_P2017JUN ) LOB(PRE\_TRN\_INIT\_ BO\_DATA\_AREA) STORE AS SECUREFILE (ENABLE STORAGE IN ROW COMPRESS MEDIUM CACHE tablespace CM\_F1T191\_P2017JUN ) LOB(PRE TRN\_FIN\_BO\_DATA\_AREA) STORE AS SECUREFILE (ENABLE STORAGE IN ROW COMPRESS MEDIUM CACHE tablespace CM\_F1T191\_P2017JUN ) LOB(POST\_TRN\_BO\_DATA\_AREA) STORE AS SECUREFILE (ENABLE STORAGE IN ROW COMPRESS MEDIUM CACHE tablespace CM\_F1T191\_P2017JUN ) tablespace CM\_F1T191\_P2017JUN, PARTITION "P2017JUL" VALUES LESS THAN (TO\_DATE('2017-08-01 00:00:01', 'SYYYY-MM-DD HH24:MI:SS', 'NLS\_CALENDAR=GREGORIAN')) LOB(BO\_DATA\_AREA) STORE AS SECUREFILE (ENABLE STORAGE IN ROW COMPRESS MEDIUM CACHE tablespace CM\_F1T191\_P2017JUL ) LOB(PRE\_TRN\_INIT\_ BO\_DATA\_AREA) STORE AS SECUREFILE (ENABLE STORAGE IN ROW COMPRESS MEDIUM CACHE tablespace CM\_F1T191\_P2017JUL ) LOB(PRE TRN\_FIN\_BO\_DATA\_AREA) STORE AS SECUREFILE (ENABLE STORAGE IN ROW COMPRESS MEDIUM CACHE tablespace CM\_F1T191\_P2017JUL ) LOB(POST\_TRN\_BO\_DATA\_AREA) STORE AS SECUREFILE (ENABLE STORAGE IN ROW COMPRESS MEDIUM CACHE tablespace CM\_F1T191\_P2017JUL ) tablespace CM\_F1T191\_P2017JUL, PARTITION "P2017AUG" VALUES LESS THAN (TO\_DATE('2017-09-01 00:00:01', 'SYYYY-MM-DD HH24:MI:SS', 'NLS\_CALENDAR=GREGORIAN')) LOB(BO\_DATA\_AREA) STORE AS SECUREFILE (ENABLE STORAGE IN ROW COMPRESS MEDIUM CACHE tablespace CM\_F1T191\_P2017AUG ) LOB(PRE\_TRN\_INIT\_ BO\_DATA\_AREA) STORE AS SECUREFILE (ENABLE STORAGE IN ROW COMPRESS MEDIUM CACHE tablespace CM\_F1T191\_P2017AUG ) LOB(PRE TRN\_FIN\_BO\_DATA\_AREA) STORE AS SECUREFILE (ENABLE STORAGE IN ROW COMPRESS MEDIUM CACHE tablespace CM\_F1T191\_P2017AUG ) LOB(POST\_TRN\_BO\_DATA\_AREA) STORE AS SECUREFILE (ENABLE STORAGE IN ROW COMPRESS MEDIUM CACHE tablespace CM\_F1T191\_P2017AUG ) tablespace CM\_F1T191\_P2017AUG, PARTITION "P2017SEP" VALUES LESS THAN (TO DATE('2017-10-01 00:00:01', 'SYYYY-MM-DD HH24:MI:SS', 'NLS\_CALENDAR=GREGORIAN')) LOB(BO\_DATA\_AREA) STORE AS SECUREFILE (ENABLE STORAGE IN ROW COMPRESS MEDIUM CACHE tablespace CM\_F1T191\_P2017SEP ) LOB(PRE\_TRN\_INIT\_ BO\_DATA\_AREA) STORE AS SECUREFILE (ENABLE STORAGE IN ROW COMPRESS MEDIUM CACHE tablespace CM\_F1T191\_P2017SEP ) LOB(PRE TRN\_FIN\_BO\_DATA\_AREA) STORE AS SECUREFILE (ENABLE STORAGE IN ROW COMPRESS MEDIUM CACHE tablespace CM\_F1T191\_P2017SEP )

LOB(POST\_TRN\_BO\_DATA\_AREA) STORE AS SECUREFILE (ENABLE STORAGE IN ROW COMPRESS MEDIUM CACHE tablespace CM\_F1T191\_P2017SEP ) tablespace CM\_F1T191\_P2017SEP, PARTITION "P2017OCT" VALUES LESS THAN (TO\_DATE('2017-11-01 00:00:01', 'SYYYY-MM-DD HH24:MI:SS', 'NLS\_CALENDAR=GREGORIAN')) LOB(BO\_DATA\_AREA) STORE AS SECUREFILE (ENABLE STORAGE IN ROW COMPRESS MEDIUM CACHE tablespace CM\_F1T191\_P2017OCT ) LOB(PRE TRN\_INIT\_ BO\_DATA\_AREA) STORE AS SECUREFILE (ENABLE STORAGE IN ROW COMPRESS MEDIUM CACHE tablespace CM\_F1T191\_P2017OCT ) LOB(PRE TRN FIN BO DATA AREA) STORE AS SECUREFILE (ENABLE STORAGE IN ROW COMPRESS MEDIUM CACHE tablespace CM\_F1T191\_P2017OCT ) LOB(POST\_TRN\_BO\_DATA\_AREA) STORE AS SECUREFILE (ENABLE STORAGE IN ROW COMPRESS MEDIUM CACHE tablespace CM\_F1T191\_P2017OCT ) tablespace CM\_F1T191\_P2017OCT, PARTITION "P2017NOV" VALUES LESS THAN (TO\_DATE('2017-12-01 00:00:01', 'SYYYY-MM-DD HH24:MI:SS', 'NLS\_CALENDAR=GREGORIAN')) LOB(BO\_DATA\_AREA) STORE AS SECUREFILE (ENABLE STORAGE IN ROW COMPRESS MEDIUM CACHE tablespace CM\_F1T191\_P2017NOV ) LOB(PRE TRN\_INIT\_ BO\_DATA\_AREA) STORE AS SECUREFILE (ENABLE STORAGE IN ROW COMPRESS MEDIUM CACHE tablespace CM\_F1T191\_P2017NOV ) LOB(PRE TRN FIN BO DATA AREA) STORE AS SECUREFILE (ENABLE STORAGE IN ROW COMPRESS MEDIUM CACHE tablespace CM\_F1T191\_P2017NOV ) LOB(POST TRN BO DATA AREA) STORE AS SECUREFILE (ENABLE STORAGE IN ROW COMPRESS MEDIUM CACHE tablespace CM\_F1T191\_P2017NOV ) tablespace CM\_F1T191\_P2017NOV, PARTITION "P2017DEC" VALUES LESS THAN (TO DATE('2018-01-01 00:00:01', 'SYYYY-MM-DD HH24:MI:SS', 'NLS\_CALENDAR=GREGORIAN')) LOB(BO\_DATA\_AREA) STORE AS SECUREFILE (ENABLE STORAGE IN ROW COMPRESS MEDIUM CACHE tablespace CM\_F1T191\_P2017DEC ) LOB(PRE\_TRN\_INIT\_ BO\_DATA\_AREA) STORE AS SECUREFILE (ENABLE STORAGE IN ROW COMPRESS MEDIUM CACHE tablespace CM\_F1T191\_P2017DEC ) LOB(PRE TRN\_FIN\_BO\_DATA\_AREA) STORE AS SECUREFILE (ENABLE STORAGE IN ROW COMPRESS MEDIUM CACHE tablespace CM\_F1T191\_P2017DEC ) LOB(POST\_TRN\_BO\_DATA\_AREA) STORE AS SECUREFILE (ENABLE STORAGE IN ROW COMPRESS MEDIUM CACHE tablespace CM\_F1T191\_P2017DEC ) tablespace CM\_F1T191\_P2017DEC, PARTITION "PMAX" VALUES LESS THAN (MAXVALUE) LOB(BO\_DATA\_AREA) STORE AS SECUREFILE (ENABLE STORAGE IN ROW COMPRESS MEDIUM CACHE tablespace CM\_F1T191\_PMAX ) LOB(PRE\_TRN\_INIT\_BO\_DATA\_AREA) STORE AS SECUREFILE (ENABLE STORAGE IN ROW COMPRESS MEDIUM CACHE tablespace CM\_F1T191\_PMAX ) LOB(PRE TRN\_FIN\_BO\_DATA\_AREA) STORE AS SECUREFILE (ENABLE STORAGE IN ROW COMPRESS MEDIUM CACHE tablespace CM\_F1T191\_PMAX ) LOB(POST\_TRN\_BO\_DATA\_AREA) STORE AS SECUREFILE (ENABLE STORAGE IN ROW COMPRESS MEDIUM CACHE tablespace CM\_F1T191\_PMAX ) tablespace CM\_F1T191\_PMAX );

#### **INDEX**

CREATE BIGFILE TABLESPACE CM\_F1T191\_IND DATAFILE '+DATADG' SIZE 50M AUTOEXTEND ON MAXSIZE UNLIMITED DEFAULT ROW STORE COMPRESS ADVANCED;

CREATE UNIQUE INDEX F1T191P0 ON F1\_SYNC\_REQ\_IN(F1\_SYNC\_REQ\_IN\_ID) TABLESPACE CM\_F1T191\_IND GLOBAL PARTITION BY RANGE (F1\_SYNC\_REQ\_IN\_ID) ( PARTITION P1 VALUES LESS THAN ( '124999999999' ), PARTITION P2 VALUES LESS THAN ( '249999999999' ),

```
PARTITION P3 VALUES LESS THAN ( '374999999999' ), 
PARTITION P4 VALUES LESS THAN ( '499999999999' ), 
PARTITION P5 VALUES LESS THAN ( '624999999999' ), 
PARTITION P6 VALUES LESS THAN ( '749999999999' ), 
PARTITION P7 VALUES LESS THAN ( '874999999999' ),
PARTITION P8 VALUES LESS THAN ( MAXVALUE )
);
```
ALTER TABLE F1\_SYNC\_REQ\_IN ADD CONSTRAINT F1T191P0 PRIMARY KEY (F1\_SYNC\_REQ\_IN\_ID) USING INDEX;

CREATE UNIQUE INDEX F1T191S1 ON F1 SYNC REQ IN (BO STATUS CD, BUS\_OBJ\_CD, F1\_SYNC\_REQ\_IN\_ID) TABLESPACE CM\_F1T191\_IND COMPRESS ADVANCED LOW;

CREATE INDEX F1T191S2 ON F1\_SYNC\_REQ\_IN(MAINT\_OBJ\_CD,EXT\_PK\_VALUE1,NT\_XID\_CD,PK\_VALUE1) TABLESPACE CM\_F1T191\_IND COMPRESS ADVANCED LOW;

CREATE UNIQUE INDEX CM\_ILM\_F1T191S3 ON F1 SYNC REQ\_IN(ILM\_DT, ILM\_ARCH\_SW, F1\_SYNC\_REQ\_IN\_ID) LOCAL COMPRESS ADVANCED LOW;

#### **Child Table: F1\_SYNC\_REQ\_IN\_CHAR**

CREATE TABLE F1\_SYNC\_REQ\_IN\_CHAR

```
\overline{\phantom{a}}F1_SYNC_REQ_IN_ID CHAR(14) NOT NULL ENABLE,
 CHAR_TYPE_CD CHAR(8) NOT NULL ENABLE,
SEQ_NUM NUMBER(3,0) NOT NULL ENABLE,
 CHAR_VAL CHAR(16) DEFAULT ' ' NOT NULL ENABLE,
 ADHOC_CHAR_VAL VARCHAR2(254) DEFAULT ' ' NOT NULL ENABLE,
CHAR_VAL_FK1 VARCHAR2(50) DEFAULT ' ' NOT NULL ENABLE,
CHAR_VAL_FK2 VARCHAR2(50) DEFAULT ' ' NOT NULL ENABLE,
CHAR_VAL_FK3 VARCHAR2(50) DEFAULT ' ' NOT NULL ENABLE,
CHAR_VAL_FK4 VARCHAR2(50) DEFAULT ' ' NOT NULL ENABLE,
CHAR_VAL_FK5 VARCHAR2(50) DEFAULT ' ' NOT NULL ENABLE,
 SRCH_CHAR_VAL VARCHAR2(50) DEFAULT ' ' NOT NULL ENABLE,
 VERSION NUMBER(5,0) DEFAULT 1 NOT NULL ENABLE,
   CONSTRAINT F1_SYNC_REQ_IN_CHAR_FK FOREIGN KEY(F1_SYNC_REQ_IN_ID) 
REFERENCES F1_SYNC_REQ_IN ON DELETE CASCADE
)
PARTITION BY REFERENCE (F1_SYNC_REQ_IN_CHAR_FK)
ENABLE ROW MOVEMENT;
```
#### **INDEX**

```
CREATE UNIQUE INDEX F1T193P0 ON F1 SYNC REQ IN CHAR(F1 SYNC REQ IN ID,
CHAR_TYPE_CD, SEQ_NUM) TABLESPACE CM_F1T191_IND
GLOBAL PARTITION BY RANGE (F1_SYNC_REQ_IN_ID) 
(
PARTITION P1 VALUES LESS THAN ( '124999999999' ),
PARTITION P2 VALUES LESS THAN ( '249999999999' ), 
PARTITION P3 VALUES LESS THAN ( '374999999999' ), 
PARTITION P4 VALUES LESS THAN ( '499999999999' ), 
PARTITION P5 VALUES LESS THAN ( '624999999999' ), 
PARTITION P6 VALUES LESS THAN ( '749999999999' ), 
PARTITION P7 VALUES LESS THAN ( '874999999999' ), 
PARTITION P8 VALUES LESS THAN ( MAXVALUE )
)
```
COMPRESS ADVANCED LOW;

ALTER TABLE F1\_SYNC\_REQ\_IN\_CHAR ADD CONSTRAINT F1T193P0 PRIMARY KEY (F1\_SYNC\_REQ\_IN\_ID, CHAR\_TYPE\_CD, SEQ\_NUM) USING INDEX;

CREATE INDEX F1T193S1 ON F1\_SYNC\_REQ\_IN\_CHAR(SRCH\_CHAR\_VAL) TABLESPACE CM\_F1T191\_IND ;

## **Child Table: F1\_SYNC\_REQ\_IN\_EXCP**

CREATE TABLE F1\_SYNC\_REQ\_IN\_EXCP

 $\overline{\phantom{a}}$ F1\_SYNC\_REQ\_IN\_ID CHAR(14) NOT NULL ENABLE, SEQNO NUMBER(5,0) NOT NULL ENABLE, MESSAGE CAT NBR NUMBER(5,0) DEFAULT 0 NOT NULL ENABLE, MESSAGE NBR NUMBER(5,0) DEFAULT 0 NOT NULL ENABLE, VERSION NUMBER(5,0) DEFAULT 1 NOT NULL ENABLE, CONSTRAINT F1\_SYNC\_REQ\_IN\_EXCP\_FK FOREIGN KEY(F1\_SYNC\_REQ\_IN\_ID) REFERENCES F1\_SYNC\_REQ\_IN ON DELETE CASCADE  $\lambda$ PARTITION BY REFERENCE (F1\_SYNC\_REQ\_IN\_EXCP\_FK) ENABLE ROW MOVEMENT;

#### **INDEX**

CREATE UNIQUE INDEX F1T197P0 ON F1\_SYNC\_REQ\_IN\_EXCP(F1\_SYNC\_REQ\_IN\_ID,SEQNO) TABLESPACE CM\_F1T191\_IND GLOBAL PARTITION BY RANGE (F1\_SYNC\_REQ\_IN\_ID)  $\left($ PARTITION P1 VALUES LESS THAN ( '124999999999' ), PARTITION P2 VALUES LESS THAN ( '249999999999' ), PARTITION P3 VALUES LESS THAN ( '374999999999' ), PARTITION P4 VALUES LESS THAN ( '499999999999' ), PARTITION P5 VALUES LESS THAN ( '624999999999' ), PARTITION P6 VALUES LESS THAN ( '749999999999' ), PARTITION P7 VALUES LESS THAN ( '874999999999' ), PARTITION P8 VALUES LESS THAN ( MAXVALUE )  $\lambda$ COMPRESS ADVANCED LOW;

ALTER TABLE F1\_SYNC\_REQ\_IN\_EXCP ADD CONSTRAINT F1T197P0 PRIMARY KEY (F1\_SYNC\_REQ\_IN\_ID,SEQNO) USING INDEX;

#### **Child Table: F1\_SYNC\_REQ\_IN\_EXCP\_PARM**

CREATE TABLE F1\_SYNC\_REQ\_IN\_EXCP\_PARM ( F1\_SYNC\_REQ\_IN\_ID CHAR(14) NOT NULL ENABLE, SEQNO - - NUMBER(5,0) NOT NULL ENABLE, PARM\_SEQ NUMBER(3,0) NOT NULL ENABLE, MSG\_PARM\_VAL VARCHAR2(30) DEFAULT ' ' NOT NULL ENABLE, MSG\_PARM\_TYP\_FLG CHAR(4) DEFAULT ' ' NOT NULL ENABLE, VERSION NUMBER(5,0) DEFAULT 1 NOT NULL ENABLE, CONSTRAINT F1\_SYNC\_REQ\_IN\_EXCP\_PARM\_FK FOREIGN KEY(F1\_SYNC\_REQ\_IN\_ID) REFERENCES F1\_SYNC\_REQ\_IN ON DELETE CASCADE ) PARTITION BY REFERENCE (F1\_SYNC\_REQ\_IN\_EXCP\_PARM\_FK) ENABLE ROW MOVEMENT;

#### **INDEX**

CREATE UNIQUE INDEX F1T198P0 ON F1\_SYNC\_REQ\_IN\_EXCP\_PARM(F1\_SYNC\_REQ\_IN\_ID, SEQNO, PARM\_SEQ) TABLESPACE CM\_F1T191\_IND GLOBAL PARTITION BY RANGE (F1\_SYNC\_REQ\_IN\_ID) ( PARTITION P1 VALUES LESS THAN ( '124999999999' ), PARTITION P2 VALUES LESS THAN ( '249999999999' ), PARTITION P3 VALUES LESS THAN ( '374999999999' ), PARTITION P4 VALUES LESS THAN ( '499999999999' ), PARTITION P5 VALUES LESS THAN ( '624999999999' ), PARTITION P6 VALUES LESS THAN ( '749999999999' ), PARTITION P7 VALUES LESS THAN ( '874999999999' ), PARTITION P8 VALUES LESS THAN ( MAXVALUE )  $\lambda$ COMPRESS ADVANCED LOW;

ALTER TABLE F1\_SYNC\_REQ\_IN\_EXCP\_PARM ADD CONSTRAINT F1T198P0 PRIMARY KEY (F1\_SYNC\_REQ\_IN\_ID,SEQNO,PARM\_SEQ) USING INDEX;

## **Child Table: F1\_SYNC\_REQ\_IN\_LOG**

CREATE TABLE F1\_SYNC\_REQ\_IN\_LOG

```
\overline{\phantom{a}}F1_SYNC_REQ_IN_ID CHAR(14) NOT NULL ENABLE,
   SEQNO NUMBER(5,0) NOT NULL ENABLE,
   LOG ENTRY TYPE FLG CHAR(4) DEFAULT ' ' NOT NULL ENABLE,
   LOG DTTM DATE NOT NULL ENABLE,
   BO STATUS CD CHAR(12) DEFAULT ' ' NOT NULL ENABLE,
   MESSAGE CAT NBR NUMBER(5,0) DEFAULT 0 NOT NULL ENABLE,
   MESSAGE_NBR NUMBER(5,0) DEFAULT 0 NOT NULL ENABLE,
   CHAR TYPE CD CHAR(8) DEFAULT ' ' NOT NULL ENABLE,
   CHAR VAL CHAR(16) DEFAULT ' ' NOT NULL ENABLE,
   ADHOC CHAR VAL VARCHAR2(254) DEFAULT ' ' NOT NULL ENABLE,
CHAR_VAL_FK1 VARCHAR2(50) DEFAULT ' ' NOT NULL ENABLE,
CHAR_VAL_FK2 VARCHAR2(50) DEFAULT ' ' NOT NULL ENABLE,
    CHAR_VAL_FK3 VARCHAR2(50) DEFAULT ' ' NOT NULL ENABLE,
CHAR_VAL_FK4 VARCHAR2(50) DEFAULT ' ' NOT NULL ENABLE,
 CHAR_VAL_FK5 VARCHAR2(50) DEFAULT ' ' NOT NULL ENABLE,
    DESCRLONG VARCHAR2(4000) DEFAULT ' ' NOT NULL ENABLE,
 USER_ID CHAR(8) DEFAULT ' ' NOT NULL ENABLE,
 VERSION NUMBER(5,0) DEFAULT 1 NOT NULL ENABLE,
  CONSTRAINT F1_SYNC_REQ_IN_LOG_FK FOREIGN KEY(F1_SYNC_REQ_IN_ID) 
REFERENCES F1_SYNC_REQ_IN ON DELETE CASCADE
```

```
)
PARTITION BY REFERENCE (F1_SYNC_REQ_IN_LOG_FK)
ENABLE ROW MOVEMENT;
```
#### **INDEX**

```
CREATE UNIQUE INDEX F1T194P0 ON 
F1_SYNC_REQ_IN_LOG(F1_SYNC_REQ_IN_ID,SEQNO) TABLESPACE CM_F1T191_IND
GLOBAL PARTITION BY RANGE (F1_SYNC_REQ_IN_ID) 
(
PARTITION P1 VALUES LESS THAN ( '124999999999' ), 
PARTITION P2 VALUES LESS THAN ( '249999999999' ), 
PARTITION P3 VALUES LESS THAN ( '374999999999' ), 
PARTITION P4 VALUES LESS THAN ( '499999999999' ), 
PARTITION P5 VALUES LESS THAN ( '624999999999' ), 
PARTITION P6 VALUES LESS THAN ( '749999999999' ),
```
PARTITION P7 VALUES LESS THAN ( '874999999999' ), PARTITION P8 VALUES LESS THAN ( MAXVALUE ) )

COMPRESS ADVANCED LOW;

ALTER TABLE F1\_SYNC\_REQ\_IN\_LOG ADD CONSTRAINT F1T194P0 PRIMARY KEY (F1\_SYNC\_REQ\_IN\_ID,SEQNO) USING INDEX;

CREATE INDEX F1T194S1 ON F1\_SYNC\_REQ\_IN\_LOG(CHAR\_TYPE\_CD,CHAR\_VAL\_FK1) TABLESPACE CM\_F1T191\_IND COMPRESS ADVANCED LOW;

CREATE INDEX F1T194S2 ON F1\_SYNC\_REQ\_IN\_LOG(CHAR\_TYPE\_CD,CHAR\_VAL) TABLESPACE CM\_F1T191\_IND COMPRESS ADVANCED LOW;

#### **Child Table: F1\_SYNC\_REQ\_IN\_LOG\_PARM**

CREATE TABLE F1\_SYNC\_REQ\_IN\_LOG\_PARM

 $\overline{\phantom{a}}$ F1\_SYNC\_REQ\_IN\_ID CHAR(14) NOT NULL ENABLE, SEQNO NUMBER(5,0) NOT NULL ENABLE, PARM\_SEQ NUMBER(3,0) NOT NULL ENABLE, MSG\_PARM\_VAL VARCHAR2(30) DEFAULT ' ' NOT NULL ENABLE, MSG\_PARM\_TYP\_FLG CHAR(4) DEFAULT ' ' NOT NULL ENABLE, VERSION NUMBER(5,0) DEFAULT 1 NOT NULL ENABLE, CONSTRAINT F1\_SYNC\_REQ\_IN\_LOG\_PARM\_FK FOREIGN KEY(F1\_SYNC\_REQ\_IN\_ID) REFERENCES F1\_SYNC\_REQ\_IN ON DELETE CASCADE  $\lambda$ PARTITION BY REFERENCE (F1\_SYNC\_REQ\_IN\_LOG\_PARM\_FK) ENABLE ROW MOVEMENT;

#### **INDEX**

```
CREATE UNIQUE INDEX F1T195P0 ON 
F1_SYNC_REQ_IN_LOG_PARM(F1_SYNC_REQ_IN_ID,SEQNO,PARM_SEQ) TABLESPACE
CM_F1T191_IND
GLOBAL PARTITION BY RANGE (F1_SYNC_REQ_IN_ID) 
(
PARTITION P1 VALUES LESS THAN ( '124999999999' ), 
PARTITION P2 VALUES LESS THAN ( '249999999999' ), 
PARTITION P3 VALUES LESS THAN ( '374999999999' ), 
PARTITION P4 VALUES LESS THAN ( '499999999999' ), 
PARTITION P5 VALUES LESS THAN ( '624999999999' ), 
PARTITION P6 VALUES LESS THAN ( '749999999999' ), 
PARTITION P7 VALUES LESS THAN ( '874999999999' ), 
PARTITION P8 VALUES LESS THAN ( MAXVALUE )
)
COMPRESS ADVANCED LOW;
```
ALTER TABLE F1\_SYNC\_REQ\_IN\_LOG\_PARM ADD CONSTRAINT F1T195P0 PRIMARY KEY (F1\_SYNC\_REQ\_IN\_ID, SEQNO, PARM\_SEQ) USING INDEX;

### **Child Table: F1\_SYNC\_REQ\_IN\_REL\_OBJ**

(

CREATE TABLE F1\_SYNC\_REQ\_IN\_REL\_OBJ

F1\_SYNC\_REQ\_IN\_ID CHAR(14) NOT NULL ENABLE, MAINT OBJ CD CHAR(12) DEFAULT ' ' NOT NULL ENABLE, REL\_OBJ\_TYPE\_FLG CHAR(4) DEFAULT ' ' NOT NULL ENABLE, PK VALUE1 VARCHAR2(254) DEFAULT ' ' NOT NULL ENABLE,

```
PK VALUE2 VARCHAR2(254) DEFAULT ' ' NOT NULL ENABLE,
   PK_VALUE3 VARCHAR2(254) DEFAULT ' ' NOT NULL ENABLE,
   PK_VALUE4 VARCHAR2(254) DEFAULT ' ' NOT NULL ENABLE,
   PK VALUE5 VARCHAR2(254) DEFAULT ' ' NOT NULL ENABLE,
    VERSION NUMBER(5,0) DEFAULT 1 NOT NULL ENABLE,
  CONSTRAINT F1_SYNC_REQ_IN_REL_OBJ_FK FOREIGN KEY(F1_SYNC_REQ_IN_ID) 
REFERENCES F1_SYNC_REQ_IN ON DELETE CASCADE
)
PARTITION BY REFERENCE (F1_SYNC_REQ_IN_REL_OBJ_FK)
ENABLE ROW MOVEMENT;
```
#### **INDEX**

CREATE UNIQUE INDEX F1T192P0 ON F1\_SYNC\_REQ\_IN\_REL\_OBJ(F1\_SYNC\_REQ\_IN\_ID, MAINT\_OBJ\_CD, REL\_OBJ\_TYPE\_FLG) TABLESPACE CM\_F1T191\_IND GLOBAL PARTITION BY RANGE (F1\_SYNC\_REQ\_IN\_ID) ( PARTITION P1 VALUES LESS THAN ( '124999999999' ), PARTITION P2 VALUES LESS THAN ( '249999999999' ), PARTITION P3 VALUES LESS THAN ( '374999999999' ), PARTITION P4 VALUES LESS THAN ( '499999999999' ), PARTITION P5 VALUES LESS THAN ( '624999999999' ), PARTITION P6 VALUES LESS THAN ( '749999999999' ), PARTITION P7 VALUES LESS THAN ( '874999999999' ), PARTITION P8 VALUES LESS THAN ( MAXVALUE )  $\lambda$ 

COMPRESS ADVANCED LOW;

ALTER TABLE F1\_SYNC\_REQ\_IN\_REL\_OBJ ADD CONSTRAINT F1T192P0 PRIMARY KEY (F1\_SYNC\_REQ\_IN\_ID, MAINT\_OBJ\_CD, REL\_OBJ\_TYPE\_FLG) USING INDEX;

CREATE INDEX F1T192S1 ON F1\_SYNC\_REQ\_IN\_REL\_OBJ(PK\_VALUE1) TABLESPACE CM\_F1T191\_IND;

# **Appendix B**

# **Sample SQL For Enabling ILM in CCB (Existing Installation)**

This section provides additional details related to supporting ILM in an existing installation. It includes the sample syntax for each step using the To Do Entry maintenance object as an example. Other maintenance object's implementations can follow a similar pattern.

1. Rename existing table CI\_TD\_ENTRY and primary key index as a backup. It is suggested to use an ILM\_ prefix. The following are sample statements:

ALTER TABLE CI\_TD\_ENTRY RENAME TO ILM\_TD\_ENTRY; ALTER INDEX XT039P0 RENAME TO ILM\_XT039P0;

2. Generate DDL for the secondary index.

```
set heading off;
set echo off;
Set pages 999;
set long 90000;
spool ddl_list.sql
select dbms metadata.get ddl('INDEX','XT039S2','CISADM') from dual;
select dbms_metadata.get_ddl('INDEX','XT039S3','CISADM') from dual;
select dbms_metadata.get_ddl('INDEX','XT039S4','CISADM') from dual;
select dbms_metadata.get_ddl('INDEX','XT039S5','CISADM') from dual;
select dbms_metadata.get_ddl('INDEX','XT039S6','CISADM') from dual;
select dbms_metadata.get_ddl('INDEX','XT039S7','CISADM') from dual;
select dbms_metadata.get_ddl('INDEX','XT039S8','CISADM') from dual;
spool off;
```
#### 3. Drop secondary indexes.

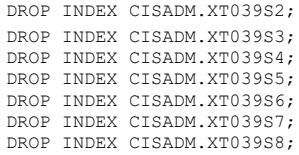

4. Create Partitioned Table.

In the following example ILM\_DT value is inserted from column CRE\_DTTM. The degree setting of 'parallel' in the DDL can be adjusted according to the table's data, its means and its size.

CREATE TABLE CI\_TD\_ENTRY (<br>TD ENTRY ID CHAR(14) NO TD\_ENTRY\_ID CHAR(14) NOT NULL ENABLE, BATCH\_CD CHAR(8) DEFAULT ' NOT NULL ENABLE,<br>BATCH\_NBR NUMBER(10,0) DEFAULT 0 NOT NULL ENAE NUMBER(10,0) DEFAULT 0 NOT NULL ENABLE, MESSAGE\_CAT\_NBR NUMBER(5,0) DEFAULT 0 NOT NULL ENABLE, NUMBER(5,0) DEFAULT 0 NOT NULL ENABLE,

ASSIGNED\_TO CHAR(8) DEFAULT ' ' NOT NULL ENABLE,<br>TD TYPE CD CHAR(8) DEFAULT ' ' NOT NULL ENABLE. THAR(8) DEFAULT ' ' NOT NULL ENABLE, ROLE\_ID<sup>-</sup> CHAR(10) DEFAULT ' ' NOT NULL ENABLE, ENTRY STATUS FLG CHAR(2) DEFAULT ' ' NOT NULL ENABLE, VERSION NUMBER(5,0) DEFAULT 1 NOT NULL ENABLE, CRE\_DTTM DATE, ASSIGNED\_DTTM DATE, COMPLETE\_DTTM DATE, COMPLETE\_USER\_ID CHAR(8) DEFAULT ' ' NOT NULL ENABLE, COMMENTS VARCHAR2(254) DEFAULT ' ' NOT NULL ENABLE, ASSIGNED\_USER\_ID CHAR(8) DEFAULT ' ' NOT NULL ENABLE, TD\_PRIORITY\_FLG CHAR(4) DEFAULT ' ' NOT NULL ENABLE, ILM\_DT DATE, ILM\_ARCH\_SW CHAR(1) ) NOLOGGING PARALLEL ENABLE ROW MOVEMENT PARTITION BY RANGE (ILM\_DT) SUBPARTITION BY RANGE (TD\_ENTRY\_ID) SUBPARTITION TEMPLATE ( SUBPARTITION S01 VALUES LESS THAN ( '12499999999999' ), SUBPARTITION S02 VALUES LESS THAN ( '24999999999999' ), SUBPARTITION S03 VALUES LESS THAN ( '37499999999999' ), SUBPARTITION S04 VALUES LESS THAN ( '49999999999999' ), SUBPARTITION S05 VALUES LESS THAN ( '62499999999999' ), SUBPARTITION S06 VALUES LESS THAN ( '74999999999999' ), SUBPARTITION S07 VALUES LESS THAN ( '87499999999999' ), SUBPARTITION SMAX VALUES LESS THAN ( MAXVALUE ) ) ( PARTITION "P2017JAN" VALUES LESS THAN (TO\_DATE('2017-02-01 00:00:01', 'SYYYY-MM-DD HH24:MI:SS', 'NLS\_CALENDAR=GREGORIAN')) tablespace CM\_XT039\_P2017JAN, PARTITION "P2017FEB" VALUES LESS THAN (TO\_DATE('2017-03-01 00:00:01', 'SYYYY-MM-DD HH24:MI:SS', 'NLS\_CALENDAR=GREGORIAN')) tablespace CM\_XT039\_P2017FEB,<br>PARTITION "P2017MAR" VALUES LESS THAN (TO DATE('2017-04-01 00:00:01', 'SYYYY-MM-DD HH24:MI:SS', 'NLS\_CALENDAR=GREGORIAN')) tablespace CM\_XT039\_P2017MAR, PARTITION "P2017APR" VALUES LESS THAN (TO\_DATE('2017-05-01 00:00:01', 'SYYYY-MM-DD HH24:MI:SS', 'NLS\_CALENDAR=GREGORIAN')) tablespace CM\_XT039\_P2017APR, PARTITION "P2017MAY" VALUES LESS THAN (TO\_DATE('2017-06-01 00:00:01', 'SYYYY-MM-DD HH24:MI:SS', 'NLS\_CALENDAR=GREGORIAN')) tablespace CM\_XT039\_P2017MAY, PARTITION "P2017JUN" VALUES LESS THAN (TO\_DATE('2017-07-01 00:00:01', 'SYYYY-MM-DD HH24:MI:SS', 'NLS\_CALENDAR=GREGORIAN')) tablespace CM\_XT039\_P2017JUN, PARTITION "P2017JUL" VALUES LESS THAN (TO\_DATE('2017-08-01 00:00:01', 'SYYYY-MM-DD HH24:MI:SS', 'NLS\_CALENDAR=GREGORIAN')) tablespace CM\_XT039\_P2017JUL, PARTITION "P2017AUG" VALUES LESS THAN (TO\_DATE('2017-09-01 00:00:01', 'SYYYY-MM-DD HH24:MI:SS', 'NLS\_CALENDAR=GREGORIAN')) tablespace CM\_XT039\_P2017AUG, PARTITION "P2017SEP" VALUES LESS THAN (TO\_DATE('2017-10-01 00:00:01', 'SYYYY-MM-DD HH24:MI:SS', 'NLS\_CALENDAR=GREGORIAN')) tablespace CM\_XT039\_P2017SEP, PARTITION "P2017OCT" VALUES LESS THAN (TO\_DATE('2017-11-01 00:00:01', 'SYYYY-MM-DD HH24:MI:SS', 'NLS\_CALENDAR=GREGORIAN')) tablespace CM\_XT039\_P2017OCT, PARTITION "P2017NOV" VALUES LESS THAN (TO\_DATE('2017-12-01 00:00:01', 'SYYYY-MM-DD HH24:MI:SS', 'NLS\_CALENDAR=GREGORIAN')) tablespace CM\_XT039\_P2017NOV, PARTITION "P2017DEC" VALUES LESS THAN (TO\_DATE('2018-01-01 00:00:01', 'SYYYY-MM-DD HH24:MI:SS', 'NLS\_CALENDAR=GREGORIAN')) tablespace CM XT039 P2017DEC, PARTITION "PMAX" VALUES LESS THAN (MAXVALUE) tablespace CM\_XT039\_PMAX )as select /\* PARALLEL \*/ )as select /\* PARALLEL \*/ TD\_ENTRY\_ID, BATCH\_CD, BATCH\_NBR, MESSAGE\_CAT\_NBR, MESSAGE\_NBR, ASSIGNED\_TO, TD\_TYPE\_CD, ROLE ID, ENTRY\_STATUS\_FLG, VERSION, CRE\_DTTM, ASSIGNED\_DTTM, COMPLETE\_DTTM, COMPLETE\_USER\_ID, COMMENTS, ASSIGNED\_USER\_ID,

```
TD_PRIORITY_FLG,
CRE DTTM as ILM DT,
ILM_ARCH_SW
from ILM_TD_ENTRY
/
```
5. Enable logging option for table CI\_TD\_ENTRY.

ALTER TABLE CI TD ENTRY NOPARALLEL LOGGING;

#### 6. Create Primary Index for Parent table CI\_TD\_ENTRY.

CREATE BIGFILE TABLESPACE CM\_XT039\_IND DATAFILE '+DATADG' SIZE 50M AUTOEXTEND ON MAXSIZE UNLIMITED DEFAULT ROW STORE COMPRESS ADVANCED;

```
CREATE UNIQUE INDEX XT039P0 ON CI_TD_ENTRY NOLOGGING PARALLEL (
TD_ENTRY_ID
)
PARTITION P1 VALUES LESS THAN ( '12499999999999' ), 
PARTITION P2 VALUES LESS THAN ( '24999999999999' ), 
PARTITION P3 VALUES LESS THAN ( '37499999999999' ), 
PARTITION P4 VALUES LESS THAN ( '49999999999999' ), 
PARTITION P5 VALUES LESS THAN ( '62499999999999' ),
PARTITION P6 VALUES LESS THAN ( '74999999999999' ), 
PARTITION P7 VALUES LESS THAN ( '87499999999999' ), 
PARTITION P8 VALUES LESS THAN ( MAXVALUE )
) TABLESPACE CM_XT039_IND
/
```
ALTER INDEX XT039P0 LOGGING NOPARALLEL;

#### 7. Add Primary Key for Parent table CI\_TD\_ENTRY

ALTER TABLE CI\_TD\_ENTRY ADD CONSTRAINT XT039P0 PRIMARY KEY(TD\_ENTRY\_ID) USING INDEX /

#### 8. Create Secondary Indexes for Parent table CI\_TD\_ENTRY

CREATE UNIQUE INDEX CM\_ILM\_XT039S8 ON CI\_TD\_ENTRY ( ILM\_DT, ILM\_ARCH\_SW, TD\_ENTRY\_ID ) LOCAL COMPRESS ADVANCED LOW /

CREATE UNIQUE INDEX XT039S2 ON CI\_TD\_ENTRY ( ASSIGNED\_TO, TD\_ENTRY\_ID ) TABLESPACE CM\_XT039\_IND COMPRESS ADVANCED LOW /

CREATE INDEX XT039S3 ON CI\_TD\_ENTRY ( ENTRY\_STATUS\_FLG, ASSIGNED\_TO ) TABLESPACE CM\_XT039\_IND COMPRESS ADVANCED LOW /

```
CREATE INDEX XT039S4 ON CI_TD_ENTRY ( ROLE_ID, TD_TYPE_CD, ENTRY_STATUS_FLG, 
TD_PRIORITY_FLG ) TABLESPACE CM_XT039_IND COMPRESS ADVANCED LOW
/
```
CREATE INDEX XT039S5 ON CI\_TD\_ENTRY ( BATCH CD, BATCH\_NBR, ENTRY\_STATUS\_FLG ) TABLESPACE CM\_XT039\_IND COMPRESS ADVANCED LOW /

CREATE UNIQUE INDEX XT039S6 ON CI\_TD\_ENTRY ( TD\_ENTRY\_ID, ASSIGNED\_TO, ENTRY\_STATUS\_FLG )TABLESPACE CM\_XT039\_IND COMPRESS ADVANCED LOW /

```
CREATE UNIQUE INDEX XT039S7 ON CI_TD_ENTRY ( COMPLETE_USER_ID, COMPLETE_DTTM, 
TD_ENTRY_ID ) TABLESPACE CM_XT039_IND COMPRESS ADVANCED LOW
/
```
- 9. After verification of the ILM based tables, user can drop the backup tables "ILM" renamed table.
- 10. Create all child Tables, Primary Key, Primary Indexes and Secondary Indexes as shown below.

Repeat the following steps for all child tables.

#### **Create Child Table CI\_TD\_DRLKEY**

CREATE TABLE CI\_TD\_DRLKEY ( TD\_ENTRY\_ID NOT NULL ENABLE, SEQ\_NUM NOT NULL ENABLE,

KEY\_VALUE DEFAULT ' ' NOT NULL ENABLE,<br>VERSION DEFAULT 1 NOT NULL ENABLE. DEFAULT 1 NOT NULL ENABLE, CONSTRAINT CI\_TD\_DRLKEY\_FK FOREIGN KEY(TD\_ENTRY\_ID) REFERENCES CI\_TD\_ENTRY ON DELETE CASCADE ) PARTITION BY REFERENCE (CI\_TD\_DRLKEY\_FK) ENABLE ROW MOVEMENT AS SELECT  $/*+$  PARALLEL  $*/*$  FROM ILM CI TD DRLKEY;

#### Create Index

CREATE UNIQUE INDEX XT037P0 ON CI\_TD\_DRLKEY ( TD\_ENTRY\_ID, SEQ\_NUM ) TABLESPACE CM\_XT039\_IND NOLOGGING PARALLEL GLOBAL PARTITION BY RANGE (TD\_ENTRY\_ID) ( PARTITION P1 VALUES LESS THAN ( '124999999999' ), PARTITION P2 VALUES LESS THAN ( '249999999999' ), PARTITION P3 VALUES LESS THAN ( '374999999999' ), PARTITION P4 VALUES LESS THAN ( '499999999999' ), PARTITION P5 VALUES LESS THAN ( '624999999999' ), PARTITION P6 VALUES LESS THAN ( '749999999999' ), PARTITION P7 VALUES LESS THAN ( '874999999999' ), PARTITION P8 VALUES LESS THAN ( MAXVALUE )

) COMPRESS ADVANCED LOW;

ALTER INDEX XT037P0 LOGGING NOPARALLEL;

ALTER TABLE CI\_TD\_DRLKEY ADD CONSTRAINT XT037P0 PRIMARY KEY(TD\_ENTRY\_ID, SEQ\_NUM) USING INDEX;

CREATE INDEX XT037S1 ON CI\_TD\_DRLKEY ( KEY\_VALUE, TD\_ENTRY\_ID ) TABLESPACE CM\_XT039\_IND COMPRESS ADVANCED LOW;

# **Appendix C**

# **Sample SQL for Periodic Maintenance**

This appendix provides additional details related to creating new partitions over time as well as archiving and restoring partitions. The To Do Entry and Inbound Sync Request maintenance objects are used as examples. This section contains the following steps:

- [Add Partition](#page-163-0)
- [Archive Partition](#page-163-1)
- [Restore Partition](#page-166-0)

# <span id="page-163-0"></span>**Add Partition**

1. Create separate tablespace for new partition

CREATE BIGFILE TABLESPACE CM\_XT039\_P2016JAN DATAFILE '+DATA' SIZE 50M AUTOEXTEND ON MAXSIZE UNLIMITED DEFAULT ROW STORE COMPRESS ADVANCED;

2. Add partition using split operation on MAXVALUE Partition

```
ALTER TABLE CISADM.CI_TD_ENTRY SPLIT PARTITION PMAX AT 
(TO_DATE('2016-02-01 00:00:01','SYYYY-MM-DD HH24:MI:SS')) 
INTO
(
PARTITION P2016JAN TABLESPACE CM_XT039_P2016JAN, PARTITION PMAX
\lambdaUPDATE INDEXES;
```
In case table contains LOBS like F1\_SYNC\_REQ\_IN, there will be additional statement in split partition DDL indicating tablespace on which LOB should go.

```
ALTER TABLE CISADM.F1_SYNC_REQ_IN SPLIT PARTITION PMAX AT 
(TO_DATE('2016-02-01 00:00:01','SYYYY-MM-DD HH24:MI:SS')) 
  INTO
  (
  PARTITION P2016JAN TABLESPACE CM_F1T191_P2016JAN 
 LOB(BO_DATA_AREA, POST_TRN_BO_DATA_AREA, PRE_TRN_FIN_BO_DATA_AREA, 
PRE_TRN_INIT_BO_DATA_AREA) STORE AS SECUREFILE (ENABLE STORAGE IN
ROW COMPRESS MEDIUM CACHE TABLESPACE CM_F1T191_P2016JAN )
,
```

```
 PARTITION PMAX
 ) 
 UPDATE INDEXES;
```
3. Enable advanced compression after SPLIT partition as it will disable the compression.

ALTER TABLE CISADM. CI TD SRTKEY ROW STORE COMPRESS ADVANCED; ALTER TABLE CISADM.CI TD MSG\_PARM ROW STORE COMPRESS ADVANCED; ALTER TABLE CISADM. CI\_TD\_DRLKEY ROW STORE COMPRESS ADVANCED; ALTER TABLE CISADM. CI TD ENTRY CHA ROW STORE COMPRESS ADVANCED; ALTER TABLE CISADM.CI TD LOG ROW STORE COMPRESS ADVANCED;

# <span id="page-163-1"></span>**Archive Partition**

1. Make the tablespace to be archived READ ONLY.

ALTER TABLESPACE CM XT039 P2017JAN READ ONLY;

2. Check the feasibility of archive using  $ILM\_ARCH\_SW = 'N'.$ 

Select count(1) from CISADM.CI TD ENTRY PARTITION P2017JAN where ILM\_ARCH\_SW = 'N';

- If Yes (count of records of above query is ZERO), then proceed for further steps.
- If No (count of records of above query is Non ZERO), then make the tablespace back to READ WRITE MODE as Archive is not Feasible at the time.

ALTER TABLESPACE CM\_XT039\_P2017JAN READ WRITE;

3. Create separate archive tablespace for partition need to be archived.

CREATE BIGFILE TABLESPACE CM\_XT039\_P2017JAN\_ARC DATAFILE '+DATA' SIZE 50M AUTOEXTEND ON MAXSIZE UNLIMITED DEFAULT ROW STORE COMPRESS ADVANCED;

- 4. Create staging tables and load data for all child tables for the MO first.
	- a. CI\_TD\_ENTRY\_CHA

```
CREATE TABLE CM_XT701_P2017JAN_ARC PARALLEL NOLOGGING 
TABLESPACE CM_XT039_P2017JAN_ARC
AS
(
SELECT /*+ PARALLEL */ * FROM CISADM.CI TD ENTRY CHA PARTITION
(P2017JAN_S01)
UNION ALL
SELECT /*+ PARALLEL */ * FROM CI TD ENTRY CHA PARTITION
(P2017JAN_S02)
UNION ALL
.
.
.
.
UNION ALL
SELECT /*+ PARALLEL */ * FROM CI TD ENTRY CHA PARTITION
(P2017JAN_S08)
);
ALTER TABLE CM_XT701_P2017JAN_ARC NOPARALLEL LOGGING;
```
#### b. **CI\_TD\_MSG\_PARM**

(P2017JAN\_S01) UNION ALL

```
CREATE TABLE CM_XT04_P2017JAN_ARC PARALLEL NOLOGGING TABLESPACE 
   CM XT039 P2017JAN ARC
   AS
   (
   SELECT /*+ PARALLEL */ * FROM CISADM.CI TD MSG PARM PARTITION
   (P2017JAN_S01)
   UNION ALL
   SELECT /*+ PARALLEL */ * FROM CI_TD_MSG_PARM PARTITION 
   (P2017JAN_S02)
   UNION ALL
   .
   .
   .
   .
   UNION ALL
   SELECT /*+ PARALLEL */ * FROM CI_TD_MSG_PARM PARTITION 
   (P2017JAN_S08)
   );
   ALTER TABLE CM_XT04_P2017JAN_ARC NOPARALLEL LOGGING;
c. CI_TD_LOG
   CREATE TABLE CM_XT721_P2017JAN_ARC PARALLEL NOLOGGING 
   TABLESPACE CM XT039 P2017JAN ARC
   AS
   (
   SELECT /*+ PARALLEL */ * FROM CISADM.CI TD LOG PARTITION
```
SELECT /\*+ PARALLEL \*/ \* FROM CI TD LOG PARTITION (P2017JAN S02) UNION ALL . . . . UNION ALL SELECT /\*+ PARALLEL \*/ \* FROM CI TD LOG PARTITION (P2017JAN S08) ); ALTER TABLE CM\_XT721\_P2017JAN\_ARC NOPARALLEL LOGGING;

#### d. CI\_TD\_SRTKEY

```
CREATE TABLE CM_XT041_P2017JAN_ARC PARALLEL NOLOGGING 
TABLESPACE CM_XT039_P2017JAN_ARC
AS
(
SELECT /*+ PARALLEL */ * FROM CISADM.CI_TD_SRTKEY PARTITION 
(P2017JAN_S01)
UNION ALL
SELECT /*+ PARALLEL */ * FROM CI TD SRTKEY PARTITION
(P2017JAN_S02)
UNION ALL
.
.
.
.
UNION ALL
SELECT /*+ PARALLEL */ * FROM CI_TD_SRTKEY PARTITION 
(P2017JAN_S08)
);
ALTER TABLE CM_XT041_P2017JAN_ARC NOPARALLEL LOGGING;
```
#### e. CI\_TD\_DRLKEY

```
CREATE TABLE CM_XT037_P2017JAN_ARC PARALLEL NOLOGGING 
TABLESPACE CM_XT039_P2017JAN_ARC
AS
(
SELECT /*+ PARALLEL */ * FROM CISADM.CI_TD_DRLKEY PARTITION 
(P2017JAN_S01)
UNION ALL
SELECT /*+ PARALLEL */ * FROM CISADM.CI_TD_DRLKEY PARTITION 
(P2017JAN_S02)
UNION ALL
.
.
.
.
UNION ALL
SELECT /*+ PARALLEL */ * FROM CISADM.CI_TD_DRLKEY PARTITION 
(P2017JAN_S08)
);
ALTER TABLE CM_XT037_P2017JAN_ARC NOPARALLEL LOGGING;
```
#### 5. Create staging table and load data for parent table.

```
CREATE TABLE CM_XT039_P2017JAN_ARC NOLOGGING PARALLEL 
TABLESPACE CM_XT039_P2017JAN_ARC AS
SELECT /*+ PARALLEL */ * FROM CISADM.CI TD ENTRY PARTITION
(P2017JAN);
```
ALTER TABLE CM\_XT039\_P2017JAN\_ARC NOPARALLEL LOGGING;

6. Export tablespace using TRANSPORT\_TABLESPACES method.

ALTER TABLESPACE CM XT039 P2017JAN ARC READ ONLY;

```
expdp system/manager DIRECTORY=DUMP_DIR DUMPFILE= 
CM XT039 P2017JAN ARC.DMP TRANSPORT TABLESPACES =
CM_XT039_P2017JAN_ARC LOGFILE=EXP_ CM_XT039_P2017JAN_ARC.LOG 
TRANSPORT FULL CHECK=Y
```
Ensure tablespace datafile required for further import should be preserved.

```
<<Transport THE FILE to LOCAL DB DIRECTORY DUMP_DIR like 
connected to asmcmd and copied the file from cp 
cm xt039 p201701 tbs ar.553.913864937 /tugbu perf 02/BACKUPS/
test_verification/ >>
```
7. Drop the partition, partition tablespace and archive tablespace (as it is already exported).

```
ALTER TABLE CISADM.CI_TD_ENTRY DROP PARTITION P2017JAN UPDATE 
INDEXES;
DROP TABLESPACE CM_XT039_P2017JAN INCLUDING CONTENTS AND 
DATAFILES;
DROP TABLESPACE CM_XT039_P2017JAN_ARC INCLUDING CONTENTS AND 
DATAFILES;
```
# <span id="page-166-0"></span>**Restore Partition**

1. Create separate tablespace to restore the partition.

```
CREATE BIGFILE TABLESPACE CM_XT039_P2017JAN DATAFILE '+DATA' 
SIZE 50M AUTOEXTEND ON MAXSIZE UNLIMITED DEFAULT ROW STORE 
COMPRESS ADVANCED;
```
2. Add partition using split operation on next greater value partition

```
ALTER TABLE CISADM.CI_TD_ENTRY SPLIT PARTITION P2017FEB AT 
(TO_DATE('2017-02-01 00:00:01','SYYYY-MM-DD HH24:MI:SS')) 
  INTO
  (
  PARTITION P2017JAN TABLESPACE CM_XT039_P2017JAN , PARTITION 
P2017FEB
  ) 
  UPDATE INDEXES;
```
In case table contains LOBS like F1\_SYNC\_REQ\_IN, there will be additional statement in split partition DDL indicating tablespace on which LOB should go.

```
ALTER TABLE CISADM. F1 SYNC REQ IN SPLIT PARTITION P2017FEB AT
(TO_DATE('2017-02-01 00:00:01','SYYYY-MM-DD HH24:MI:SS')) 
  INTO
  (
  PARTITION P2017JAN TABLESPACE CM_F1T191_P2017JAN 
LOB(BO_DATA_AREA, PRE_TRN_INIT_BO_DATA_AREA, PRE_TRN_FIN_BO_DATA
AREA, POST TRN BO DATA AREA) STORE AS SECUREFILE (ENABLE STORAGE
IN ROW COMPRESS MEDIUM CACHE TABLESPACE 
CM_F1T191_P2017JAN )
, PARTITION P2017FEB
```

```
 ) 
 UPDATE INDEXES;
```
3. Enable advanced compression after SPLIT partition as it will disable the compression.

```
ALTER TABLE CISADM.CI_TD_SRTKEY ROW STORE COMPRESS ADVANCED;
ALTER TABLE CISADM.CI_TD_MSG_PARM ROW STORE COMPRESS ADVANCED;
ALTER TABLE CISADM.CI_TD_DRLKEY ROW STORE COMPRESS ADVANCED;
ALTER TABLE CISADM. CI TD ENTRY CHA ROW STORE COMPRESS ADVANCED;
ALTER TABLE CISADM.CI_TD_LOG ROW STORE COMPRESS ADVANCED;
```
4. Import tablespace using TRANSPORT\_TABLESPACES method.

```
impdp system/manager DIRECTORY=DUMP_DIR DUMPFILE= 
CM XT039 P2017JAN ARC.DMP PARTITION OPTIONS=DEPARTITION
LOGFILE=IMP_CM_XT039_P2017JAN_ARC.LOG TRANSPORT_DATAFILES=/
tugbu perf 02/BACKUPS/test verification/
cm_xt039_p201701jan_ar.553.913864937
```
5. Load data into parent table first from the staging table

ALTER SESSION ENABLE PARALLEL DML;

```
INSERT /*+ APPEND PARALLEL */ INTO CISADM.CI_TD_ENTRY SELECT /
*+ PARALLEL */ * FROM CM XT039 P2017JAN ARC;
COMMIT;
```
6. Load data into child table from the staging table

For each Child IN LIST OF CHILD TABLES, perform the following:

```
INSERT /*+ APPEND PARALLEL */ INTO CISADM.CI_TD_ENTRY_CHA 
SELECT /*+ PARALLEL */ * FROM CM XT701 P2017JAN ARC;
COMMIT;
INSERT /*+ APPEND PARALLEL */ INTO CISADM.CI_TD_MSG_PARM 
SELECT /*+ PARALLEL */ * FROM CM XT04 P2017JAN ARC;
COMMIT;
INSERT /*+ APPEND PARALLEL */ INTO CISADM.CI_TD_LOG SELECT /*+ 
PARALLEL */ * FROM CM XT721 P2017JAN ARC;
COMMIT;
INSERT /*+ APPEND PARALLEL */ INTO CISADM.CI_TD_SRTKEY SELECT 
/*+ PARALLEL */ * FROM CM_XT041_P2017JAN_ARC;
COMMIT;
INSERT /*+ APPEND PARALLEL */ INTO CISADM.CI_TD_DRLKEY SELECT 
/*+ PARALLEL */ * FROM CM XT037 P2017JAN ARC;
COMMTT:
```
7. Drop the archive tablespace after import is import and data loading is successful.

DROP TABLESPACE CM\_XT039\_P2017JAN\_ARC INCLUDING CONTENTS AND DATAFILES;

# **Appendix D**

# **Sample SQL for ILM in CCB**

These are the sample SQL scripts which has the recommended way to partition the Bill Segment and Adjustment tables and Indexes. Implementations can further customize these scripts and update the partition names, tablespace names and date ranges to make sure they are suited to the implementation.

This appendix consists:

- [Maintenance Object: Adjustment](#page-170-0)
- [Maintenance Object: Bill Segment](#page-177-0)

# <span id="page-170-0"></span>**Maintenance Object: Adjustment**

/

/

This section contains the sample SQL for the following tables:

- [Parent Table: CI\\_ADJ](#page-170-1)
	- [Child Table: CI\\_ADJ\\_APREQ](#page-172-0)
	- [Child Table: CI\\_ADJ\\_CALC\\_LN](#page-173-0)
		- [Child Table: CI\\_ADJ\\_CL\\_CHAR](#page-174-0)
	- [Child Table: CI\\_ADJ\\_CHAR](#page-175-0)

## <span id="page-170-1"></span>**Parent Table: CI\_ADJ**

CREATE BIGFILE TABLESPACE CM\_XT012\_P2017JAN DATAFILE '+DATA' SIZE 100M AUTOEXTEND ON MAXSIZE UNLIMITED DEFAULT ROW STORE COMPRESS ADVANCED

CREATE BIGFILE TABLESPACE CM\_XT012\_P2017FEB DATAFILE '+DATA' SIZE 100M AUTOEXTEND ON MAXSIZE UNLIMITED DEFAULT ROW STORE COMPRESS ADVANCED /

CREATE BIGFILE TABLESPACE CM\_XT012\_P2017MAR DATAFILE '+DATA' SIZE 100M AUTOEXTEND ON MAXSIZE UNLIMITED DEFAULT ROW STORE COMPRESS ADVANCED /

CREATE BIGFILE TABLESPACE CM\_XT012\_P2017APR DATAFILE '+DATA' SIZE 100M AUTOEXTEND ON MAXSIZE UNLIMITED DEFAULT ROW STORE COMPRESS ADVANCED /

CREATE BIGFILE TABLESPACE CM\_XT012\_P2017MAY DATAFILE '+DATA' SIZE 100M AUTOEXTEND ON MAXSIZE UNLIMITED DEFAULT ROW STORE COMPRESS ADVANCED /

CREATE BIGFILE TABLESPACE CM\_XT012\_P2017JUN DATAFILE '+DATA' SIZE 100M AUTOEXTEND ON MAXSIZE UNLIMITED DEFAULT ROW STORE COMPRESS ADVANCED /

CREATE BIGFILE TABLESPACE CM\_XT012\_P2017JUL DATAFILE '+DATA' SIZE 100M AUTOEXTEND ON MAXSIZE UNLIMITED DEFAULT ROW STORE COMPRESS ADVANCED /

CREATE BIGFILE TABLESPACE CM\_XT012\_P2017AUG DATAFILE '+DATA' SIZE 100M AUTOEXTEND ON MAXSIZE UNLIMITED DEFAULT ROW STORE COMPRESS ADVANCED

/ CREATE BIGFILE TABLESPACE CM\_XT012\_P2017SEP DATAFILE '+DATA' SIZE 100M AUTOEXTEND ON MAXSIZE UNLIMITED DEFAULT ROW STORE COMPRESS ADVANCED

/ CREATE BIGFILE TABLESPACE CM\_XT012\_P2017OCT DATAFILE '+DATA' SIZE 100M AUTOEXTEND ON MAXSIZE UNLIMITED DEFAULT ROW STORE COMPRESS ADVANCED

CREATE BIGFILE TABLESPACE CM\_XT012\_P2017NOV DATAFILE '+DATA' SIZE 100M AUTOEXTEND ON MAXSIZE UNLIMITED DEFAULT ROW STORE COMPRESS ADVANCED /

CREATE BIGFILE TABLESPACE CM\_XT012\_P2017DEC DATAFILE '+DATA' SIZE 100M AUTOEXTEND ON MAXSIZE UNLIMITED DEFAULT ROW STORE COMPRESS ADVANCED /

CREATE BIGFILE TABLESPACE CM\_XT012\_PMAX DATAFILE '+DATA' SIZE 100M AUTOEXTEND ON MAXSIZE UNLIMITED DEFAULT ROW STORE COMPRESS ADVANCED /

CREATE TABLE CI\_ADJ ( CHAR(12) NOT NULL ENABLE, ADJ\_ID SA\_IDCHAR(10) DEFAULT ' ' NOT NULL ENABLE, ADJ\_TYPE\_CDCHAR(8) DEFAULT' ' NOT NULL ENABLE, ADJ STATUS FLG CHAR(2) DEFAULT' ' NOT NULL ENABLE,

```
CRE DT DATE, CHAR(4) DEFAULT '' NOT NULL ENABLE,
CAN_RSN_CD
ADJ_AMTNUMBER(15,2) DEFAULT 0NOT NULL ENABLE,
XFER_ADJ_IDCHAR(12) DEFAULT ' ' NOT NULL ENABLE,
CURRENCY_CDCHAR(3) DEFAULT '' NOT NULL ENABLE,
COMMENTSVARCHAR2(254) DEFAULT ' ' NOT NULL ENABLE,
VERSIONNUMBER(5,0) DEFAULT 1 NOT NULL ENABLE,
BEHALF SA IDCHAR(10) DEFAULT ' ' NOT NULL ENABLE,
BASE_AMTNUMBER(15,2) DEFAULT 0NOT NULL ENABLE,
GEN_REF_DT DATE,
APPR_REQ_ID CHAR(12) DEFAULT ' ' NOT NULL ENABLE,
ADJ_DATA_AREA CLOB,
ILM_DT DATE,
ILM_ARCH_SW CHAR(1),
\lambdaENABLE ROW MOVEMENT
PARTITION BY RANGE (ILM_DT)
SUBPARTITION BY RANGE (ADJ_ID) SUBPARTITION TEMPLATE (
SUBPARTITION S01 VALUES LESS THAN ( '124999999999' ),
SUBPARTITION S02 VALUES LESS THAN ( '249999999999' ),
SUBPARTITION S03 VALUES LESS THAN ( '374999999999' ),
SUBPARTITION S04 VALUES LESS THAN ( '499999999999' ),
SUBPARTITION S05 VALUES LESS THAN ( '624999999999' ),
SUBPARTITION S06 VALUES LESS THAN ( '749999999999' ),
SUBPARTITION S07 VALUES LESS THAN ( '874999999999' ),
SUBPARTITION S08 VALUES LESS THAN ( MAXVALUE )
\lambda(
PARTITION "P2017JAN" VALUES LESS THAN (TO DATE('2017-02-01 00:00:01',
'SYYYY-MM-DD HH24:MI:SS', 'NLS_CALENDAR=GREGORIAN'))
tablespace CM_XT012_P2017JAN,
PARTITION "P2017FEB" VALUES LESS THAN (TO DATE('2017-03-01 00:00:01',
'SYYYY-MM-DD HH24:MI:SS', 'NLS_CALENDAR=GREGORIAN'))
tablespace CM_XT012_P2017FEB,
PARTITION "P2017MAR" VALUES LESS THAN (TO DATE('2017-04-01 00:00:01',
'SYYYY-MM-DD HH24:MI:SS', 'NLS_CALENDAR=GREGORIAN'))
tablespace CM_XT012_P2017MAR,
PARTITION "P2017APR" VALUES LESS THAN (TO_DATE('2017-05-01 00:00:01', 
'SYYYY-MM-DD HH24:MI:SS', 'NLS_CALENDAR=GREGORIAN'))
tablespace CM_XT012_P2017APR,
PARTITION "P2017MAY" VALUES LESS THAN (TO DATE('2017-06-01 00:00:01',
'SYYYY-MM-DD HH24:MI:SS', 'NLS_CALENDAR=GREGORIAN'))
tablespace CM_XT012_P2017MAY,
PARTITION "P2017JUN" VALUES LESS THAN (TO_DATE('2017-07-01 00:00:01',
'SYYYY-MM-DD HH24:MI:SS', 'NLS_CALENDAR=GREGORIAN'))
tablespace CM_XT012_P2017JUN,
PARTITION "P2017JUL" VALUES LESS THAN (TO DATE('2017-08-01 00:00:01',
'SYYYY-MM-DD HH24:MI:SS', 'NLS_CALENDAR=GREGORIAN'))
tablespace CM_XT012_P2017JUL,
PARTITION "P2017AUG" VALUES LESS THAN (TO_DATE('2017-09-01 00:00:01', 
'SYYYY-MM-DD HH24:MI:SS', 'NLS_CALENDAR=GREGORIAN'))
tablespace CM_XT012_P2017AUG,
PARTITION "P2017SEP" VALUES LESS THAN (TO DATE('2017-10-01 00:00:01',
'SYYYY-MM-DD HH24:MI:SS', 'NLS_CALENDAR=GREGORIAN'))
tablespace CM_XT012_P2017SEP,
PARTITION "P2017OCT" VALUES LESS THAN (TO DATE('2017-11-01 00:00:01',
'SYYYY-MM-DD HH24:MI:SS', 'NLS_CALENDAR=GREGORIAN'))
tablespace CM_XT012_P2017OCT,
```

```
PARTITION "P2017NOV" VALUES LESS THAN (TO DATE('2017-12-01 00:00:01',
'SYYYY-MM-DD HH24:MI:SS', 'NLS_CALENDAR=GREGORIAN'))
tablespace CM_XT012_P2017NOV,
PARTITION "P2017DEC" VALUES LESS THAN (TO DATE('2018-01-01 00:00:01',
'SYYYY-MM-DD HH24:MI:SS', 'NLS_CALENDAR=GREGORIAN'))
tablespace CM_XT012_P2017DEC,
PARTITION "PMAX" VALUES LESS THAN (MAXVALUE)
tablespace CM_XT012_PMAX
)
/
```
#### **INDEX**

CREATE BIGFILE TABLESPACE CM\_XT012\_IND DATAFILE '+DATA' SIZE 50M AUTOEXTEND ON MAXSIZE UNLIMITED DEFAULT ROW STORE COMPRESS ADVANCED / CREATE UNIQUE INDEX XT012P0 ON CI\_ADJ ( ADJ\_ID ) TABLESPACE CM\_XT012\_IND GLOBAL PARTITION BY RANGE (ADJ\_ID) ( PARTITION P1 VALUES LESS THAN ( '124999999999' ), PARTITION P2 VALUES LESS THAN ( '249999999999' ), PARTITION P3 VALUES LESS THAN ( '374999999999' ), PARTITION P4 VALUES LESS THAN ( '499999999999' ), PARTITION P5 VALUES LESS THAN ( '624999999999' ), PARTITION P6 VALUES LESS THAN ( '749999999999' ), PARTITION P7 VALUES LESS THAN ( '874999999999' ), PARTITION P8 VALUES LESS THAN ( MAXVALUE )  $\lambda$ / ALTER TABLE CI\_ADJ ADD CONSTRAINT XT012P0 PRIMARY KEY(ADJ\_ID) USING INDEX / CREATE INDEX XT012S1 ON CI\_ADJ ( SA\_ID, ADJ\_TYPE\_CD ) TABLESPACE CM\_XT012\_IND COMPRESS ADVANCED LOW / CREATE UNIQUE INDEX XT012S2 ON CI\_ADJ ( XFER\_ADJ\_ID, ADJ\_ID ) TABLESPACE CM\_XT012\_IND COMPRESS ADVANCED LOW / CREATE UNIQUE INDEX XT012S3 ON CI ADJ ( ILM DT, ILM ARCH SW, ADJ ID ) TABLESPACE CM\_XT012\_IND COMPRESS ADVANCED LOW /

#### <span id="page-172-0"></span>**Child Table: CI\_ADJ\_APREQ**

CREATE TABLE CI\_ADJ\_APREQ ( AP\_REQ\_ID CHAR(12) NOT NULL ENABLE,<br>COUNTRY CHAR(3) DEFAULT '' NOT N COUNTRY CHAR(3) DEFAULT ' ' NOT NULL ENABLE, ADDRESS1 VARCHAR2(254) DEFAULT ' ' NOT NULL ENABLE, ADJ\_ID CHAR(12) DEFAULT ' ' NOT NULL ENABLE, ADDRESS2 VARCHAR2(254) DEFAULT ' ' NOT NULL ENABLE, ADDRESS3 VARCHAR2(254) DEFAULT ' ' NOT NULL ENABLE, ADDRESS4 VARCHAR2(254) DEFAULT ' ' NOT NULL ENABLE, CITY **VARCHAR2(90) DEFAULT ' ' NOT NULL ENABLE,** NUM1 CHAR(6) DEFAULT ' ' NOT NULL ENABLE,

 NUM2 CHAR(4) DEFAULT ' ' NOT NULL ENABLE, COUNTY VARCHAR2(90) DEFAULT ' ' NOT NULL ENABLE, HOUSE TYPE CHAR(2) DEFAULT ' ' NOT NULL ENABLE, STATE CHAR(6) DEFAULT ' ' NOT NULL ENABLE, POSTAL CHAR(12) DEFAULT ' ' NOT NULL ENABLE, CURRENCY\_PYMNT CHAR(3) DEFAULT ' ' NOT NULL ENABLE, GEO CODE CHAR(11) DEFAULT ' ' NOT NULL ENABLE, IN CITY LIMIT CHAR(1) DEFAULT ' ' NOT NULL ENABLE, PAID AMT NUMBER(15,2) DEFAULT 0 NOT NULL ENABLE, SCHEDULED PAY DT DATE, PYMNT\_DT DATE, ENTITY NAME VARCHAR2(254) DEFAULT ' ' NOT NULL ENABLE, PAY DOC ID VARCHAR2(20) DEFAULT ' ' NOT NULL ENABLE, PAY DOC DT DATE, PYMNT ID CHAR(36) DEFAULT ' ' NOT NULL ENABLE, PYMNT\_METHOD\_FLG CHAR(3) DEFAULT ' ' NOT NULL ENABLE, PYMNT\_SEL\_STAT\_FLG CHAR(1) DEFAULT ' ' NOT NULL ENABLE, NUMBER(5,0) DEFAULT 1 NOT NULL ENABLE, BATCH CD CHAR(8) DEFAULT ' ' NOT NULL ENABLE, BATCH\_NBR NUMBER(10,0) DEFAULT 0 NOT NULL ENABLE, CONSTRAINT CI\_ADJ\_APREQ\_FK FOREIGN KEY(ADJ\_ID) REFERENCES CI\_ADJ ON DELETE CASCADE  $\lambda$ PARTITION BY REFERENCE (CI\_ADJ\_APREQ\_FK) ENABLE ROW MOVEMENT /

#### **INDEX**

CREATE UNIQUE INDEX XT160P0 ON CI\_ADJ\_APREQ ( AP\_REQ\_ID ) TABLESPACE CM\_XT012\_IND GLOBAL PARTITION BY RANGE (AP\_REQ\_ID)  $\left($ PARTITION P1 VALUES LESS THAN ( '124999999999' ), PARTITION P2 VALUES LESS THAN ( '249999999999' ), PARTITION P3 VALUES LESS THAN ( '374999999999' ), PARTITION P4 VALUES LESS THAN ( '499999999999' ), PARTITION P5 VALUES LESS THAN ( '624999999999' ), PARTITION P6 VALUES LESS THAN ( '749999999999' ), PARTITION P7 VALUES LESS THAN ( '874999999999' ), PARTITION P8 VALUES LESS THAN ( MAXVALUE )  $\lambda$ COMPRESS ADVANCED LOW / ALTER TABLE CI\_ADJ\_APREQ ADD CONSTRAINT XT160P0 PRIMARY KEY(AP\_REQ\_ID) USING INDEX / CREATE INDEX XT160S1 ON CI\_ADJ\_APREQ ( ADJ\_ID ) TABLESPACE CM\_XT012\_IND / CREATE INDEX XT160S2 ON CI ADJ APREQ ( BATCH CD, BATCH NBR ) TABLESPACE CM\_XT012\_IND COMPRESS ADVANCED LOW /

#### <span id="page-173-0"></span>**Child Table: CI\_ADJ\_CALC\_LN**

CREATE TABLE CI\_ADJ\_CALC\_LN ( ADJ ID CHAR(12) NOT NULL ENABLE, SEQNO NUMBER(5,0) NOT NULL ENABLE,

```
TOU CD CHAR(8) DEFAULT ' ' NOT NULL ENABLE,
    UOM_CD CHAR(4) DEFAULT ' ' NOT NULL ENABLE,
   SOI_CD CHAR(8) DEFAULT ' ' NOT NULL ENABLE,
   RS CD CHAR(8) DEFAULT ' ' NOT NULL ENABLE,
    EFFDT DATE,
   RC SEQ NUMBER(4,0) DEFAULT 0 NOT NULL ENABLE,
DST_ID CHAR(10) DEFAULT ' ' NOT NULL ENABLE,
 CURRENCY_CD CHAR(3) DEFAULT ' ' NOT NULL ENABLE,
   CHAR_TYPE_CD CHAR(8) DEFAULT ' ' NOT NULL ENABLE,
 CHAR_VAL CHAR(16) DEFAULT ' ' NOT NULL ENABLE,
PRT_SW CHAR(1) DEFAULT ' ' NOT NULL ENABLE,
   APP_IN_SUMM_SW CHAR(1) DEFAULT ' ' NOT NULL ENABLE,
 CALC_AMT NUMBER(15,2) DEFAULT 0 NOT NULL ENABLE,
EXEMPT_AMT NUMBER(15,2) DEFAULT 0 NOT NULL ENABLE,
BASE_AMT MUMBER(15,2) DEFAULT 0 NOT NULL ENABLE,
   MSR_PEAK_QTY_SW CHAR(1) DEFAULT ' ' NOT NULL ENABLE,
    VERSION NUMBER(5,0) DEFAULT 1 NOT NULL ENABLE,
   DESCR ON BILL VARCHAR2(254) DEFAULT ' ' NOT NULL ENABLE,
   BILL SQ NUMBER(18,6) DEFAULT 0 NOT NULL ENABLE,
   AUDIT CALC AMT NUMBER(18,5) DEFAULT 0 NOT NULL ENABLE,
   CALC GRP CD VARCHAR2(30) DEFAULT ' ' NOT NULL ENABLE,
   CALC RULE CD VARCHAR2(30) DEFAULT ' ' NOT NULL ENABLE,
CONSTRAINT CI_ADJ_CALC_LN_FK FOREIGN KEY(ADJ_ID) REFERENCES CI_ADJ ON 
DELETE CASCADE
\lambdaPARTITION BY REFERENCE (CI_ADJ_CALC_LN_FK)
ENABLE ROW MOVEMENT
/
```
#### **INDEX**

```
CREATE UNIQUE INDEX XT310P0 ON CI_ADJ_CALC_LN ( ADJ_ID, SEQNO ) 
TABLESPACE CM_XT012_IND
GLOBAL PARTITION BY RANGE (ADJ_ID) 
\left(PARTITION P1 VALUES LESS THAN ( '124999999999' ), 
PARTITION P2 VALUES LESS THAN ( '249999999999' ), 
PARTITION P3 VALUES LESS THAN ( '374999999999' ), 
PARTITION P4 VALUES LESS THAN ( '499999999999' ), 
PARTITION P5 VALUES LESS THAN ( '624999999999' ),
PARTITION P6 VALUES LESS THAN ( '749999999999' ), 
PARTITION P7 VALUES LESS THAN ( '874999999999' ), 
PARTITION P8 VALUES LESS THAN ( MAXVALUE )
\rightarrowCOMPRESS ADVANCED LOW
/
```

```
ALTER TABLE CI_ADJ_CALC_LN ADD CONSTRAINT XT310P0 PRIMARY KEY(ADJ_ID, 
SEQNO) USING INDEX
/
```
#### <span id="page-174-0"></span>**Child Table: CI\_ADJ\_CL\_CHAR**

CREATE TABLE CI\_ADJ\_CL\_CHAR

```
\left(ADJ ID CHAR(12) NOT NULL ENABLE,
   SEQNO NUMBER(5,0) NOT NULL ENABLE,
   CHAR TYPE CD CHAR(8) NOT NULL ENABLE,
 VERSION NUMBER(5,0) DEFAULT 1 NOT NULL ENABLE,
CHAR_VAL           CHAR(16) DEFAULT ' ' NOT NULL ENABLE,
   ADHOC CHAR VAL VARCHAR2(254) DEFAULT ' ' NOT NULL ENABLE,
```

```
CHAR VAL FK1 VARCHAR2(50) DEFAULT ' ' NOT NULL ENABLE,
    CHAR_VAL_FK2 VARCHAR2(50) DEFAULT ' ' NOT NULL ENABLE,
    CHAR_VAL_FK3 VARCHAR2(50) DEFAULT ' ' NOT NULL ENABLE,
 CHAR_VAL_FK4 VARCHAR2(50) DEFAULT ' ' NOT NULL ENABLE,
 CHAR_VAL_FK5 VARCHAR2(50) DEFAULT ' ' NOT NULL ENABLE,
CONSTRAINT CI_ADJ_CL_CHAR_FK FOREIGN KEY(ADJ_ID) REFERENCES CI_ADJ ON 
DELETE CASCADE
\lambdaPARTITION BY REFERENCE (CI ADJ CL CHAR FK)
ENABLE ROW MOVEMENT
/
```
#### **INDEX**

```
CREATE UNIQUE INDEX XT309P0 ON CI_ADJ_CL_CHAR ( ADJ_ID, SEQNO, 
CHAR TYPE CD ) TABLESPACE CM XT012 IND
GLOBAL PARTITION BY RANGE (ADJ_ID) 
(PARTITION P1 VALUES LESS THAN ( '124999999999' ), 
PARTITION P2 VALUES LESS THAN ( '249999999999' ), 
PARTITION P3 VALUES LESS THAN ( '374999999999' ), 
PARTITION P4 VALUES LESS THAN ( '499999999999' ), 
PARTITION P5 VALUES LESS THAN ( '624999999999' ),
PARTITION P6 VALUES LESS THAN ( '749999999999' ), 
PARTITION P7 VALUES LESS THAN ( '874999999999' ), 
PARTITION P8 VALUES LESS THAN ( MAXVALUE )
)
COMPRESS ADVANCED LOW
/
```
ALTER TABLE CI\_ADJ\_CL\_CHAR ADD CONSTRAINT XT309P0 PRIMARY KEY(ADJ\_ID, SEQNO, CHAR TYPE CD) USING INDEX /

#### <span id="page-175-0"></span>**Child Table: CI\_ADJ\_CHAR**

```
CREATE TABLE CI_ADJ_CHAR
  \left(ADJ_ID CHAR(12) NOT NULL ENABLE,
   CHAR TYPE CD CHAR(8) NOT NULL ENABLE,
   SEQ NUM NUMBER(3,0) NOT NULL ENABLE,
    VERSION NUMBER(5,0) DEFAULT 1 NOT NULL ENABLE,
   CHAR VAL CHAR(16) DEFAULT ' ' NOT NULL ENABLE,
   ADHOC CHAR VAL VARCHAR2(254) DEFAULT ' ' NOT NULL ENABLE,
   CHAR_VAL_FK1 VARCHAR2(50) DEFAULT ' ' NOT NULL ENABLE,
   CHAR_VAL_FK2 VARCHAR2(50) DEFAULT ' ' NOT NULL ENABLE,
 CHAR_VAL_FK3 VARCHAR2(50) DEFAULT ' ' NOT NULL ENABLE,
 CHAR_VAL_FK4 VARCHAR2(50) DEFAULT ' ' NOT NULL ENABLE,
 CHAR_VAL_FK5 VARCHAR2(50) DEFAULT ' ' NOT NULL ENABLE,
    SRCH_CHAR_VAL VARCHAR2(50) DEFAULT ' ' NOT NULL ENABLE,
CONSTRAINT CI_ADJ_CHAR_FK FOREIGN KEY(ADJ_ID) REFERENCES CI_ADJ ON 
DELETE CASCADE
\lambdaPARTITION BY REFERENCE (CI_ADJ_CHAR_FK)
ENABLE ROW MOVEMENT
/
```
**INDEX**

```
CREATE UNIQUE INDEX XC781P0 ON CI_ADJ_CHAR (ADJ_ID, CHAR_TYPE_CD, 
SEQ_NUM) TABLESPACE CM_XT012_IND
GLOBAL PARTITION BY RANGE(ADJ_ID)
  (
 PARTITION PART1 VALUES LESS THAN ('124999999999'),
  PARTITION PART2 VALUES LESS THAN ('249999999999'),
  PARTITION PART3 VALUES LESS THAN ('374999999999'),
  PARTITION PART4 VALUES LESS THAN ('499999999999'),
  PARTITION PART5 VALUES LESS THAN ('624999999999'),
  PARTITION PART6 VALUES LESS THAN ('749999999999'),
 PARTITION PART7 VALUES LESS THAN ('874999999999'),
 PARTITION PART8 VALUES LESS THAN (MAXVALUE)
 )
COMPRESS ADVANCED LOW
/
ALTER TABLE CI_ADJ_CHAR ADD CONSTRAINT XC781P0 PRIMARY KEY (ADJ_ID, 
CHAR_TYPE_CD, SEQ_NUM) USING INDEX;
CREATE INDEX XC781S1 ON CI_ADJ_CHAR(SRCH_CHAR_VAL) 
GLOBAL PARTITION BY HASH(SRCH_CHAR_VAL)
  (
 PARTITION PART1 TABLESPACE CM XT012 IND,
 PARTITION PART2 TABLESPACE CM XT012 IND,
 PARTITION PART3 TABLESPACE CM XT012 IND,
  PARTITION PART4 TABLESPACE CM_XT012_IND, 
 PARTITION PART5 TABLESPACE CM XT012 IND,
 PARTITION PART6 TABLESPACE CM XT012 IND,
PARTITION PART7 TABLESPACE CM XT012 IND,
 PARTITION PART8 TABLESPACE CM_XT012_IND
)
/
```
# <span id="page-177-0"></span>**Maintenance Object: Bill Segment**

This section contains the sample SQL for the following tables:

- [Parent Table: CI\\_BSEG](#page-177-1)
	- [Child Table: CI\\_BSEG\\_CALC](#page-179-0)
	- [Child Table: CI\\_BSEG\\_CALC\\_LN](#page-180-0)
		- [Child Table: CI\\_BSEG\\_CL\\_CHAR](#page-181-0)
			- [Child Table: CI\\_BSEG\\_EXCP](#page-182-0)
	- [Child Table: CI\\_BSEG\\_MSG](#page-183-0)
	- [Child Table: CI\\_BSEG\\_READ](#page-183-1)
	- [Child Table: CI\\_BSEG\\_SQ](#page-184-0)
	- [Child Table: CI\\_BSEG\\_ITEM](#page-185-0)

#### <span id="page-177-1"></span>**Parent Table: CI\_BSEG**

CREATE BIGFILE TABLESPACE CM\_XT048\_P2017JAN DATAFILE '+DATA' SIZE 100M AUTOEXTEND ON MAXSIZE UNLIMITED DEFAULT ROW STORE COMPRESS ADVANCED / CREATE BIGFILE TABLESPACE CM\_XT048\_P2017FEB DATAFILE '+DATA' SIZE 100M AUTOEXTEND ON MAXSIZE UNLIMITED DEFAULT ROW STORE COMPRESS ADVANCED / CREATE BIGFILE TABLESPACE CM\_XT048\_P2017MAR DATAFILE '+DATA' SIZE 100M AUTOEXTEND ON MAXSIZE UNLIMITED DEFAULT ROW STORE COMPRESS ADVANCED / CREATE BIGFILE TABLESPACE CM\_XT048\_P2017APR DATAFILE '+DATA' SIZE 100M AUTOEXTEND ON MAXSIZE UNLIMITED DEFAULT ROW STORE COMPRESS ADVANCED / CREATE BIGFILE TABLESPACE CM\_XT048\_P2017MAY DATAFILE '+DATA' SIZE 100M AUTOEXTEND ON MAXSIZE UNLIMITED DEFAULT ROW STORE COMPRESS ADVANCED / CREATE BIGFILE TABLESPACE CM\_XT048\_P2017JUN DATAFILE '+DATA' SIZE 100M AUTOEXTEND ON MAXSIZE UNLIMITED DEFAULT ROW STORE COMPRESS ADVANCED / CREATE BIGFILE TABLESPACE CM\_XT048\_P2017JUL DATAFILE '+DATA' SIZE 100M AUTOEXTEND ON MAXSIZE UNLIMITED DEFAULT ROW STORE COMPRESS ADVANCED / CREATE BIGFILE TABLESPACE CM\_XT048\_P2017AUG DATAFILE '+DATA' SIZE 100M AUTOEXTEND ON MAXSIZE UNLIMITED DEFAULT ROW STORE COMPRESS ADVANCED / CREATE BIGFILE TABLESPACE CM\_XT048\_P2017SEP DATAFILE '+DATA' SIZE 100M AUTOEXTEND ON MAXSIZE UNLIMITED DEFAULT ROW STORE COMPRESS ADVANCED / CREATE BIGFILE TABLESPACE CM\_XT048\_P2017OCT DATAFILE '+DATA' SIZE 100M AUTOEXTEND ON MAXSIZE UNLIMITED DEFAULT ROW STORE COMPRESS ADVANCED / CREATE BIGFILE TABLESPACE CM\_XT048\_P2017NOV DATAFILE '+DATA' SIZE 100M AUTOEXTEND ON MAXSIZE UNLIMITED DEFAULT ROW STORE COMPRESS ADVANCED / CREATE BIGFILE TABLESPACE CM\_XT048\_P2017DEC DATAFILE '+DATA' SIZE 100M AUTOEXTEND ON MAXSIZE UNLIMITED DEFAULT ROW STORE COMPRESS ADVANCED / CREATE BIGFILE TABLESPACE CM\_XT048\_PMAX DATAFILE '+DATA' SIZE 100M AUTOEXTEND ON MAXSIZE UNLIMITED DEFAULT ROW STORE COMPRESS ADVANCED /

```
CREATE TABLE CI_BSEG
( CHAR(12) NOTNULL ENABLE,
BSEG_ID
BILL CYC CDCHAR(4) DEFAULT ' ' NOT NULL ENABLE,
WIN_START_DT_DATE,
CAN RSN CDCHAR(4) DEFAULT ' ' NOT NULL ENABLE,
CAN BSEG IDCHAR(12) DEFAULT ' 'NOT NULL ENABLE,
SA IDCHAR(10) DEFAULT ' 'NOT NULL ENABLE,
BILL IDCHAR(12) DEFAULT ' 'NOT NULL ENABLE,
START_DT DATE,
END DT DATE, CHAR(1)DEFAULT' ' NOT NULL ENABLE,
EST_SW
CLOSING_BSEG_SWCHAR(1)DEFAULT' ' NOT NULL ENABLE,
SO OVERRIDE SWCHAR(1)DEFAULT' ' NOT NULL ENABLE,
ITEM OVERRIDE SW CHAR(1)DEFAULT' ' NOT NULL ENABLE,
PREM IDCHAR(10) DEFAULT ' ' NOT NULL ENABLE,
BSEG STAT FLGCHAR(2)DEFAULT' ' NOT NULL ENABLE,
CRE_DTTM DATE,
STAT CHG DTTM DATE,
REBILL SEG IDCHAR(12) DEFAULT ' 'NOT NULL ENABLE,
VERSIONNUMBER(5,0) DEFAULT 1NOTNULL ENABLE,
MASTER_BSEG_IDCHAR(12) DEFAULT ' 'NOT NULL ENABLE,
QUOTE DTL IDCHAR(12)DEFAULT ''NOT NULL ENABLE,
BILL SCNR IDCHAR(12)DEFAULT''NOT NULL ENABLE,
MDM_START_DTTM DATE,
MDM_END_DTTM DATE,
BSEG_DATA_AREA CLOB,
ILM_DT DATE,
ILM ARCH SW CHAR(1)
)
ENABLE ROW MOVEMENT
PARTITION BY RANGE (ILM_DT)
SUBPARTITION BY RANGE (BSEG_ID) SUBPARTITION TEMPLATE (
SUBPARTITION S01 VALUES LESS THAN ( '124999999999' ),
SUBPARTITION S02 VALUES LESS THAN ( '249999999999' ),
SUBPARTITION S03 VALUES LESS THAN ( '374999999999' ),
SUBPARTITION S04 VALUES LESS THAN ( '499999999999' ),
SUBPARTITION S05 VALUES LESS THAN ( '624999999999' ),
SUBPARTITION S06 VALUES LESS THAN ( '749999999999' ),
SUBPARTITION S07 VALUES LESS THAN ( '874999999999' ),
SUBPARTITION S08 VALUES LESS THAN ( MAXVALUE )
\lambda(
PARTITION "P2017JAN" VALUES LESS THAN (TO DATE('2017-02-01 00:00:01',
'SYYYY-MM-DD HH24:MI:SS', 'NLS_CALENDAR=GREGORIAN'))
tablespace CM_XT048_P2017JAN,
PARTITION "P2017FEB" VALUES LESS THAN (TO DATE('2017-03-01 00:00:01',
'SYYYY-MM-DD HH24:MI:SS', 'NLS_CALENDAR=GREGORIAN'))
tablespace CM_XT048_P2017FEB,
PARTITION "P2017MAR" VALUES LESS THAN (TO DATE('2017-04-01 00:00:01',
'SYYYY-MM-DD HH24:MI:SS', 'NLS_CALENDAR=GREGORIAN'))
tablespace CM_XT048_P2017MAR,
PARTITION "P2017APR" VALUES LESS THAN (TO DATE('2017-05-01 00:00:01',
'SYYYY-MM-DD HH24:MI:SS', 'NLS_CALENDAR=GREGORIAN'))
tablespace CM_XT048_P2017APR,
PARTITION "P2017MAY" VALUES LESS THAN (TO DATE('2017-06-01 00:00:01',
'SYYYY-MM-DD HH24:MI:SS', 'NLS_CALENDAR=GREGORIAN'))
tablespace CM_XT048_P2017MAY,
PARTITION "P2017JUN" VALUES LESS THAN (TO DATE('2017-07-01 00:00:01',
'SYYYY-MM-DD HH24:MI:SS', 'NLS_CALENDAR=GREGORIAN'))
```
tablespace CM\_XT048\_P2017JUN, PARTITION "P2017JUL" VALUES LESS THAN (TO DATE('2017-08-01 00:00:01', 'SYYYY-MM-DD HH24:MI:SS', 'NLS\_CALENDAR=GREGORIAN')) tablespace CM\_XT048\_P2017JUL, PARTITION "P2017AUG" VALUES LESS THAN (TO DATE('2017-09-01 00:00:01', 'SYYYY-MM-DD HH24:MI:SS', 'NLS\_CALENDAR=GREGORIAN')) tablespace CM\_XT048\_P2017AUG, PARTITION "P2017SEP" VALUES LESS THAN (TO DATE('2017-10-01 00:00:01', 'SYYYY-MM-DD HH24:MI:SS', 'NLS\_CALENDAR=GREGORIAN')) tablespace CM\_XT048\_P2017SEP, PARTITION "P2017OCT" VALUES LESS THAN (TO DATE('2017-11-01 00:00:01', 'SYYYY-MM-DD HH24:MI:SS', 'NLS\_CALENDAR=GREGORIAN')) tablespace CM\_XT048\_P2017OCT, PARTITION "P2017NOV" VALUES LESS THAN (TO DATE('2017-12-01 00:00:01', 'SYYYY-MM-DD HH24:MI:SS', 'NLS\_CALENDAR=GREGORIAN')) tablespace CM\_XT048\_P2017NOV, PARTITION "P2017DEC" VALUES LESS THAN (TO DATE('2018-01-01 00:00:01', 'SYYYY-MM-DD HH24:MI:SS', 'NLS\_CALENDAR=GREGORIAN')) tablespace CM\_XT048\_P2017DEC, PARTITION "PMAX" VALUES LESS THAN (MAXVALUE) tablespace CM\_XT048\_PMAX )

#### /

CREATE BIGFILE TABLESPACE CM\_XT048\_IND DATAFILE '+DATA' SIZE 100M AUTOEXTEND ON MAXSIZE UNLIMITED DEFAULT ROW STORE COMPRESS ADVANCED;

#### **INDEX**

CREATE UNIQUE INDEX XT048P0 ON CI\_BSEG ( BSEG\_ID ) TABLESPACE CM\_XT048\_IND GLOBAL PARTITION BY RANGE (BSEG\_ID) ( PARTITION P1 VALUES LESS THAN ( '124999999999' ), PARTITION P2 VALUES LESS THAN ( '249999999999' ), PARTITION P3 VALUES LESS THAN ( '374999999999' ), PARTITION P4 VALUES LESS THAN ( '499999999999' ), PARTITION P5 VALUES LESS THAN ( '624999999999' ), PARTITION P6 VALUES LESS THAN ( '749999999999' ), PARTITION P7 VALUES LESS THAN ( '874999999999' ), PARTITION P8 VALUES LESS THAN ( MAXVALUE )  $\lambda$ / ALTER TABLE CI\_BSEG ADD CONSTRAINT XT048P0 PRIMARY KEY(BSEG\_ID) USING INDEX / CREATE INDEX XT048S1 ON CI\_BSEG ( BILL\_ID ) TABLESPACE CM\_XT048\_IND / CREATE INDEX XT048S2 ON CI\_BSEG ( SA\_ID ) TABLESPACE CM\_XT048\_IND / CREATE UNIQUE INDEX XT048S3 ON CI\_BSEG ( QUOTE\_DTL\_ID, BSEG\_ID )TABLESPACE CM\_XT048\_IND COMPRESS ADVANCED LOW / CREATE UNIQUE INDEX XT048S4 ON CI BSEG ( ILM DT, ILM ARCH SW, BSEG ID ) TABLESPACE CM\_XT048\_IND COMPRESS ADVANCED LOW /

#### <span id="page-179-0"></span>**Child Table: CI\_BSEG\_CALC**

CREATE TABLE CI\_BSEG\_CALC  $\left($ BSEG ID CHAR(12) NOT NULL ENABLE,
```
HEADER_SEQ NUMBER(3,0) NOT NULL ENABLE,
START DT DATE NOT NULL ENABLE,
CURRENCY_CD CHAR(3) DEFAULT ' ' NOT NULL ENABLE,
END DT DATE NOT NULL ENABLE,
RS CD CHAR(8) DEFAULT ' ' NOT NULL ENABLE,
EFFDT DATE,
BILLABLE CHG ID CHAR(12) DEFAULT ' ' NOT NULL ENABLE,
CALC AMT NUMBER(15,2) DEFAULT 0 NOT NULL ENABLE,
DESCR ON BILL VARCHAR2(254) DEFAULT ' ' NOT NULL ENABLE,
VERSION WIMBER(5,0) DEFAULT 1 NOT NULL ENABLE,
CONSTRAINT CI_BSEG_CALC_FK FOREIGN KEY(BSEG_ID) REFERENCES CI_BSEG ON 
DELETE CASCADE
)
PARTITION BY REFERENCE (CI_BSEG_CALC_FK)
ENABLE ROW MOVEMENT
/
```
CREATE UNIQUE INDEX XT072P0 ON CI\_BSEG\_CALC ( BSEG\_ID, HEADER\_SEQ ) TABLESPACE CM\_XT048\_IND GLOBAL PARTITION BY RANGE (BSEG\_ID) ( PARTITION P1 VALUES LESS THAN ( '124999999999' ), PARTITION P2 VALUES LESS THAN ( '249999999999' ), PARTITION P3 VALUES LESS THAN ( '374999999999' ), PARTITION P4 VALUES LESS THAN ( '499999999999' ), PARTITION P5 VALUES LESS THAN ( '624999999999' ), PARTITION P6 VALUES LESS THAN ( '749999999999' ), PARTITION P7 VALUES LESS THAN ( '874999999999' ), PARTITION P8 VALUES LESS THAN ( MAXVALUE )  $\lambda$ COMPRESS ADVANCED LOW /

ALTER TABLE CI\_BSEG\_CALC ADD CONSTRAINT XT072P0 PRIMARY KEY(BSEG\_ID, HEADER\_SEQ) USING INDEX /

CREATE INDEX XT072S1 ON CI BSEG CALC ( BILLABLE CHG ID, BSEG ID ) TABLESPACE CM\_XT048\_IND COMPRESS ADVANCED LOW /

### **Child Table: CI\_BSEG\_CALC\_LN**

CREATE TABLE CI\_BSEG\_CALC\_LN

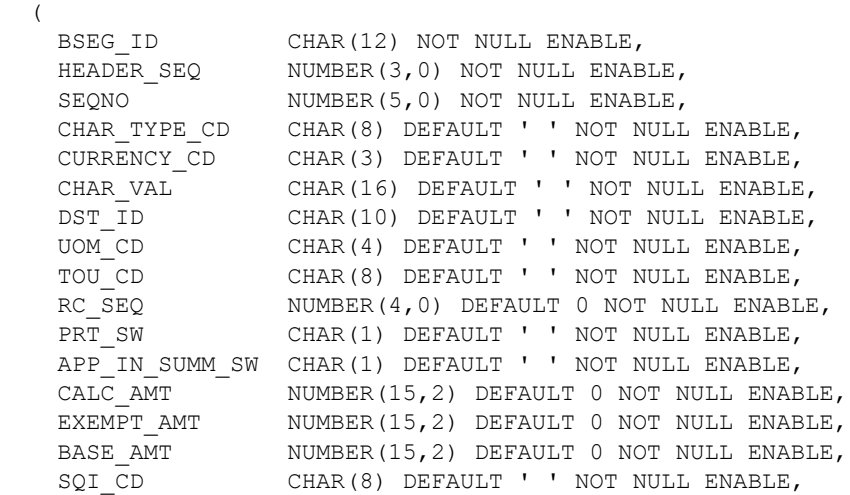

```
BILL SQ NUMBER(18,6) DEFAULT 0 NOT NULL ENABLE,
   MSR PEAK QTY SW CHAR(1) DEFAULT ' ' NOT NULL ENABLE,
DESCR ON BILL VARCHAR2(254) DEFAULT ' ' NOT NULL ENABLE,
 VERSION NUMBER(5,0) DEFAULT 1 NOT NULL ENABLE,
   AUDIT CALC AMT NUMBER(18,5) DEFAULT 0 NOT NULL ENABLE,
   CALC GRP CD VARCHAR2(30) DEFAULT ' ' NOT NULL ENABLE,
   CALC RULE CD VARCHAR2(30) DEFAULT ' ' NOT NULL ENABLE,
 CONSTRAINT CI_BSEG_CALC_LN_FK FOREIGN KEY(BSEG_ID) REFERENCES CI_BSEG 
ON DELETE CASCADE
)
PARTITION BY REFERENCE (CI_BSEG_CALC_LN_FK)
ENABLE ROW MOVEMENT
/
```

```
CREATE UNIQUE INDEX XT050P0 ON CM_BSEG_CALC_LN ( BSEG_ID, 
HEADER SEQ, SEQNO) TABLESPACE CM XT048 IND
GLOBAL PARTITION BY RANGE (BSEG_ID) 
\left(PARTITION P1 VALUES LESS THAN ( '124999999999' ), 
PARTITION P2 VALUES LESS THAN ( '249999999999' ), 
PARTITION P3 VALUES LESS THAN ( '374999999999' ), 
PARTITION P4 VALUES LESS THAN ( '499999999999' ), 
PARTITION P5 VALUES LESS THAN ( '624999999999' ),
PARTITION P6 VALUES LESS THAN ( '749999999999' ), 
PARTITION P7 VALUES LESS THAN ( '874999999999' ), 
PARTITION P8 VALUES LESS THAN ( MAXVALUE )
)
COMPRESS ADVANCED LOW
/
ALTER TABLE CI_BSEG_CALC_LN ADD CONSTRAINT XT050P0 PRIMARY 
KEY(BSEG ID, HEADER SEQ, SEQNO) USING INDEX
```

```
/
```
### **Child Table: CI\_BSEG\_CL\_CHAR**

```
CREATE TABLE CI_BSEG_CL_CHAR
```

```
\left(BSEG ID CHAR(12) NOT NULL ENABLE,
 HEADER_SEQ NUMBER(3,0) NOT NULL ENABLE,
SEQNO NUMBER(5,0) NOT NULL ENABLE,
   CHAR TYPE CD CHAR(8) NOT NULL ENABLE,
   CHAR_VAL CHAR(16) DEFAULT ' ' NOT NULL ENABLE,
   ADHOC CHAR VAL VARCHAR2(254) DEFAULT ' ' NOT NULL ENABLE,
   CHAR VAL FK1 VARCHAR2(50) DEFAULT ' ' NOT NULL ENABLE,
 CHAR_VAL_FK2 VARCHAR2(50) DEFAULT ' ' NOT NULL ENABLE,
 CHAR_VAL_FK3 VARCHAR2(50) DEFAULT ' ' NOT NULL ENABLE,
   CHAR_VAL_FK4 VARCHAR2(50) DEFAULT ' NOT NULL ENABLE,
    CHAR_VAL_FK5 VARCHAR2(50) DEFAULT ' ' NOT NULL ENABLE,
    VERSION NUMBER(5,0) DEFAULT 1 NOT NULL ENABLE,
 CONSTRAINT CI_BSEG_CL_CHAR_FK FOREIGN KEY(BSEG_ID) REFERENCES CI_BSEG 
ON DELETE CASCADE
\lambdaPARTITION BY REFERENCE (CI_BSEG_CL_CHAR_FK)
ENABLE ROW MOVEMENT
/
```
/

CREATE UNIQUE INDEX XT056P0 ON CI BSEG CL CHAR ( BSEG ID, HEADER SEO, SEQNO, CHAR TYPE CD ) TABLESPACE CM XT048 IND GLOBAL PARTITION BY RANGE (BSEG\_ID)  $\left($ PARTITION P1 VALUES LESS THAN ( '124999999999' ), PARTITION P2 VALUES LESS THAN ( '249999999999' ), PARTITION P3 VALUES LESS THAN ( '374999999999' ), PARTITION P4 VALUES LESS THAN ( '499999999999' ), PARTITION P5 VALUES LESS THAN ( '624999999999' ), PARTITION P6 VALUES LESS THAN ( '749999999999' ), PARTITION P7 VALUES LESS THAN ( '874999999999' ), PARTITION P8 VALUES LESS THAN ( MAXVALUE ) ) COMPRESS ADVANCED LOW / ALTER TABLE CI\_BSEG\_CL\_CHAR ADD CONSTRAINT XT056P0 PRIMARY KEY(BSEG ID, HEADER SEQ, SEQNO, CHAR TYPE CD) USING INDEX

### **Child Table: CI\_BSEG\_EXCP**

```
CREATE TABLE CI_BSEG_EXCP
  \left(BSEG_ID CHAR(12) NOT NULL ENABLE,
   MESSAGE CAT NBR NUMBER(5,0) DEFAULT 0 NOT NULL ENABLE,
   MESSAGE NBR NUMBER(5,0) DEFAULT 0 NOT NULL ENABLE,
   BSEG EXCP FLG CHAR(2) DEFAULT ' ' NOT NULL ENABLE,
   EXP MSG VARCHAR2(254) DEFAULT ' ' NOT NULL ENABLE,
    MESSAGE_PARM1 VARCHAR2(2000) DEFAULT ' ' NOT NULL ENABLE,
 MESSAGE_PARM2 VARCHAR2(2000) DEFAULT ' ' NOT NULL ENABLE,
 MESSAGE_PARM3 VARCHAR2(2000) DEFAULT ' ' NOT NULL ENABLE,
 MESSAGE_PARM4 VARCHAR2(2000) DEFAULT ' ' NOT NULL ENABLE,
 MESSAGE_PARM5 VARCHAR2(2000) DEFAULT ' ' NOT NULL ENABLE,
    MESSAGE_PARM6 VARCHAR2(2000) DEFAULT ' ' NOT NULL ENABLE,
   MESSAGE_PARM7 VARCHAR2(2000) DEFAULT ' ' NOT NULL ENABLE,
   MESSAGE PARM8 VARCHAR2(2000) DEFAULT ' ' NOT NULL ENABLE,
   MESSAGE PARM9 VARCHAR2(2000) DEFAULT ' ' NOT NULL ENABLE,
   CALL_SEQ VARCHAR2(254) DEFAULT ' ' NOT NULL ENABLE,<br>USER ID CHAR(8) DEFAULT ' ' NOT NULL ENABLE,
                  CHAR(8) DEFAULT ' ' NOT NULL ENABLE,
    CRE_DTTM DATE,
    REVIEW_COMP CHAR(1) DEFAULT ' ' NOT NULL ENABLE,
   REVIEW USER ID CHAR(8) DEFAULT ' ' NOT NULL ENABLE,
     REVIEW_DT DATE,
    COMMENTS VARCHAR2(254) DEFAULT ' ' NOT NULL ENABLE,
    VERSION NUMBER(5,0) DEFAULT 1 NOT NULL ENABLE,
  CONSTRAINT CI_BSEG_EXCP_FK FOREIGN KEY(BSEG_ID) REFERENCES CI_BSEG 
ON DELETE CASCADE
\lambdaPARTITION BY REFERENCE (CI_BSEG_EXCP_FK)
ENABLE ROW MOVEMENT
/
```
#### **INDEX**

CREATE UNIQUE INDEX XT051P0 ON CI\_BSEG\_EXCP ( BSEG\_ID ) TABLESPACE CM\_XT048\_IND GLOBAL PARTITION BY RANGE (BSEG\_ID)

```
PARTITION P1 VALUES LESS THAN ( '124999999999' ), 
PARTITION P2 VALUES LESS THAN ( '249999999999' ), 
PARTITION P3 VALUES LESS THAN ( '374999999999' ), 
PARTITION P4 VALUES LESS THAN ( '499999999999' ), 
PARTITION P5 VALUES LESS THAN ( '624999999999' ),
PARTITION P6 VALUES LESS THAN ( '749999999999' ), 
PARTITION P7 VALUES LESS THAN ( '874999999999' ), 
PARTITION P8 VALUES LESS THAN ( MAXVALUE )
\lambdaCOMPRESS ADVANCED LOW
/
ALTER TABLE CI_BSEG_EXCP ADD CONSTRAINT XT051P0 PRIMARY KEY(BSEG_ID) 
USING INDEX
/
```
### **Child Table: CI\_BSEG\_MSG**

```
CREATE TABLE CI_BSEG_MSG
 \left(BSEG ID CHAR(12) NOT NULL ENABLE,
   BILL MSG CD CHAR(4) NOT NULL ENABLE,
    VERSION NUMBER(5,0) DEFAULT 1 NOT NULL ENABLE,
 CONSTRAINT CI_BSEG_MSG_FK FOREIGN KEY(BSEG_ID) REFERENCES CI_BSEG ON 
DELETE CASCADE
)
PARTITION BY REFERENCE (CI_BSEG_MSG_FK)
ENABLE ROW MOVEMENT
/
```
### **INDEX**

(

```
CREATE UNIQUE INDEX XT080P0 ON CI_BSEG_MSG ( BSEG_ID, BILL_MSG_CD ) 
TABLESPACE CM_XT048_IND
GLOBAL PARTITION BY RANGE (BSEG_ID) 
(
PARTITION P1 VALUES LESS THAN ( '124999999999' ), 
PARTITION P2 VALUES LESS THAN ( '249999999999' ), 
PARTITION P3 VALUES LESS THAN ( '374999999999' ), 
PARTITION P4 VALUES LESS THAN ( '499999999999' ), 
PARTITION P5 VALUES LESS THAN ( '624999999999' ),
PARTITION P6 VALUES LESS THAN ( '749999999999' ), 
PARTITION P7 VALUES LESS THAN ( '874999999999' ), 
PARTITION P8 VALUES LESS THAN ( MAXVALUE )
)
COMPRESS ADVANCED LOW
/
ALTER TABLE CI_BSEG_MSG ADD CONSTRAINT XT080P0 PRIMARY KEY(BSEG_ID,
```
BILL\_MSG\_CD) USING INDEX /

### **Child Table: CI\_BSEG\_READ**

CREATE TABLE CI\_BSEG\_READ

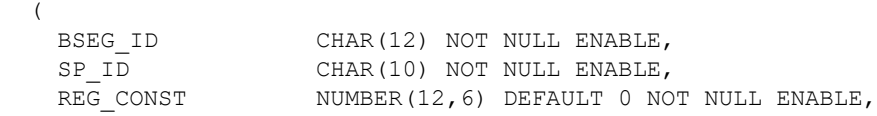

SEQNO NUMBER(5,0) NOT NULL ENABLE, USAGE\_FLG CHAR(2) DEFAULT ' ' NOT NULL ENABLE, USE PCT NUMBER(3,0) DEFAULT 0 NOT NULL ENABLE, HOW\_TO\_USE\_FLG CHAR(2) DEFAULT ' ' NOT NULL ENABLE, MSR\_PEAK\_QTY\_SW CHAR(1) DEFAULT ' ' NOT NULL ENABLE, UOM\_CD CHAR(4) DEFAULT ' ' NOT NULL ENABLE, TOU CD CHAR(8) DEFAULT ' ' NOT NULL ENABLE, START\_REG\_READ\_ID CHAR(12) DEFAULT ' ' NOT NULL ENABLE, START\_READ\_DTTM\_DATE\_NOT\_NULL ENABLE, START\_REG\_READING\_NUMBER(15,6) DEFAULT 0 NOT NULL ENABLE, END REG READ ID CHAR(12) DEFAULT ' ' NOT NULL ENABLE, END READ DTTM DATE NOT NULL ENABLE, END REG READING NUMBER(15,6) DEFAULT 0 NOT NULL ENABLE, MSR QTY MUMBER(18,6) DEFAULT 0 NOT NULL ENABLE, FINAL\_UOM\_CD CHAR(4) DEFAULT ' ' NOT NULL ENABLE, FINAL\_TOU\_CD CHAR(8) DEFAULT ' ' NOT NULL ENABLE, FINAL\_REG\_QTY NUMBER(18,6) DEFAULT 0 NOT NULL ENABLE, VERSION NUMBER(5,0) DEFAULT 1 NOT NULL ENABLE, SQI CD CHAR(8) DEFAULT ' ' NOT NULL ENABLE, FINAL SQI CD CHAR(8) DEFAULT ' ' NOT NULL ENABLE, CONSTRAINT CI\_BSEG\_READ\_FK FOREIGN KEY(BSEG\_ID) REFERENCES CI\_BSEG ON DELETE CASCADE  $\lambda$ PARTITION BY REFERENCE (CI\_BSEG\_READ\_FK) ENABLE ROW MOVEMENT /

### **INDEX**

CREATE UNIQUE INDEX XT054P0 ON CI BSEG READ ( BSEG ID, SP ID, SEQNO ) TABLESPACE CM\_XT048\_IND GLOBAL PARTITION BY RANGE (BSEG\_ID) ( PARTITION P1 VALUES LESS THAN ( '124999999999' ), PARTITION P2 VALUES LESS THAN ( '249999999999' ), PARTITION P3 VALUES LESS THAN ( '374999999999' ), PARTITION P4 VALUES LESS THAN ( '499999999999' ), PARTITION P5 VALUES LESS THAN ( '624999999999' ), PARTITION P6 VALUES LESS THAN ( '749999999999' ), PARTITION P7 VALUES LESS THAN ( '874999999999' ), PARTITION P8 VALUES LESS THAN ( MAXVALUE )  $\lambda$ COMPRESS ADVANCED LOW / ALTER TABLE CI\_BSEG\_READ ADD CONSTRAINT XT054P0 PRIMARY KEY(BSEG\_ID, SP\_ID, SEQNO) USING INDEX / CREATE INDEX XT054S1 ON CI\_BSEG\_READ ( SP\_ID ) TABLESPACE CM\_XT048\_IND / CREATE INDEX XT054S2 ON CI\_BSEG\_READ ( START\_REG\_READ\_ID ) TABLESPACE CM\_XT048\_IND / CREATE INDEX XT054S3 ON CI\_BSEG\_READ ( END\_REG\_READ\_ID ) TABLESPACE CM\_XT048\_IND /

### **Child Table: CI\_BSEG\_SQ**

CREATE TABLE CI\_BSEG\_SQ (

```
BSEG ID CHAR(12) NOT NULL ENABLE,
     UOM_CD CHAR(4) NOT NULL ENABLE,
   TOU CD CHAR(8) NOT NULL ENABLE,
   SQI CD CHAR(8) NOT NULL ENABLE,
   INIT SQ NUMBER(18,6) DEFAULT 0 NOT NULL ENABLE,
   BILL SQ NUMBER(18,6) DEFAULT 0 NOT NULL ENABLE,
    VERSION NUMBER(5,0) DEFAULT 1 NOT NULL ENABLE,
 CONSTRAINT CI_BSEG_SQ_FK FOREIGN KEY(BSEG_ID) REFERENCES CI_BSEG ON 
DELETE CASCADE
)
PARTITION BY REFERENCE (CI_BSEG_SQ_FK)
ENABLE ROW MOVEMENT
/
```

```
CREATE UNIQUE INDEX XT055P0 ON CI_BSEG_SQ ( BSEG_ID, UOM_CD, TOU_CD, 
SQI CD ) TABLESPACE CM XT048 IND
GLOBAL PARTITION BY RANGE (BSEG_ID) 
\left(PARTITION P1 VALUES LESS THAN ( '124999999999' ), 
PARTITION P2 VALUES LESS THAN ( '249999999999' ), 
PARTITION P3 VALUES LESS THAN ( '374999999999' ), 
PARTITION P4 VALUES LESS THAN ( '499999999999' ), 
PARTITION P5 VALUES LESS THAN ( '624999999999' ),
PARTITION P6 VALUES LESS THAN ( '749999999999' ), 
PARTITION P7 VALUES LESS THAN ( '874999999999' ), 
PARTITION P8 VALUES LESS THAN ( MAXVALUE )
)
COMPRESS ADVANCED LOW
/
ALTER TABLE CI_BSEG_SQ ADD CONSTRAINT XT055P0 PRIMARY KEY(BSEG_ID, 
UOM_CD, TOU_CD, SQI_CD) USING INDEX
/
```
### **Child Table: CI\_BSEG\_ITEM**

```
CREATE TABLE CI_BSEG_ITEM
 \left(BSEG ID CHAR(12) NOT NULL ENABLE,
   SEQNO NUMBER(5,0) NOT NULL ENABLE,
   ITEM TYPE CD CHAR(8) DEFAULT ' ' NOT NULL ENABLE,
   ITEM ID CHAR(10) DEFAULT ' ' NOT NULL ENABLE,
    START_DT DATE NOT NULL ENABLE,
   END DT DATE NOT NULL ENABLE,
   ITEM CNT NUMBER(11,2) DEFAULT 0 NOT NULL ENABLE,
 UOM_CD CHAR(4) DEFAULT ' ' NOT NULL ENABLE,
 SVC_QTY NUMBER(18,6) DEFAULT 0 NOT NULL ENABLE,
    VERSION NUMBER(5,0) DEFAULT 1 NOT NULL ENABLE,
CONSTRAINT CI_BSEG_ITEM_FK FOREIGN KEY(BSEG_ID) REFERENCES CI_BSEG ON 
DELETE CASCADE
\lambdaPARTITION BY REFERENCE (CI_BSEG_ITEM_FK)
ENABLE ROW MOVEMENT
/
```
### **INDEX**

CREATE UNIQUE INDEX XT053P0 ON CI\_BSEG\_ITEM ( BSEG\_ID, SEQNO ) TABLESPACE CM\_XT048\_IND GLOBAL PARTITION BY RANGE (BSEG\_ID)

```
(
PARTITION P1 VALUES LESS THAN ( '124999999999' ), 
PARTITION P2 VALUES LESS THAN ( '249999999999' ), 
PARTITION P3 VALUES LESS THAN ( '374999999999' ), 
PARTITION P4 VALUES LESS THAN ( '499999999999' ), 
PARTITION P5 VALUES LESS THAN ( '624999999999' ),
PARTITION P6 VALUES LESS THAN ( '749999999999' ), 
PARTITION P7 VALUES LESS THAN ( '874999999999' ), 
PARTITION P8 VALUES LESS THAN ( MAXVALUE )
)
COMPRESS ADVANCED LOW
/
ALTER TABLE CI_BSEG_ITEM ADD CONSTRAINT XT053P0 PRIMARY KEY(BSEG_ID, 
SEQNO) USING INDEX
/
```
# **Appendix E**

# **Sample Scripts for Customer Contact Enhancement**

In this release of Oracle Utilities Customer Care and Billing, there are enhancements that change the behavior of some objects. Upgrading customers may wish to update existing data to align with how newly created data will behave.

The following sample scripts are provided to help upgrading clients. Customers are advised to review, edit, and test these sample script to ensure they meet business and data requirement.

All scripts are delivered with logic to run in threads. In the format that the script is delivered, these scripts will not process any records. The scripts must be edited to set specific key ranges so that it can be run in parallel or process all records.

This appendix consists of the following:

- [Updating Customer Contact Account and Premise](#page-187-0)
- [Updating Preferred Contact Method on Legacy Values](#page-192-0)

# <span id="page-187-0"></span>**Updating Customer Contact Account and Premise**

In this release of Oracle Utilities Customer Care and Billing, the customer contact capability has been enhanced so that customer contacts can be linked to a person, account and/or premise. This section contains sample SQL that upgrading implementations can use to update the account ID and premise ID fields on existing customer contacts.

All Oracle Utilities Customer Care and Billing system processes that create customer contacts have been enhanced to populate account and/or premise. Not all of these areas retain a link to the customer contact created and the SQL provided is just a sample.

These scripts update Customer Contact Account and Premise from the following sources:

- Customer Contact Characteristics
- Collection Events
- Severance Events
- Write off Events

• Overdue Process Logs

The other Oracle Utilities Customer Care and Billing process enhanced are algorithm types delivered for the below plug-in spots. Examine your organization's customer contacts to determine if you should update customer contacts created from the following:

- FA Remark Algorithm
- Meter read Remark Algorithm
- Case Type Enter Status Algorithm
- Customer Class Order Completion
- SA Type SA Stop
- SA Type SA Activation
- Service Credit Membership Type Membership Activation
- Service Credit Membership Type Membership Creation
- Campaign Order Completion
- Lead Event Type (BO) Lead Event Completion
- Notification Type (BO) Create Notification

Since existing customer contact records are all person-based, all account updates should occur before premise updates to ensure the premise is associated with the account.

These are intended to be run in the following order:

1. Update Account ID from characteristic.

Note the following about this SQL:

- This cannot handle two characteristic types that are both linked to Acct FK Ref with different char values. If this exists such as FROM\_ACCT and TO\_ACCT with different values, this will not update.
- Limited to accounts linked to CC person to not violate new CC validations.
- Change FK Ref if your implementation has introduced new FK Ref values for ACCT.

```
UPDATE CI_CC X
SET X.ACCT_ID =
   (SELECT DISTINCT(a.CHAR_VAL_FK1)
 FROM CI CC CHAR A,
    CI_CHAR_TYPE B,
    CI_CC C
 WHERE a. CHAR TYPE CD = B. CHAR TYPE CDAND A.CCID = C.CCID AND B.FK_REF_CD <> ' '
  AND b.fk_ref_cd = 'ACCT'
 AND a.CCID = X.CC ID
  AND EXISTS
    (SELECT'x'
    FROM CI_ACCT_PER D
   WHERE D.PER ID = C.PER ID
   AND D.ACCT ID = a.CHAR VAL FK1
    )
  )
WHERE CC ID = (SELECT A.CC_ID
```

```
FROM CI CC CHAR A,
      CI CHAR TYPE B,
       CI_CC C
     WHERE a. CHAR TYPE CD = B. CHAR TYPE CD
   AND A.CCID = C.CCIDAND B.FK REF CD \langle \rangle '
    AND b.fk_ref_cd = 'ACCT'
   AND \ a.CCID = X.CCID AND EXISTS
       (SELECT'x'
       FROM CI_ACCT_PER D
      WHERE D.PER ID = C.PER ID
      AND D.ACCT ID = a.CHAR VAL FK1
       )
     )
  AND 1 = (SELECT COUNT (DISTINCT a.CHAR_VAL_FK1)
     FROM CI CC CHAR A,
       CI_CHAR_TYPE B,
       CI_CC C
     WHERE a. CHAR TYPE CD = B. CHAR TYPE CD
   AND A.CCID = C.CCID AND B.FK_REF_CD <> ' '
    AND b.fk_ref_cd = 'ACCT'
   AND \ a.CCID = X.CCID)AND X.ACCT_ID IS NULL
   --AND X.CC_ID BETWEEN '0000000000' AND '9999999999'; 
   AND X.CC_ID BETWEEN '0000000000' AND '0000000000';
2. Update Account ID from Coll event. 
   UPDATE CI_CC X
   SET X.ACCT_ID =
     (SELECT a.acct_id
      FROM CI_COLL_PROC A,
      CI_COLL_EVT_CC C
     WHERE a.coll proc id = c.coll proc ID
    AND c.cc id = x.cc id )
   WHERE X.CC_ID IN
      (SELECT CC_ID FROM CI_COLL_EVT_CC
      )
   AND X.ACCT_ID IS NULL
   --AND X.CC_ID BETWEEN '0000000000' AND '9999999999'; 
   AND X.CC_ID BETWEEN '0000000000' AND '0000000000';
3. Update Account ID from Sev event. 
   UPDATE CI_CC X
   SET X.ACCT_ID =
     (SELECT a.acct_id
      FROM CI_SA A,
      CI_SEV_PROC B,
      CI_SEV_EVT_CC C
     WHERE a.SAID = B.SAID AND B.sev_proc_id = c.sev_proc_id
     AND c.cc id = x.cc id
      )
```
AND X.ACCT\_ID IS NULL

(SELECT CC\_ID FROM CI\_SEV\_EVT\_CC

WHERE X.CC\_ID IN

)

```
--AND X.CC_ID BETWEEN '0000000000' AND '9999999999'; 
AND X.CC_ID BETWEEN '0000000000' AND '0000000000';
```
4. Update Premise ID from Sev event.

Using premise linked to SP linked to FA linked to same Sev Proc First.

```
UPDATE CI_CC X
SET X.PREM_ID =
   (SELECT DISTINCT h.prem_id
  FROM CI SEV EVT CC D,
   CI SEV EVT FA E,
    CI_FA G,
    CI_SP H
  WHERE D.SEV PROC ID = E.SEV PROC ID
AND e.fa_id = g.fa_id
 AND g.sp_id = h.sp_id
 AND d.cc_id = x.cc_id
  )WHERE X.CC_ID IN
   (SELECT CC_ID
  FROM CI SEV EVT CC D,
    CI_SEV_EVT_FA E
  WHERE D.SEV PROC ID = E.SEV PROC ID
   )
AND X.PREM_ID IS NULL
--AND X.CC_ID BETWEEN '0000000000' AND '9999999999'; 
AND X.CC_ID BETWEEN '0000000000' AND '0000000000';
```
5. Update Premise ID from Sev event.

Using premise linked to SA via Char Premise second.

**Note**: There is no SQL that will try to find a premise via SASP. The likelihood of more than one premise is too high.

```
UPDATE CI_CC X
SET X.PREM_ID =
 (SELECT NVL(a.char prem_id,NULL)
  FROM CI_SA A,
    CI_SEV_PROC B,
    CI_SEV_EVT_CC C
 WHERE a.SAID = B.SAID AND B.sev_proc_id = c.sev_proc_id
  AND A.CHAR_PREM_ID <> ' '
 AND c.cc id = x.cc id
 )WHERE X.CC_ID IN
   (SELECT CC_ID FROM CI_SEV_EVT_CC
 )AND X.PREM_ID IS NULL 
--AND X.CC_ID BETWEEN '0000000000' AND '9999999999'; 
AND X.CC_ID BETWEEN '0000000000' AND '0000000000';
```
6. Update Account ID from WO event.

```
UPDATE CI_CC X
SET X.ACCT_ID =
  (SELECT a.acct_id
 FROM CI WO PROC A,
    CI_WO_EVT_CC C
 WHERE a.wo proc id = c.wo proc ID
 AND c.cc_id = x.cc_id
```

```
 )
WHERE X.CC_ID IN
   (SELECT CC_ID FROM CI_WO_EVT_CC
   )
AND X.ACCT_ID IS NULL
--AND X.CC_ID BETWEEN '0000000000' AND '9999999999'; 
AND X.CC_ID BETWEEN '0000000000' AND '0000000000';
```
7. Update Account ID from Overdue and Cut Processes via the Overdue Process Logs.

**NOTE:** You must hardcode the Char Type Code your implementation has introduced.

```
UPDATE CI_CC X
SET X.ACCT ID = (SELECT b.acct_id
  FROM CI_OD_PROC_LOG A,
    CI_OD_PROC B
  WHERE a.char_type_cd = 'CCID'
 AND a.OD_PROC_ID = B.OD PROC ID
 AND trim(a.char val f(k1) = x.cc id
  )
WHERE X.CC_ID IN
   (SELECT a.char_val_fk1
   FROM CI_OD_PROC_LOG A,
    CI_OD_PROC B
  WHERE a.char type cd = 'CCID'
 AND a.OD PROC ID = B.OD PROC ID
   )
AND X.ACCT_ID IS NULL
--AND X.CC_ID BETWEEN '0000000000' AND '9999999999'; 
AND X.CC_ID BETWEEN '0000000000' AND '0000000000';
```
8. Update Premise ID from CC Char.

Some notes about this SQL:

- This cannot handle two characteristic types that are both linked to Prem FK Ref with different char values. If this exists such as OLD\_PREM and NEW\_PREM with different values, this will not update.
- Limited to premise associated with account if acct is populated on the CC to not violate new CC validations.
- Change FK Ref if your implementation has introduced new FK Ref values for PREM.

```
UPDATE CI_CC X
SET X.PREM_ID =
   (SELECT DISTINCT(a.CHAR_VAL_FK1)
   FROM CI_CC_CHAR A,
     CI_CHAR_TYPE B,
     CI_CC C
  WHERE a. CHAR TYPE CD = B. CHAR TYPE CD
  AND A.CC\_ID = C.CC\_IDAND B.FK REF CD \langle \rangle ' '
  AND b.fk_ref_cd = 'PREM'<br>AND a.CCID = X.CCIDAND a.CC_ID = X.CC_<br>AND (C.ACCT ID IS NULL
  AND (C.ACCT ID
  AND (C.ACCT_ID IS NOT NULL<br>OR C.ACCT_ID IS NOT NULL
   AND a.CHAR_VAL_FK1 IN
     (SELECT E.char_prem_id FROM CI_SA E WHERE E.ACCT_ID = C.ACCT_ID
     UNION
```

```
 SELECT H.PREM_ID
    FROM CI_SA F,
     CI_SA_SP G,
      CI_SP H
    WHERE f.ACCT_ID = C.ACCT_ID
   AND F.SA_IID = G.SA_IIDAND G.SP ID = H.SP ID
    ) )
  )
WHERE CC ID = (SELECT A.CC_ID
 FROM CI CC CHAR A,
   CI CHAR TYPE B,
    CI_CC C
 WHERE a. CHAR TYPE CD = B. CHAR TYPE CD
AND A.CCID = C.CCID AND B.FK_REF_CD <> ' '
 AND b.fk_ref_cd = 'PREM'
AND \ a.CCID = X.CCID AND (C.ACCT_ID IS NULL
OR C.ACCT_ID IS NOT NULL
  AND a.CHAR_VAL_FK1 IN
    (SELECT E.char_prem_id FROM CI_SA E WHERE E.ACCT_ID = C.ACCT_ID
    UNION
    SELECT H.PREM_ID
    FROM CI_SA F,
     CI_SA_SP G,
      CI_SP H
    WHERE f.ACCT_ID = C.ACCT_ID
 AND F.SA_ID = G.SA_ID
 AND G.SP_ID = H.SP_ID
    ) )
  )
AND 1 = (SELECT COUNT (DISTINCT a.CHAR_VAL_FK1)
 FROM CI CC CHAR A,
   CI CHAR_TYPE B,
    CI_CC C
 WHERE a. CHAR TYPE CD = B. CHAR TYPE CD
 AND A.CC\_ID = C.CC\_ID AND B.FK_REF_CD <> ' '
 AND b.fk_ref_cd = 'PREM'
 AND a.CCID = X.CC ID
  )
AND X.PREM_ID IS NULL
--AND X.CC_ID BETWEEN '0000000000' AND '9999999999'; 
AND X.CC_ID BETWEEN '0000000000' AND '0000000000';
```
# <span id="page-192-0"></span>**Updating Preferred Contact Method on Legacy Values**

In this release of Oracle Utilities Customer Care and Billing, a feature is introduced that some system processes use to determine if person phone and email or person contacts is being used.

If moving to using person contacts, some contact method values on case and customer contact are suppressed and existing records show as <invalid value>.

These scripts update the preferred contact method on cases and customer contacts from legacy values to person contact.

1. Update Case Preferred Contact Method from Email to Primary Email Person Contact:

```
UPDATE CI_CASE X
SET X.CONTACT METH FLG = 'C1PC',
  X.C1_CONTACT_ID =
  (SELECT B.C1_CONTACT_ID
  FROM CI_CASE A,
    CISADM.C1_PER_CONTDET B,
     CISADM.C1_COMM_RTE_TYPE C
  WHERE CONTACT METH FLG = 'EM'
 AND A.CONTACT PER ID = B.PER ID
 AND B.COMM RTE TYPE CD = C.COMM RTE TYPE CD
 AND B.CND PRIMARY FLG = 'C1YS'
  AND C.COMM_RTE_METH_FLG = 'EMAIL'
  AND X.CASE ID = A.CASE ID
  \lambdaWHERE X.CASE_ID IN
   (SELECT A.CASE_ID
  FROM CI_CASE A,
    CISADM.C1_PER_CONTDET B,
    CISADM.C1_COMM_RTE_TYPE C
  WHERE CONTACT METH FLG = 'EM'
 AND A.CONTACT PER ID = B.PER ID
 AND B.COMM RTE TYPE CD = C.COMM RTE TYPE CD
 AND B.CND PRIMARY FLG = 'C1YS'
  AND C.COMM_RTE_METH_FLG = 'EMAIL'
   )
--AND X.CASE_ID BETWEEN '0000000000' AND '9999999999'; 
AND X.CASE_ID BETWEEN '0000000000' AND '0000000000';
```
2. Update Case Preferred Contact Method from Fax to Primary Fax Person Contact:

```
UPDATE CI_CASE X
SET X.CONTACT_METH_FLG = 'C1PC',
  X.C1_CONTACT_ID =
   (SELECT B.C1_CONTACT_ID
  FROM CI_CASE A,
    CISADM.C1_PER_CONTDET B,
    CISADM.C1_COMM_RTE_TYPE C
 WHERE CONTACT METH FLG = 'FAX'
 AND A.CONTACT PER ID = B.PER ID
 AND B.COMM RTE TYPE CD = C.COMM RTE TYPE CDAND B.CND PRIMARY FLG = 'C1YS'
  AND C.COMM_RTE_METH_FLG = 'FAX'
 AND X.CASE ID = A.CASE ID
  )
WHERE X.CASE_ID IN
   (SELECT A.CASE_ID
   FROM CI_CASE A,
    CISADM.C1_PER_CONTDET B,
    CISADM.C1_COMM_RTE_TYPE C
 WHERE CONTACT METH FLG = 'FAX'
 AND A.CONTACT PER ID = B.PER ID
 AND B.COMM RTE TYPE CD = C.COMM RTE TYPE CD
 AND B.CND PRIMARY FLG = 'C1YS'
 AND C.COMM RTE METH FLG = 'FAX'
  )
--AND X.CASE_ID BETWEEN '0000000000' AND '9999999999'; 
AND X.CASE_ID BETWEEN '0000000000' AND '0000000000';
```
3. Update Case Preferred Contact Method from Phone to Primary Phone Person Contact:

```
UPDATE CI_CASE X
SET X.CONTACT METH FLG = 'C1PC',
  X.C1_CONTACT_ID =
   (SELECT B.C1_CONTACT_ID
  FROM CI_CASE A,
    CISADM.C1_PER_CONTDET B,
    CISADM.C1_COMM_RTE_TYPE C
 WHERE CONTACT METH FLG = 'PH'
 AND A.CONTACT PER ID = B.PER ID
 AND B.COMM RTE TYPE CD = C.COMM RTE TYPE CD
 AND B.CND PRIMARY FLG = 'C1YS'
  AND C.COMM_RTE_METH_FLG = 'PHONE'
 AND X.CASE_ID = A.CASE ID
\rightarrowWHERE X.CASE_ID IN
   (SELECT A.CASE_ID
  FROM CI_CASE A,
    CISADM.C1_PER_CONTDET B,
    CISADM.C1_COMM_RTE_TYPE C
 WHERE CONTACT METH FLG = 'PH'
 AND A.CONTACT PER ID = B.PER ID
 AND B.COMM RTE TYPE CD = C.COMM RTE TYPE CD
 AND B.CND PRIMARY FLG = 'C1YS'
  AND C.COMM_RTE_METH_FLG = 'PHONE'
 \lambda--AND X.CASE_ID BETWEEN '0000000000' AND '9999999999'; 
AND X.CASE_ID BETWEEN '0000000000' AND '0000000000';
```
4. Update Customer Contact Preferred Contact Method from Email to Primary Email Person Contact:

```
UPDATE CI_CC X
SET X.CONTACT METH FLG = 'C1PC',
  X.C1_CONTACT_ID =
  (SELECT B.C1_CONTACT_ID
 FROM CI CC A,
    CISADM.C1_PER_CONTDET B,
     CISADM.C1_COMM_RTE_TYPE C
  WHERE CONTACT METH FLG = 'EM'
  AND A.PER ID = B.PER ID
 AND B.COMM RTE TYPE CD = C.COMM RTE TYPE CD AND B.CND_PRIMARY_FLG = 'C1YS'
   AND C.COMM_RTE_METH_FLG = 'EMAIL'
 AND X.CC ID = A.CC ID
  \lambdaWHERE X.CC_ID IN
  (SELECT A.CC_ID
   FROM CI_CC A,
    CISADM.C1_PER_CONTDET B,
    CISADM.C1_COMM_RTE_TYPE C
  WHERE CONTACT METH FLG = 'EM'
  AND A.PER ID = B.PER ID
  AND B.COMM RTE TYPE CD = C.COMM RTE TYPE CD
  AND B.CND_PRIMARY_FLG = 'C1YS'
   AND C.COMM_RTE_METH_FLG = 'EMAIL'
  \lambda--AND X.CC ID BETWEEN '0000000000' AND '9999999999';
AND X.CC_ID BETWEEN '0000000000' AND '0000000000';
```
5. Update Customer Contact Preferred Contact Method from Fax to Primary Fax Person Contact:

```
UPDATE CI_CC X
SET X.CONTACT METH FLG = 'C1PC',
  X.C1_CONTACT_ID =
   (SELECT B.C1_CONTACT_ID
 FROM CI CC A,
    CISADM.C1_PER_CONTDET B,
    CISADM.C1_COMM_RTE_TYPE C
 WHERE CONTACT METH FLG = 'FAX'
 AND A.PER ID = B.PER ID
 AND B.COMM RTE TYPE CD = C.COMM RTE TYPE CD
 AND B.CND PRIMARY FLG = 'C1YS'
  AND C.COMM_RTE_METH_FLG = 'FAX'
 AND X.CC ID = A.CC ID
\rightarrowWHERE X.CC_ID IN
   (SELECT A.CC_ID
  FROM CI_CC A,
    CISADM.C1_PER_CONTDET B,
    CISADM.C1_COMM_RTE_TYPE C
 WHERE CONTACT METH FLG = 'FAX'
 AND A.PER ID = B.PER ID
 AND B.COMM RTE TYPE CD = C.COMM RTE TYPE CD
 AND B.CND PRIMARY FLG = 'C1YS'
  AND C.COMM_RTE_METH_FLG = 'FAX'
 \lambda--AND X.CC_ID BETWEEN '0000000000' AND '9999999999'; 
AND X.CC_ID BETWEEN '0000000000' AND '0000000000';
```
6. Update Customer Contact Preferred Contact Method from Phone to Primary Phone Person Contact:

```
UPDATE CI_CC X
SET X.CONTACT METH FLG = 'C1PC',
  X.C1_CONTACT_ID =
  (SELECT B.C1_CONTACT_ID
 FROM CI CC A,
    CISADM.C1_PER_CONTDET B,
     CISADM.C1_COMM_RTE_TYPE C
  WHERE CONTACT METH FLG = 'PH'
  AND A.PER ID = B.PER ID
 AND B.COMM RTE TYPE CD = C.COMM RTE TYPE CD AND B.CND_PRIMARY_FLG = 'C1YS'
   AND C.COMM_RTE_METH_FLG = 'PHONE'
 AND X.CC ID = A.CC ID
  \lambdaWHERE X.CC_ID IN
  (SELECT A.CC_ID
   FROM CI_CC A,
    CISADM.C1_PER_CONTDET B,
    CISADM.C1_COMM_RTE_TYPE C
  WHERE CONTACT METH FLG = 'PH'
  AND A.PER ID = B.PER ID
  AND B.COMM RTE TYPE CD = C.COMM RTE TYPE CD
 AND B.CND PRIMARY FLG = 'C1YS'
   AND C.COMM_RTE_METH_FLG = 'PHONE'
  \lambda--AND X.CC ID BETWEEN '0000000000' AND '9999999999';
AND X.CC_ID BETWEEN '0000000000' AND '0000000000';
```
7. The following shows remaining cases that need to be investigated manually:

```
SELECT *
FROM CI_CASE
WHERE CONTACT METH FLG <> ' '
  AND CONTACT_METH_FLG NOT IN ('N/A','POST','C1PC');
```
8. The following shows remaining Customer Contacts that need to be investigated manually:

```
SELECT *
FROM CI_CC
WHERE CONTACT_METH_FLG <> ' '
 AND CONTACT_METH_FLG NOT IN ('N/A','POST','C1PC');
```
# **Appendix F**

# **Upgrades to the Oracle Utilities Customer Care and Billing 2.6.0.1.0 Database**

This document describes the database upgrade process for the Oracle Utilities Customer Care and Billing V2.6.0.1.0. It highlights changes made to the administrative tables and how those changes should be applied to the data in order for your current database to work with the V2.6.0.1.0 application, and to preserve the business logic implemented in the previous version of the application. The changes that do not require data upgrade are not described in this section of the document. The tasks that need to be performed after running the upgrade scripts are included.

The added functionality of V2.6.0.1.0 is not the scope of this documentation. The upgrade scripts do not turn on the newly added functionality by default. For new functionality, refer the V2.6.0.1.0 User Guides. In the last section of this document you will find a list of the new tables that are added in V2.6.0.1.0.

This section includes:

- [Schema Changes](#page-197-0)
- [New System Data](#page-198-0)

# <span id="page-197-0"></span>**Schema Changes**

## **Column Format Changes**

The following columns are modified in this Oracle Utilities Customer Care and Billing release.

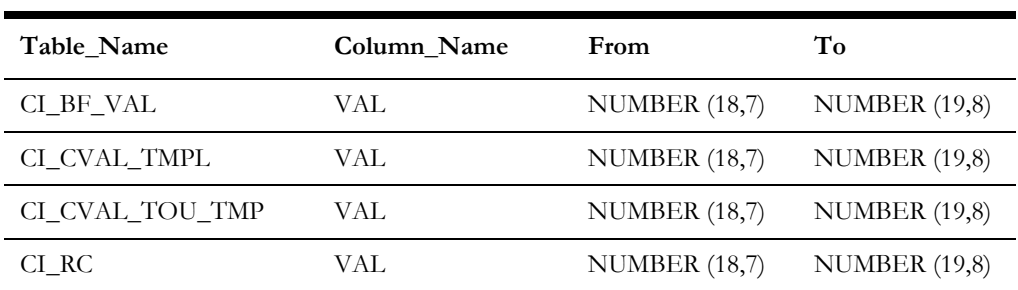

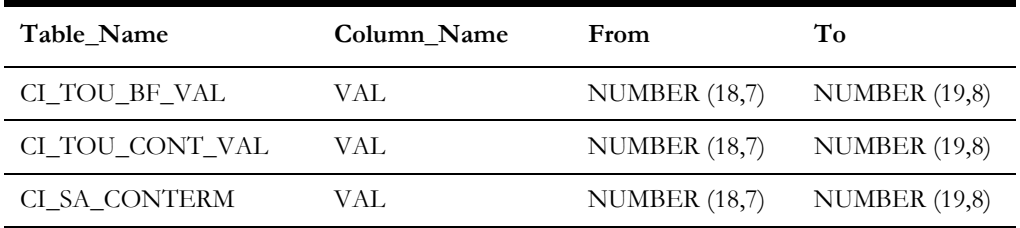

# <span id="page-198-0"></span>**New System Data**

This section lists the new system data that are added for business process configuration.

### **New Tables**

There are no new tables are added to Oracle Utilities Customer Care and Billing in this release.

### **New Columns**

The following columns are added to Oracle Utilities Customer Care and Billing in this release.

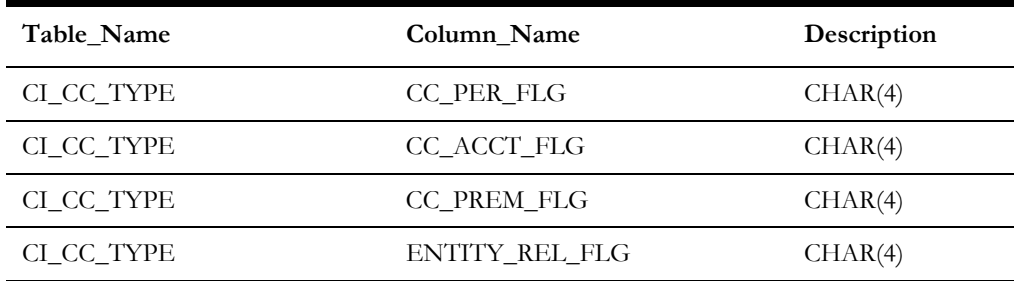

## **New Indexes**

The following indexes are added in this release of Oracle Utilities Customer Care and Billing.

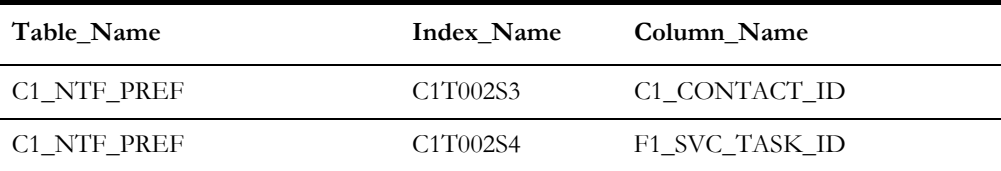

# **New Functions**

There are no new functions added to Oracle Utilities Customer Care and Billing in this release.

# **New Batch Control Application Services**

The following batch controls use the designated application services:

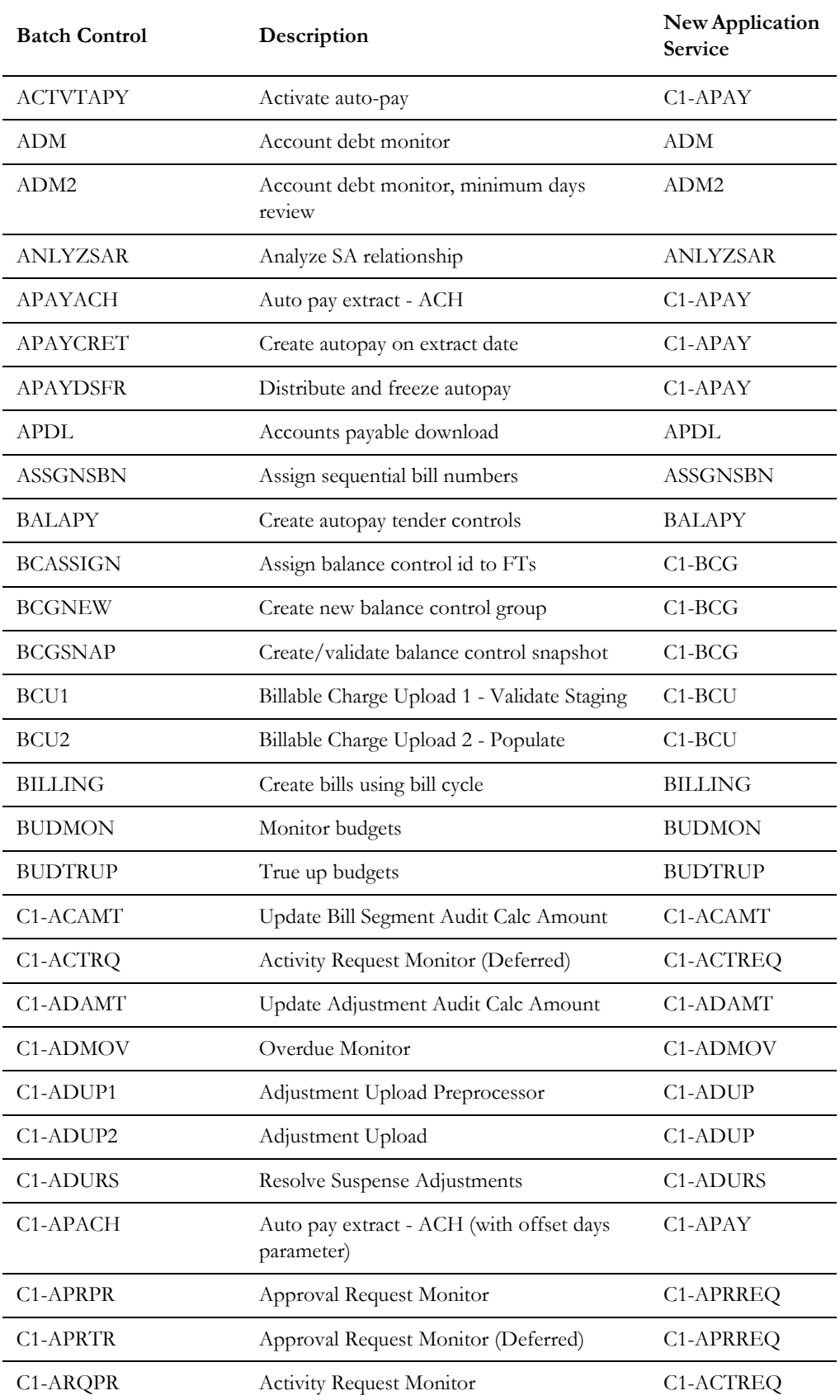

Upgrades to the Oracle Utilities Customer Care and Billing 2.6.0.1.0 Database F - 3 Oracle Utilities Customer Care and Billing Database Administrator's Guide

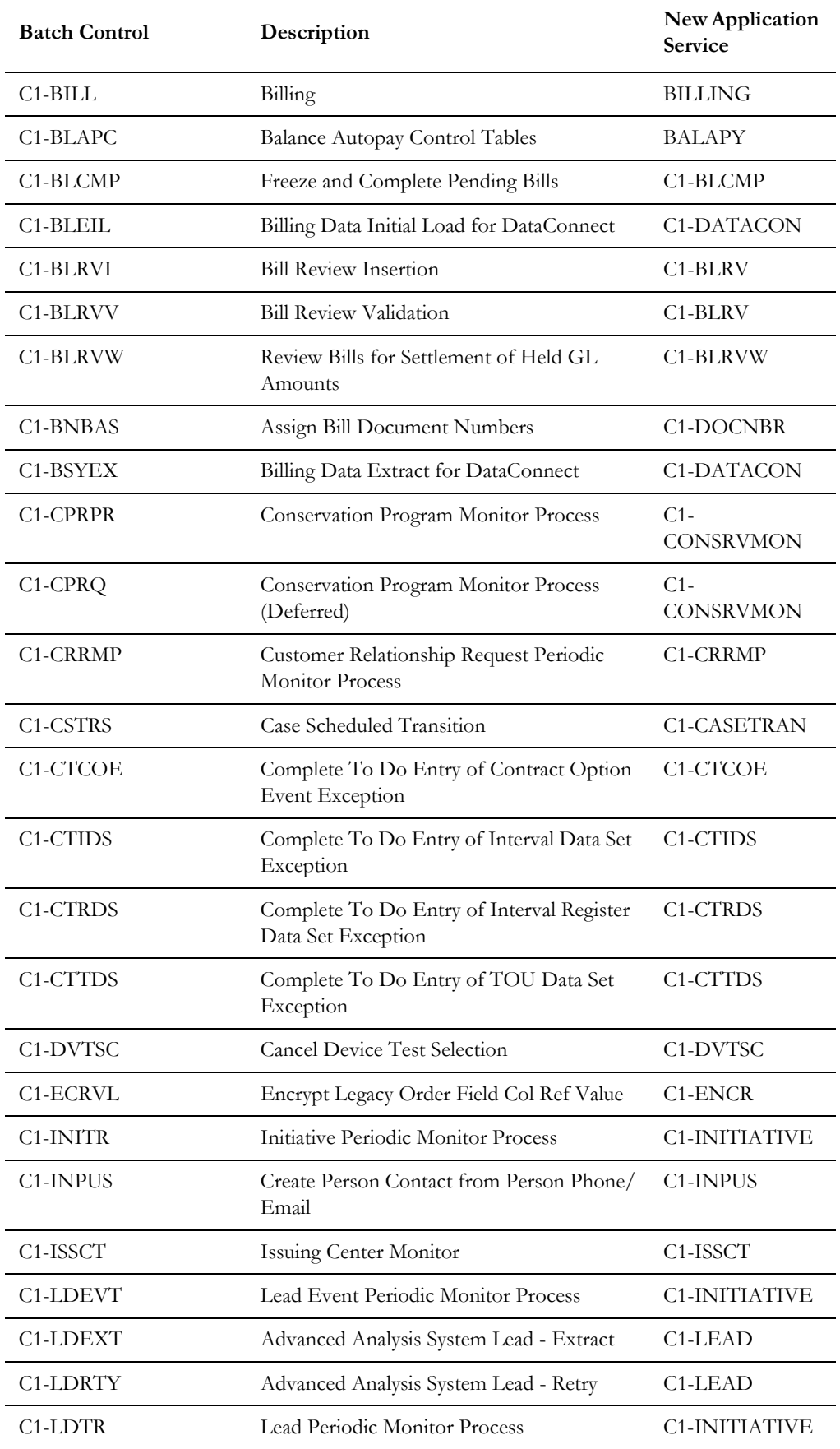

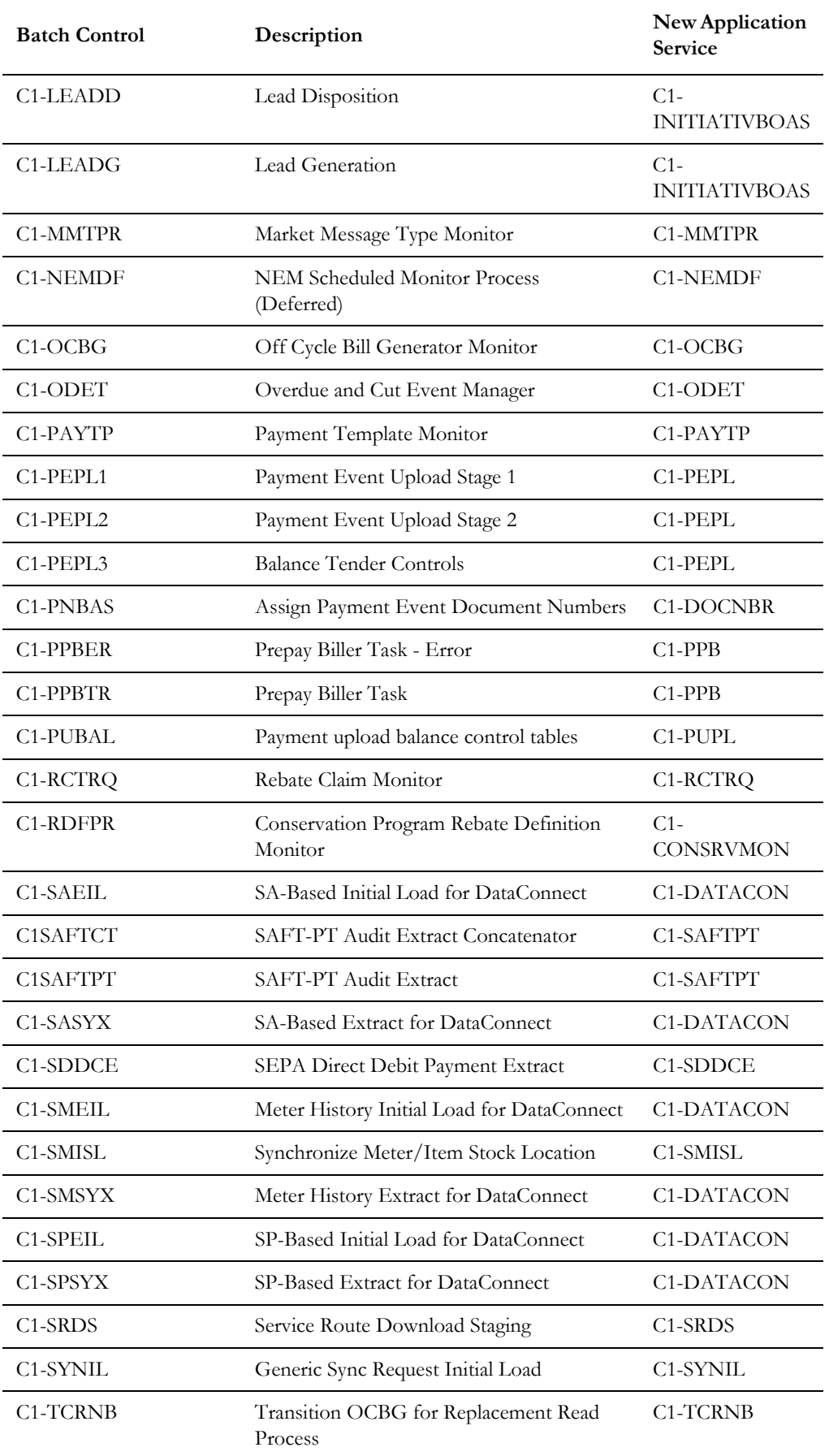

Upgrades to the Oracle Utilities Customer Care and Billing 2.6.0.1.0 Database F - 5 Oracle Utilities Customer Care and Billing Database Administrator's Guide

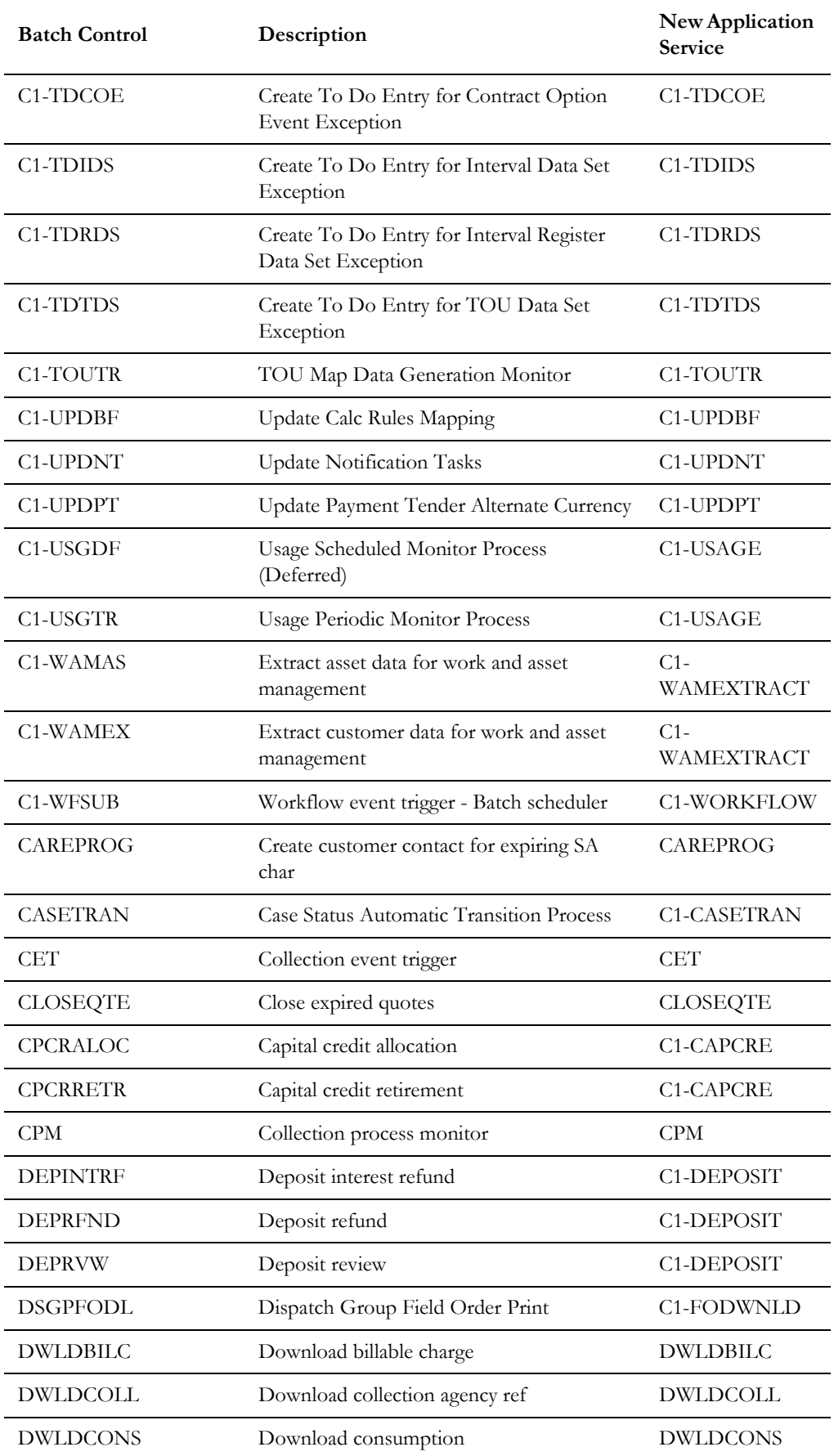

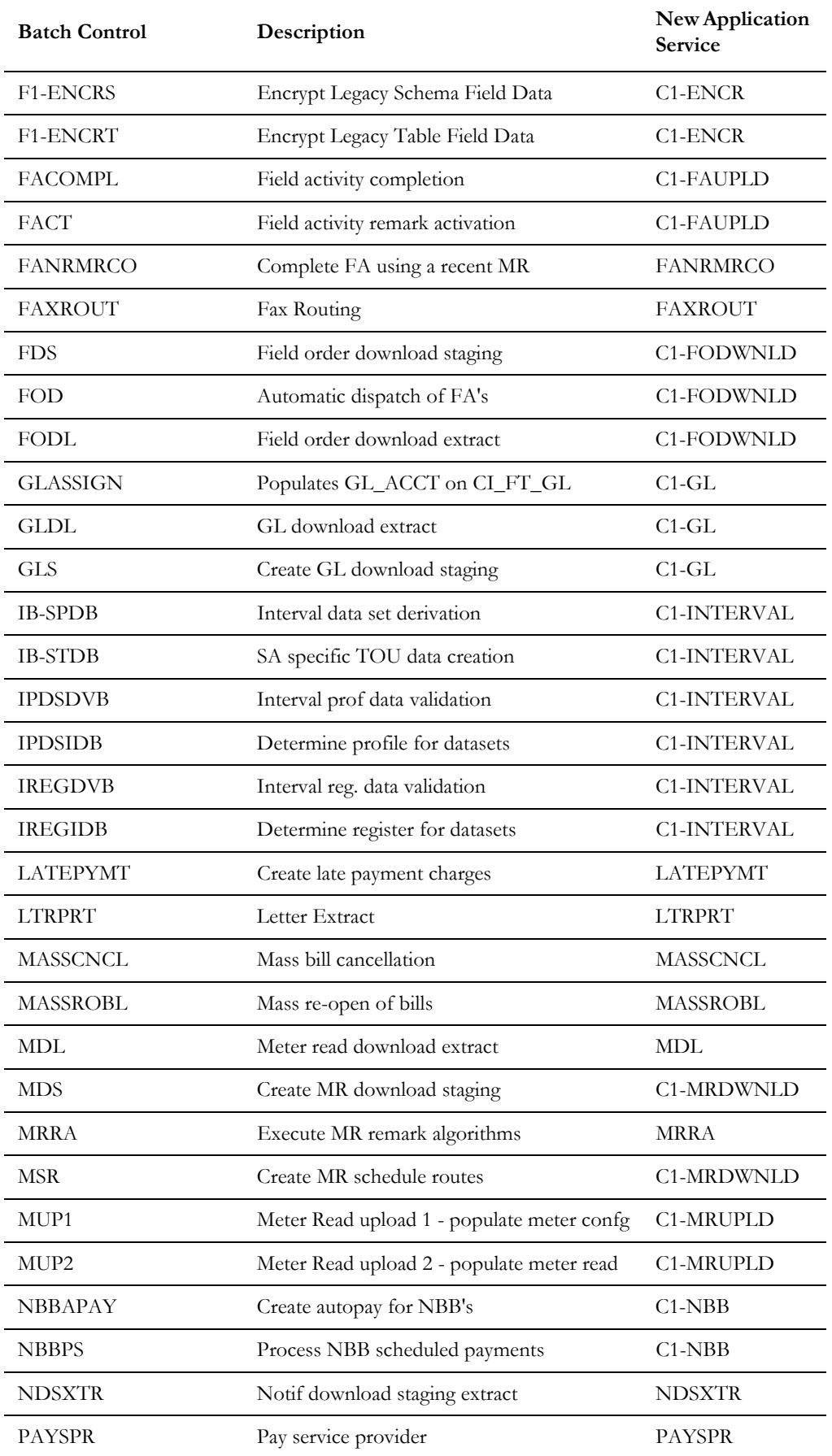

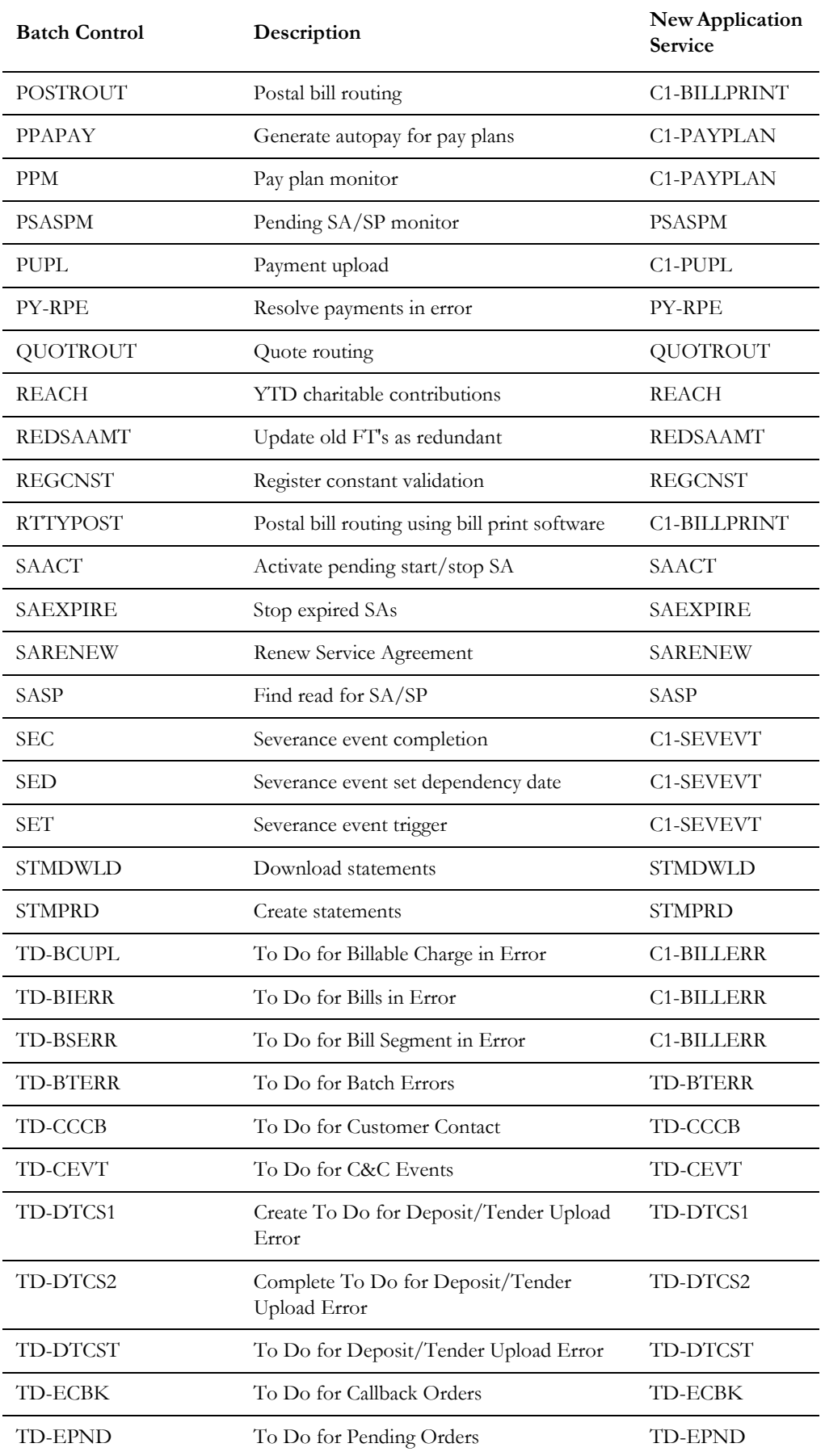

Upgrades to the Oracle Utilities Customer Care and Billing 2.6.0.1.0 Database F - 8 Oracle Utilities Customer Care and Billing Database Administrator's Guide

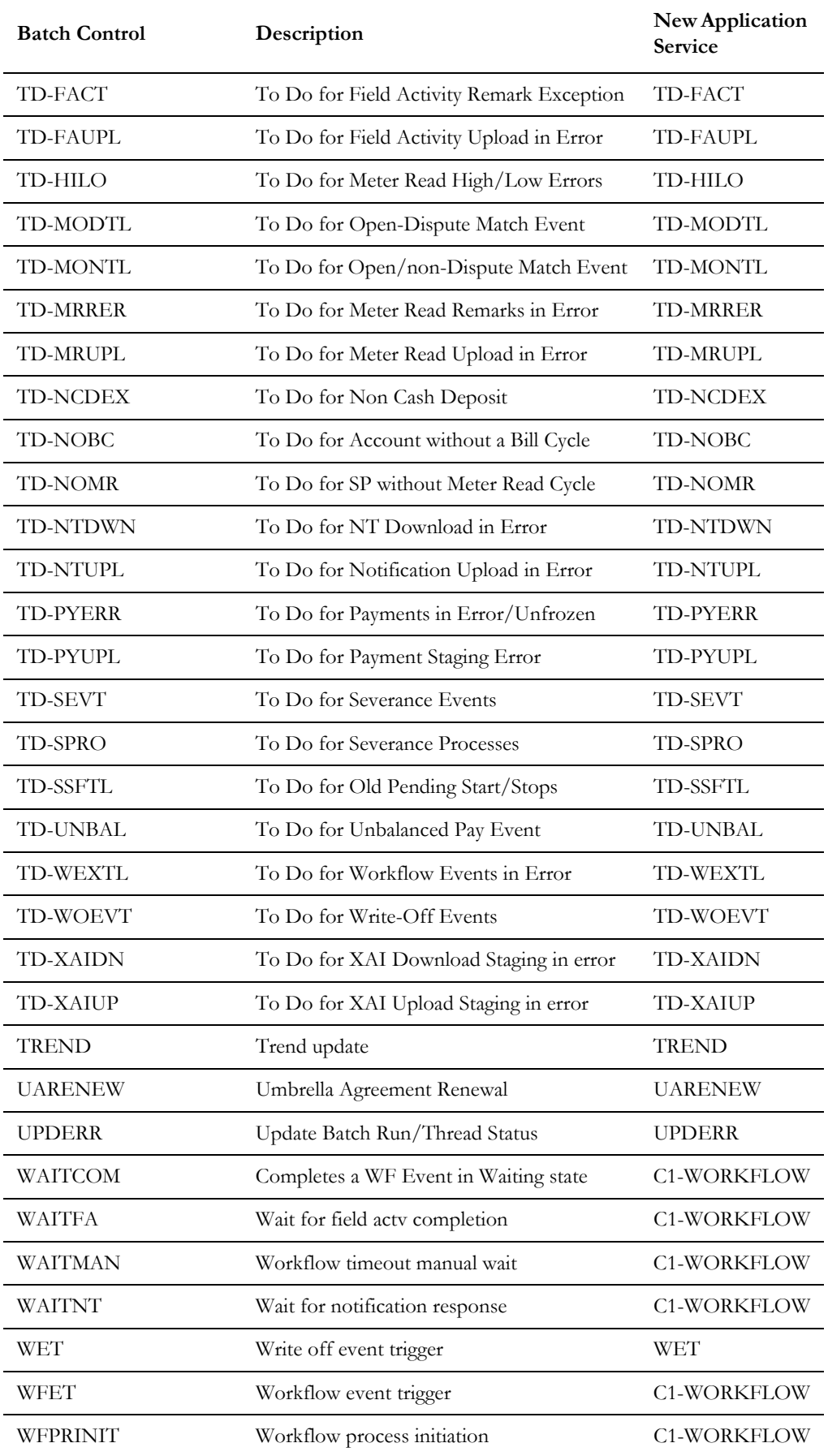

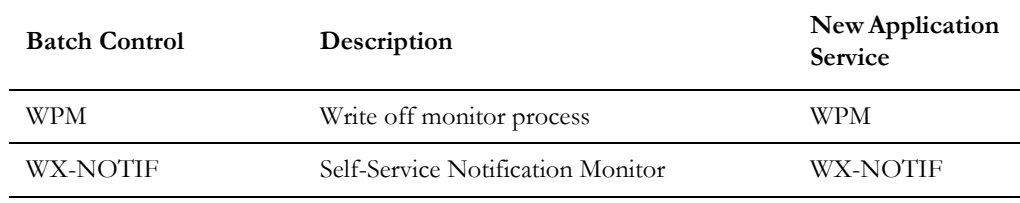

# **Conversion Batch Control Application Services**

The following batch controls use the C1-CONVERSION application service:

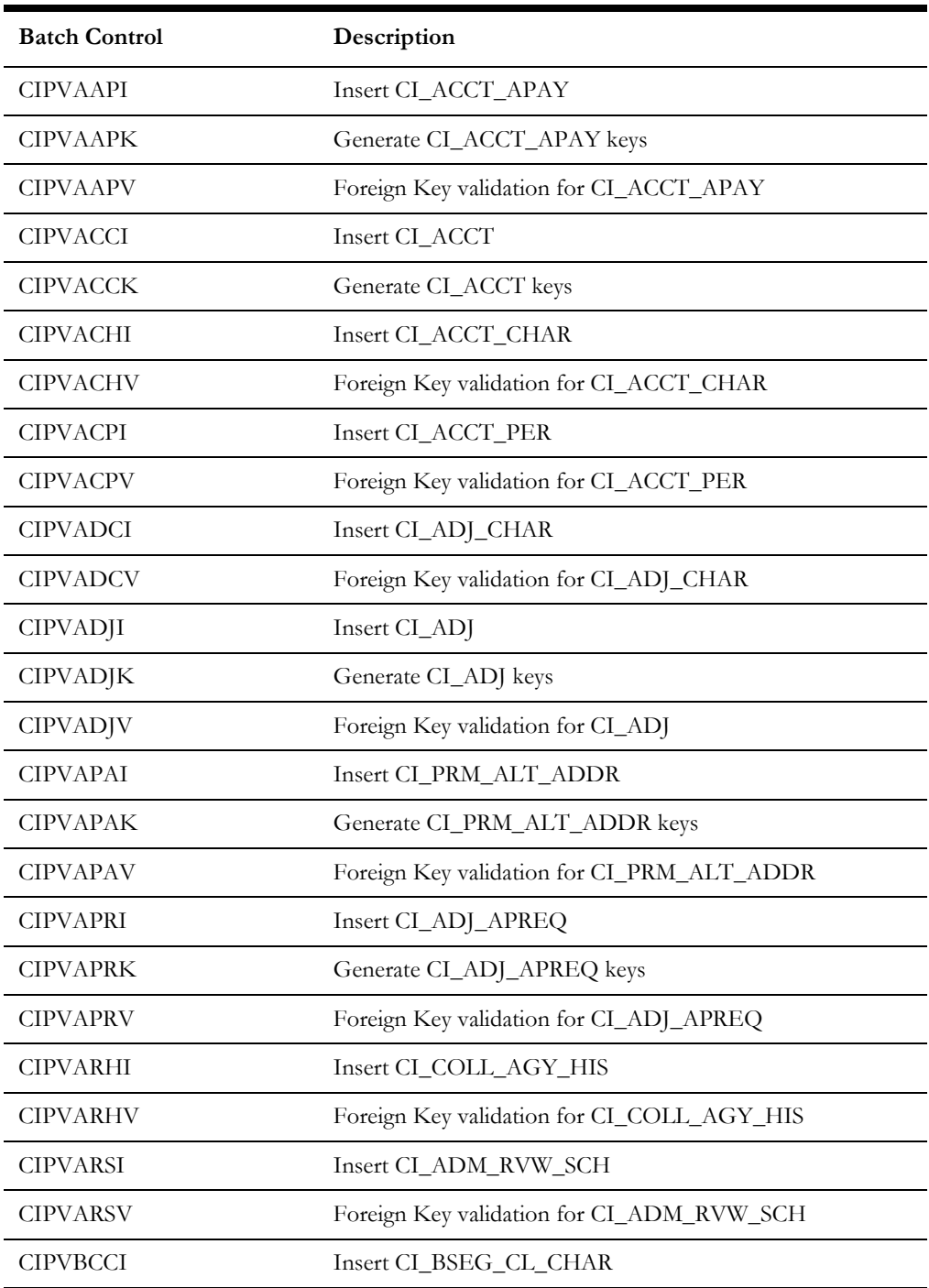

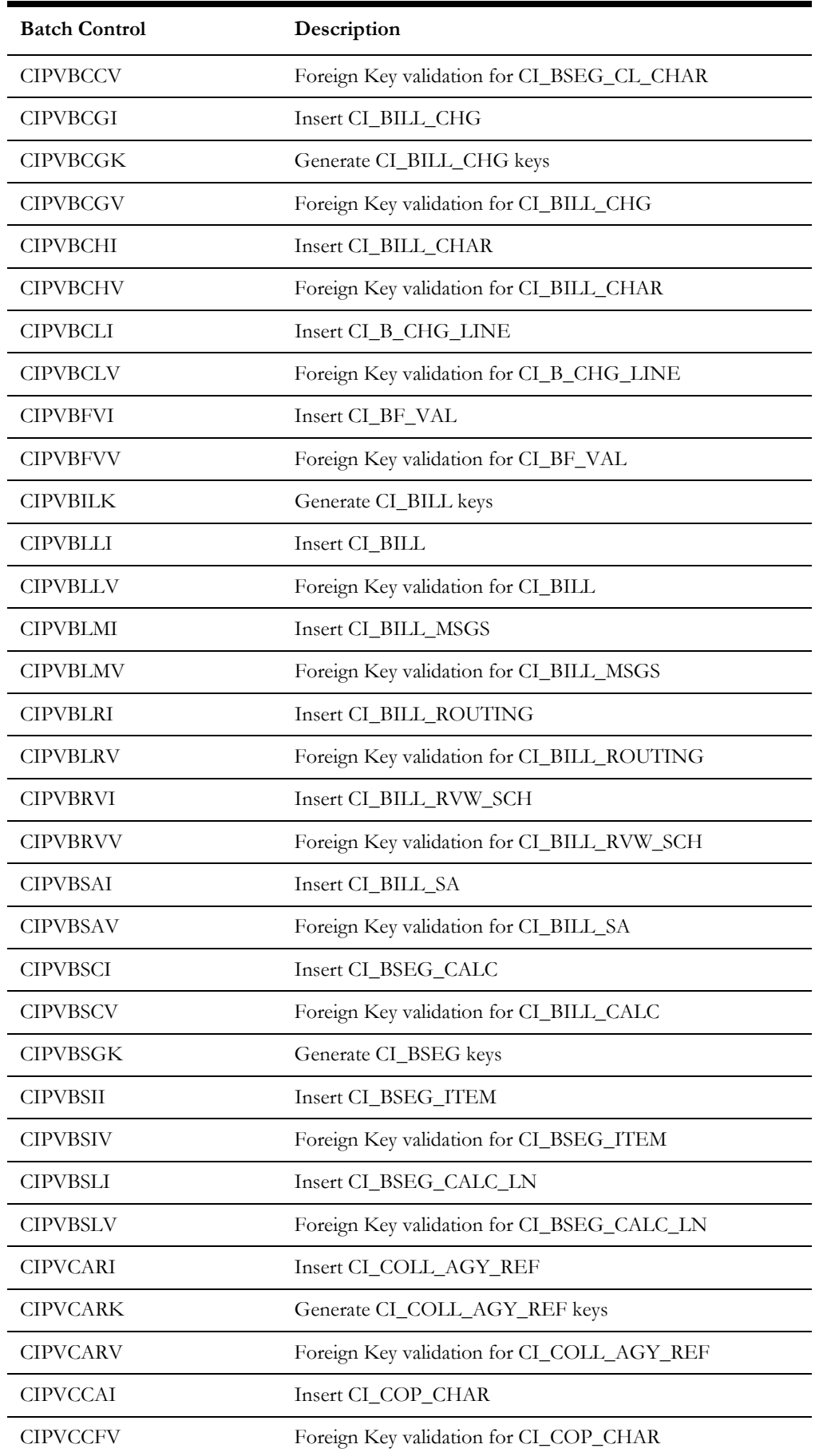

Upgrades to the Oracle Utilities Customer Care and Billing 2.6.0.1.0 Database F - 11 Oracle Utilities Customer Care and Billing Database Administrator's Guide

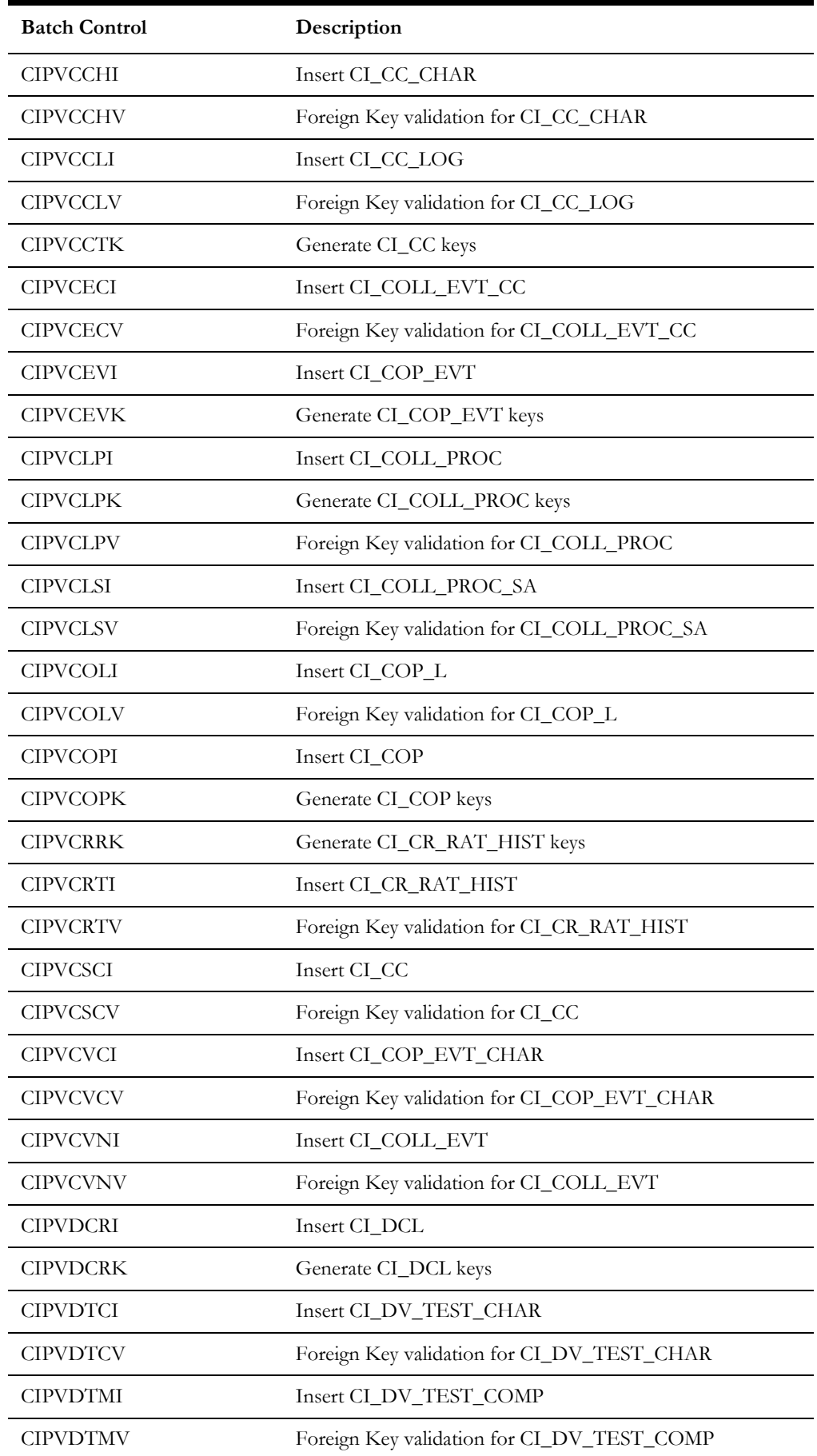

Upgrades to the Oracle Utilities Customer Care and Billing 2.6.0.1.0 Database F - 12 Oracle Utilities Customer Care and Billing Database Administrator's Guide

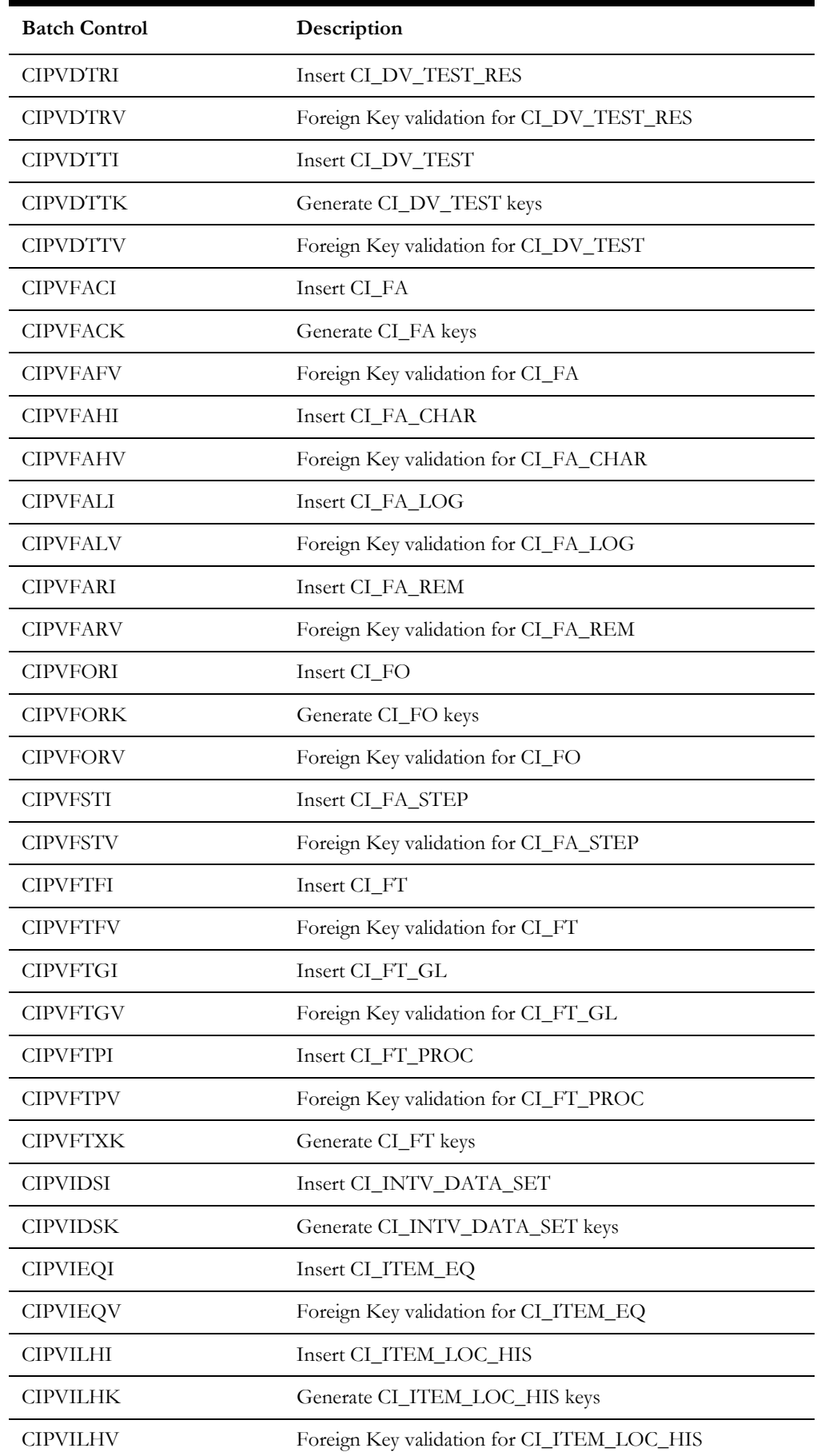

Upgrades to the Oracle Utilities Customer Care and Billing 2.6.0.1.0 Database F - 13 Oracle Utilities Customer Care and Billing Database Administrator's Guide

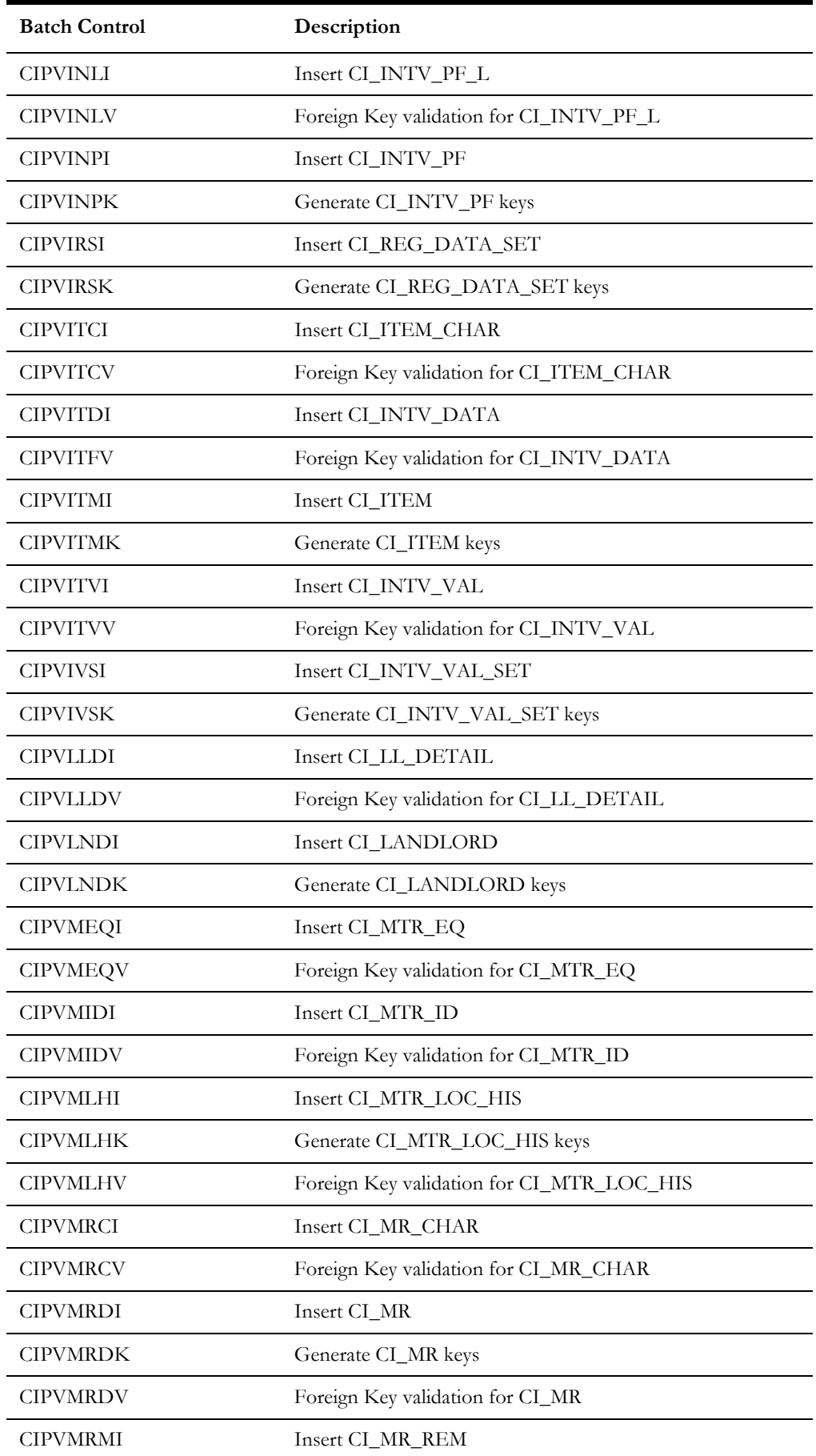

Upgrades to the Oracle Utilities Customer Care and Billing 2.6.0.1.0 Database F - 14 Oracle Utilities Customer Care and Billing Database Administrator's Guide

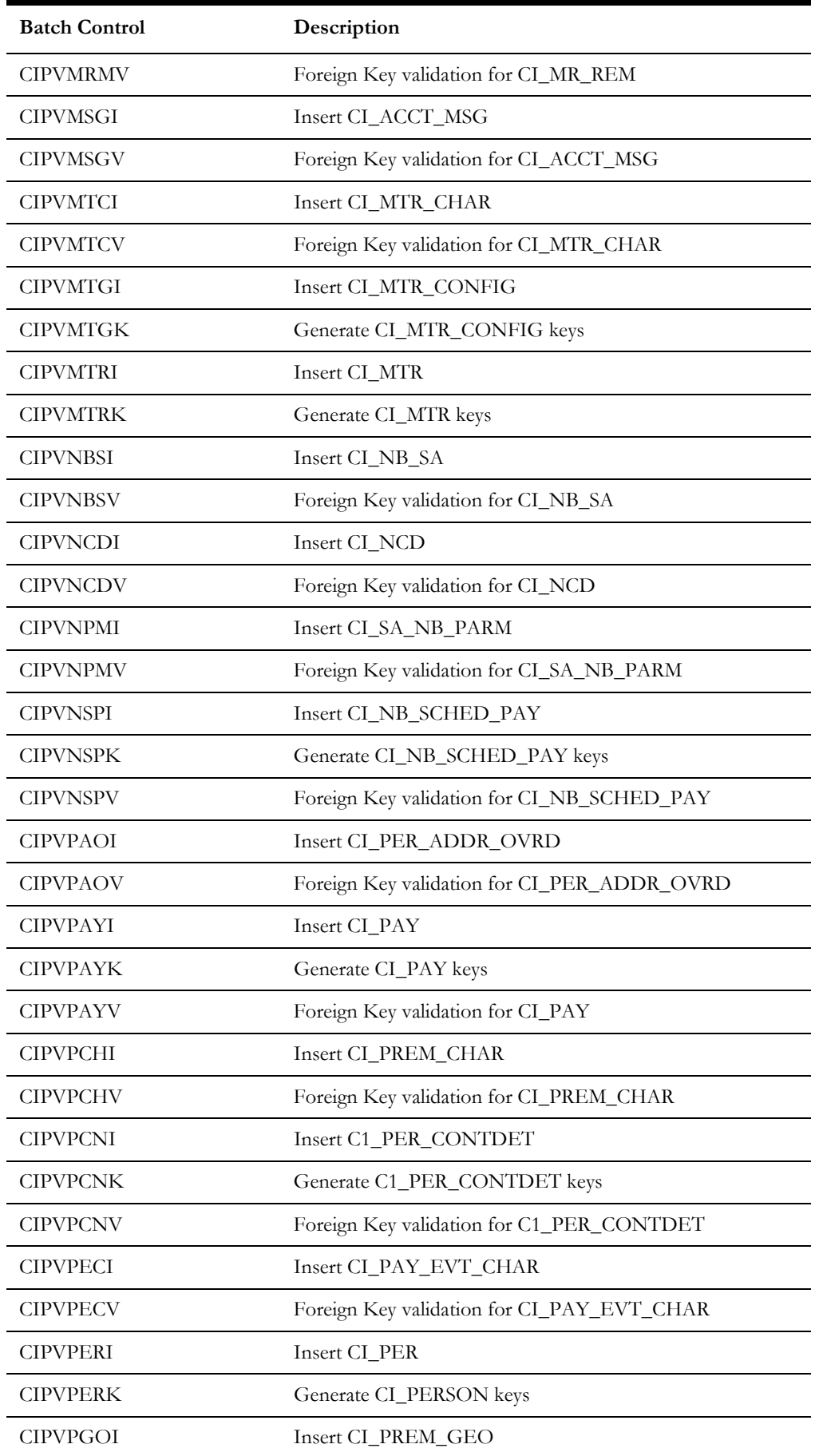

Upgrades to the Oracle Utilities Customer Care and Billing 2.6.0.1.0 Database F - 15 Oracle Utilities Customer Care and Billing Database Administrator's Guide

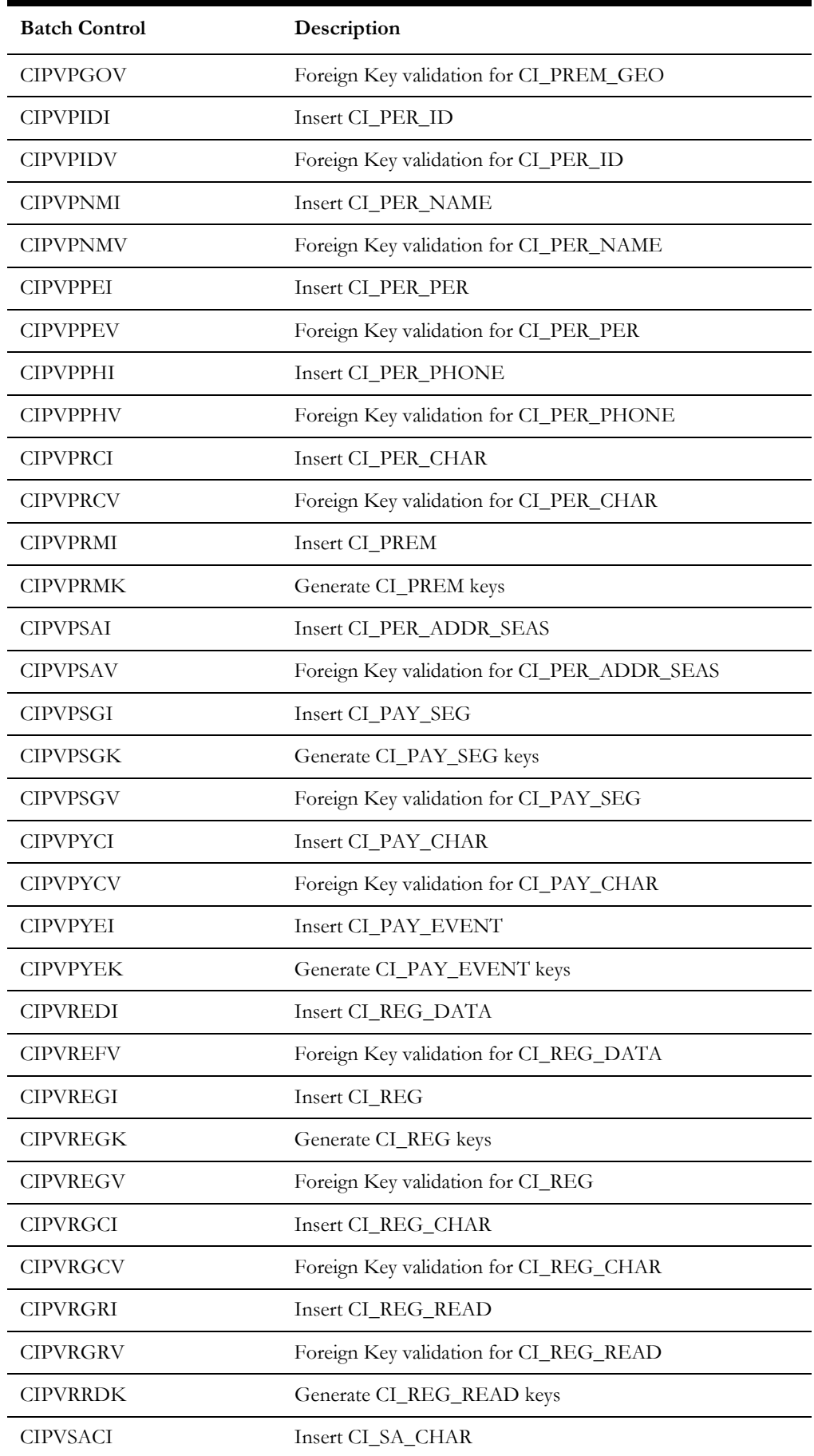

Upgrades to the Oracle Utilities Customer Care and Billing 2.6.0.1.0 Database F - 16 Oracle Utilities Customer Care and Billing Database Administrator's Guide

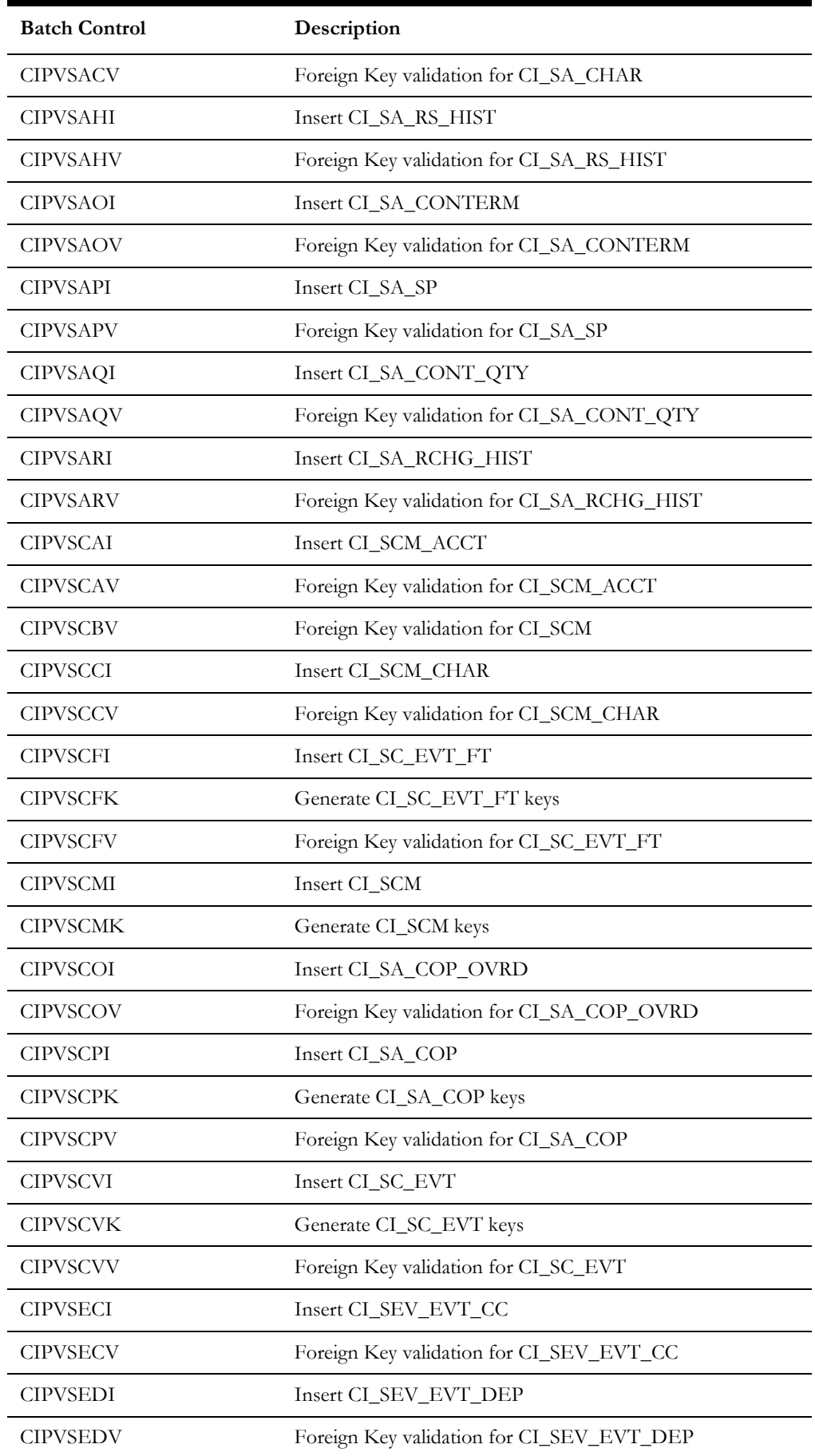

Upgrades to the Oracle Utilities Customer Care and Billing 2.6.0.1.0 Database F - 17 Oracle Utilities Customer Care and Billing Database Administrator's Guide

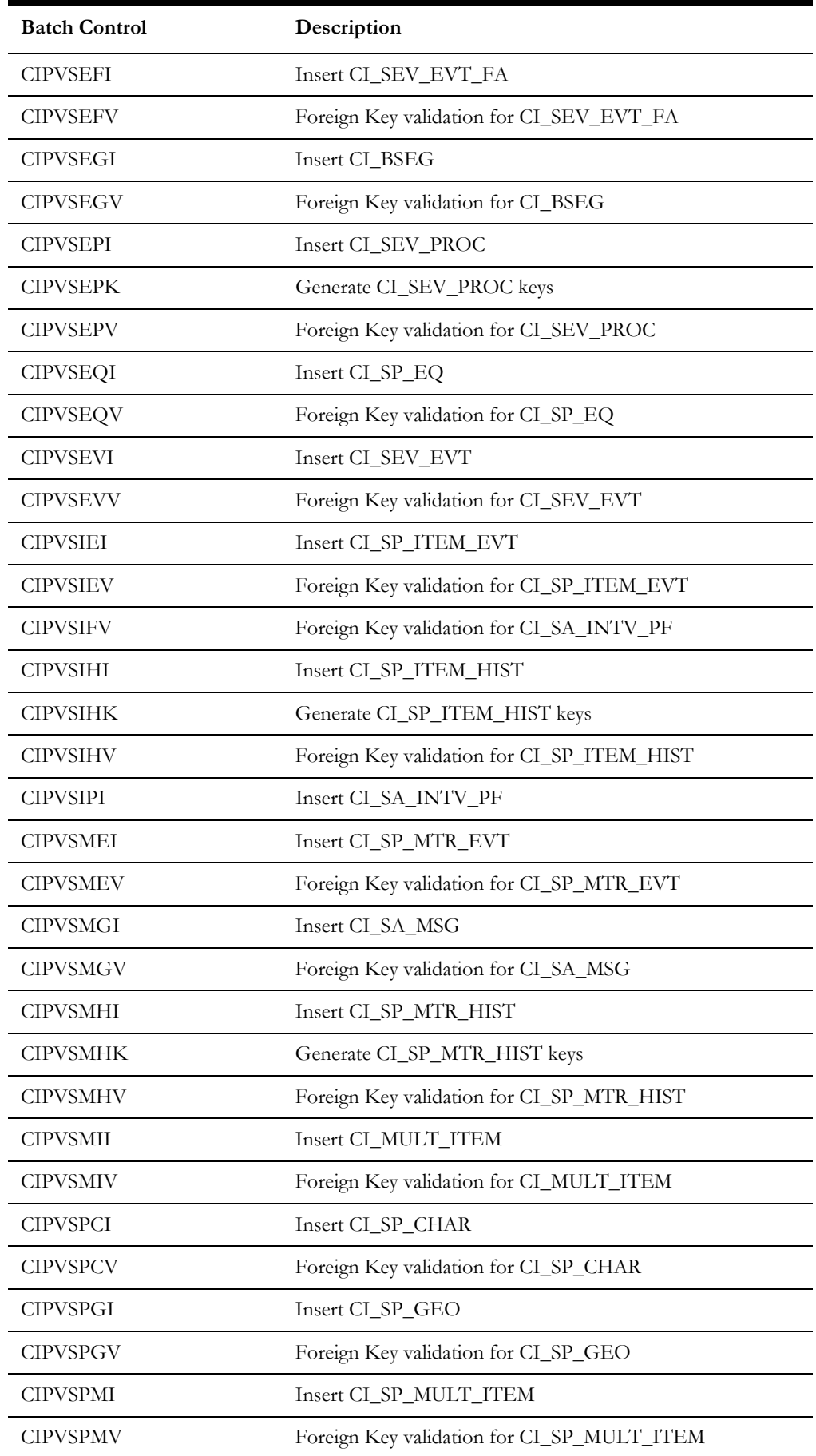

Upgrades to the Oracle Utilities Customer Care and Billing 2.6.0.1.0 Database F - 18 Oracle Utilities Customer Care and Billing Database Administrator's Guide

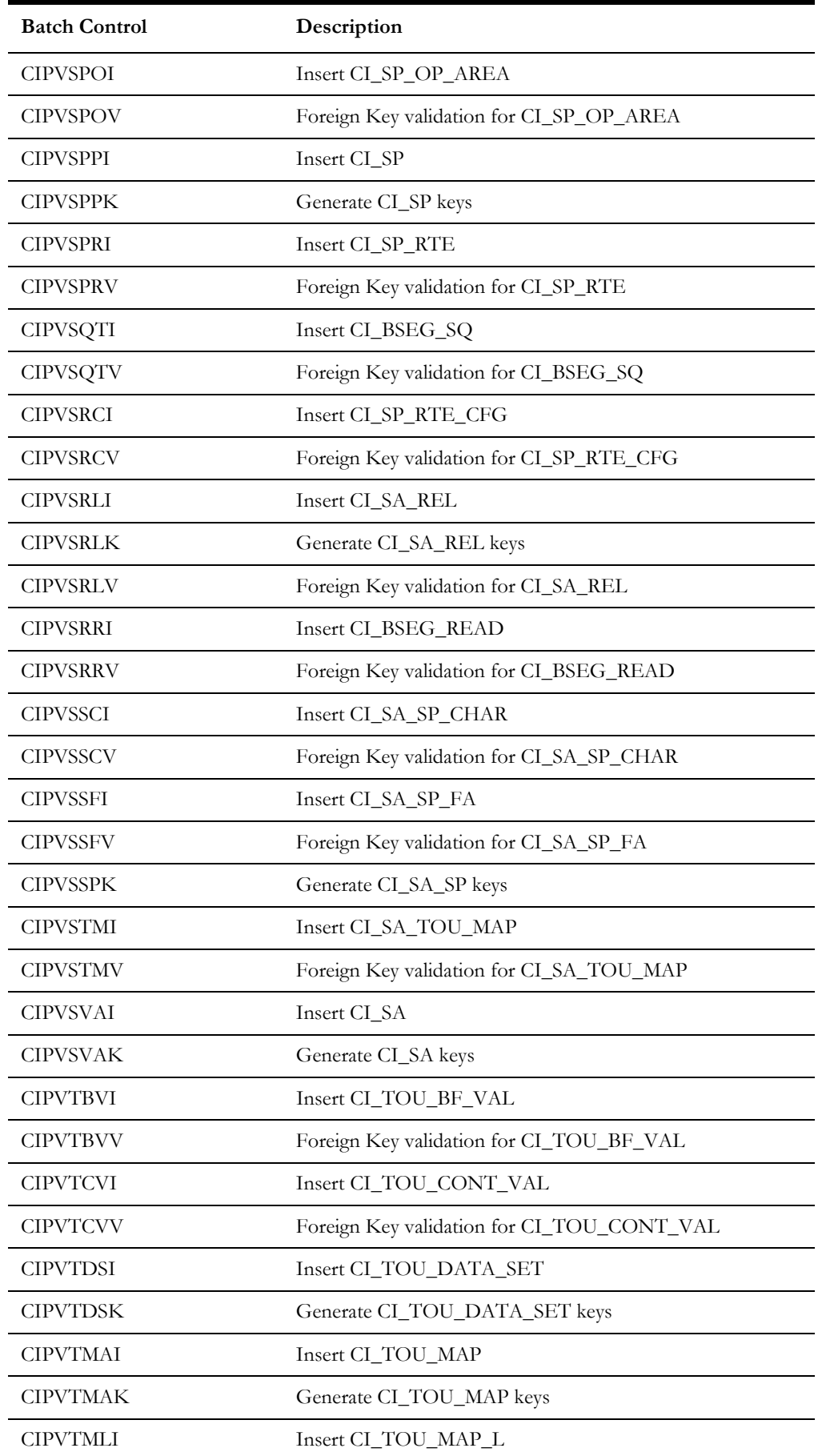

Upgrades to the Oracle Utilities Customer Care and Billing 2.6.0.1.0 Database F - 19 Oracle Utilities Customer Care and Billing Database Administrator's Guide
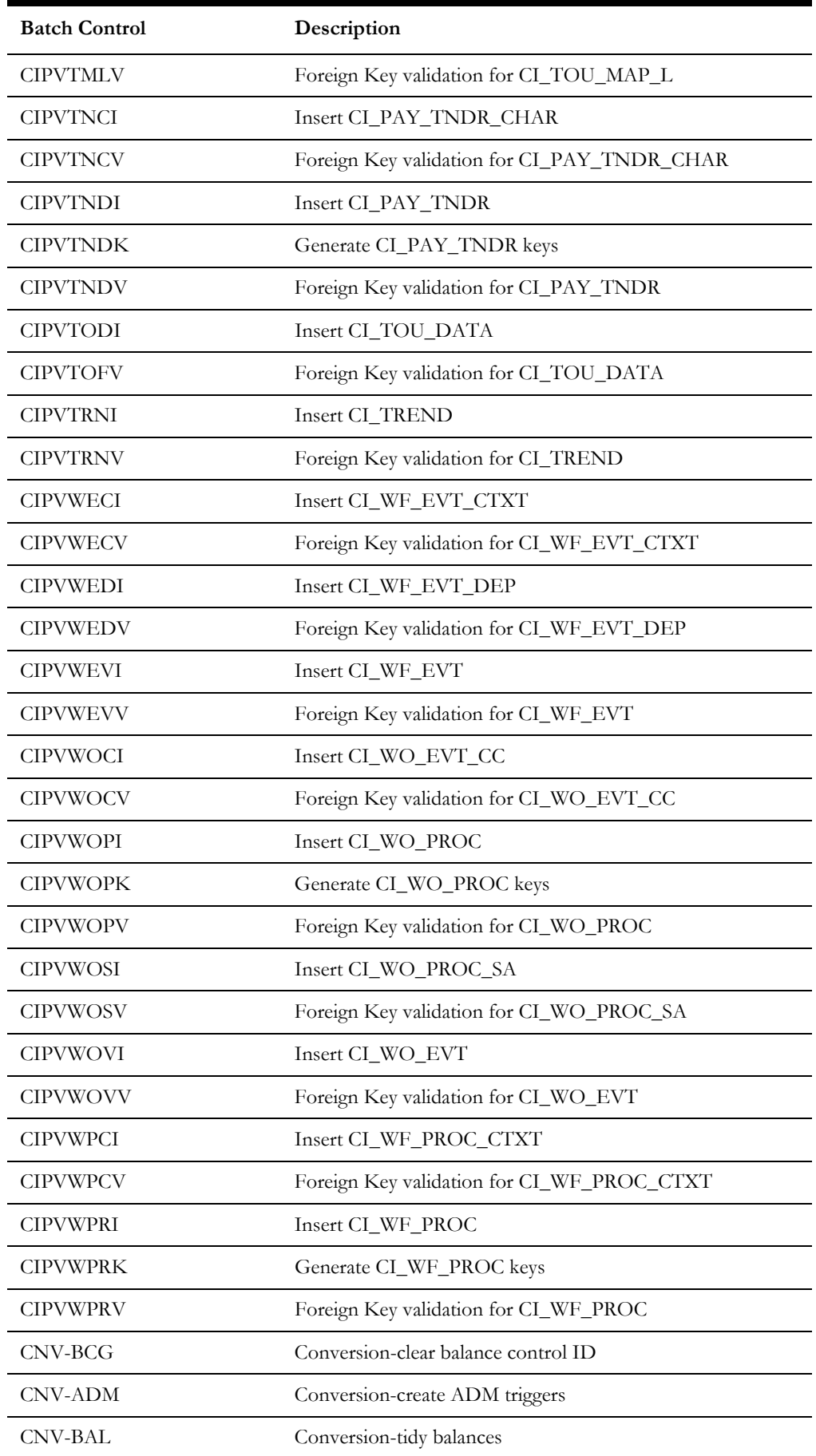

Upgrades to the Oracle Utilities Customer Care and Billing 2.6.0.1.0 Database F - 20 Oracle Utilities Customer Care and Billing Database Administrator's Guide

# **Validation Batch Control Application Services**

The following batch controls use the C1-VALIDATE application service:

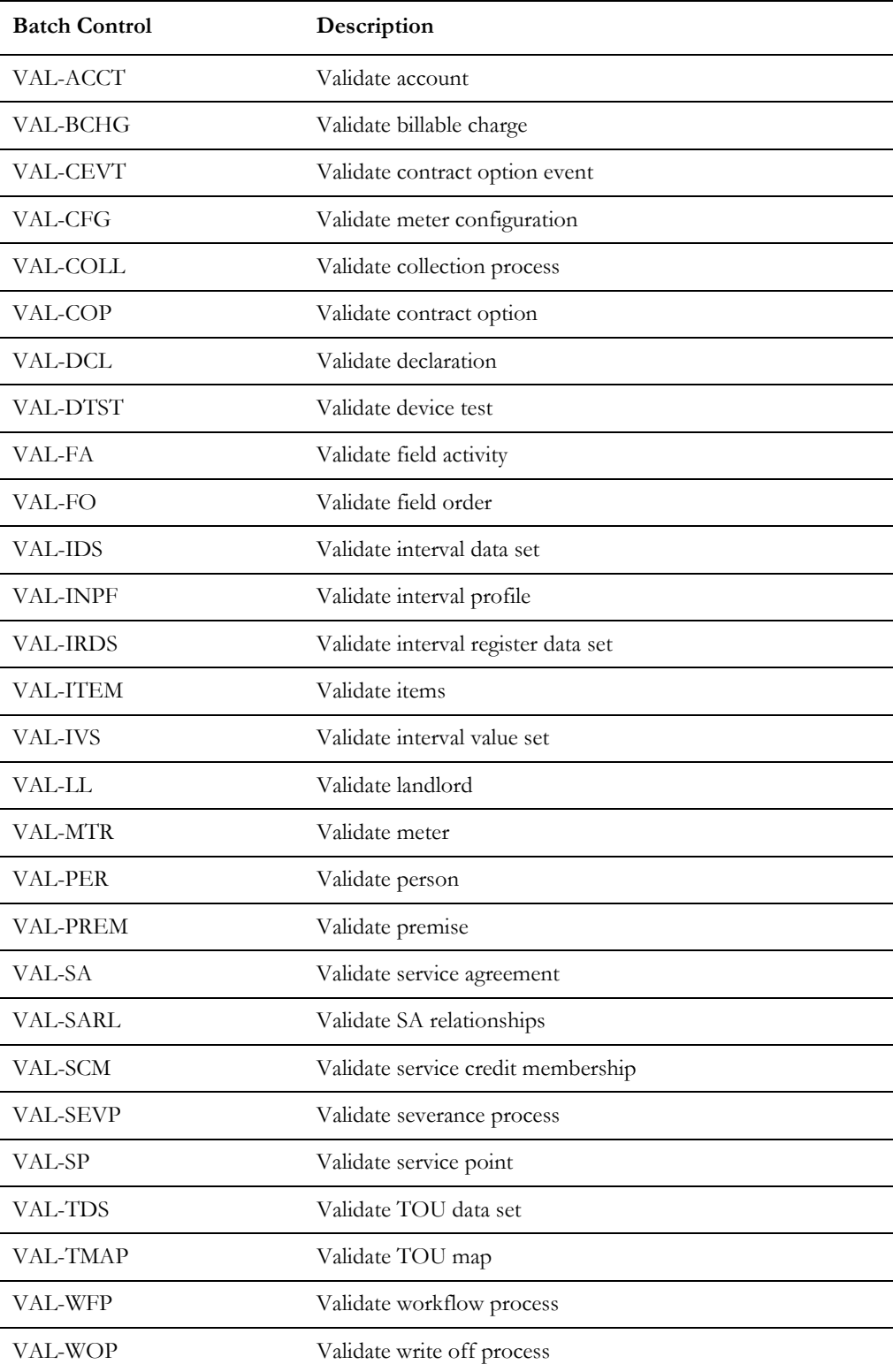

# **Purge Batch Control Application Services**

The following batch controls use the C1-PURGE application service:

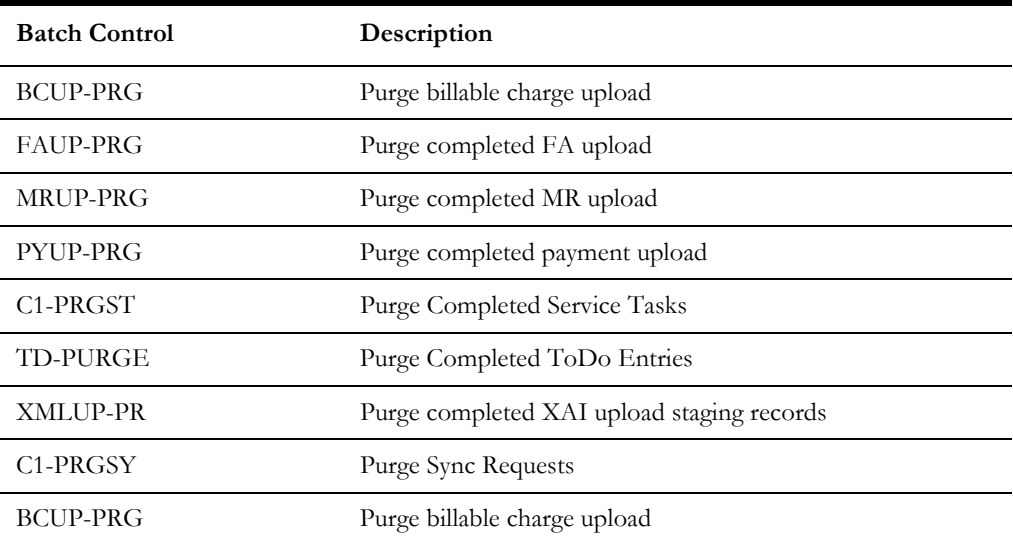

# **ILM Batch Control Application Services**

The following batch controls use the C1-ILM application service:

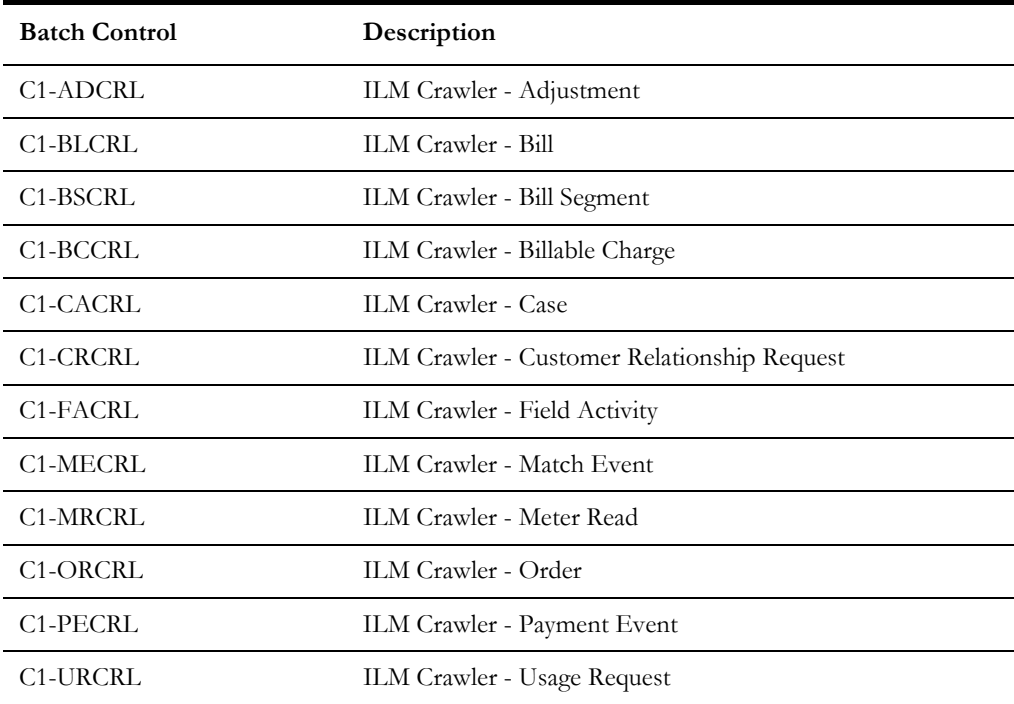

# **Appendix G**

# **Upgrades to the Oracle Utilities Application Framework Database**

This section describes the database upgrade process for the Oracle Utilities Application Framework database since the last release. It highlights changes made to the administrative tables and how those changes should be applied to the data in order for your current database to work with the Oracle Utilities Application Framework application, and to preserve the business logic implemented in the previous version of the application. The changes that do not require data upgrade are not described in this document. The tasks that need to be performed after running the upgrade scripts are included.

**Note**: Upgrade scripts do not automatically enable the newly added functionality by default. Please refer to the release notes for more information.

The section provides information on upgrading the Oracle Utilities Application Framework Database including:

- [Upgrading from Oracle Utilities Application Framework v4.3.0.1.0 to v4.3.0.2.0](#page-219-0)
- [Upgrading from Oracle Utilities Application Framework v4.3.0.2.0 to v4.3.0.3.0](#page-221-0)
- [Upgrading from Oracle Utilities Application Framework v4.3.0.3.0 to v4.3.0.4.0](#page-222-0)
- [Upgrading from Oracle Utilities Application Framework v4.3.0.4.0 to v4.3.0.5.0](#page-224-0)

# <span id="page-219-0"></span>**Upgrading from Oracle Utilities Application Framework v4.3.0.1.0 to v4.3.0.2.0**

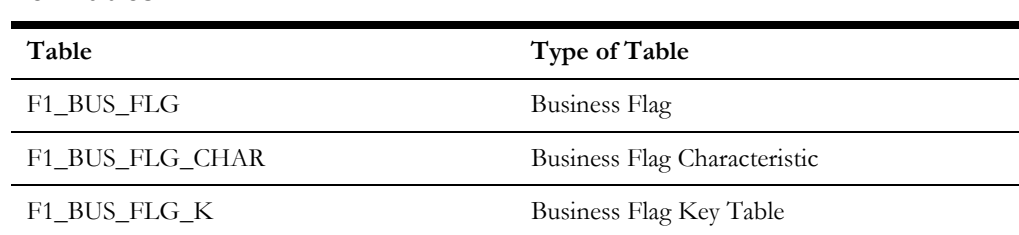

#### **New Tables**

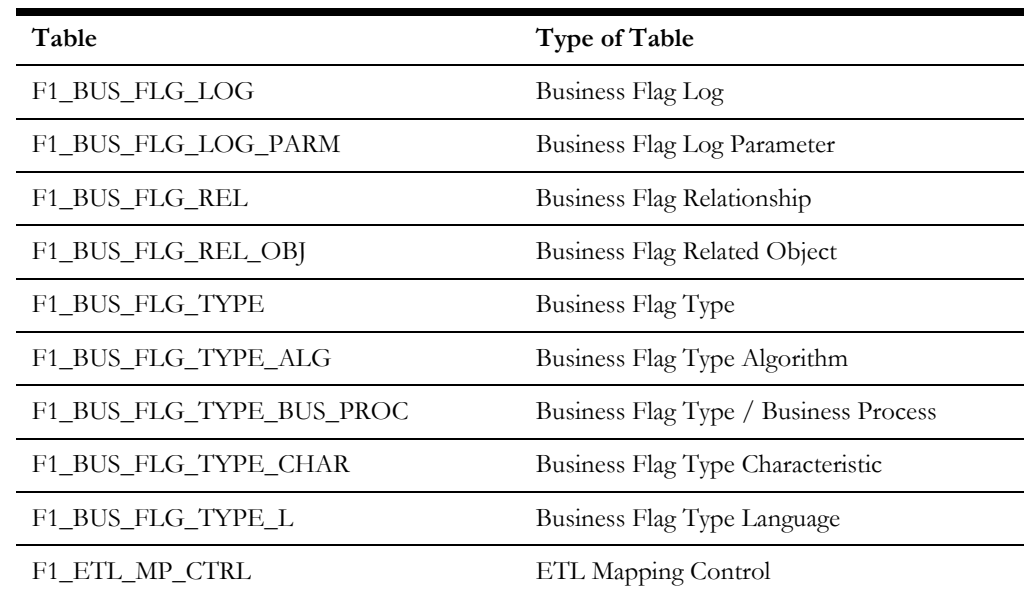

#### **New Views**

None

#### **Dropped Tables**

None

#### **Unsupported Tables**

None

#### **Added Columns**

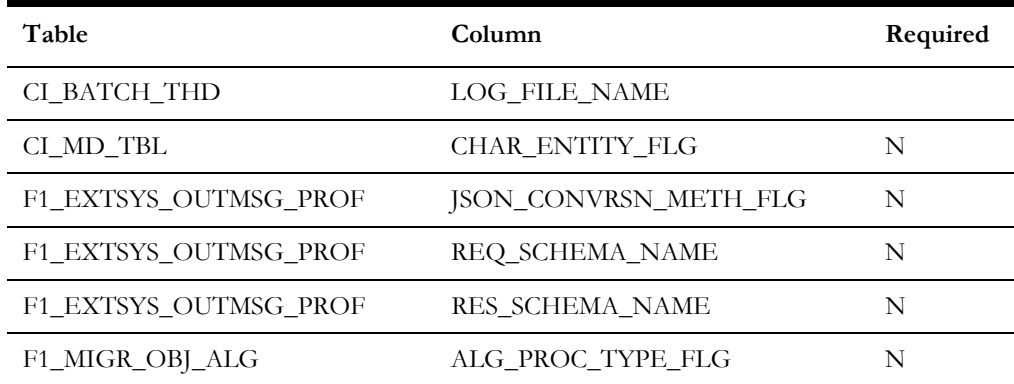

#### **Dropped Columns**

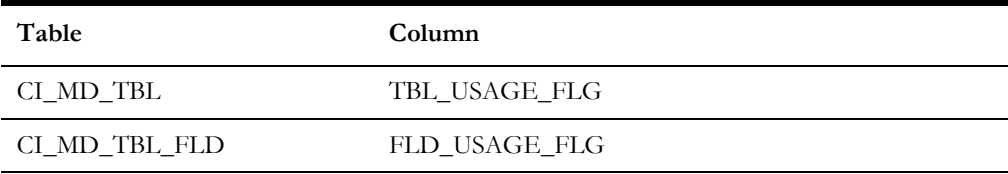

**Unsupported Table Columns** None

**Column Format Change** None

# <span id="page-221-0"></span>**Upgrading from Oracle Utilities Application Framework v4.3.0.2.0 to v4.3.0.3.0**

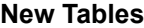

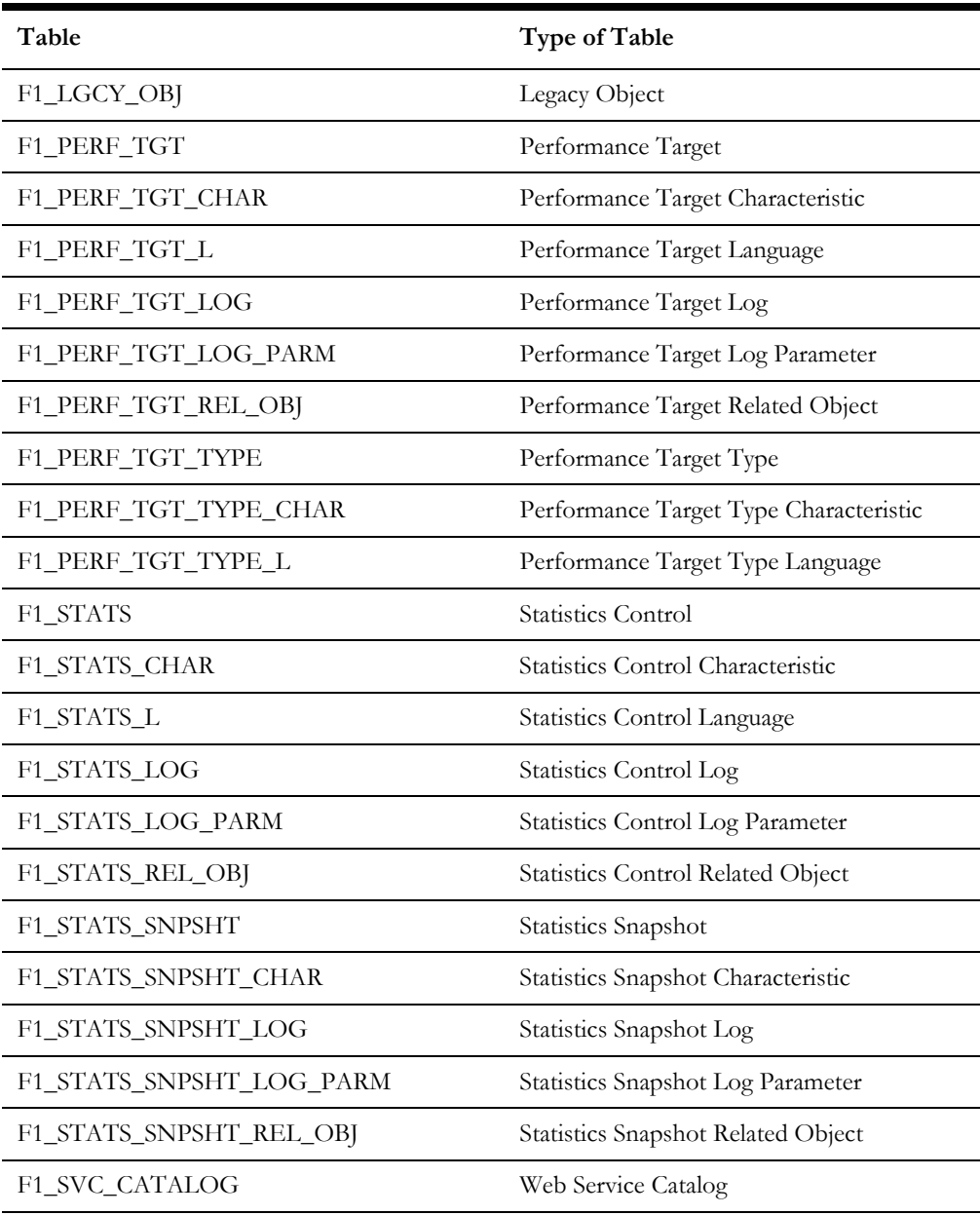

#### **New Views**

None

#### **Dropped Tables**

None

#### **Unsupported Tables**

None

#### **Added Columns**

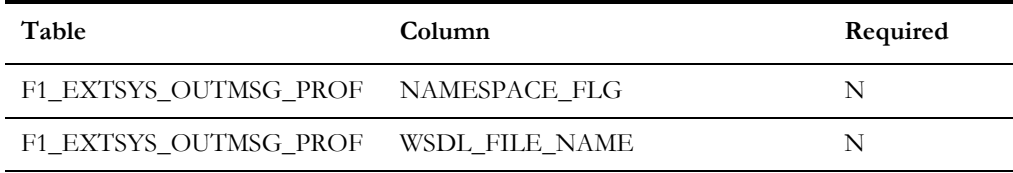

#### **Dropped Columns**

None

#### **Unsupported Table Columns**

None

# **Column Format Change**

None

#### **Primary Key Change** None

# <span id="page-222-0"></span>**Upgrading from Oracle Utilities Application Framework v4.3.0.3.0 to v4.3.0.4.0**

#### **New Tables**

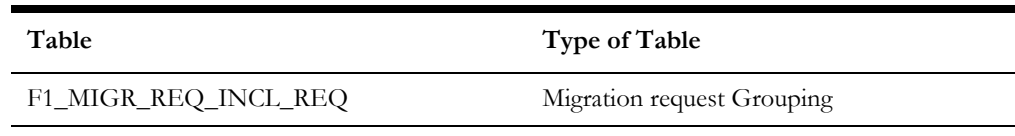

#### **New Views**

None

#### **Dropped Tables**

None

#### **Unsupported Tables** None

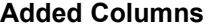

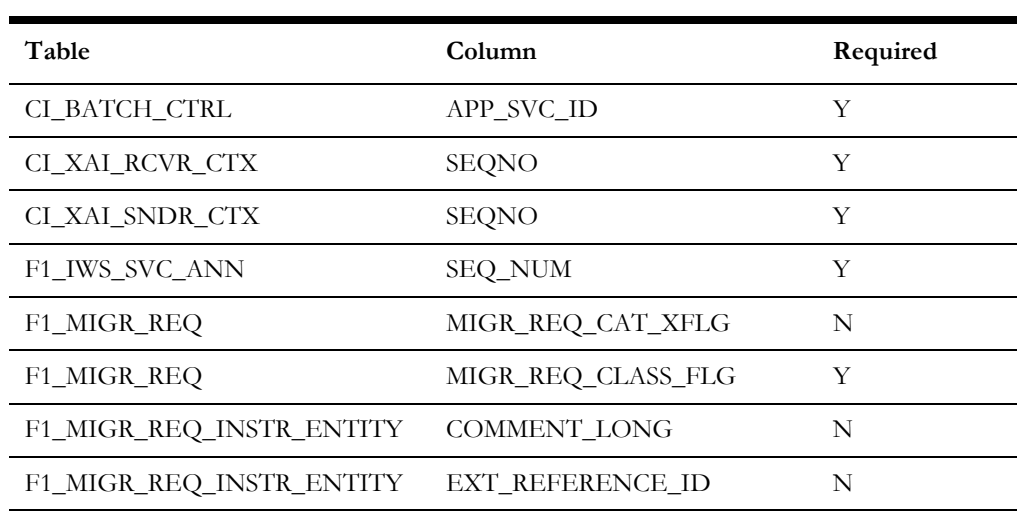

#### **Dropped Columns**

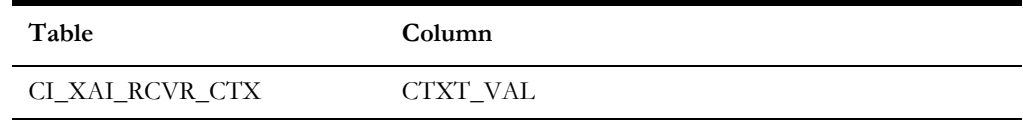

#### **Unsupported Table Columns**

None

#### **Column Format Change**

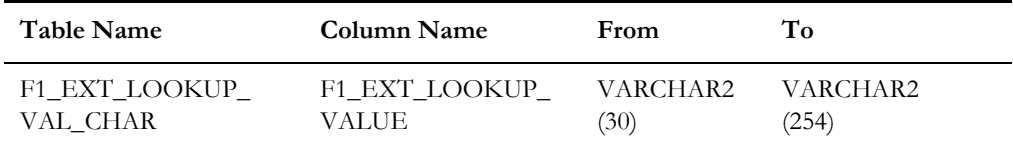

#### **Primary Key Change**

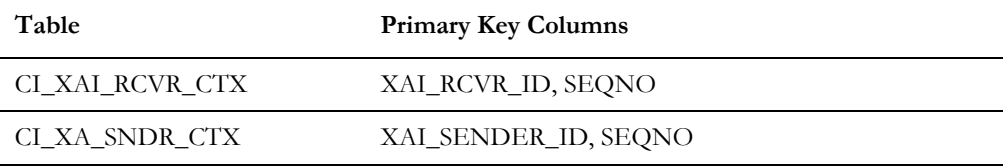

# <span id="page-224-0"></span>**Upgrading from Oracle Utilities Application Framework v4.3.0.4.0 to v4.3.0.5.0**

#### **New Tables**

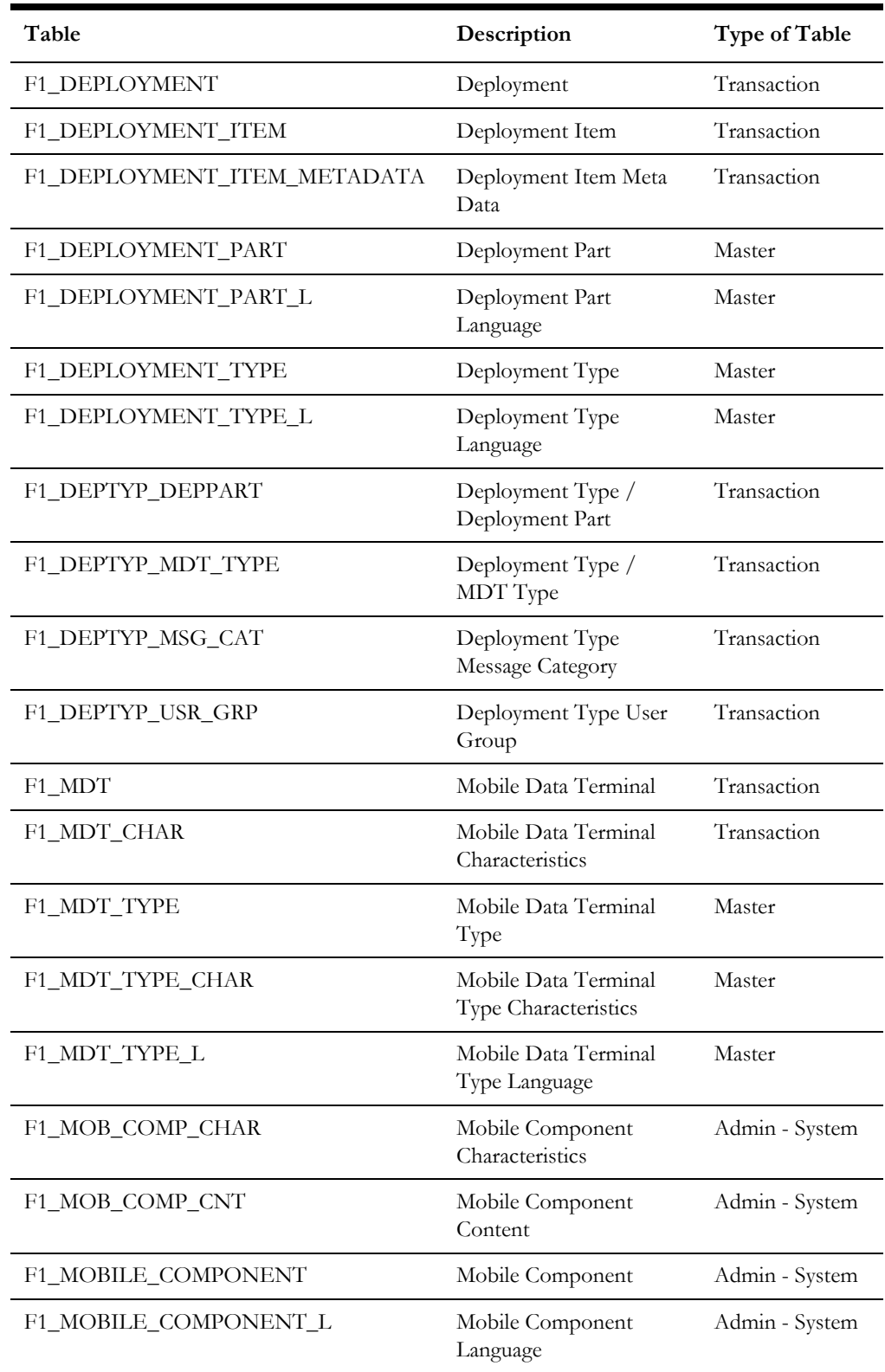

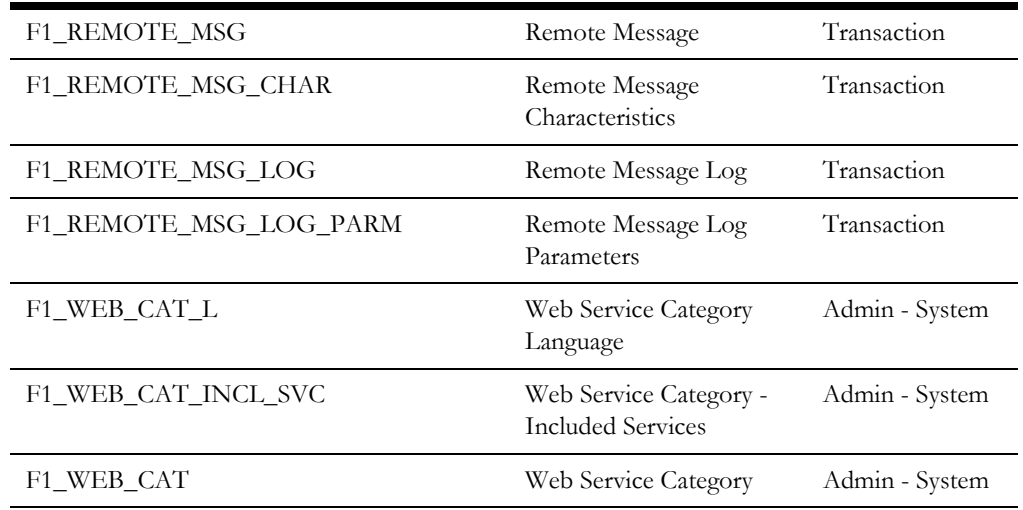

Note that in addition, the following table was added to 4.3.0.4.0 via a hot fix, but was not included in 4.3.0.5.0 until after the final build and is therefore added as a hot fix. Clients upgrading to 4.3.0.5.0 may see that the table is dropped via the blueprint and then reinstated after applying the bug fixes.

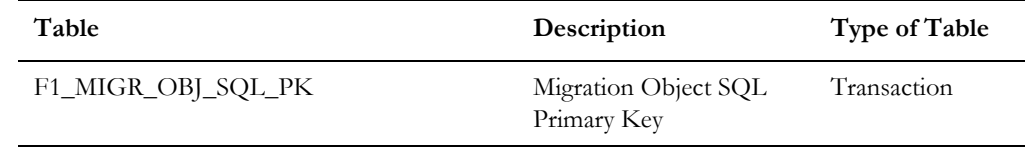

#### **New Views**

None

#### **Dropped Tables**

**Table**

F1\_IWS\_ANN\_CHAR

F1\_IWS\_ANN\_TYPE\_CHAR

#### **Unsupported Tables**

None

#### **Added Columns**

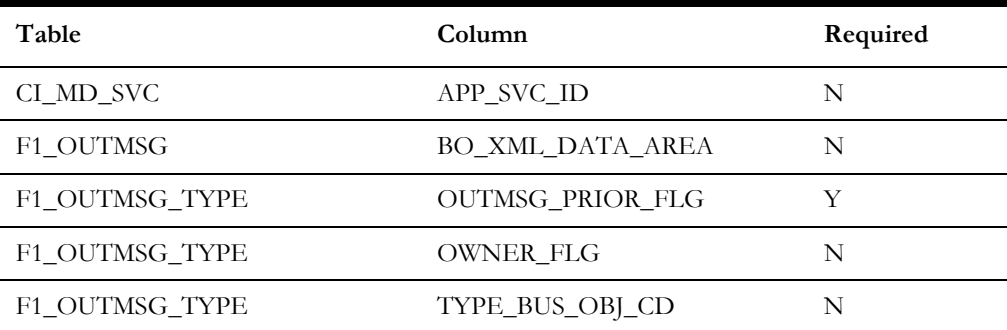

Upgrades to the Oracle Utilities Application Framework Database G - 7 Oracle Utilities Customer Care and Billing Database Administrator's Guide

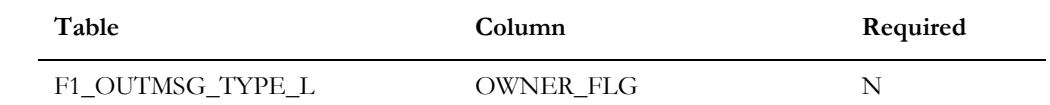

#### **Dropped Columns**

None

#### **Unsupported Table Columns**

None

#### **Column Format Change**

None

#### **Primary Key Change**

None

#### **Index Changes**

Index S1C675S1 for table F1\_EXT\_LOOKUP\_VAL\_CHAR has been renamed to F1C675S1.

# **Appendix H**

# **Oracle Application Framework System Table Guide**

This section lists the system tables owned by the Oracle Utilities Application Framework V4.3.0.5.0 and explains the data standards of the system tables. The data standards are required for the installation of Oracle Utilities Application Framework, development within the Oracle Utilities Application Framework, and the configuration and customization of Oracle Utilities products. Adhering to the data standards is a prerequisite for seamless upgrade to future releases.

This section includes:

- [About the Application Framework System Tables](#page-228-0)
- [System Table Standards](#page-228-1)
- [Guidelines for System Table Updates](#page-229-0)
- [System Table List](#page-245-0)

# <span id="page-228-0"></span>**About the Application Framework System Tables**

System tables are a subset of the tables that must be populated at the time the product is installed. They include metadata and configuration tables. The data stored in the system tables are the information that Oracle Utilities Application Framework product operations are based on.

As the product adds more functionality, the list of system tables can grow. The complete list of the system tables can be found in the [System Table List](#page-245-0) section.

# <span id="page-228-1"></span>**System Table Standards**

System table standards must be observed for the following reasons:

- The product installation and upgrade process and customer modification data extract processes depend on the data prefix and owner flag values to determine the system data owned by each product.
- The standards ensure that there will be no data conflict in the product being developed and the future Oracle Utilities Application Framework release. They also ensure that there will be no data conflict between customer modifications and future Oracle Utilities product releases.
- The data prefix is used to prevent test data from being released to production.

**Developer's Note:** All test data added to the system data tables must be prefixed by ZZ (all upper case) in order for the installation and upgrade utility to recognize them as test data.

# <span id="page-229-0"></span>**Guidelines for System Table Updates**

This section describes guidelines regarding the updating of the system table properties.

## **Business Configuration Tables**

The majority of data in the tables in this group belongs to the customer. But these tables are shipped with some initial data in order for the customer to login to the system and begin configuring the product. Unless specified otherwise, the initial data is maintained by Oracle Utilities Application Framework and subject to subsequent upgrade.

#### **Application Security and User Profile**

These tables define the access rights of a User Group to Application Services and Application Users.

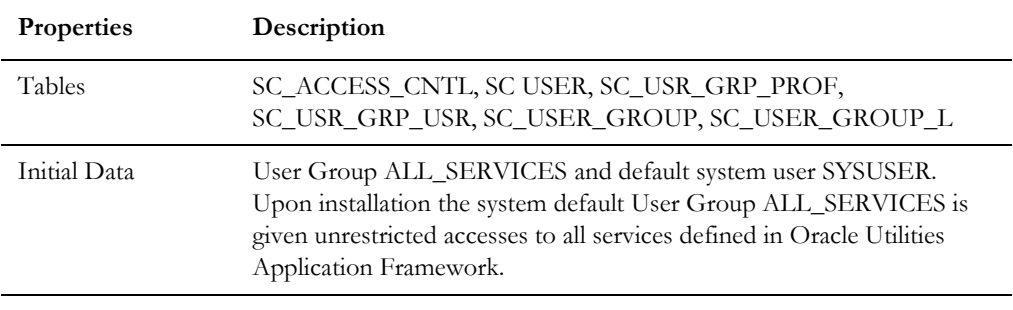

**Developer's Note:** When a new service is added to the system, all actions defined for the service must be made available to the User Group ALL\_ SERVICES.

#### **Currency Code**

The ISO 4217 three-letter codes are taken as the standard code for the representation of each currency.

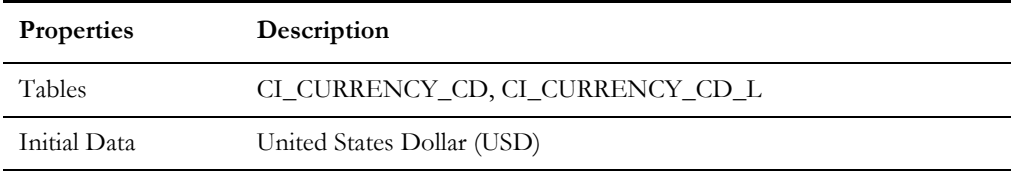

#### **Display Profile**

The Display Profile Code is referenced in the User (SC\_USER) table.

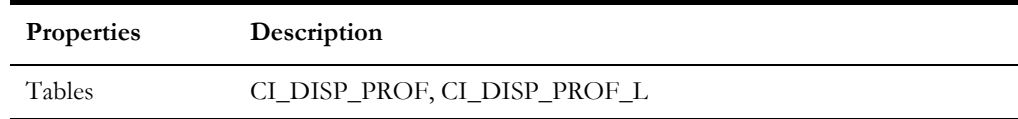

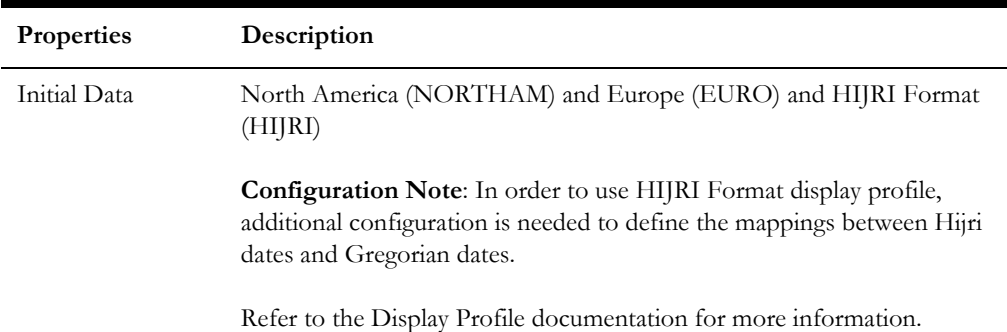

**Configuration Note:** In order to use HIJRI Format display profile, additional configuration is needed to define the mappings between Hijri dates and Gregorian dates. Refer to the Display Profile documentation for more information.

#### **Installation Options**

Installation Option has only one row that is shipped with the initial installation of the Oracle Utilities Application Framework. The updatable columns in these tables are customer data and will not be overridden by the upgrade process unless a special script is written and included in the upgrade process.

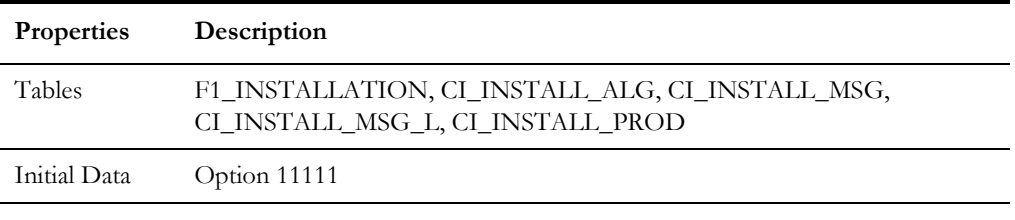

**Developer's Note:** The system data owner of an environment is defined in the Installation Option. This Owner Flag value is stamped on all system data that is added to this environment. The installation default value is Customer Modification (CM). This value must be changed in the base product development environments.

#### **Language Code**

Language Code must be a valid code defined in ISO 639-2 Alpha-3. Adding a new language code to the table without translating all language dependent objects in the system can cause errors when a user chooses the language.

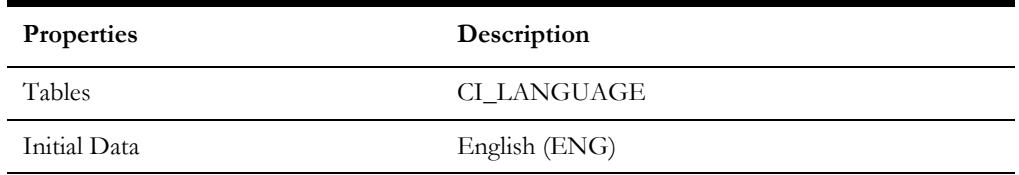

#### **Time Zone**

The installation options require a valid time zone. A value for UTC (Coordinated Universl Time) is provided. Implementations should define the appropriate time zone and update the installation option value accordingly.

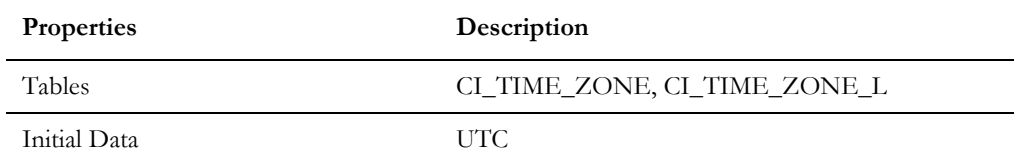

#### **To Do Priority and Role**

New To Do Types released will be linked to the default To Do Role and set to the product assigned priority value initially. These initial settings can be overridden by the implementation.

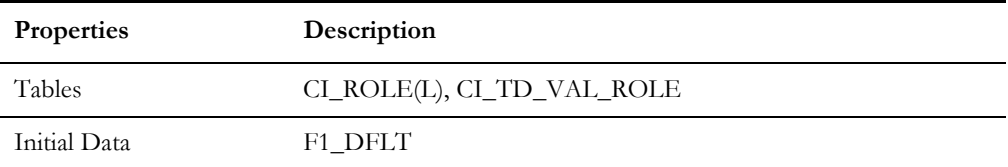

## **Development and Implementation System Tables**

This section defines the standards for the system tables that contain data for application development. The data in these tables implement business logic and UI functions shared by various products and product extensions in the same database.

#### **Standards**

When adding new data, the owner flag value of the environment must prefix certain fields of these tables. For example, when a developer adds a new algorithm type to an Oracle Utilities Customer Care and Billing environment, C1 should prefix the new Algorithm Type code. The fields that are subject to this rule are listed in Standard Data Fields property.

The data that is already in these tables cannot be modified if the data owner is different than the environment owner. This prevents the developers from accidentally modifying system data that belongs to the Oracle Utilities Application Framework or the base products. However, some fields are exempt from this rule and can be modified by Customer Modification. These fields are listed in the Customer Modification Fields property.

Note that the system supports a system upgrade rule called Override Owner flag. If duplicate data rows (data row with same primary key values) are found at the time of upgrade, the owner flag values will get overridden. The lower level application system data will override the upper level system data. For example, F1 overrides C1, F1&C1 override CM, and so on. This rule will be applied to the following tables: CI\_CHAR\_ENTITY, CI\_MD\_MO\_ALG, C1\_PORTAL\_OPT, F1\_BUS\_OBJ\_ALG, F1\_BUS\_OBJ\_STATUS\_ALG, CI\_MD\_MO\_OPT, F1\_BUS\_OBJ\_OPT, F1\_BUS\_OBJ\_STATUS\_OPT, F1\_BUS\_OBJ\_STATUS, F1\_BUS\_OBJ\_STATUS\_L

# **Algorithm Type**

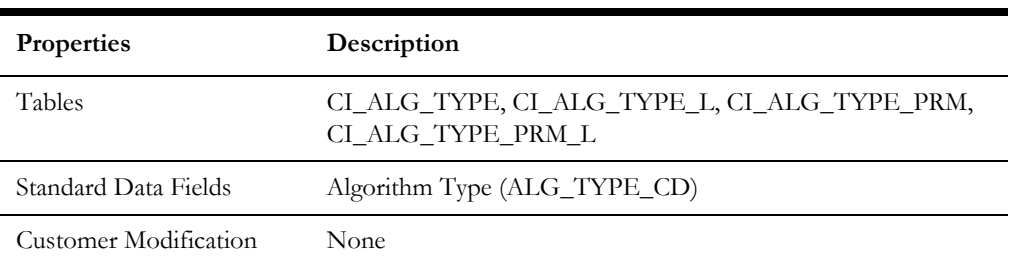

# **Algorithm**

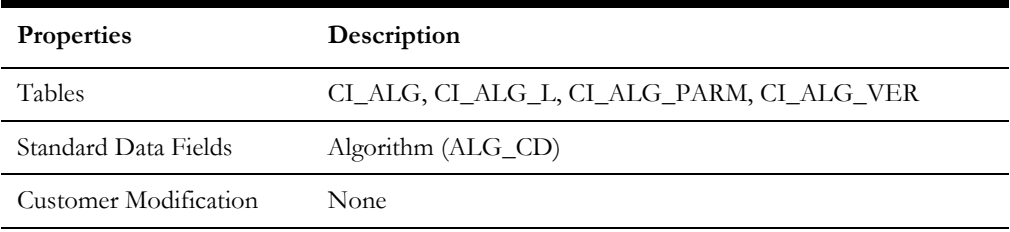

# **Application Security**

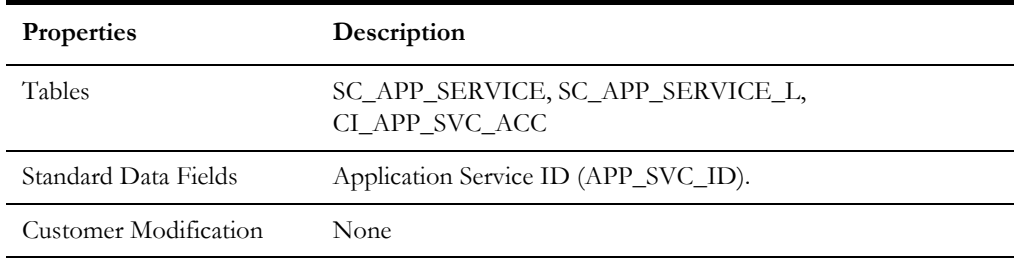

# **Batch Control**

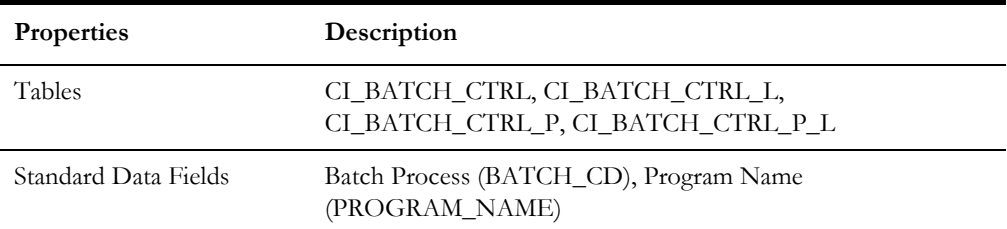

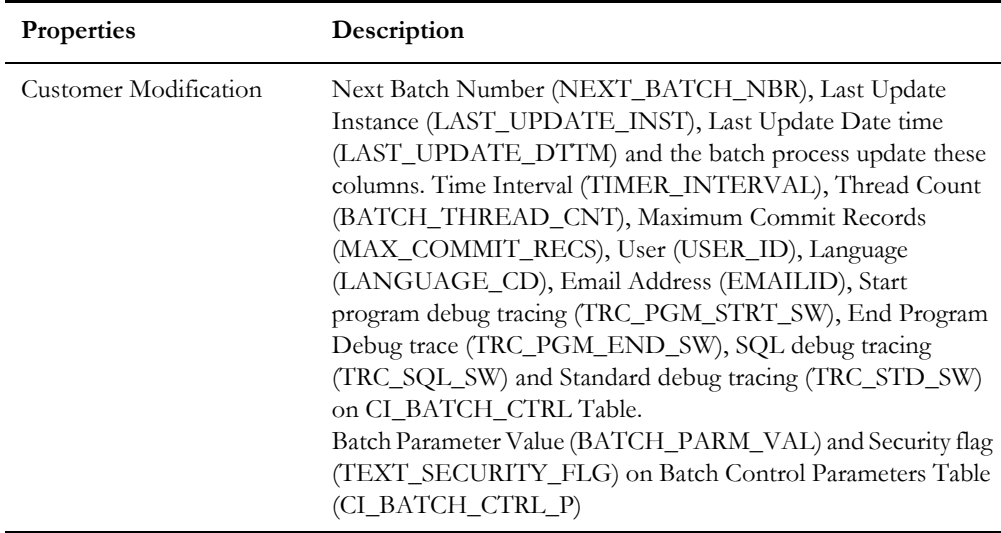

# **Business Object**

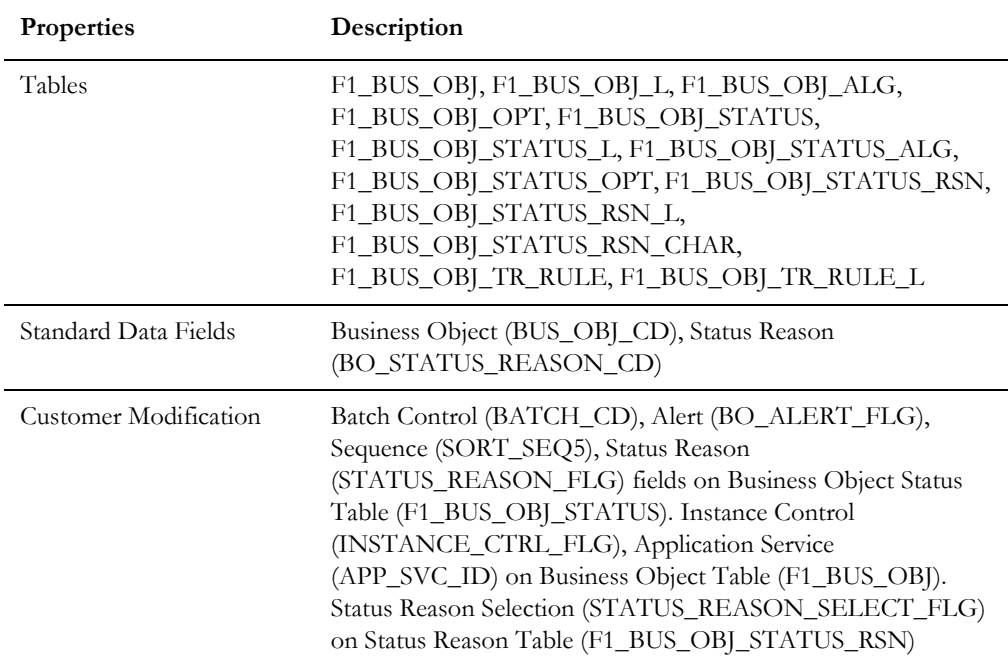

## **Business Service**

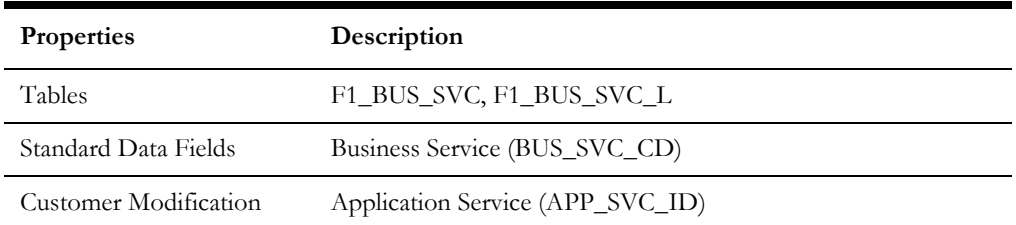

## **Characteristics**

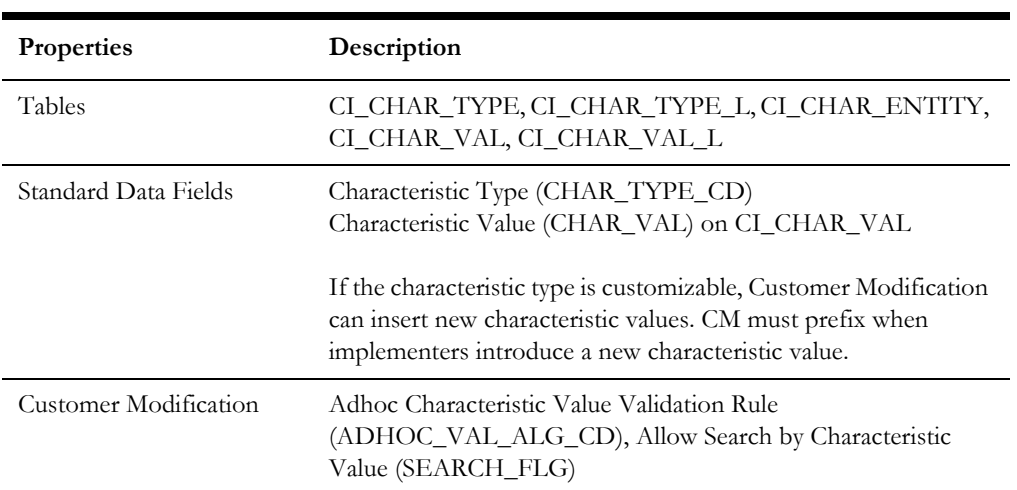

# **Configuration Migration Assistant**

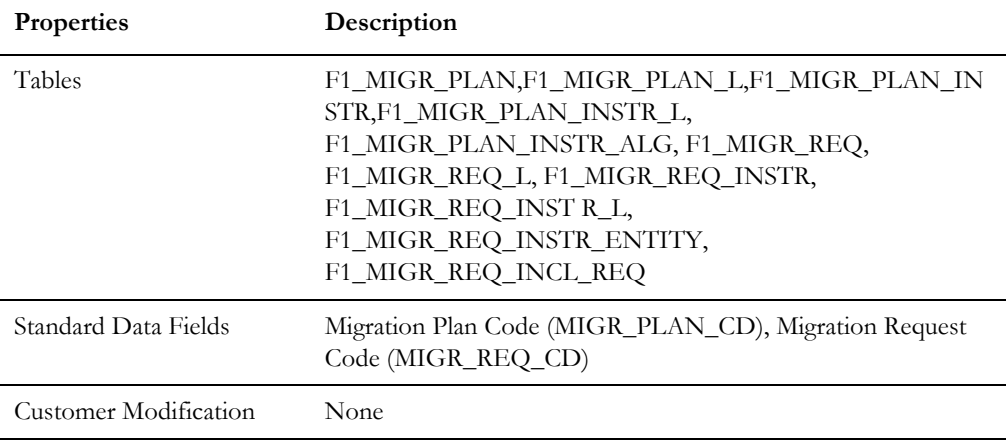

#### **Data Area**

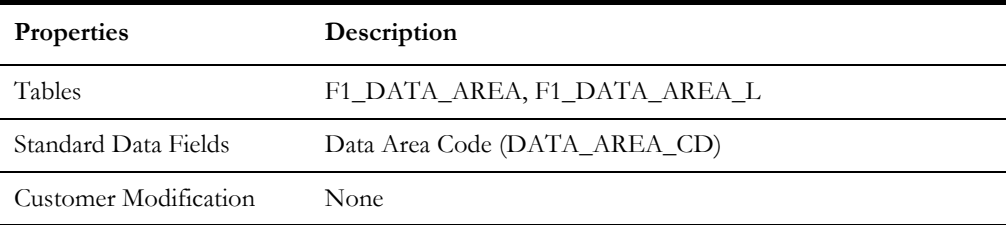

# **Deployment Part**

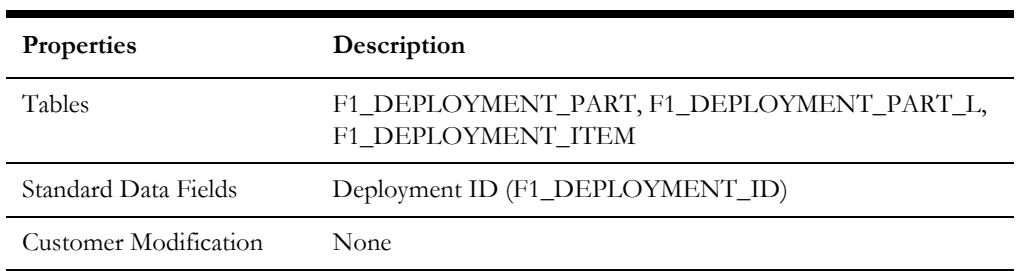

Oracle Application Framework System Table Guide H - 8 Oracle Utilities Customer Care and Billing Database Administrator's Guide

# **Display Icon**

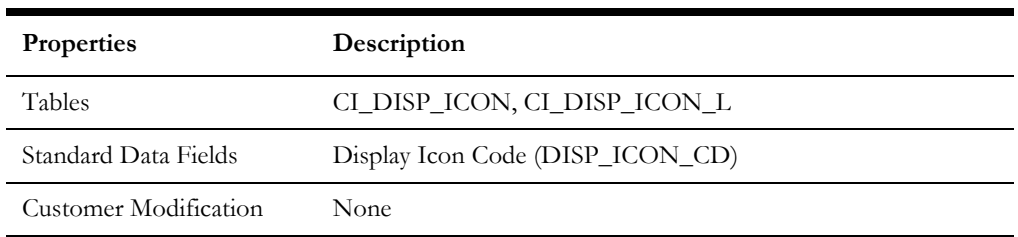

## **Extendable Lookup**

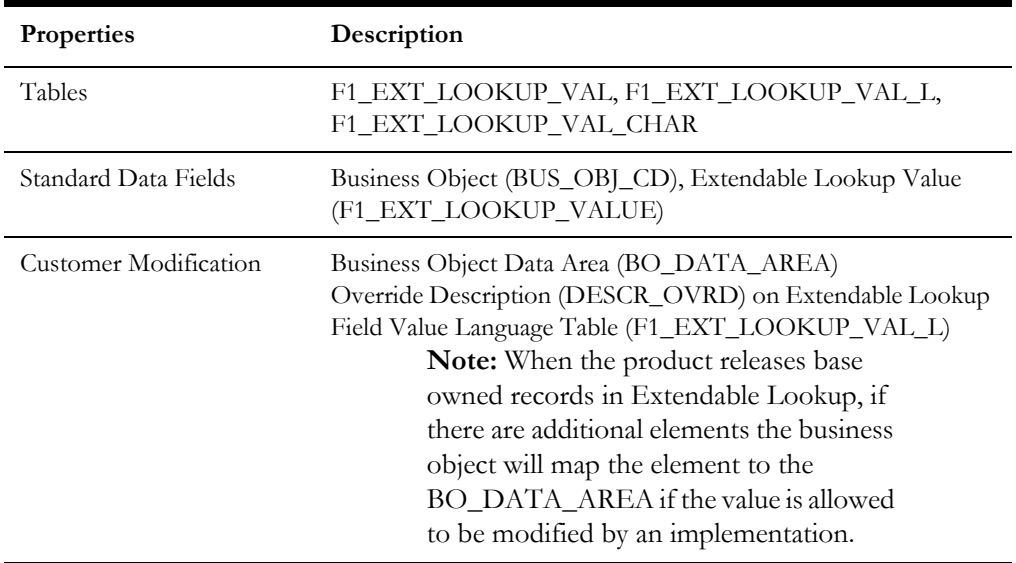

# **Foreign Key Reference**

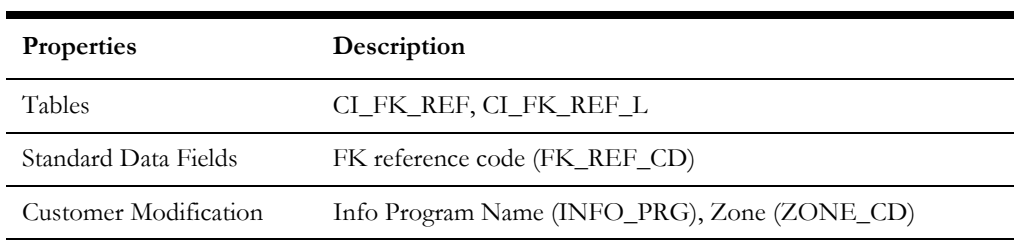

# **Inbound Web Service**

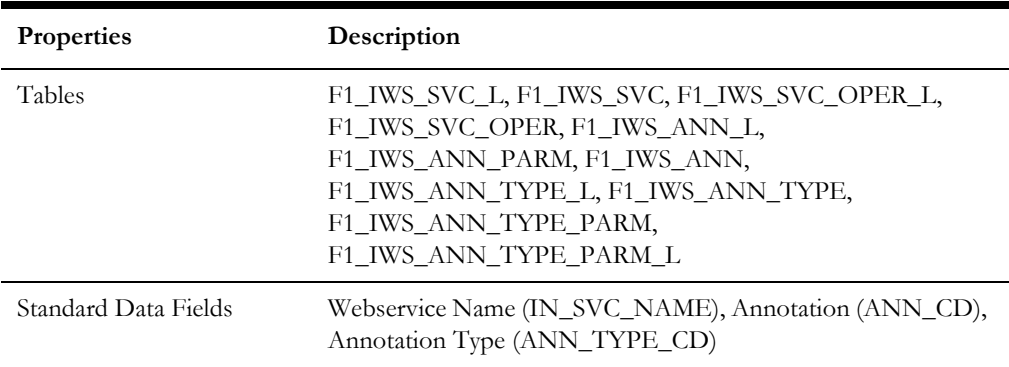

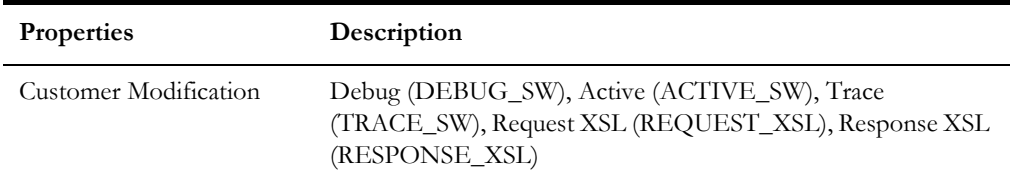

# **Legacy Object**

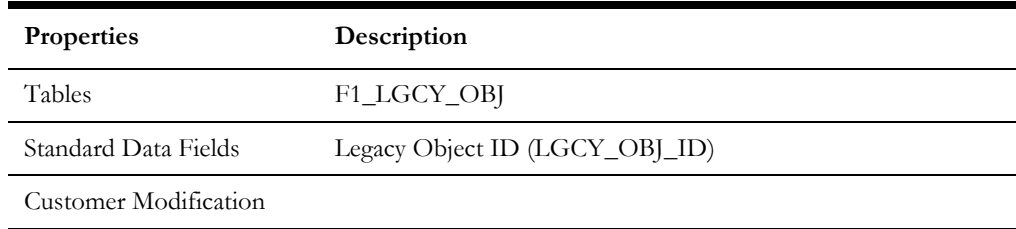

# **Lookup**

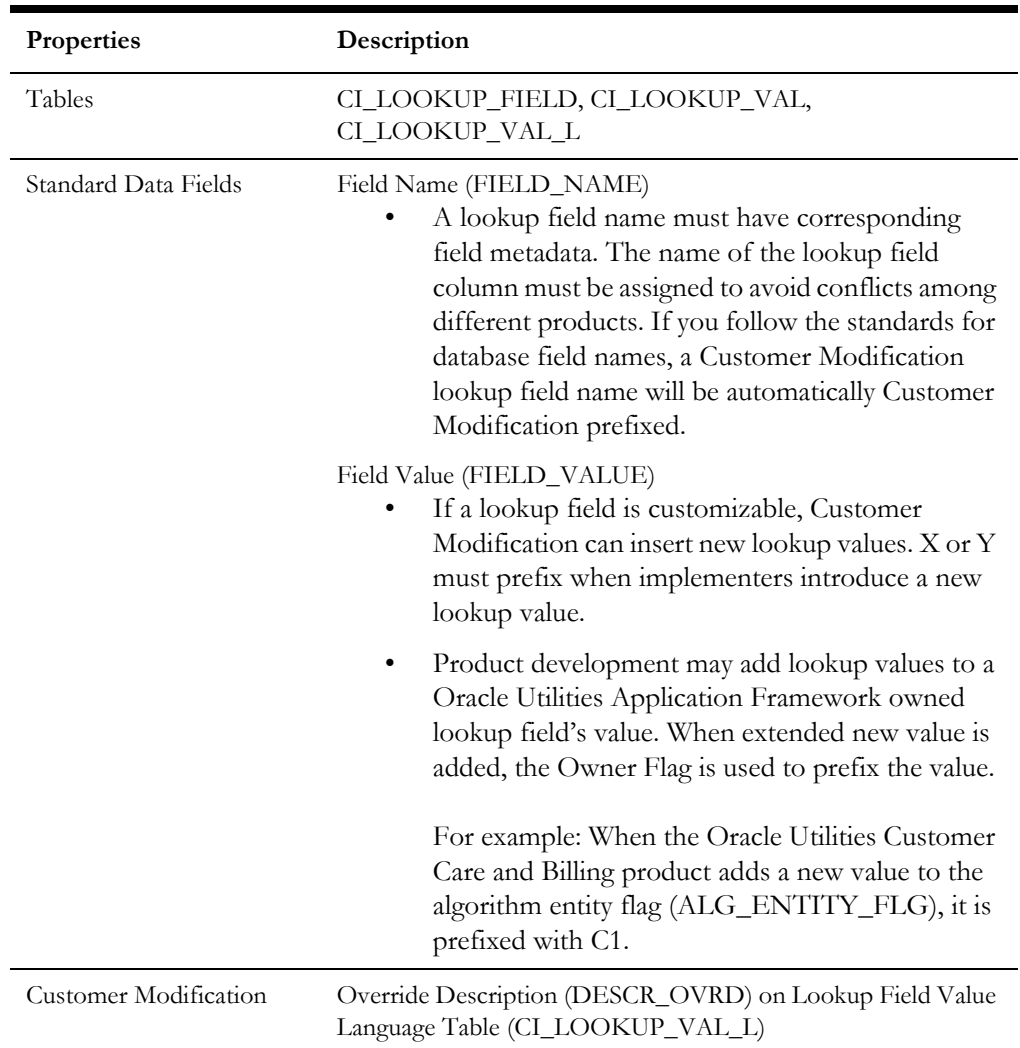

# **Map**

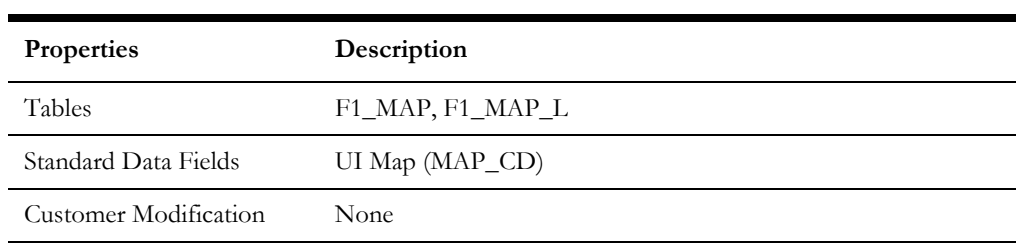

## **Managed Content**

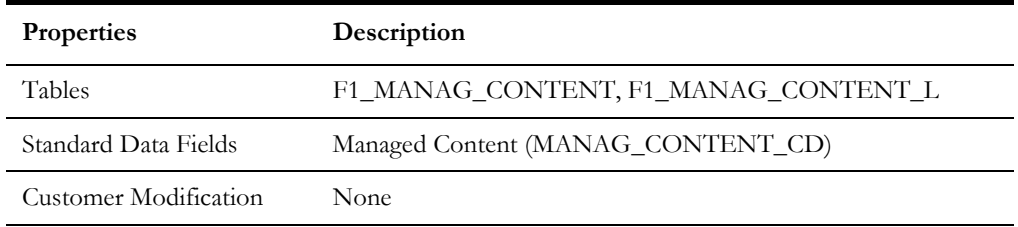

## **Messages**

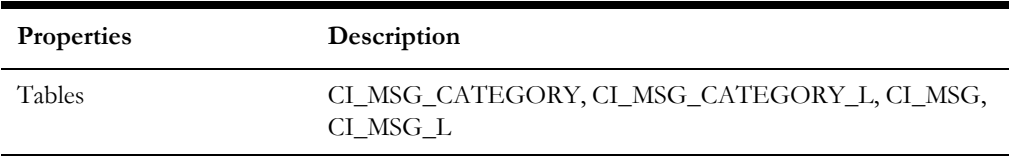

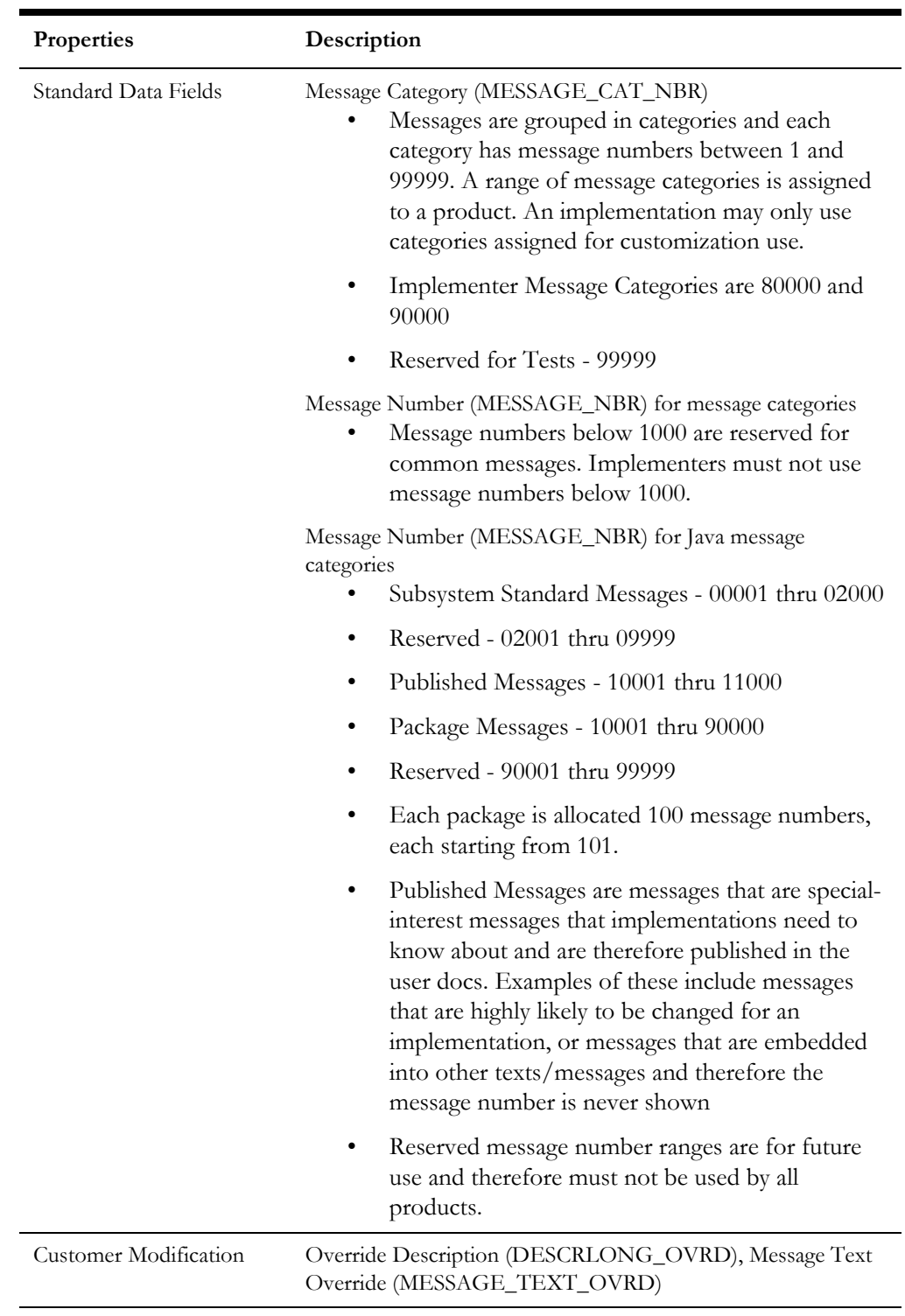

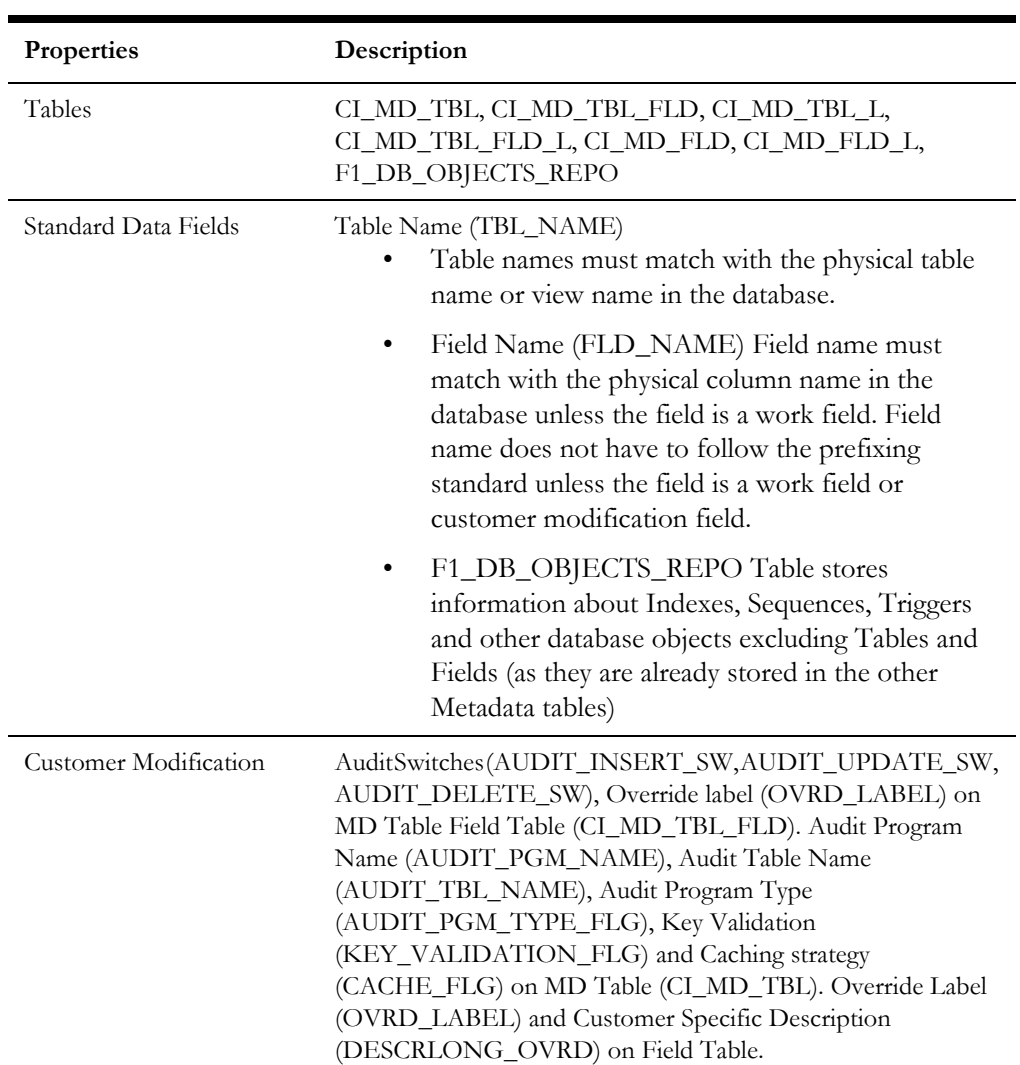

#### **Meta Data - Table and Field**

#### **Meta Data - Constraints**

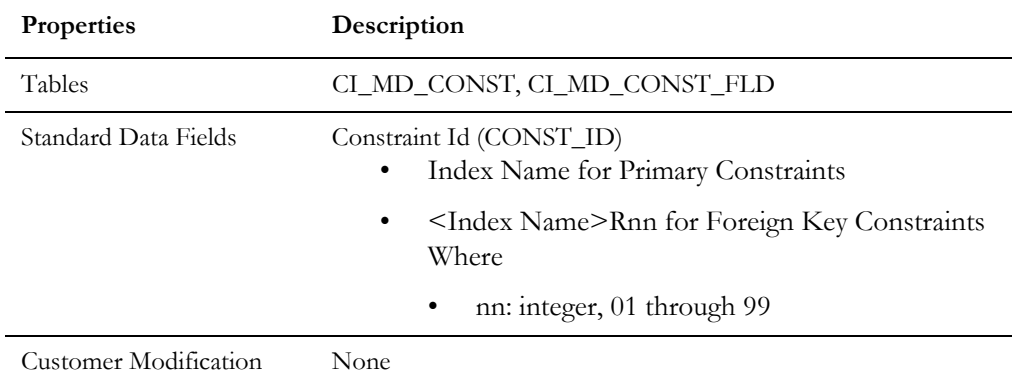

#### **Meta Data - Menu**

Menus can be extended to support multiple products by adding a new menu line to an existing menu. The sequence number on the menu line language table

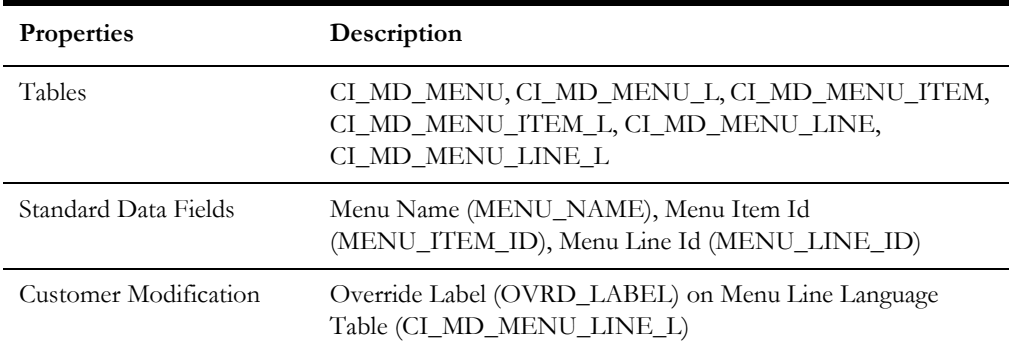

(CI\_MD\_MENU\_LINE\_L) determines the order the menu lines appear. Within the same sequence, alphabetic sorting is used.

#### **Meta Data - Program, Location and Services**

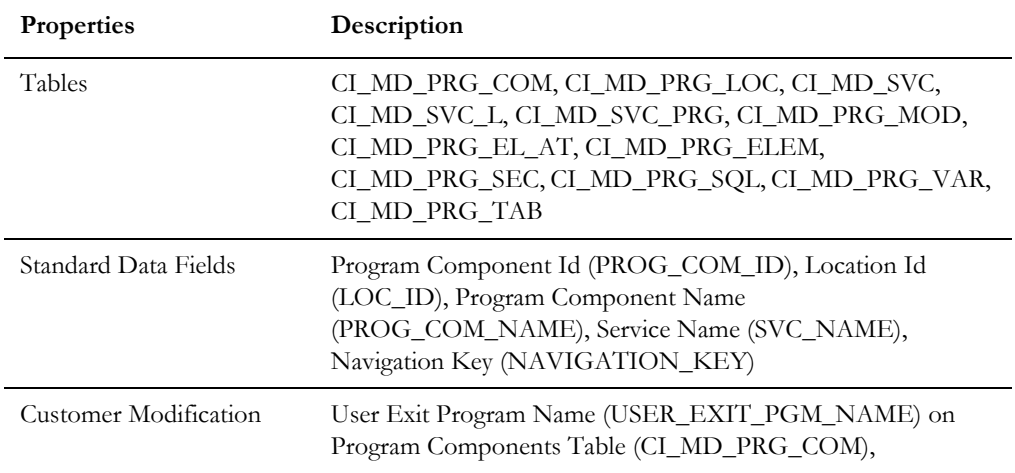

### **Meta Data - Maintenance Object**

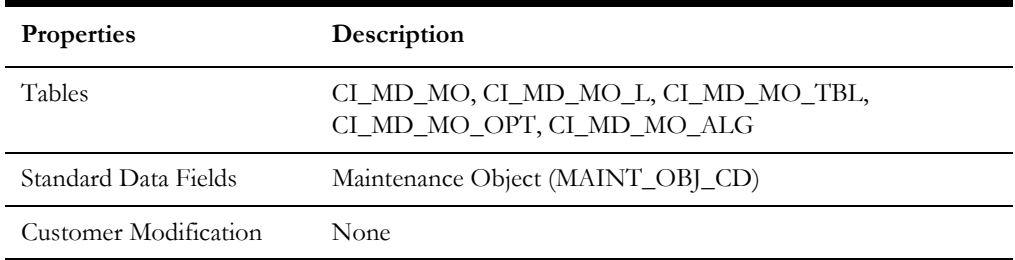

#### **Meta Data - Work Tables**

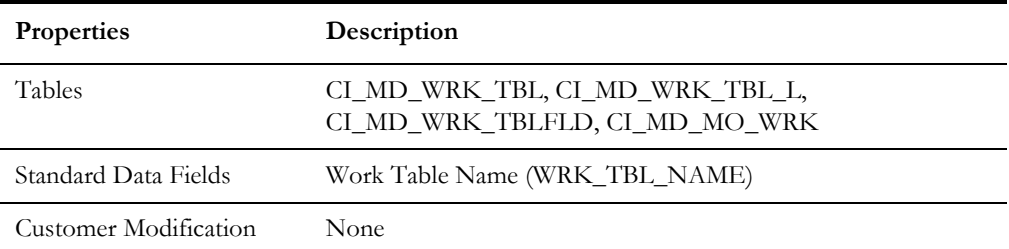

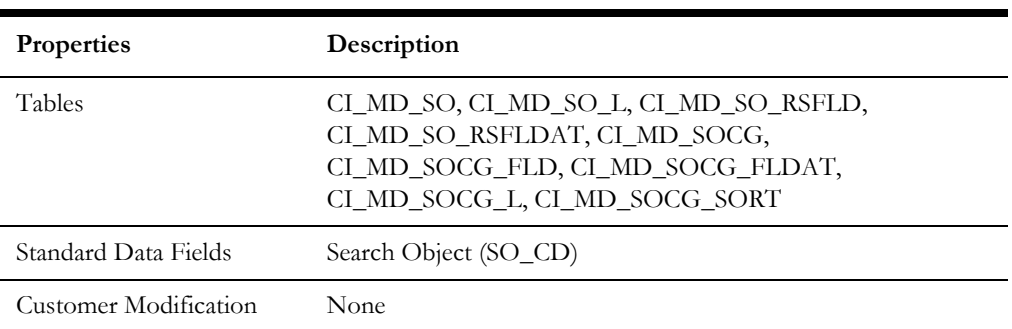

# **Meta Data - Search Object**

# **Mobile Component**

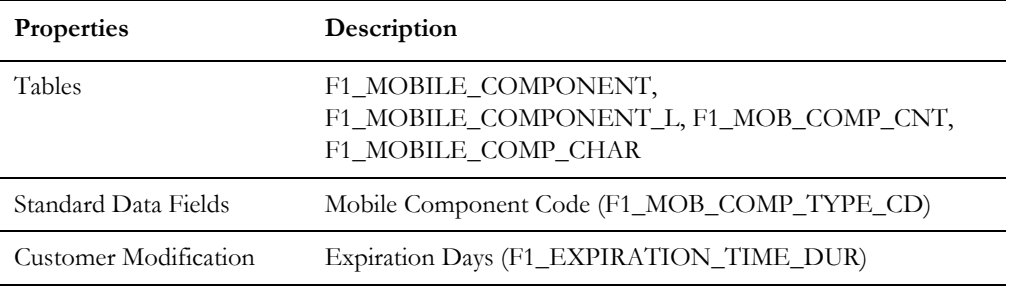

# **Navigation Option**

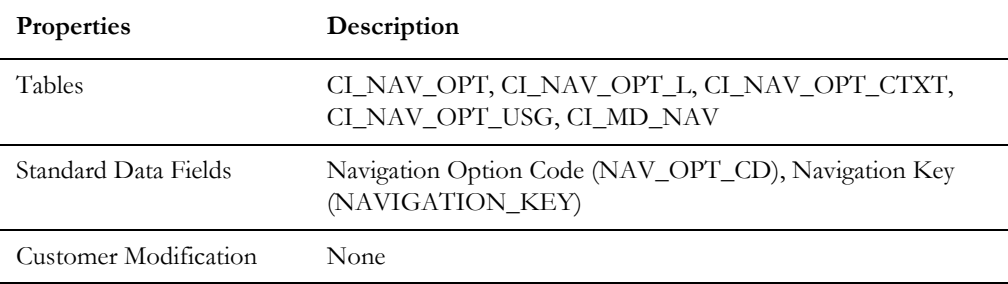

## **Outbound Message Type**

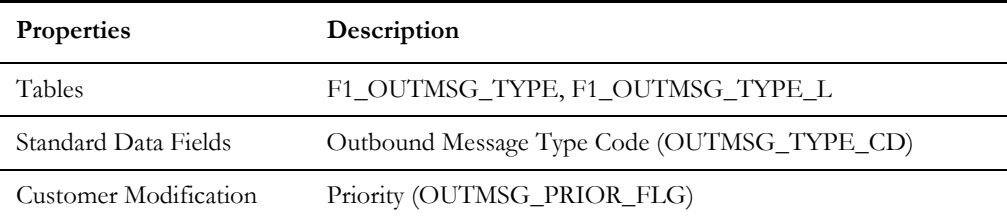

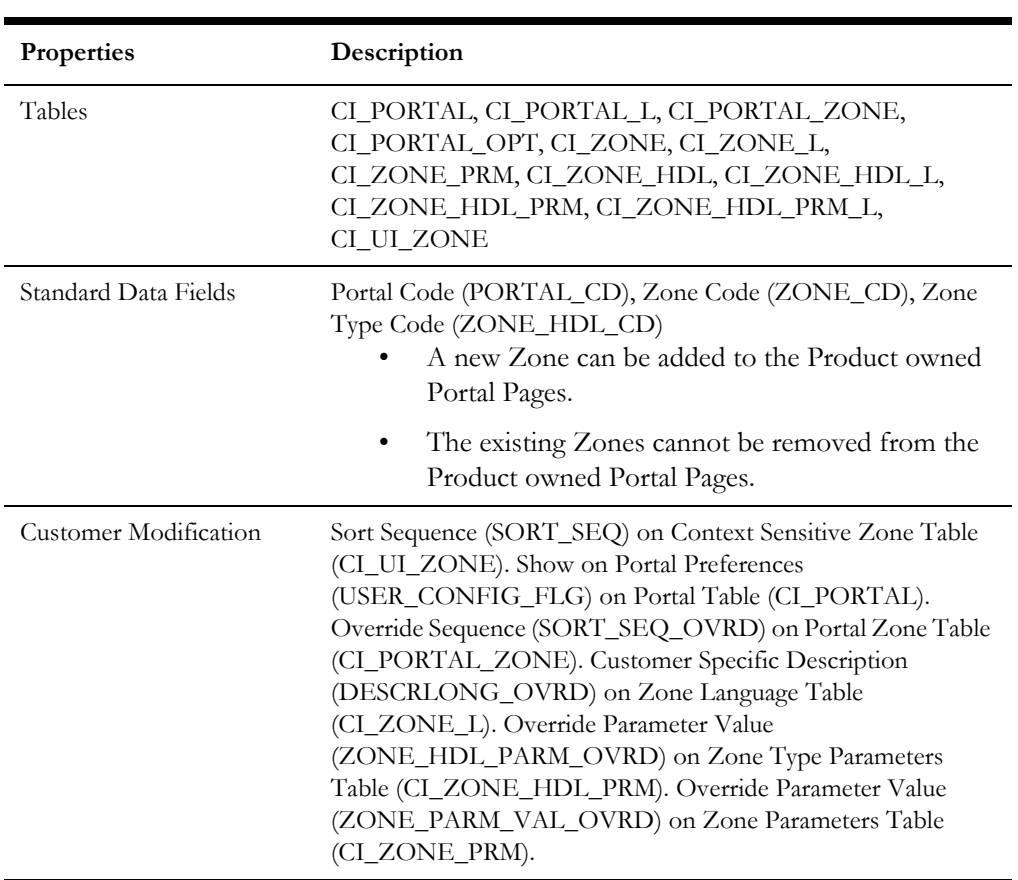

# **Portal and Zone**

# **Sequence**

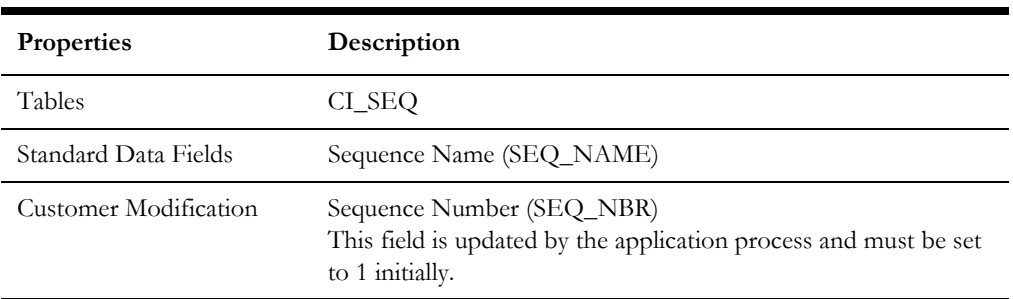

## **Schema**

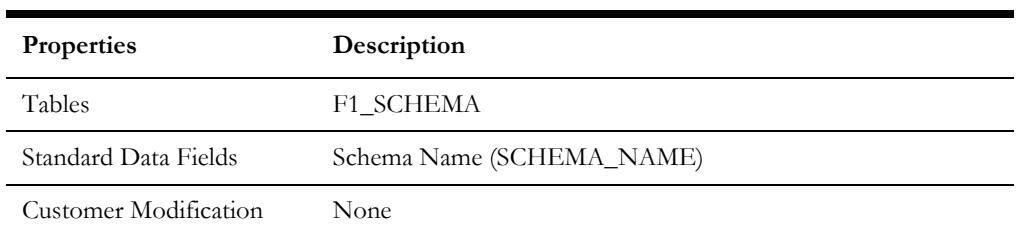

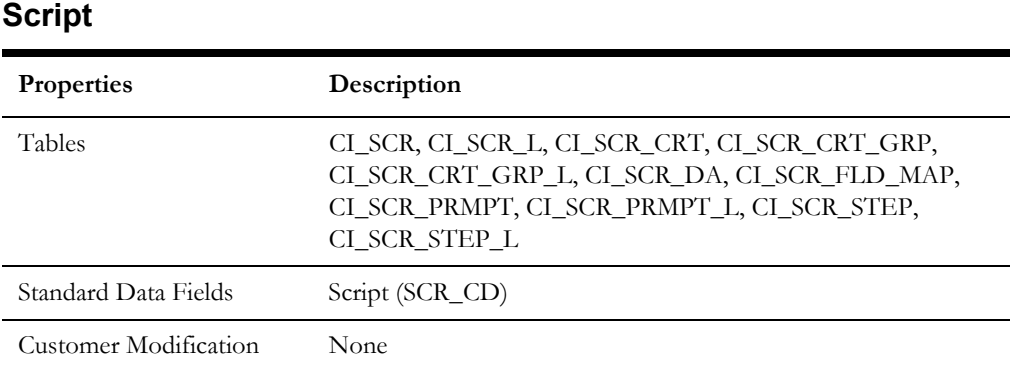

# **To Do Type**

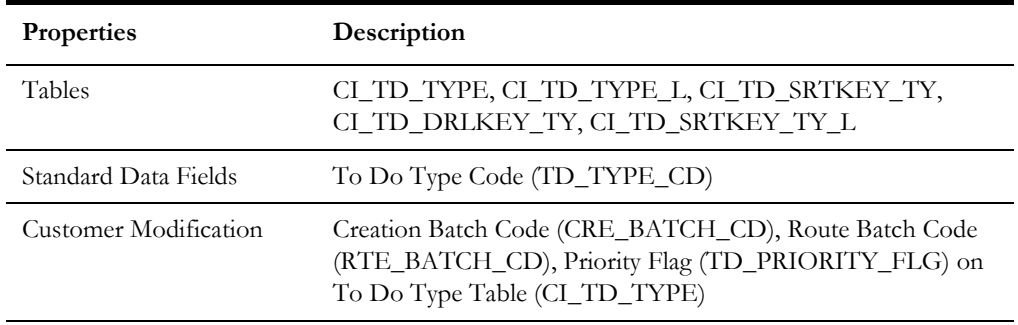

# **Web Service Category**

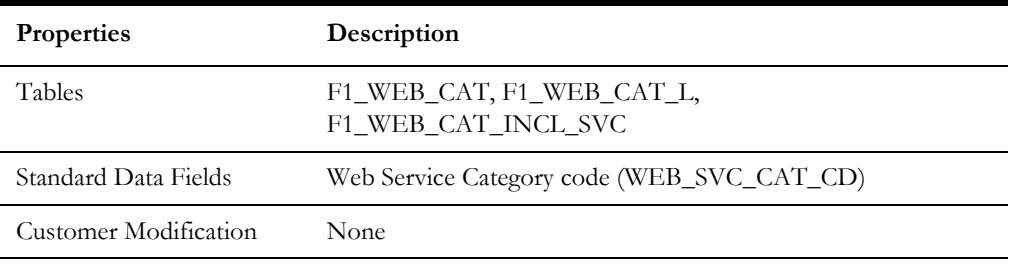

# **XAI Configuration**

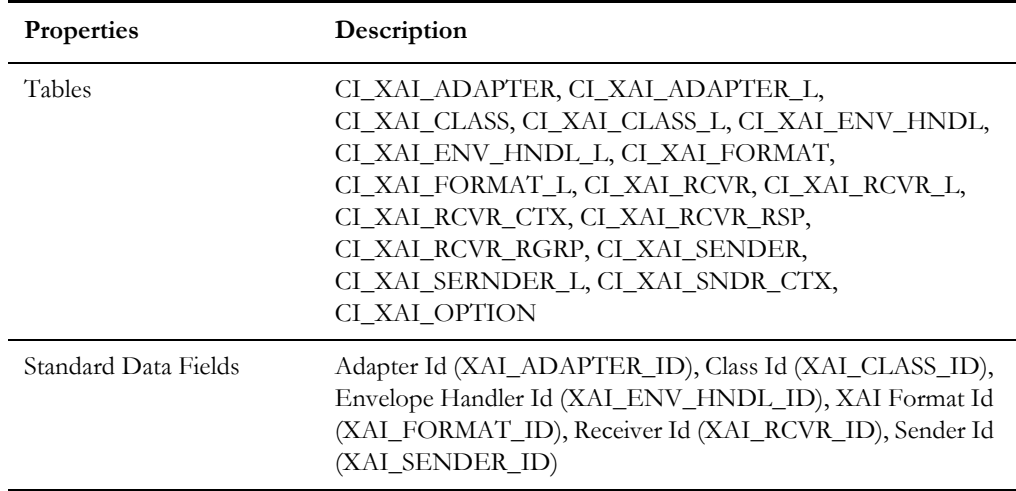

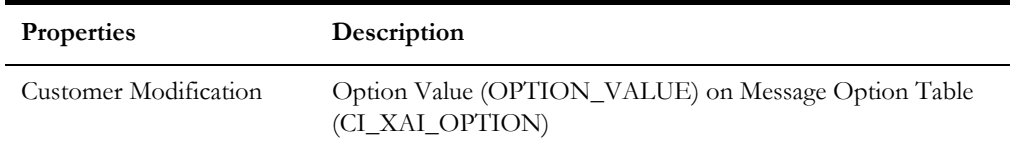

# **XAI Services**

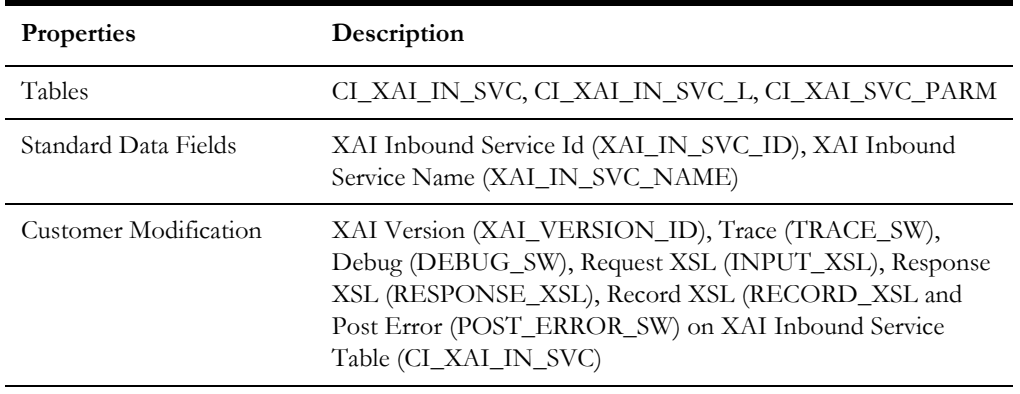

# <span id="page-245-0"></span>**System Table List**

This section contains names of system tables, upgrade actions, and a brief description of tables. The upgrade actions are explained below.

**Keep (KP):** The data in the table in the customer's database is kept untouched. No insert or delete is performed to this table by the upgrade process. The initial installation will add necessary data for the system

**Merge (MG):** The non-base product data in the table in the database is kept untouched. If the data belongs to the base product, any changes pertaining to the new version of the software are performed.

**Refresh (RF):** The existing data in the table is replaced with the data from the base product table. The product does not support customer specific data in these tables.

**Note.** New product data is also inserted into tables marked as 'Merge'. If implementers add rows for a customer specific enhancement, it can cause duplication when the system data gets upgraded to the next version. We strongly recommend following the guidelines on how to use designated range of values or prefixes to segregate the implementation data from the base product data.

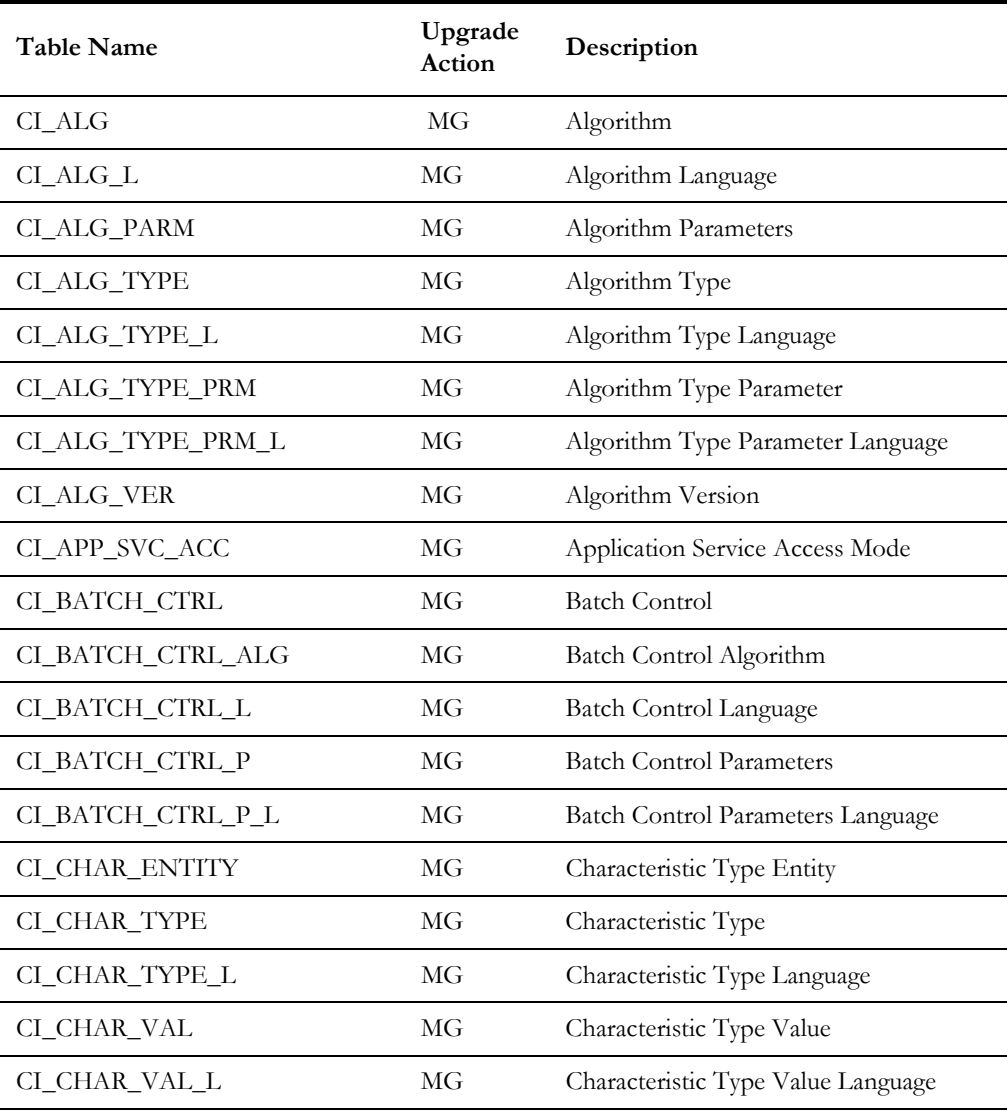

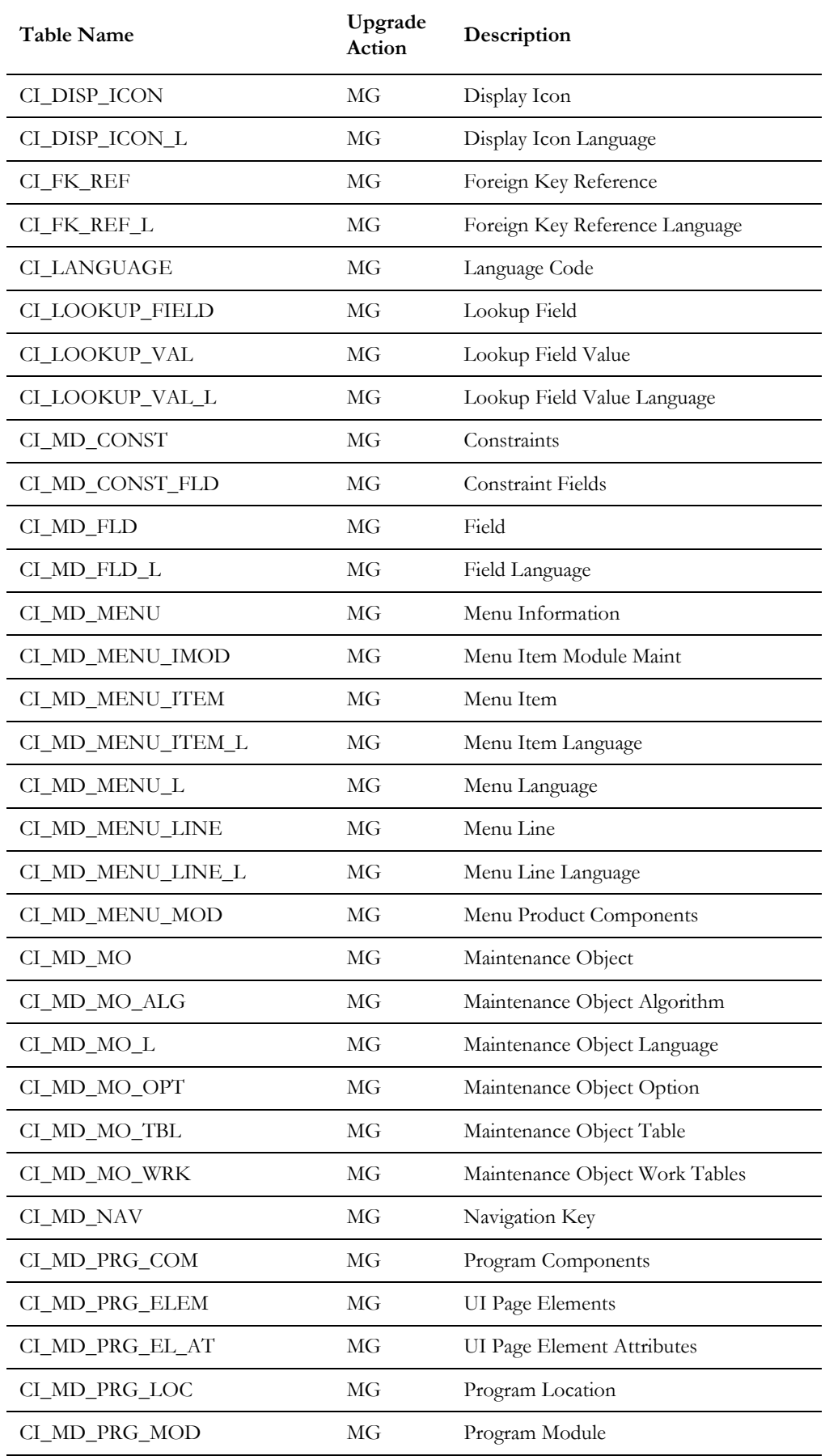

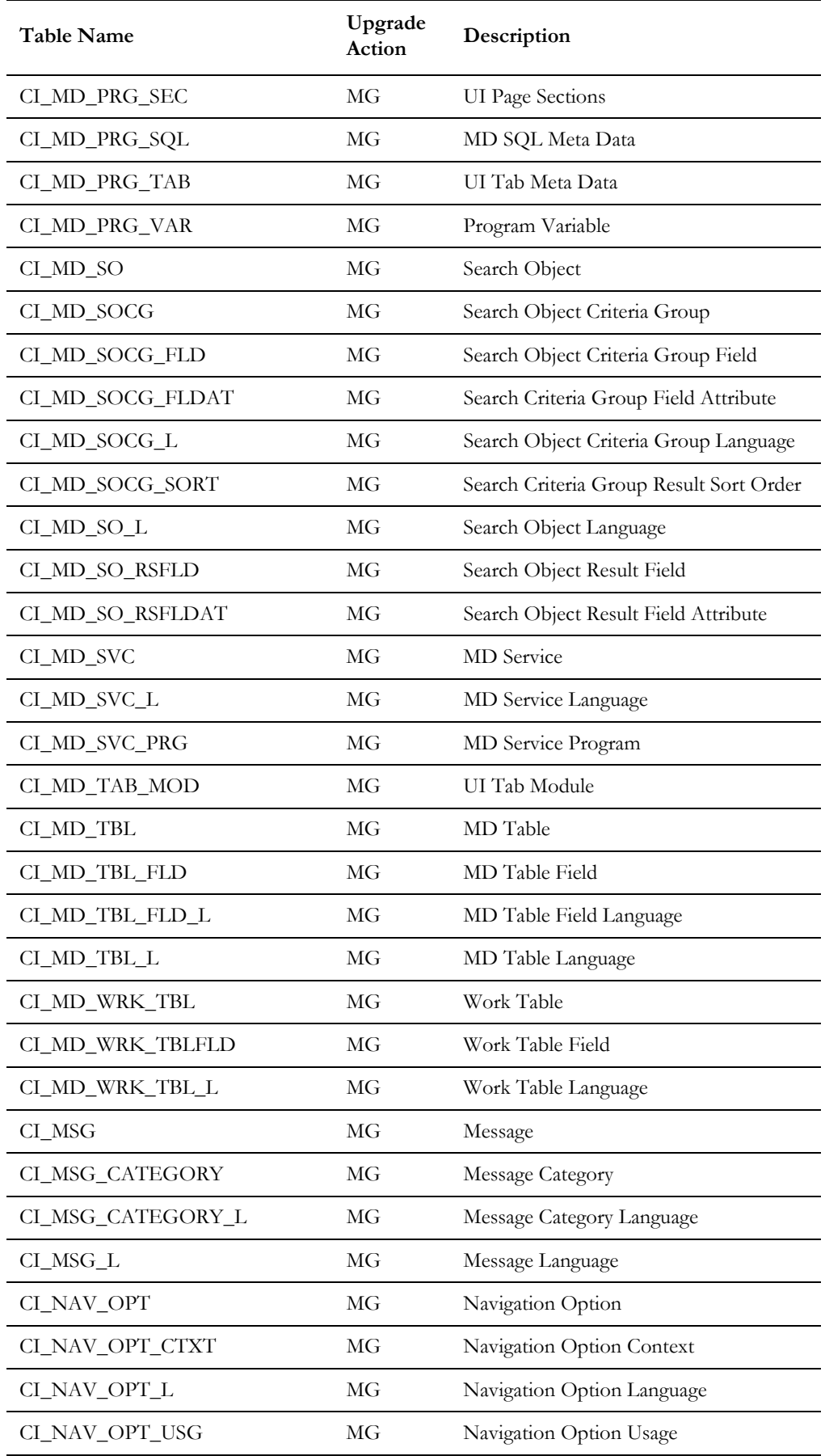

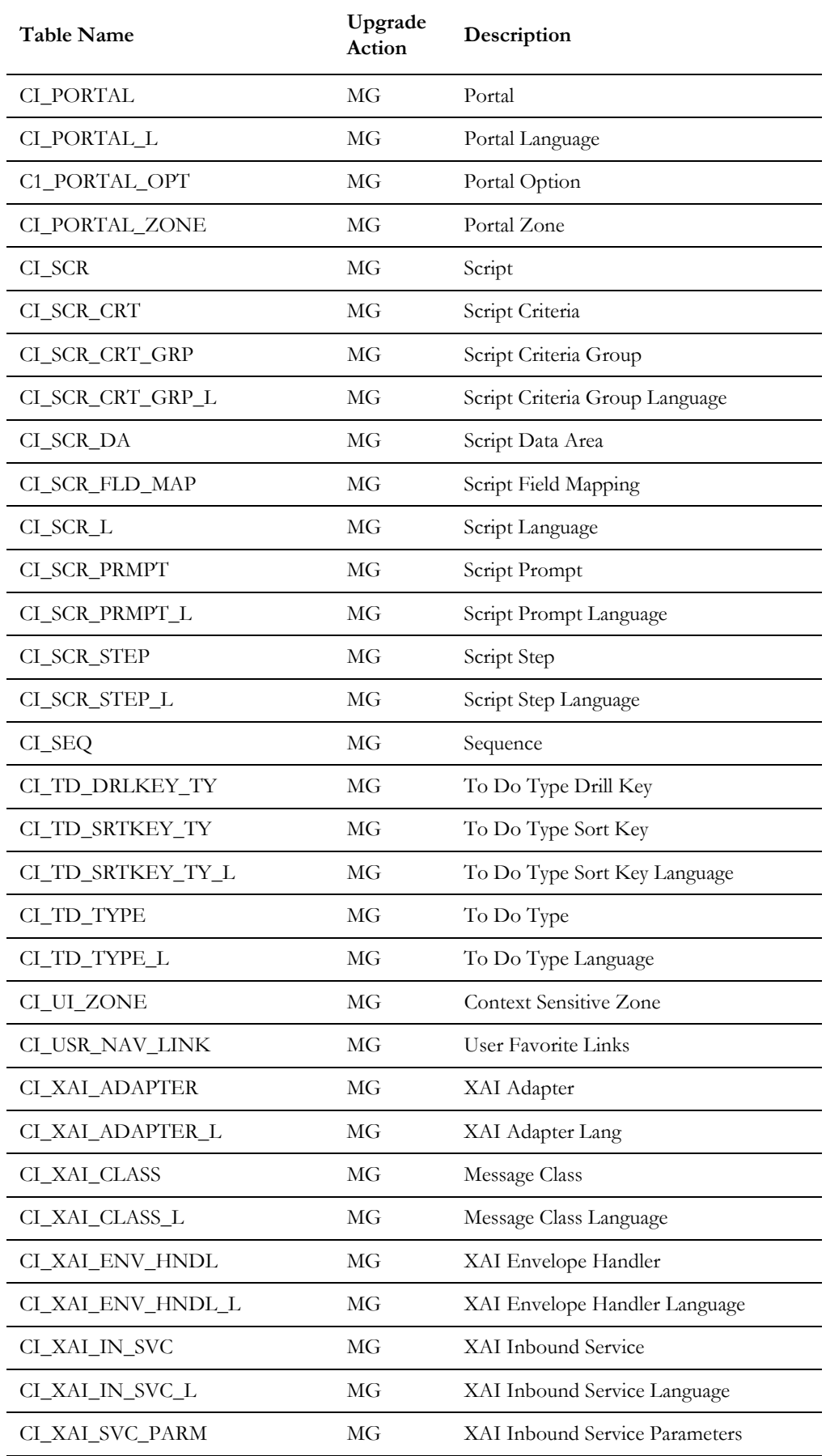

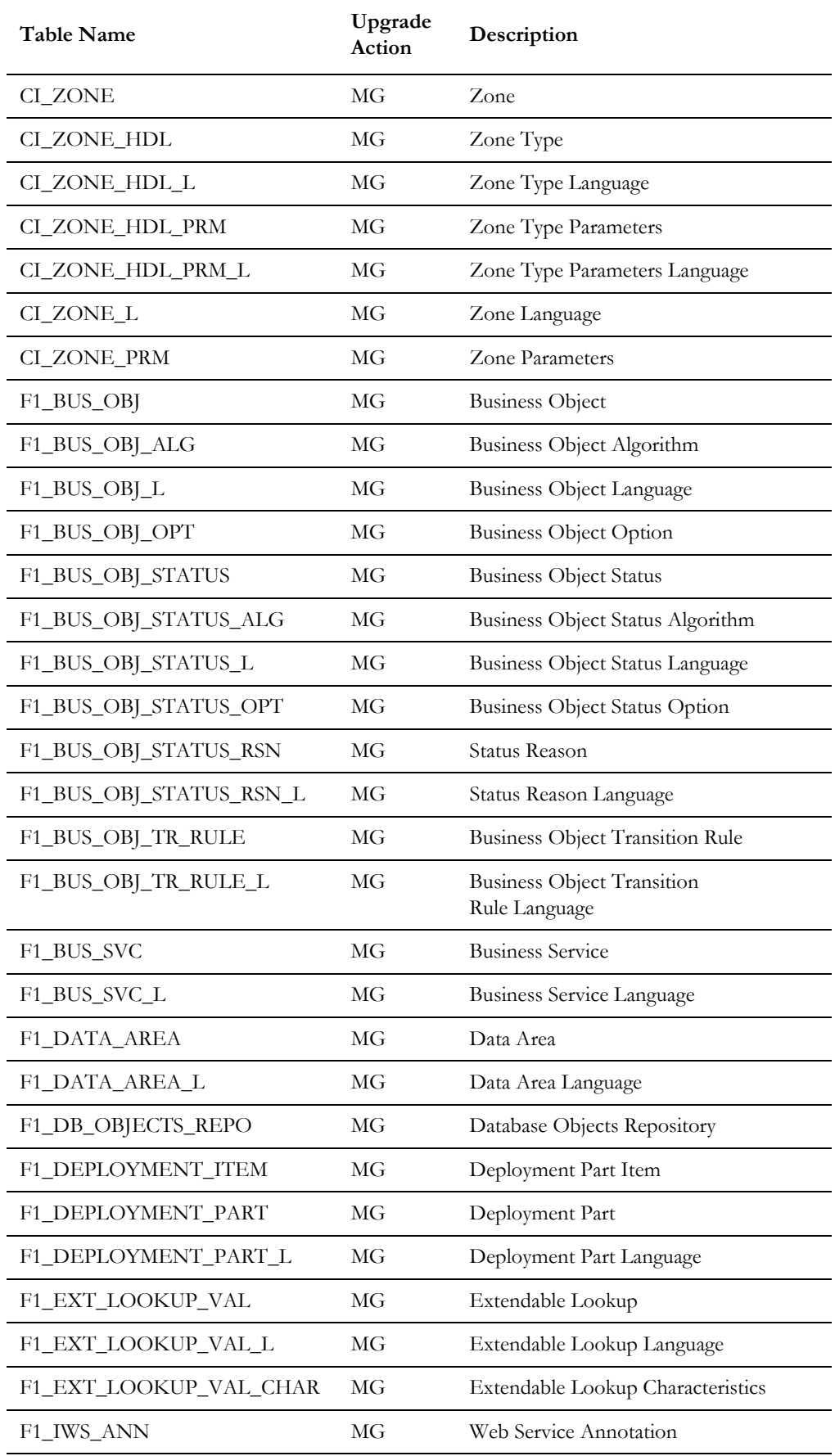

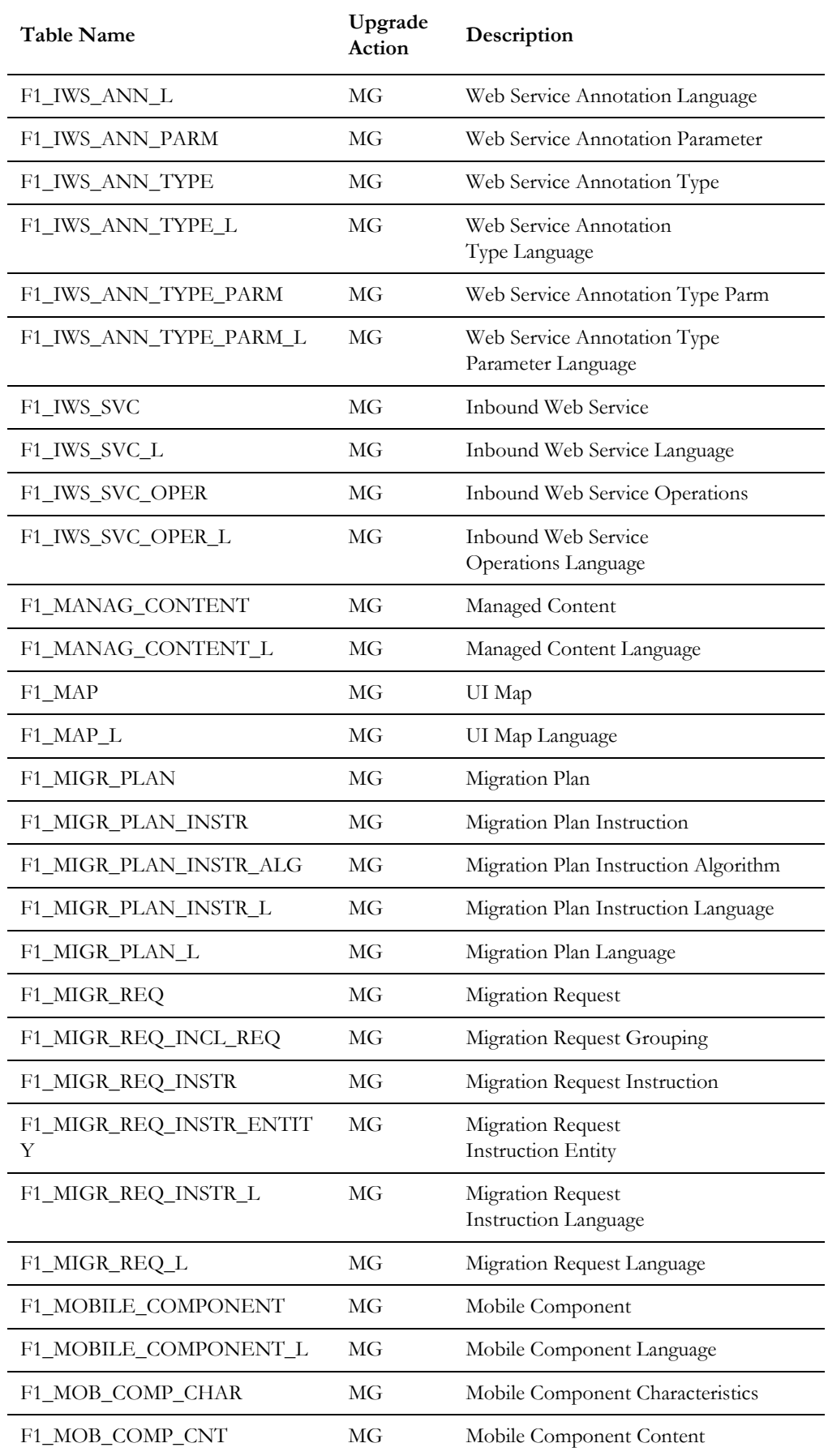

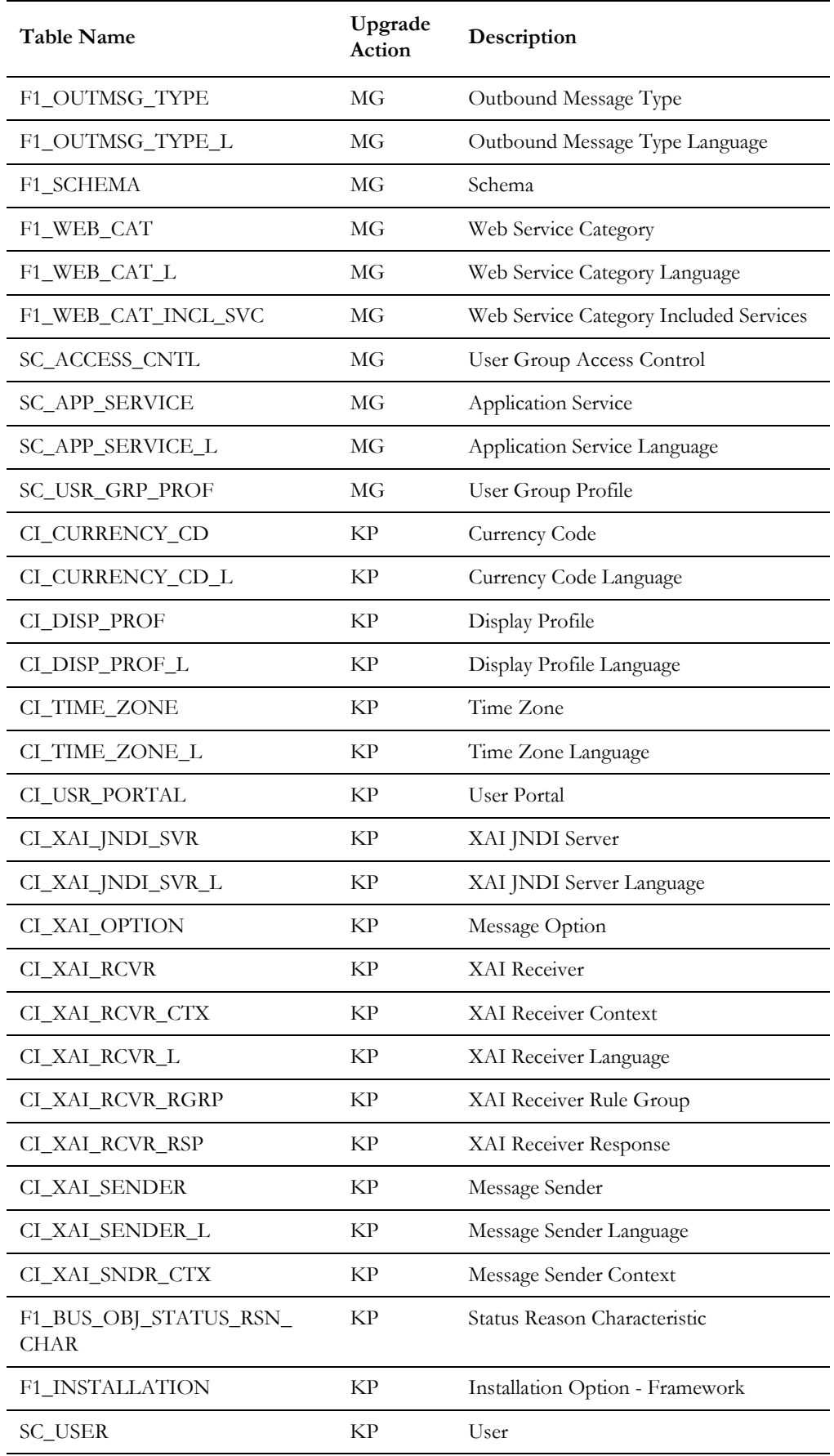
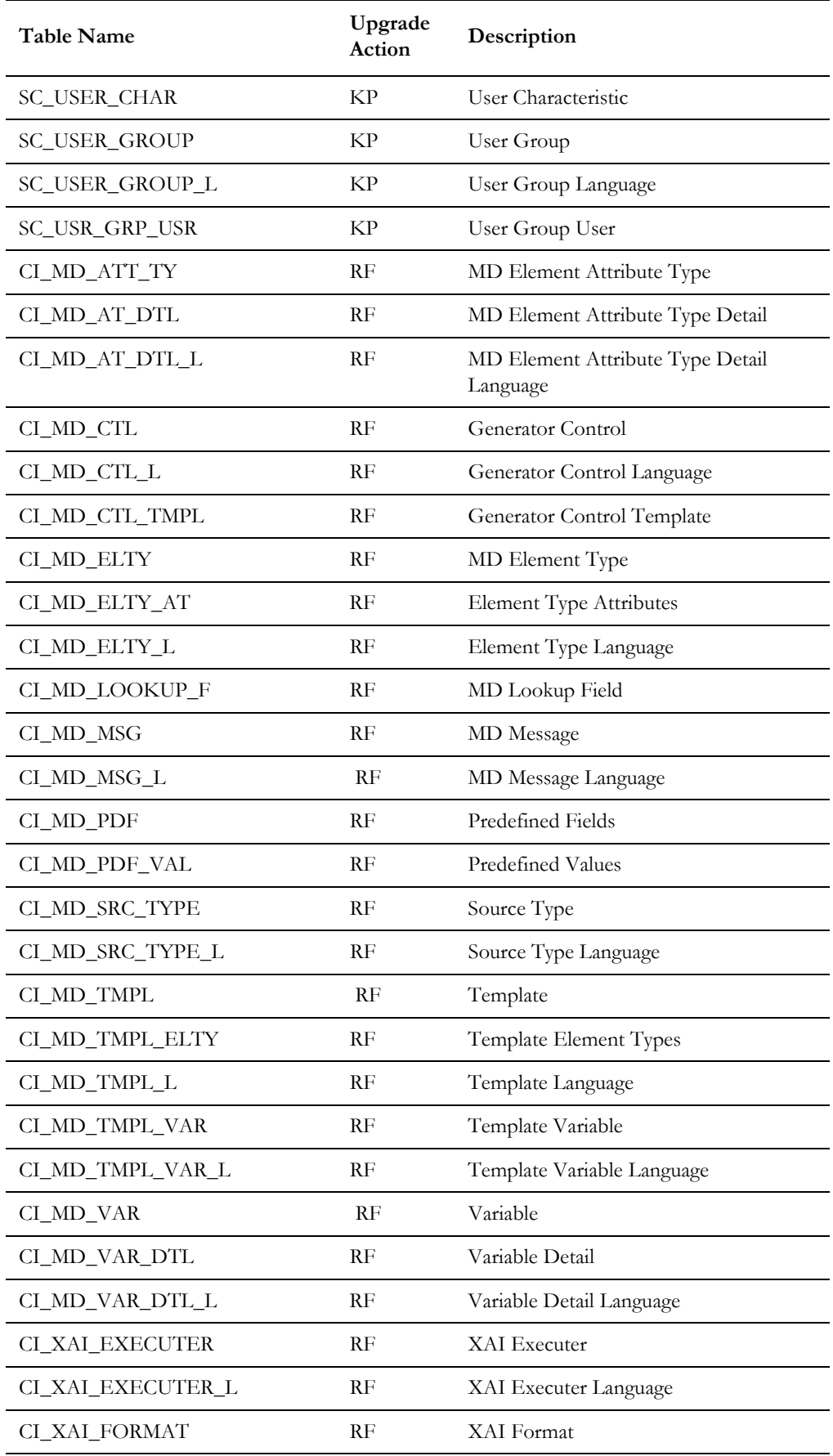

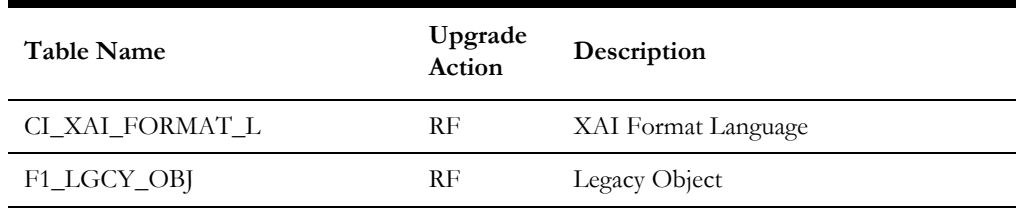